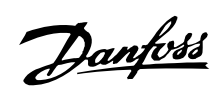

## **Índice**

## **Introdução ao VLT 2800** 4

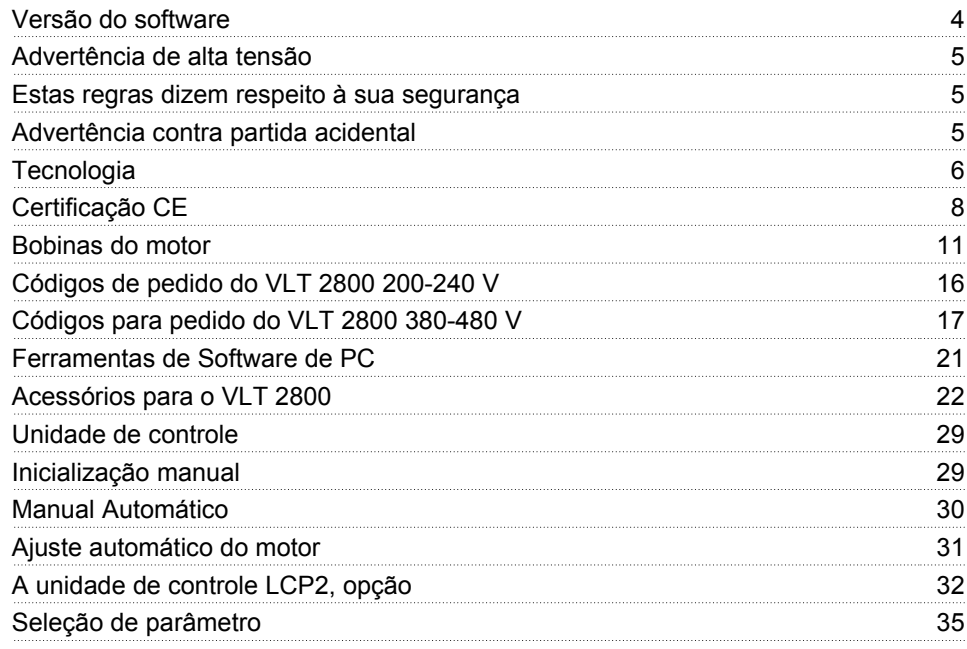

## **Instalação** 37

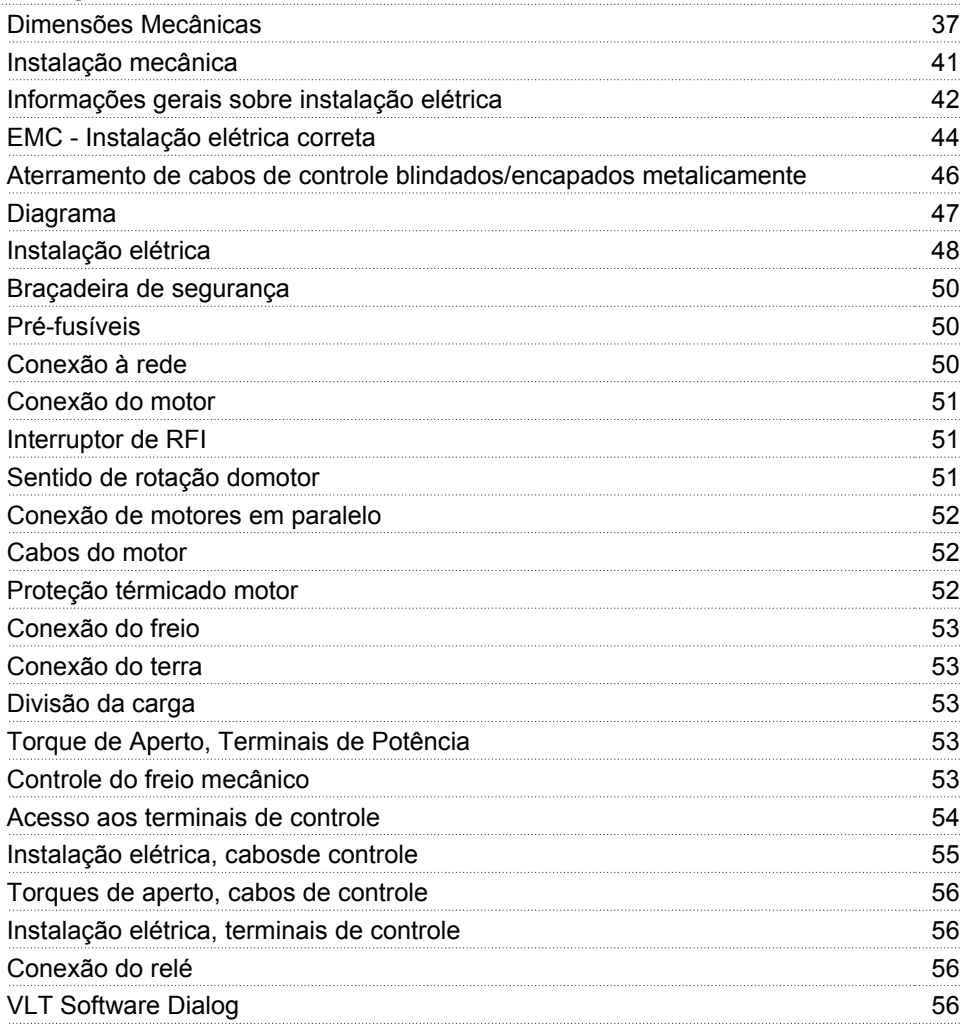

## Danfoss

## **VLT ® Série 2800**

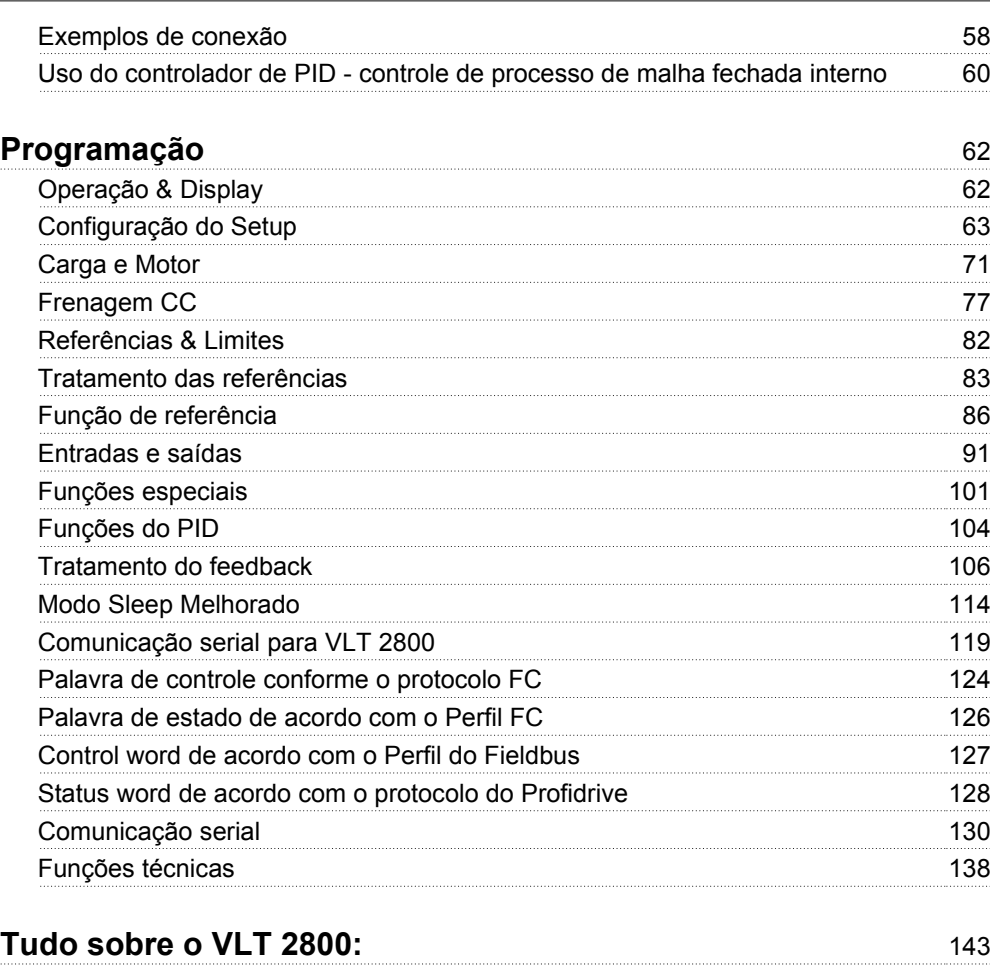

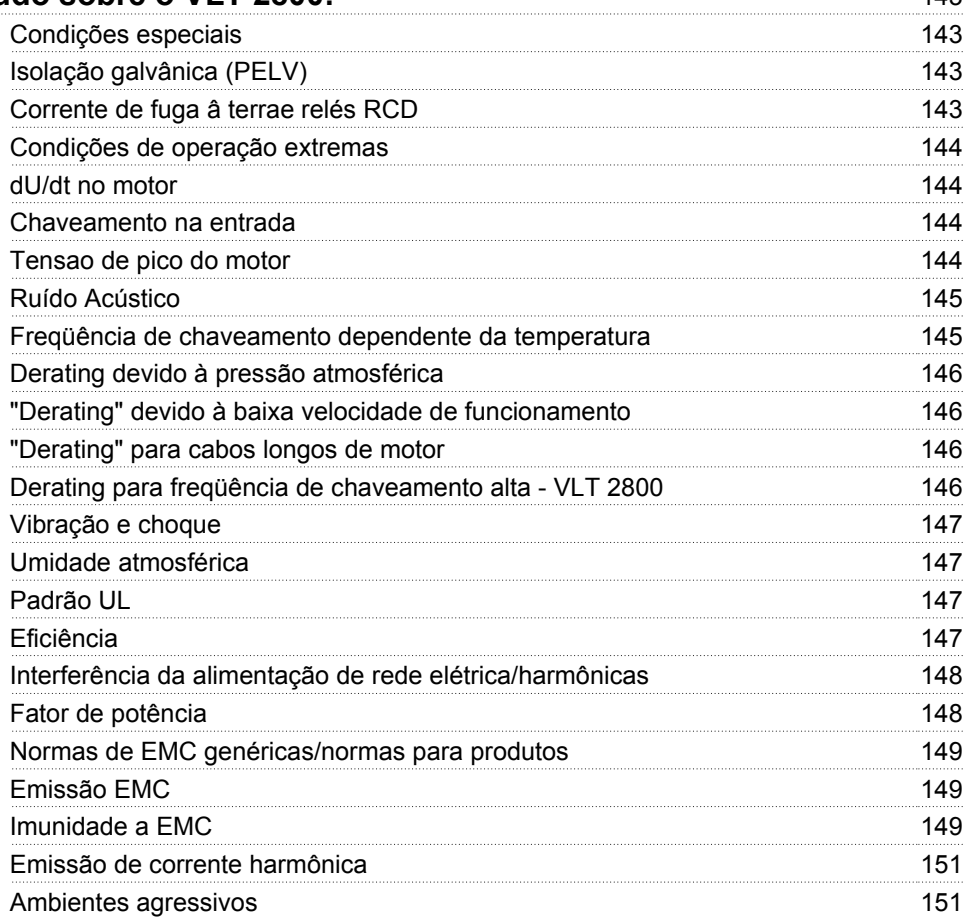

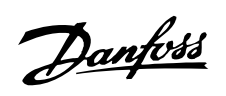

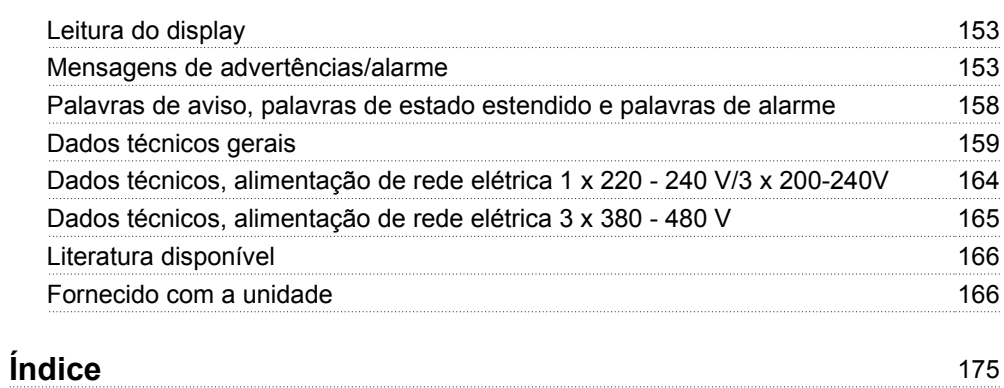

Danfoss

#### **VLT 2800 Guia de Design Versão do software: 3.1x**

# $C \in$

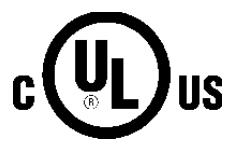

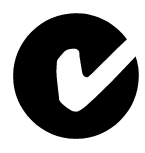

Este Guia de Design pode ser utilizado para todos os conversores de freqüência Série VLT 2800, com a versão de software 3.1x.

O número da versão de software pode ser encontrado no parâmetro 640.

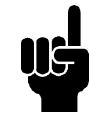

## **NOTA!**

Este símbolo indica algo que deve ser observado pelo leitor.

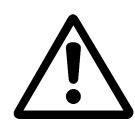

Indica uma advertência geral.

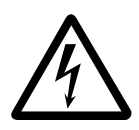

Este símbolo indica uma advertência de alta tensão.

Danfoss

#### **Advertência de alta tensão**

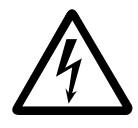

As tensões do conversor de freqüência são perigosas sempre que o equipamento estiver ligado à rede elétrica. A instalação incorreta do motor ou do conversor de freqüência pode causar danos ao equipamento, ferimentos graves em pessoas ou até mesmo a morte. Portanto, é importante estar em conformidade com as instruções de segurança deste manual bem como as normas e regulamentação de segurança, nacionais e locais.

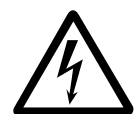

As exigências de Tensão Protetiva Extra Baixa (Protective Extra Low Voltage-- PELV) especificadas na norma IEC 61800-5-1 não são atendidas em altitudes superiores a 2.000 m (6562 pés). Para conversores de freqüência de 200 V as exigências não são atendidas em altitudes superiores a 5.000 m (16.404 pés). Entre em contato com a Danfoss para mais informações.

#### **Estas regras dizem respeito à sua segurança**

- 1. O conversor de freqüência deve ser desligado da rede elétrica sempre que houver necessidade de serviço de manutenção. Verifique se a alimentação de rede elétrica foi desligada e se já se passou o tempo requerido, antes de desconectar os plugues do motor e da rede elétrica.
- 2. A tecla [STOP/RESET] do painel de controle do conversor de freqüência não desconecta o equipamento da rede elétrica e, portanto, não deve ser utilizada como interruptor de segurança.
- 3. A unidade deve estar adequadamente conectada ao ponto de aterramento, o operador deve estar protegido da tensão de alimentação e o motor deve estar protegido contra sobrecarga, conforme as normas nacionais e locais em vigor.
- 4. As correntes de fuga para o terra são superiores a 3,5 mA.
- 5. A proteção contra sobrecarga do motor não está incluída na configuração de fábrica. Se houver necessidade desta função, programe o parâmetro 128 *Proteção térmica do motor*

para o valor *Desarme por ETR* ou para o valor *Advertência de ETR*. Para o mercado Norte Americano: As funções ETR proporcionam proteção de sobrecarga do motor, classe 20, em conformidade com a NEC.

- 6. Não remova os plugues do motor e da alimentação de rede elétrica enquanto o conversor de freqüência estiver conectado à rede elétrica. Verifique se a alimentação de rede elétrica foi desligada e se já se passou o tempo requerido antes de desconectar os plugues do motor e da rede elétrica.
- 7. Observe que o conversor de freqüência apresenta mais entradas de tensão do que L1, L2 e L3 quando são utilizados os terminais do barramento CC. Verifique se todas as entradas de tensão foram desconectadas e se já se passou o tempo requerido, antes de iniciar o serviço de manutenção.

#### **Advertência contra partida acidental**

- 1. O motor pode ser parado por meio de comandos digitais, comandos pelo barramento, referências ou parada local, durante o período em que o conversor de freqüência estiver ligado à rede. Se, por motivos de segurança pessoal, for necessário garantir que não ocorra nenhuma partida acidental, estas funções de parada não são suficientes.
- 2. Enquanto os parâmetros estiverem sendo alterados, pode ocorrer partida do motor. Portanto, a tecla de parada [STOP/RESET] deverá ser sempre ativada, após o que os dados poderão ser alterados.
- 3. Um motor que foi parado poderá dar partida se ocorrerem defeitos na eletrônica do conversor de freqüência, ou se houver uma sobrecarga temporária ou uma falha na alimentação de rede elétrica ou se a conexão do motor for interrompida.

#### **Uso em rede elétrica isolada**

Consulte a seção *Interruptor de RFI* com relação ao uso em rede elétrica isolada.

É importante obedecer as recomendações relativas à instalação em redes elétricas IT, uma vez que é exigida proteção suficiente da instalação como um todo. Falta de cuidados, ou não-utilizaçao de dispositivos de monitoramento apropriados para redes elétricas IT, pode resultar em danos.

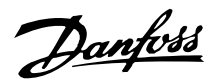

#### **Tecnologia**

#### **Princípio de controle**

Um conversor de freqüência retifica a tensão CA da rede para uma tensão CC, após o que ele transforma essa tensão para uma tensão CA de amplitude e freqüência variáveis.

Daí o motor recebe uma tensão e frequência variáveis que permitem um controle de velocidade infinitamente variável dos motores CA trifásicos e normais.

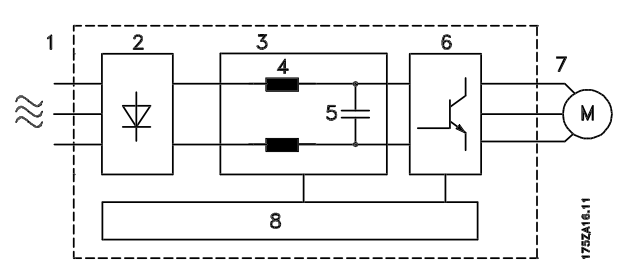

#### 1. Tensão da rede

1 x 220 - 240 V CA, 50 / 60 Hz 3 x 200 - 240 V CA, 50 / 60 Hz 3 x 380 - 480 V CA, 50 / 60 Hz

#### 2. Retificador

Retificador trifásico tipo ponte que retifica a corrente CA em corrente CC.

#### 3. Circuito intermediário

Tensão CC √2 x tensão da rede [V].

#### 4. Bobinas do circuito intermediário

Uniformizam a corrente do circuito intermediário e limitam a carga na tensão da rede e nos componentes (transformador de linha, cabos, fusíveis e contactores).

#### 5. Condensador do circuito intermediário Uniformiza a tensão no circuito intermediário.

#### 6. Inversor

Converte a tensão CC em uma tensão CA variável de freqüência variável.

#### 7. Tensão do motor

Tensão CA variável, depende da fonte de alimentação.

Freqüência variável: 0,2 - 132 / 1 - 1000 Hz.

#### 8. Cartão de controle

É aqui onde o computador controla o inversor que gera o padrão de pulso pelo qual a tensão CC é convertida em uma tensão CA variável de freqüência variável.

#### **Princípio de controle do VLT 2800**

Um conversor de freqüência é uma unidade eletrônica capaz de controlar a rotação um motor CA de variação infinita. O conversor de freqüência controla a velocidade do motor, convertendo a tensão e a freqüência normais da rede, 400 V / 50 Hz, por exemplo, em magnitudes variáveis. Hoje em dia, motores CA controlados por conversores de freqüência já existem em todas as fábricas automatizadas.

O VLT da Série 2800 dispõe de um sistema de controle do inversor chamado VVC (Voltage Vector Control). O VVC controla um motor de indução, energizando-o com uma freqüência variável e uma tensão apropriada para ele. Se a carga do motor mudar, mudam também sua energização e velocidade. É por isso que a corrente do motor está sendo constantemente medida e é utilizado um modelo de motor para calcular as reais necessidades de tensão do motor, e seu escorregamento.

#### ■ Entradas e saídas programáveis em quatroConfi**gurações**

No VLT da Série 2800 é possível programar as diferentes entradas de controle e saídas de sinal, bem como selecionar quatro diferentes Configurações, definidos pelo usuario, para a maioria dos parâmetros. É fácil para o usuário programar as funções desejadas no painel de controle ou por intermédio da comunicação serial.

#### **Proteção da tensãodarede**

O VLT da Série 2800 é protegido contra transientes que às vezes ocorrem na rede elétrica; caso o sistema esteja acoplado com um sistema de compensação de fase ou se os fusíveis abrirem durante a queda de raios.

A tensão nominal do motor e um torque pleno podem ser mantidos mesmo com valores de aproximadamente 10% abaixo da tensão da rede.

Como todas as unidades de 400 V no VLT da Série 2800 têm bobinas no circuito intermediário, a quantidade de interferência das harmônicas provocadas pela tensão da rede é muito pequena. Isto proporciona um bom fator de potência (corrente de pico mais baixa), que reduz a carga na instalação da rede.

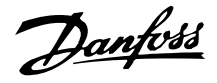

#### **Proteções do conversor de freqüência**

A medição de corrente no circuito intermediário representa uma perfeita proteção do VLT da Série 2800 caso ocorra um curto-circuito ou uma falha no aterramento da ligação do motor.

Um monitoramento constante da corrente do circuito intermediário permite chaveamento na saída do motor, por exemplo, por intermédio de um contactor.

Um eficiente monitoramento da tensão da rede significa que a unidade irá parar caso haja uma queda de fase. Dessa forma, o inversor e os condensadores do circuito intermediário não ficarão sobrecarregados, coisa que reduziria drasticamente a vida útil do conversor de freqüência.

O VLT da Série 2800 já vem com proteção de temperatura. Se houver uma sobrecarga térmica, essa função desliga o inversor.

#### **Isolamento galvànico confiável**

No VLT 2800 todas as entradas/saídas digitais, entradas/saídas analógicas e os terminais de comunicação serial são fornecidos a partir de ou ligados aos circuitos compatíveis com os requisitos PELV. O PELV é também compatível com os terminais dos relés, de forma que eles podem ser conectados ao potencial da rede elétrica.

Para obter mais informações, consulte a seção *Isolamento galvànico (PELV).*

#### **Proteção avançadado motor**

O VLT da Série 2800 tem uma proteção eletrônica integral do motor.

O conversor de freqüência calcula a temperatura do motor com base na corrente, na freqüência e no tempo.

Ao contrário da tradicional proteção bimetálica, a proteção eletrônica é responsável pelo reduzido resfriamento em baixas freqüências em função da reduzida velocidade do ventilador (motores com ventilador interno). Esta função não pode proteger os motores individualmente quando esses motores estão ligados em paralelo. A proteção térmica do motor pode ser comparada a um interruptor de proteção do motor, CTI.

Para dar uma máxima proteção contra superaquecimento ao motor, quando coberto ou bloqueado, ou caso o ventilador falhe, você pode instalar um termistor e conectá-lo â entrada do termistor do conversor de freqüência (Entrada digital). Consulte o paràmetro 128 *Thermal motor protection*

Consulte também a seção *Isolação galvànica (PELV)* para obter outras informações.

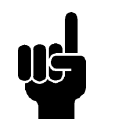

#### **NOTA!**

Esta função não pode proteger os motores individuais no caso de motores ligados em paralelo.

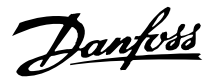

#### **CE labelling**

#### **O que é a etiqueta CE?**

O objetivo das etiquetas CE é evitar obstáculos técnicos âs transações comerciais no àmbito dos países da EFTA e da UE (União Européia). A UE introduziu a etiqueta CE como uma forma simples de mostrar se um produto está em conformidade com as diretivas relevantes da UE. A etiqueta CE não informa acerca da qualidade ou especificações do produto. Os conversores de freqüência estão cobertos por três diretivas da UE:

#### **A diretiva de maquinaria (98/37/EEC)**

Todas as máquinas com peças móveis perigosas são abordadas pela diretiva de maquinaria, que entrou em vigor no dia 1º de janeiro de 1995. O conversor de freqüência é essencialmente elétrico, por isto não é abrangido pela diretiva de maquinaria. No entanto, se um conversor de freqüência for fornecido com o intuito de ser usado em uma máquina, nós fornecemos as informações acerca dos aspectos de segurança que relativos ao conversor de freqüência. Estas informações são fornecidas através de uma declaração do fabricante.

#### **A diretiva de baixa tensão (73/23/EEC)**

Os conversores de freqüência devem ser dotados da marca CE em conformidade com a diretiva sobre baixa tensão que entrou em vigor em 1º de janeiro de 1997. Essa diretiva aplica-se a todo equipamento e aparelhos elétricos que usem tensão de 50 a 1.000 Volts CA e de 75 a 1.500 Volts CC. A Danfoss coloca as etiquetas CE de acordo com a diretiva e emite uma declaração de conformidade mediante solicitação.

#### **A diretiva EMC (89/336/EEC)**

CEM é a abreviação de electromagnetic compatibility (compatibilidade eletromagnética). A presença da compatibilidade eletromagnética significa que a interferência mútua entre os diferentes componentes/aparelhos é tão pequena que não chega a afetar o funcionamento dos aparelhos.

A diretiva EMC entrou em vigor no dia 1º de janeiro de 1996. A Danfoss coloca as etiquetas CE de acordo com a diretiva e emite uma declaração de conformidade mediante solicitação. Para que seja possível realizar a instalação correta de acordo com a EMC, este manual traz detalhadas instruções de instalação. Além disso, especificamos as normas com as quais os nossos produtos são compatíveis. Oferecemos os filtros que podem ser vistos nas especificações e fornecemos outros tipos de assistência para assegurar um ótimo resultado de EMC.

Na grande maioria dos casos, o conversor de freqüência é usado por profissionais da área, como um componente complexo que faz parte de uma instalação,

sistema ou equipamento maior. É importante observar que a responsabilidade final pelas propriedades de EMC no aparelho, sistema ou instalação reside no instalador.

#### **Formulário de pedido**

Esta seção simplifica o seu processo de especificação e pedido de um VLT 2800.

#### **Escolha do conversor de freqüência**

O conversor de freqüência deve ser escolhido com base na atual corrente do motor, com a unidade sob carga máxima. A corrente de saída nominal IINV, do conversor de freqüência deve ser igual ou maior que a corrente exigida pelo motor.

#### **Tensão de rede**

O VLT 2800 está disponível para duas faixas de tensão de rede: 200-240 V e 380-480 V.

Selecione a tensão da rede na qual o conversor de freqüência está conectado:

**-** Tensão CA monofásica 1 x 220 - 240 V

- **-** Tensão CA trifásica 3 x 200 240 V
- **-** Tensão CA trifásica 3 x 380 480 V

Tensão de rede 1 x 220 - 240 Volt

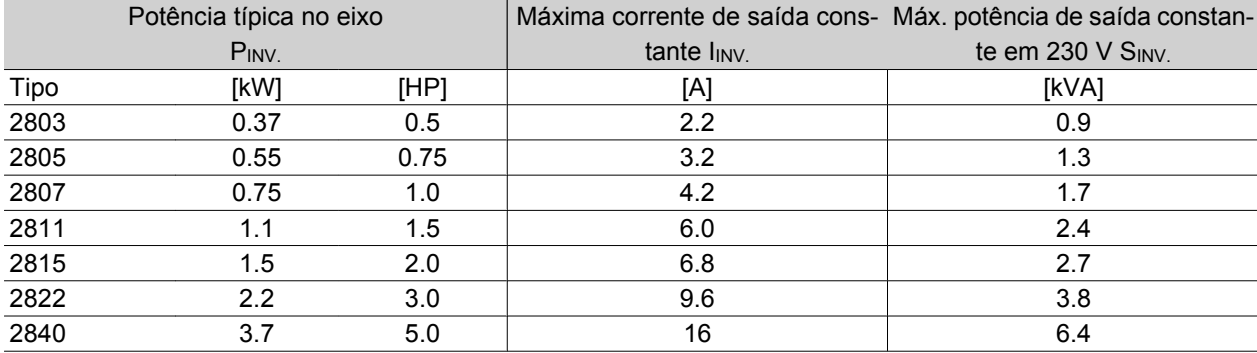

Danfoss

#### Tensão de rede 3 x 200 - 240 Volt

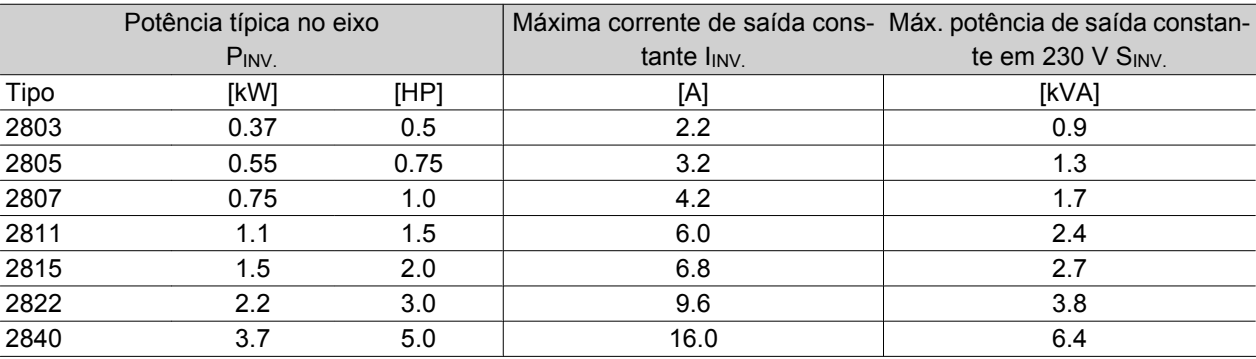

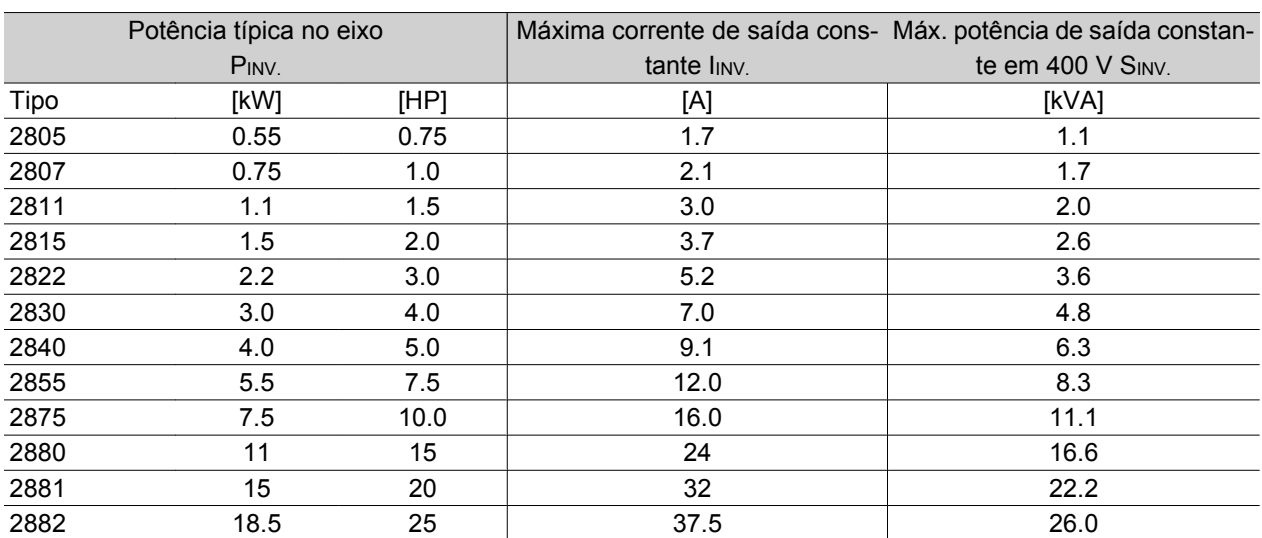

#### Tensão de rede 3 x 380 - 480 Volt

#### **Gabinete metálico**

Por padrão todas as unidades VLT 2800 são fornecidas com gabinete metálico IP 20.

Esse nível de gabinete metálico é ideal para a montagem do painel em áreas onde é necessário um alto grau de proteção; ao mesmo tempo, os gabinetes metálicos IP 20 podem ser instalados lado a lado, sem a necessidade de qualquer equipamento de esfriamento adicional.

As unidades IP 20 podem ser incrementadas com a IP 21 / tampa superior e/ou NEMA 1, com a instalação de uma tampa de acabamento. Consulte o código de pedido da tampa de acabamento em Acessórios para o VLT 2800.

Além disso, por padrão as unidades VLT 2880-82 e 2840 PD2 são fornecidas com gabinete Nema 1.

#### **Freio**

O VLT 2800 está disponível com ou sem um módulo de freio integrado. Consulte também a seção *Resistor de Freio* para colocar o pedido de um Resistor de Freio.

#### **Filtro de RFI**

O VLT 2800 pode vir com ou sem um filtro 1A RFI integrado. O filtro 1A RFI é compatível com as normas EMC EN 55011-1A.

Com um filtro RFI integrado, haverá conformidade com a norma EN 55011-1B, com um cabo do motor blindado/encapado, de no máximo 15 metros no VLT 2803-2815 1 x 220-240 Volts.

O VLT 2880-82 com filtro 1B integral estará em conformidade com a norma EMC EN 50011 - 1B

#### **Filtro de harmônicas**

As correntes de harmônicas não afetam diretamente o consumo de energia elétrica, porém aumentam as perdas por calor na instalação (transformador, cabos). É por esta razão que em um sistema com uma porcentagem relativamente elevada de carga no retificador, é importante manter as correntes de harmônicas em um nível baixo, para evitar uma sobrecarga no transformador e uma alta temperatura no cabo. Com o objetivo de assegurar baixas correntes de harmônicas, o VLT 2822-2840 3 x 200-240 V e o VLT 2805-2882 380-480 V são equipados com bobinas no circuito intermediário, por padrão. Isto reduz a corrente de entrada IRMS em 40%, na maioria das vezes. Observe que as unidades de 1 x 220-240 V até 1,5 kW não são fornecidas com bobinas no circuito intermediário.

#### **Unidade de controle**

O conversor de freqüências sempre é fornecido com uma unidade de controle integral.

Todos as exibições são no formato de um display tipo LED de seis dígitos que, em condições normais de operação, pode mostrar continuamente um item de dados operacionais. Como suplementos do display, existem três indicadores luminosos de tensão (ON), advertência (WARNING) e alarme (ALARM). A maioria das configurações de parâmetros do conversor de freqüências pode ser imediatamente alterada por meio do painel de controle integrado.

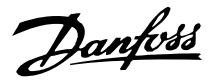

Um painel de controle LCP 2, para ser conectado através de um conector à parte frontal do conversor de freqüências, está disponível como opcional. O painel de controle LCP 2 pode ser instalado a uma distância de até 3 metros do conversor de freqüências; por exemplo, em um painel frontal, por intermédio do kit de montagem que acompanha o sistema. Todos os dados são exibidos por intermédio de um display alfanumérico de quatro linhas que, em operação normal, consegue mostrar 4 itens de dados operacionais e 3 modos de operação de forma contínua. Durante a programação, são exibidas todas as informações necessárias para uma configuração rápida e eficiente de parâmetros do conversor de freqüências. Como suplementos do display, existem três indicadores luminosos de tensão (ON), advertência (WAR-NING) e alarme (ALARM). A maioria dos Setups de parâmetros do conversor de freqüências pode ser imediatamente alterada a partir do painel de controle LCP 2. Consulte também a seção *A unidade de controle LCP 2* no Guia de Design.

#### **Protocolo FC**

Os conversores de freqüência da Danfoss conseguem executar muitas funções diferentes em um sistema de monitoramento. O conversor de freqüência pode ser diretamente integrado a um sistema de vigilància global, que permite que os dados do processo detalhados sejam transferidos através de comunicação serial.

O protocolo padrão é baseado em um sistema de barramento RS 485 com uma velocidade de transmissão máxima de 9.600 bauds. Por padrão, há suporte para os seguintes perfis de unidade:

- **-** Unidade FC, que é um perfil adaptado para a Danfoss.
- **-** Profidrive, que dá suporte ao perfil profidrive.

Consulte *Comunicação serial para VLT 2800* para obter mais detalhes sobre a estrutura do telegrama e o perfil da unidade.

#### **Opcional de Fieldbus**

Os crescentes requisitos de informação no mercado tornam necessário coletar ou visualizar muitos dados de processo diferentes. Os dados importantes de processo ajudam o técnico do sistema no monitoramento diário do sistema. As grandes quantidades de dados envolvidos nos principais sistemas despertam o interesse por velocidades de transmissão superiores a 9.600 baud.

*Opcional de fieldbus*

#### **Profibus**

Profibus é um sistema de fieldbus que pode ser utilizado para conectar dispositivos de automação como, por exemplo, sensores e atuadores, aos controles através de um cabo de dois condutores. O Profibus DP é um protocolo de comunicação muito rápido, feito especialmente para comunicação entre o sistema de automação e vários tipos de equipamentos. Profibus é uma marca registrada.

#### **DeviceNet**

Os sistemas de fieldbus DeviceNet podem ser usados para conectar dispositivos de automação como, por exemplo, sensores e atuadores, aos controles através de um cabo condutor de quatro fios.

O DeviceNet é um protocolo de comunicação de média velocidade feito especialmente para comunicação entre o sistema de automação e vários tipos de equipamentos.

As unidades com o protocolo DeviceNet não podem ser controladas pelos protocolos Danfoss FC e Profidrive.

O VLT Software Dialog pode ser usado no plugue Sub D.

#### ■ Bobinas do motor

Ao instalar o módulo de bobina do motor entre o conversor de freqüência e o motor, é possível usar até 200 metros de cabo de motor não-blindado/não-encapado metalicamente ou 100 metros de cabo de motor blindado/encapado metalicamente. O módulo de bobina do motor possui um gabinete IP 20 e pode ser instalado lado a lado.

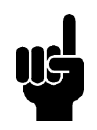

#### **NOTA!**

Para possibilitar o uso de cabos de motor longos e ainda atender a conformidade da EN55011-1A, são necessários bobina de motor e *filtros de EMC para cabos de motor longos*.

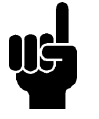

#### **NOTA!**

Para estar em conformidade com a norma EN 55011-1A, o *filtro de EMC para cabos de motor longos* somente pode ser instalado em um VLT 2800 com um filtro de RFI 1A integrado (opcional R1). Consulte também a seção Emissão de EMC.

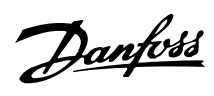

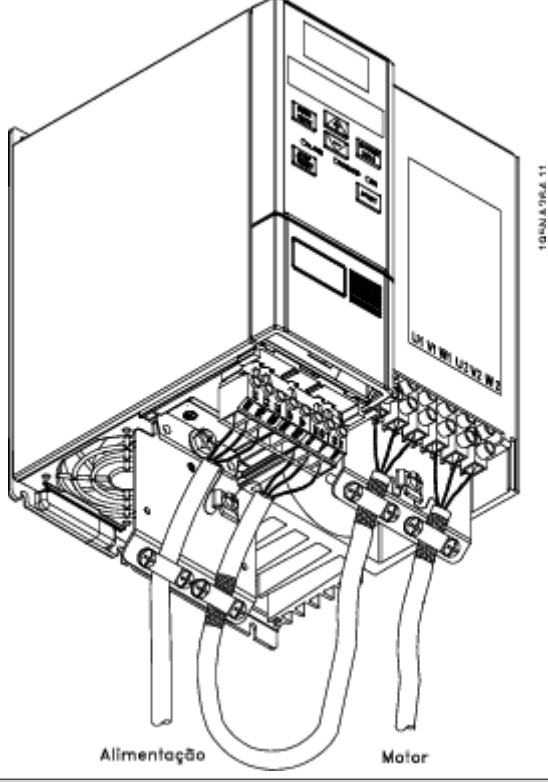

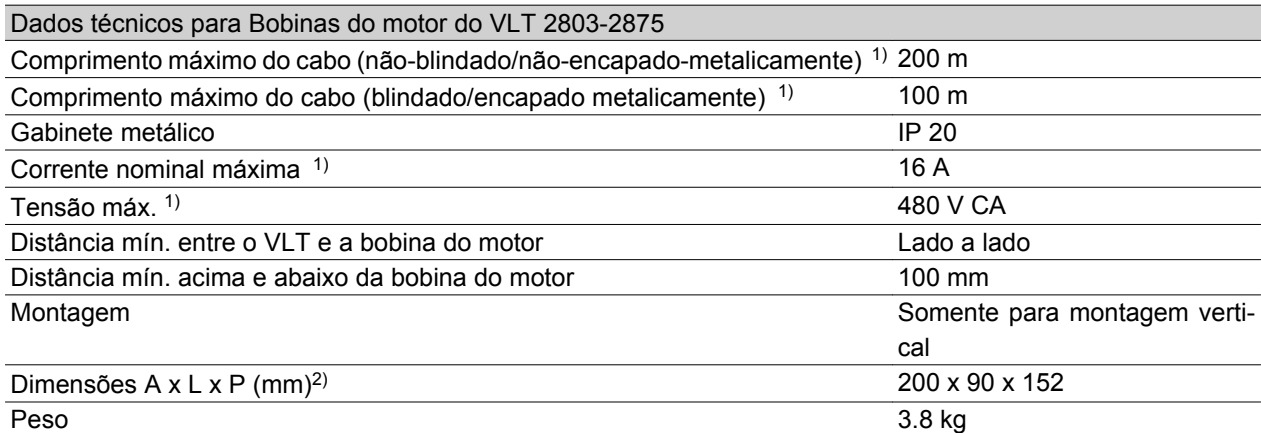

1) Parâmetro 411 *Freqüência de chaveamento* = 4500 Hz. 2) Para obter as dimensões mecânicas, consulte

*Dimensões mecânicas*.

Consulte o código para pedido do módulo de bobina do motor em *Acessórios para o VLT 2800*.

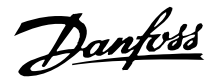

#### **Filtro de RFI 1B**

Todos os conversores de freqüência provocarão ruído eletromagnético na rede elétrica quando estiverem funcionando. Um filtro de RFI (interferência de radiofreqüência) reduzirá o ruído eletromagnético na rede elétrica.

Sem um filtro de RFI, há riscos de que um conversor de freqüência interfira com outros componentes elétricos que estejam conectados à rede elétrica, causando portanto interrupção no funcionamento.

Ao colocar um módulo de filtro RFI 1B entre a rede elétrica e o VLT 2800, obtém-se a conformidade com a norma de EMC, EN 55011-1B.

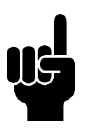

**NOTA!**

Para estar em conformidade com a EN 55011-1B, o módulo de filtro RFI 1B deve estar instalado junto com um VLT 2800, com um filtro 1A RFI integral.

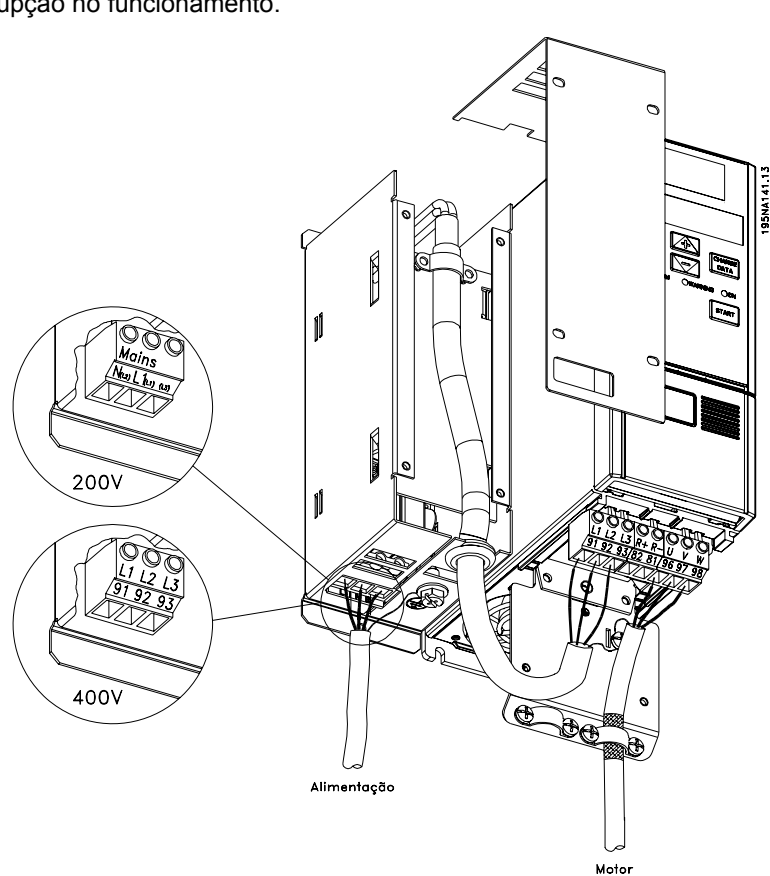

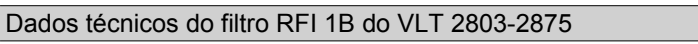

Comprimento máx. do cabo (blindado/encapado metalicamente) para 200-240 100 m (At 1A: 100 m) V

Comprimento máx. do cabo (blindado/encapado metalicamente) para 380-480 25 m (At 1A: 50 m) V

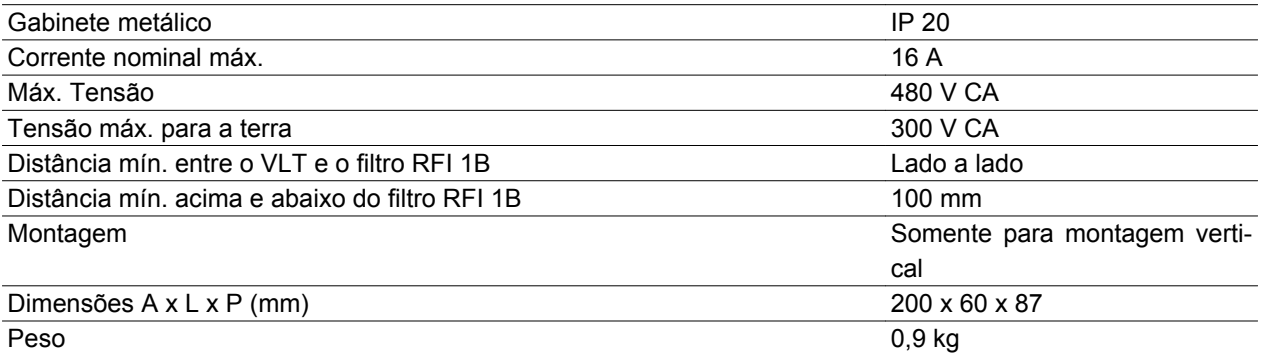

Consulte o número do pedido do módulo de filtro RFI 1B em *Acessórios para o VLT 2800*.

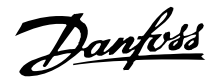

## **Filtro RFI 1B/LC**

O filtro de RFI 1B/LC contém um módulo de RFI compatível com a norma EN 55011-1B e um filtro LC filter que reduz o ruído acústico.

#### **Filtro LC**

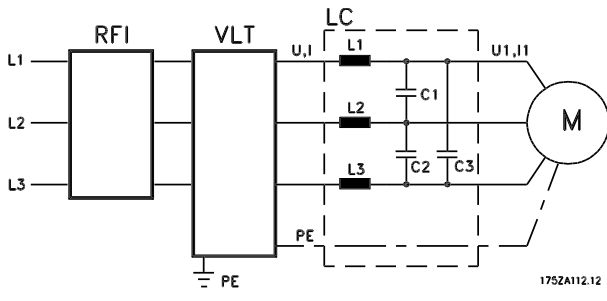

Quando um motor é controlado por um conversor de freqüência, algumas vezes pode-se ouvir o ruído acústico do motor. O ruído, causado pelo design do motor, é gerado sempre que um dos contatos do inversor no conversor de freqüência é ativado. Portanto, a freqüência do ruído acústico corresponde à freqüência de conexão do conversor de freqüência.

O filtro reduz a dU/dt da tensão, a tensão de pico Upeak e a corrente de ripple ΔI do motor, de modo que a corrente e a tensão são quase senoidais. Desse modo, o ruído acústico do motor é reduzido ao mínimo.

Devido ao ripple de corrente nas bobinas, algum ruído é emitido por elas. Este problema pode ser completamente resolvido colocando-se o filtro dentro de um gabinete ou equivalente.

A Danfoss pode fornecer um filtro LC para o VLT da série 2800, que é capaz de abafar o ruído acústico do motor. Antes dos filtros serem colocados em funcionamento, deve-se garantir que:

- **-** a corrente nominal foi observada
- **-** a rede elétrica é de 200-480 V
- **-** o parâmetro 412 *Freqüência de chaveamento variável* esteja definida como *Filtro LC instalado* [3]
- **-** a freqüência de saída máxima é 120 Hz

Consulte o desenho na próxima página.

#### **Instalação do termistor (PTC)**

O filtro RFI 1B/LC possui um termistor integrado (PTC), que é ativado caso ocorra um excesso de temperatura. O conversor de freqüência pode ser programado para parar o motor e ativar um alarme através de uma saída de relé ou saída digital, caso o termistor seja ativado.

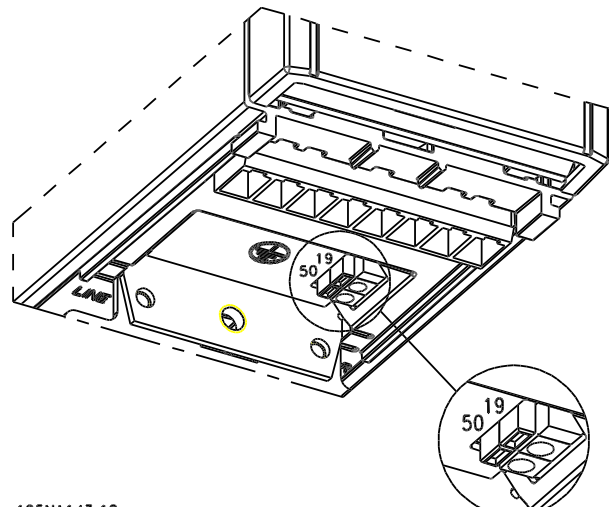

#### 195N4143.10

O termistor deve estar conectado entre o terminal 50 (+10V) e uma das entradas digitais 18, 19, 27 e 29. No parâmetro 128 *Proteção térmica do motor,* são selecionados *Advertência de termistor* [1] ou *Desarme de termistor* [2].

O termistor é conectado da seguinte forma:

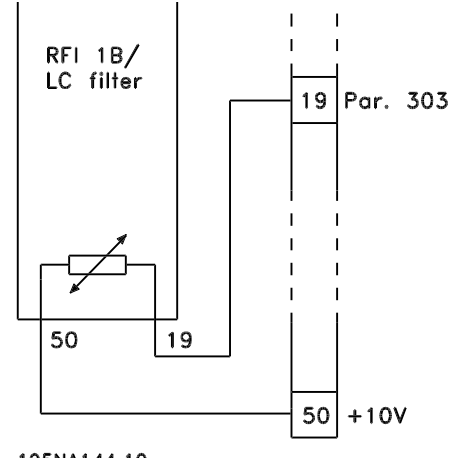

195NA144.10

Danfoss

#### **Filtro RFI 1B/LC**

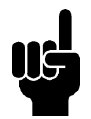

## **NOTA!**

Para estar compatível com a EN 55011-1B, o módulo de filtro RFI 1B deve ser instalado em um VLT 2800, com um filtro 1A RFI integrado.

## **NOTA!**

O filtro 1B/LC não é adequado para os dispositivos de 200 V devido à elevada corrente de entrada 1Ø.

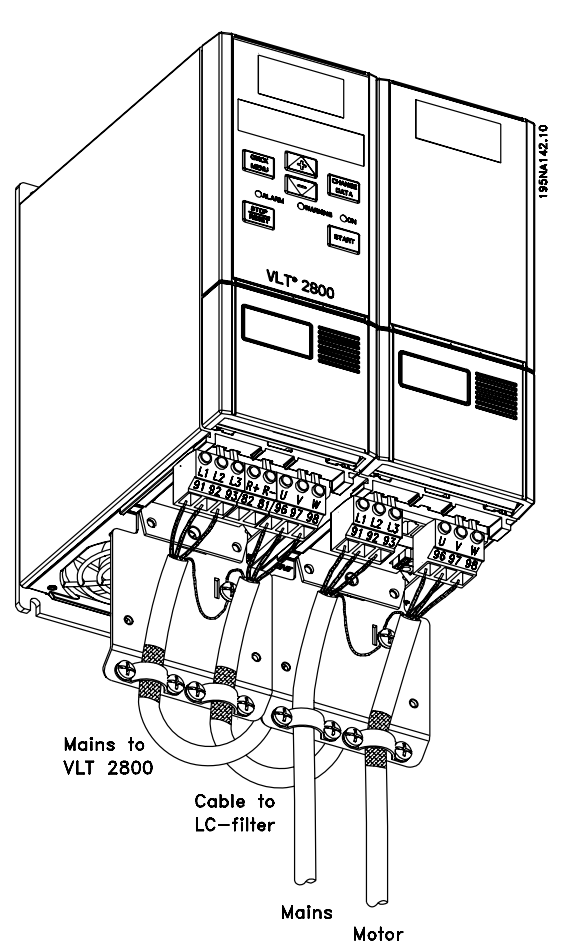

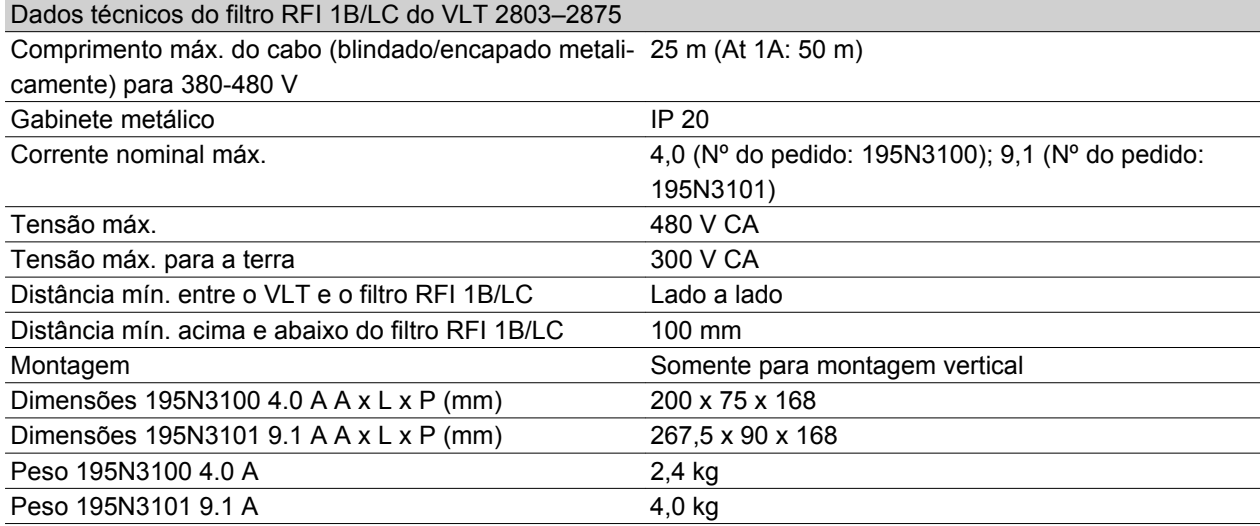

## **Códigos de pedido do VLT 2800 200-240 V**

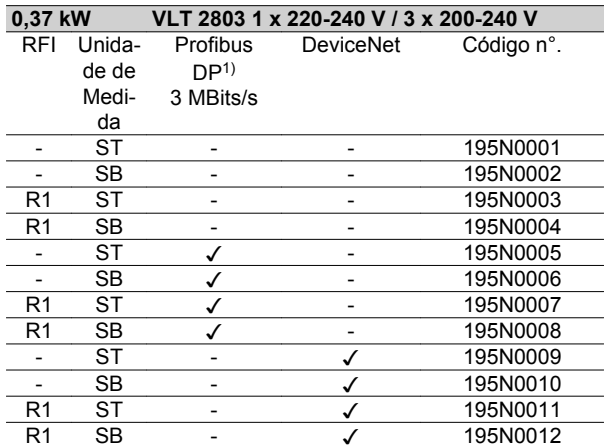

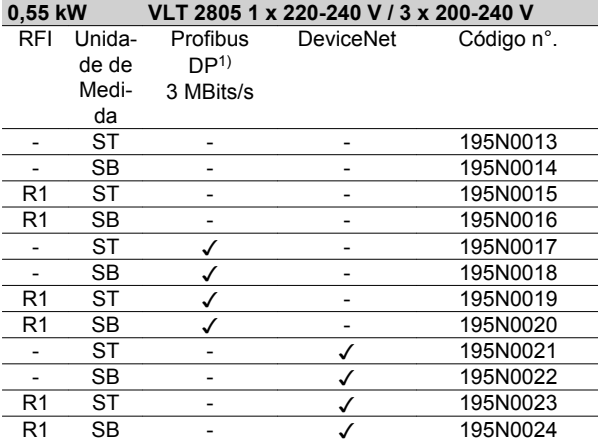

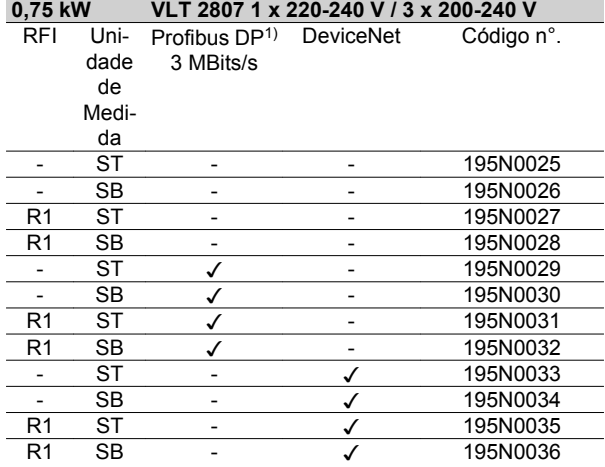

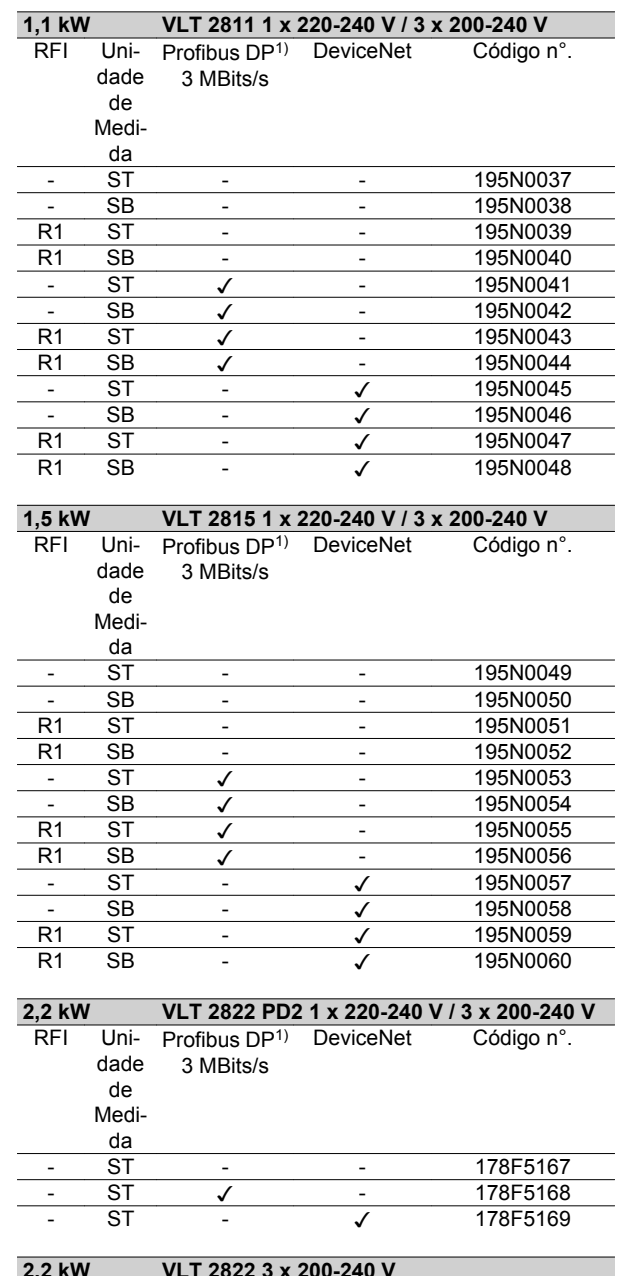

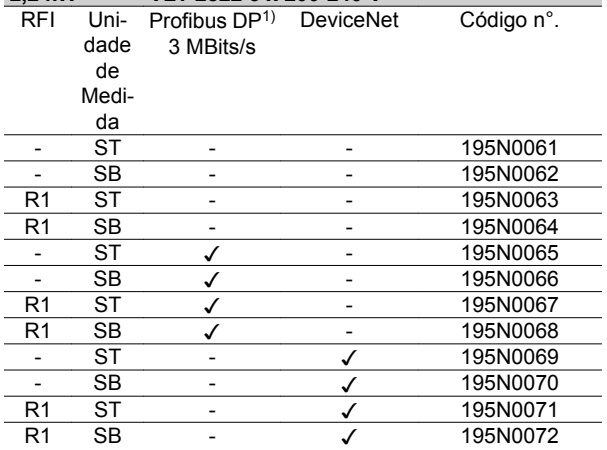

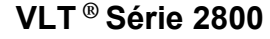

#### **3,7 kW VLT 2840 PD2 1 x 220-240 V / 3 x 200-240 V**  $\overline{\text{Uni}}$ dade de Medida Profibus DP1) DeviceNet Código n°. 3 MBits/s - ST - - 178F5170  $\sqrt{178F5171}$ ST - √ 178F5172 **3,7 kW VLT 2840 3 x 200-240 V** Unidade de Medida Profibus DP<sup>1)</sup> DeviceNet 3 MBits/s Código n°. ST - 195N0073 - SB - - - 195N0074<br>R1 ST - - 195N0075 ST - - 195N0075 R1 SB - - 195N0076<br>- ST - 195N0077 - 195N0077 - SB ✓ - 195N0078 R1 <del>√</del> - 195N0079

R1 SB ✓ - 195N0080 - ST - √ 195N0081 - SB - √ 195N0082<br>R1 ST - √ 195N0083 R1 ST - √ 195N0083<br>R1 SB - √ 195N0084  $\overline{\smash{\big)}\phantom{\big|}}$   $\overline{\smash{\big)}\phantom{\big|}}$   $\overline{\smash{\big)}\phantom{\big|}}$   $\overline{\smash{\big)}\phantom{\big|}}$   $\overline{\smash{\big)}\phantom{\big|}}$   $\overline{\smash{\big)}\phantom{\big|}}$   $\overline{\smash{\big)}\phantom{\big|}}$   $\overline{\smash{\big)}\phantom{\big|}}$   $\overline{\smash{\big)}\phantom{\big|}}$   $\overline{\smash{\big)}\phantom{\big|}}$   $\overline{\smash{\big)}\phantom{\big|}}$   $\overline{\smash{\big)}\phant$ 

ST: Unidade standard.

SB: Unidade standard com freio integrado.

R1: Com filtro de RFI que atende a EN 55011-1A.

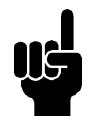

## **NOTA!**

Para o VLT 2803-2815 com filtro R1 só é possível conectar uma tensão de rede monofásica 1 x 220 - 240 Volt.

1) Disponível também na versão de 12 MBit/s.

#### **Códigos para pedido do VLT 2800 380-480 V**

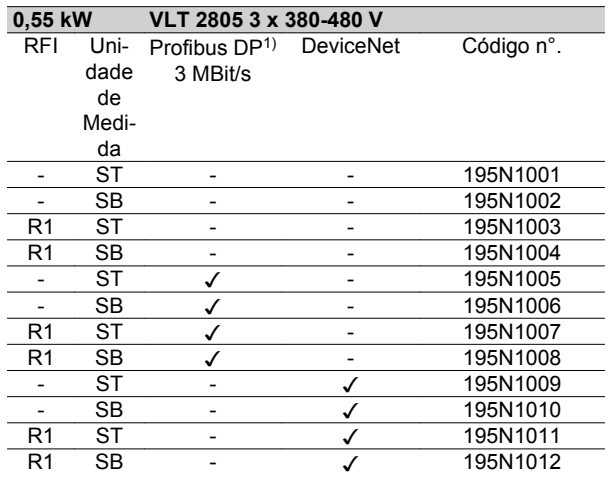

Introdução ao VLT 2800

Introdução ao VLT 2800

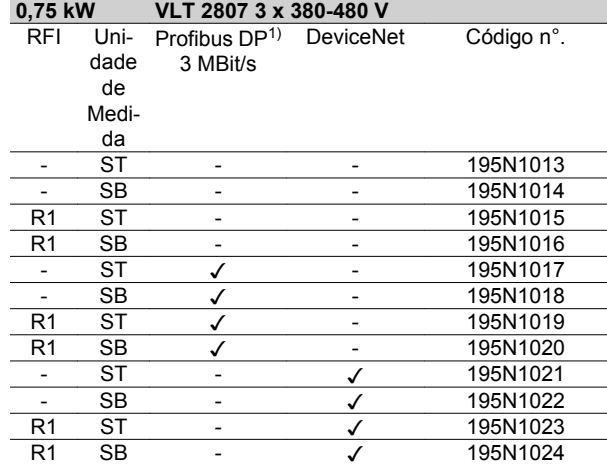

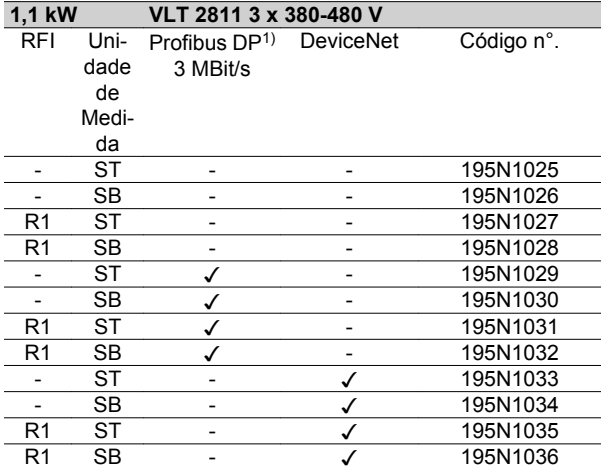

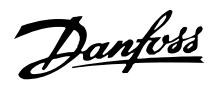

Código n°.

195N1073 195N1074 195N1075 195N1076 195N1077 195N1078 195N1079 195N1080 195N1081 195N1082 195N1083 195N1084

Código n°.

195N1085 195N1086 195N1087 195N1088 195N1089 195N1090 195N1091 195N1092 195N1093

195N1095 195N1096

Código n°.

195N1097 195N1098 195N1099 195N1100 195N1101 195N1102 195N1103 195N1104 195N1105

195N1107 195N1108

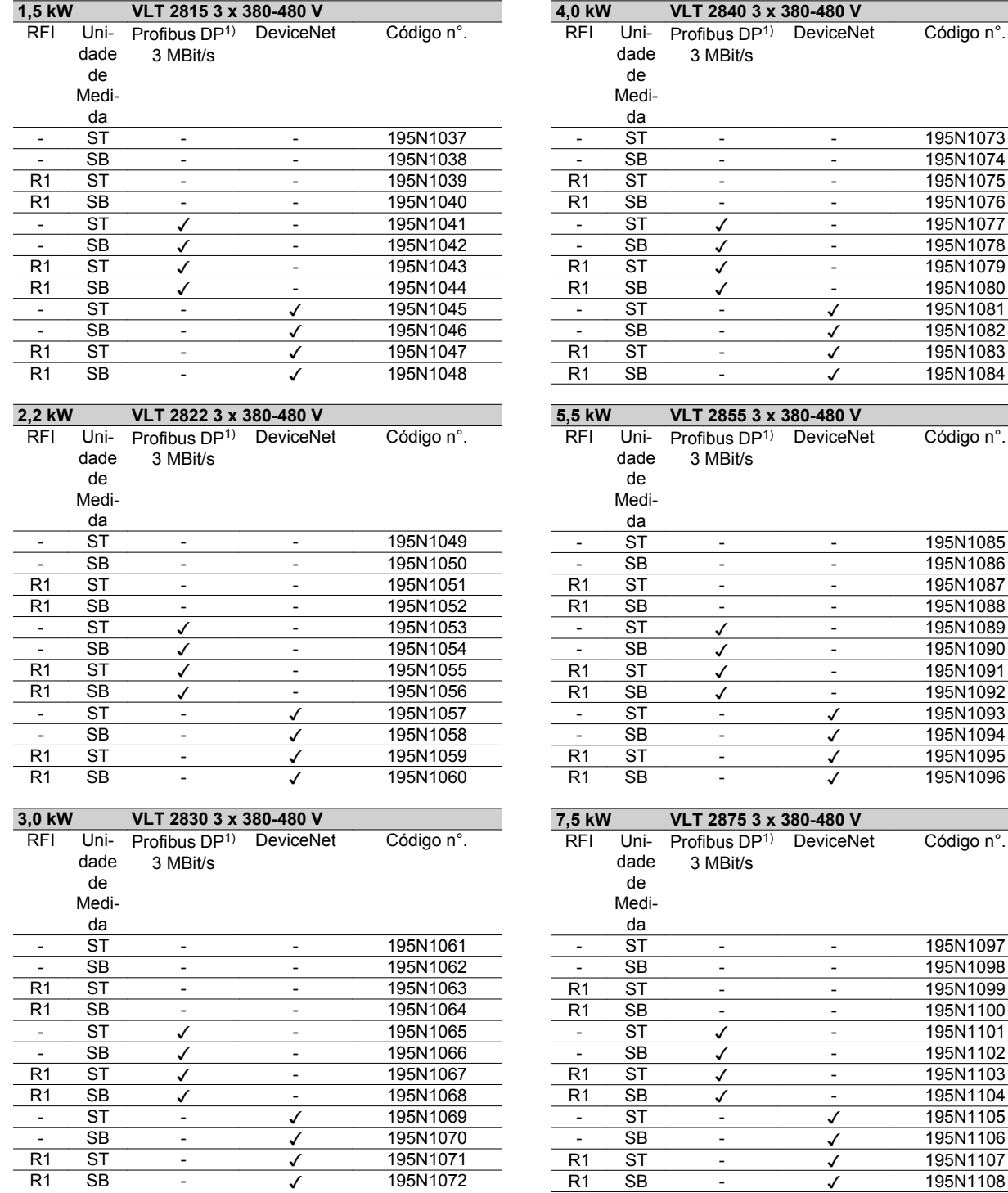

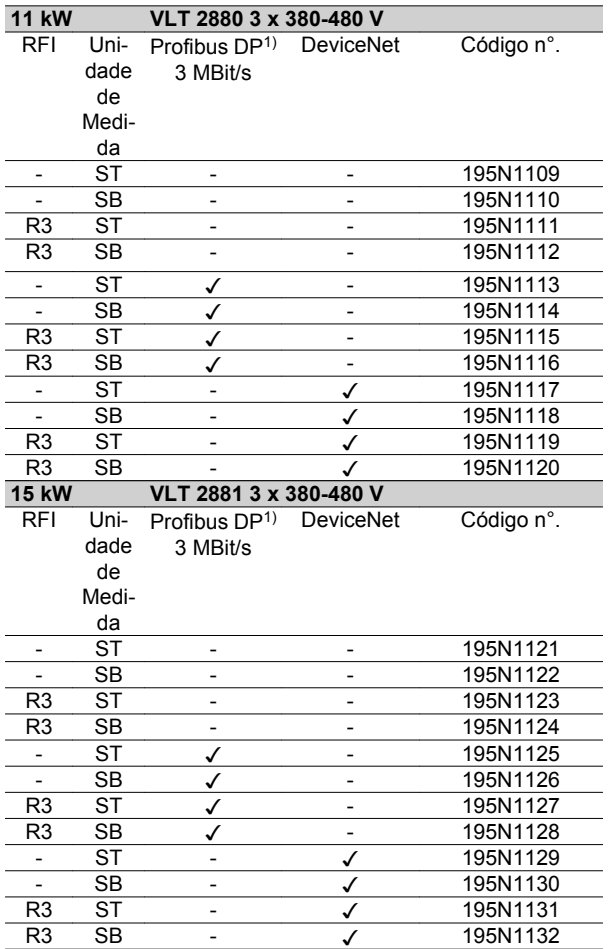

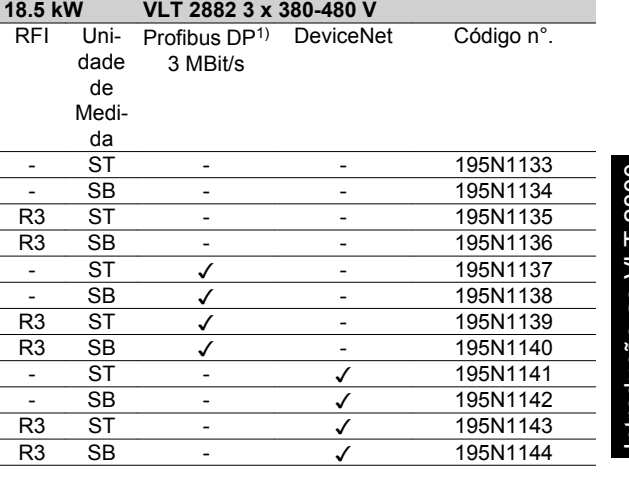

Introdução ao VLT 2800 Introdução ao VLT 2800

ST: Unidade standard.

SB: Unidade standard com freio integrado.

R1: Com filtro de RFI que atende a EN 55011-1A.

R3: Com opção de filtro RFI, em conformidade com EN

55011-1B.

1) Disponível também em 12 MBit/s.

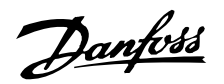

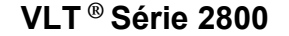

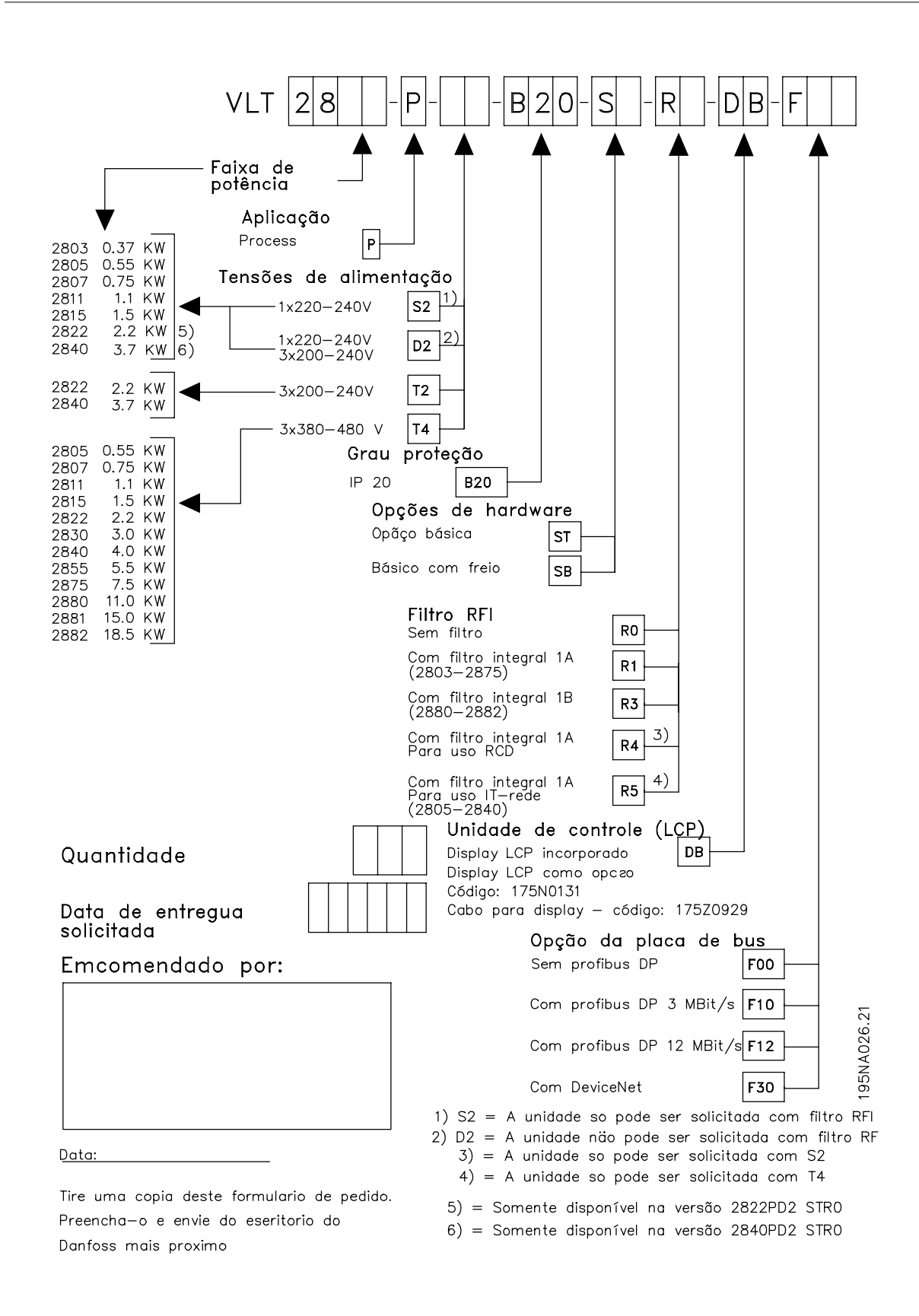

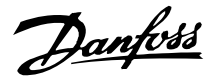

#### **Ferramentas de Software de PC Software para PC - MCT 10**

Todos os drives estão equipados com uma porta de comunicação serial. Disponibilizamos uma ferramenta de PC para comunicação entre o PC e o conversor de freqüências, o Software MCT 10 Set-up da Ferramenta de Controle de Movimento do VLT.

#### **Software MCT 10 Set-up**

O MCT 10 foi desenvolvido como uma ferramenta fácil de se usar para definir os parâmetros nos conversores de freqüências.

O Software MCT 10 Set-up sera útil para:

- Planejamento de uma rede de comunicações off-line. O MCT 10 contém um banco de dados de conversores de freqüências completo.
- Atribuição de conversores de freqüências on line
- Gravação de configurações de todos os conversores de freqüências
- Substituição de um drive em uma rede
- Expansão de uma rede existente
- Drives desenvolvidos futuramente serão suportados

Suporte de Software MCT 10 para o Profibus DP-V1, por meio de uma Conexão Master classe 2. Isto torna possível ler/gravar parâmetros on line, em um conversor de frequências, através de rede Profibus. Isto eliminará a necessidade de uma rede extra para comunicação.

#### **Os Módulos do Software MCT 10 Set-up**

Os seguintes módulos estão incluídos no pacote de software:

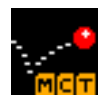

#### **Software MCT 10 Set-up**

Programação dos parâmetros Copiar de e para os conversores de freqüências

Documentação e impressão das programações de parâmetros, inclusive diagramas

#### **SyncPos**

Criando o programa SyncPos

#### **Número para colocação de pedido:**

Coloque o pedido do CD, que contém o software de instalação do MCT 10, usando o número de código 130B1000.

#### **MCT 31**

A ferramenta de PC para cálculo de harmônicas do MCT 31 permite estimar facilmente a distorção de harmônicas em uma determinada aplicação. Tanto a distorção de harmônicas dos conversores de freqüências da Danfoss quanto a dos conversores similares, com diferentes medidas adicionais de redução de harmônicas, como por exemplo os filtros AHF da Danfoss e os retificadores de pulso 12-18 podem ser calculadas.

#### **Número para colocação de pedido:**

Encomende o CD que contém a ferramenta de PC MCT 31, usando o número de código 130B1031.

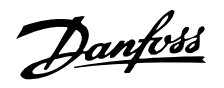

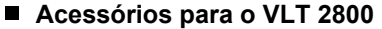

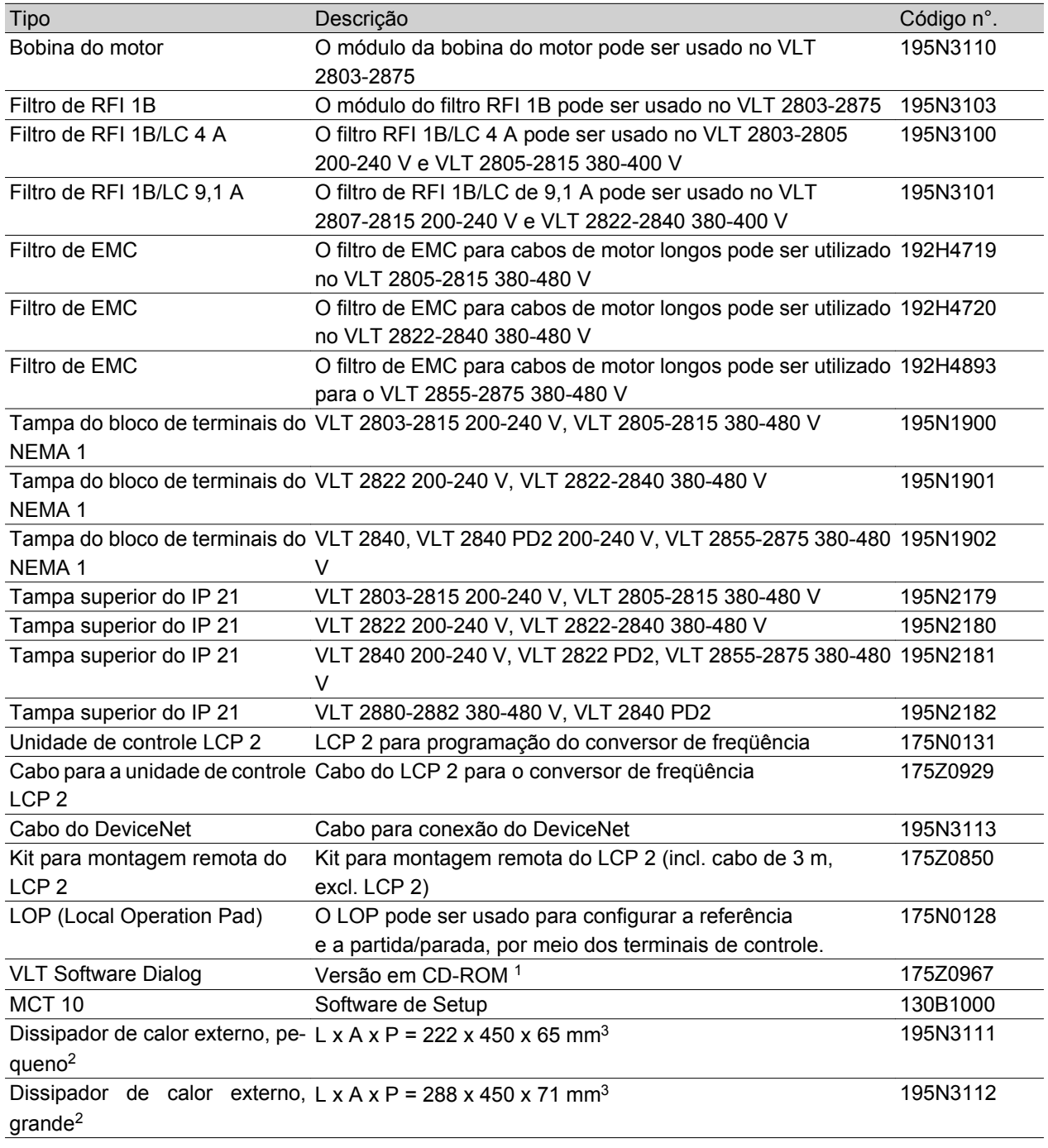

1) Inclui os módulos Basis(Básico), Logging(Registro), Template(Gabarito), Guided Tour(Navegação Orientada) em 6 idiomas (dinamarquês, inglês, alemão, italiano, espanhol e francês). 2) Para obter mais informações, consulte Instruções de Cold Plate do VLT 2800, MI.28.DX.02.

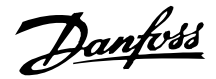

#### **Frenagem dinâmica**

Com o VLT 2800, a dinâmica qualidade de frenagem de uma aplicação pode ser melhorada ou com a ajuda de resistores de freio ou com a frenagem CA.

A Danfoss oferece uma gama completa de resistores de freio para todos os conversores de freqüência VLT 2800.

O *resistor de freio* serve para aplicar uma carga ao circuito intermediário durante a frenagem, daí garantindo que a potência do freio possa ser absorvida pelo resistor de freio.

Sem um resistor de freio, a tensão do circuito intermediário do conversor de freqüência continuaria aumentando, até atingir o corte de proteção. A vantagem de se utilizar um resistor de freio é que as grandes cargas podem ser freiadas rapidamente, como. por exemplo, uma esteira rolante.

A Danfoss escolheu uma solução na qual o resistor de freio não está integrado ao conversor de freqüência. Isto traz as seguintes vantagens para o usuário:

- **-** O 'cycle time' do resistor pode ser selecionado conforme necessário.
- **-** O calor gerado pela frenagem pode ser dissipado para fora do gabinete do painel, onde a energia possa eventualmente ser aproveitada.
- **-** Não há superaquecimento dos componentes eletrônicos, mesmo que o resistor de freio esteja superaquecido.

*Frenagem CA* é uma função integrada usada nas aplicações em que há necessidade de uma frenagem dinâmica limitada. A função de frenagem CA permite reduzir a potência do freio no motor, em vez de reduzíla em um resistor de freio. Esta função destina-se às aplicações nas quais o torque de frenagem exigido é 50% inferior ao torque nominal. Frenagem CA é selecionada no par. 400 *Função de freio*.

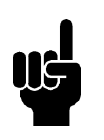

#### **NOTA!**

O freio CA não pode ser usado se o torque de frenagem exigido for superior a 50% do torque nominal de frenagem. Nesses casos, deve ser usado um resistor de freio.

#### ■ Setup do Freio

A figura mostra um Setup do freio com um conversor de freqüência.

Nos parágrafos a seguir, podem ser vistas as expressões e siglas utilizadas na figura dos Setups de freio.

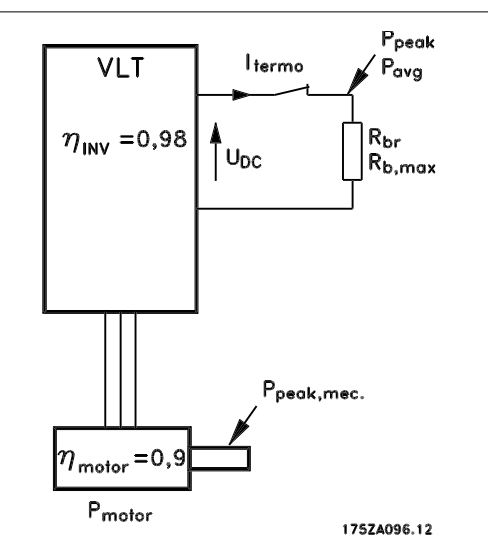

#### **Cálculo da resistência de frenagem**

O exemplo e a fórmula apresentados a seguir só se aplicam à Série VLT 2800.

Para assegurar que o conversor de freqüência não seja desligado por razões de segurança, quando o motor for freado, o valor da resistência é selecionado com base no efeito do pico da frenagem e na tensão no circuito intermediário:

$$
R_{br} = \frac{U_{DC^2}}{P_{PEAK}} [\Omega]
$$

Pode-se notar que a resistência de frenagem depende da tensão do circuito intermediário (UDC).

Com os conversores de freqüência com tensão de alimentação de 3 x 380 - 480 Volts, o freio será ativado em 770 Volts (UDC); se o conversor de freqüência tiver uma tensão de alimentação de 3 x 200 - 240 Volts, o freio será ativado com 385 Volts (UDC).

Pode-se também utilizar a resistência de frenagem recomendada pela Danfoss (RREC). Esta é uma garantia de que o conversor de freqüência é capaz de frear em condições de torque de frenagem máximo (MBR). A resistência de frenagem recomendada pode ser encontrada na tabela para encomendar resistores de frenagem.

RREC calculada como:

$$
R_{REC} = \frac{U_{DC^2} \times 100}{P_{motor} \times M \text{ br } (\%) \times \eta_{motor} \times \eta_{inv}} [\Omega]
$$

#### **NOTA!**

Lembre-se de verificar se a resistência de frenagem é capaz de suportar uma tensão de 850 Volts ou 430 Volts, caso os resistores de frenagem não serem Danfoss.

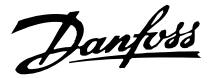

O motor típico é 0,90 e η NV típico é 0,98. Para os conversores de freqüência de 400 e 200 Volts, respectivamente, RREC, com 160% de torque de frenagem, podem ser escritos como:

$$
400 \text{ volt } R_{REC} = \frac{420139}{P_{motor}} [\Omega]
$$
\n
$$
200 \text{ volt } R_{REC} = \frac{105035}{P_{motor}} [\Omega]
$$

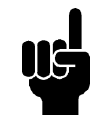

#### **NOTA!**

O valor ôhmico da resistência de frenagem escolhida dever ser, no máximo, 10% menor que o recomendado pela Danfoss. Se uma resistência de frenagem menor for selecionada, haverá o risco de uma sobrecarga de corrente que pode destruir a unidade.

#### **Cálculo da potência de frenagem**

Ao calcular a potência de frenagem, deve ser assegurado que as potências média e de pico possam ser dissipadas pelo resistor de freio. A potência média é determinada pela duração do processo, ou seja, durante quanto tempo o freio é aplicado com relação ao intervalo de tempo do processo. A potência de pico é determinada pelo torque da frenagem, o que significa que durante a frenagem o resistor de freio deve conseguir dissipar a entrada de energia. A figura mostra a relação entre as potências média e de pico.

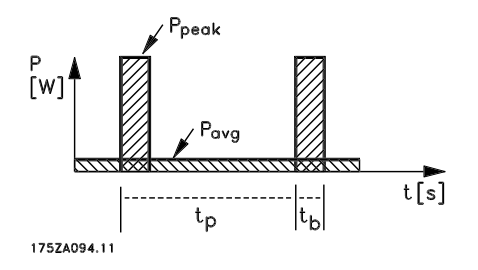

#### **Cálculo da potência de pico do resistor de freio** PPEAK, MEC é a potência de pico na qual o motor freia por meio do eixo do motor. O cálculo é realizado da sequinte maneira:

$$
P_{PEAK, MEC} = \frac{P_{MOTOR} \times M_{BR} (\%)}{100} [W]
$$

Ppeak é o termo que descreve a potência de frenagem aplicada aos resistores de freio, quando o motor aplica a frenagem. O PPEAK é menor que o PPEAK, MEC, à medida que a potência é reduzida pela eficiência do motor e do conversor de freqüência. O efeito do pico é calculado da seguinte maneira:

$$
P_{PEAK} = \frac{P_{MOTOR} \times M_{BR (%)} \times \eta_{INV} \times \eta_{MOTOR}}{100} [W]
$$

Se você selecionou o resistor de frenagem da Danfoss (RREC), você pode ter a certeza de que a resistência de frenagem é capaz de gerar um torque de frenagem de 160%, no eixo do motor.

#### **Cálculo da potência média no resistor do freio**

A potência média é determinada pela duração do processo, ou seja, pelo tempo que o freio é aplicado, em relação ao intervalo de tempo do processo.

O 'ciclo útil' da frenagem é calculado da seguinte maneira:

$$
Duty-cycle = \frac{T_b \times 100}{T_p} [\%]
$$

 $T_p$  = O tempo de processo em segundos.

 $T_b$  = O tempo de frenagem em segundos.

A Danfoss comercializa resistores de freio com ciclos úteis de até 40%. Por exemplo, com um ciclo útil de 10%, os resistores do freio podem suportar P<sub>peak</sub> em 10% do período de duração do processo. Os 90% restantes desse período são consumidos no redirecionamento do calor excedente.

A potência média em um ciclo ativo de 10% pode ser calculada da seguinte maneira:

$$
P_{avg} = P_{peak} \times 10\% \, [\text{W}]
$$

A potência média em um ciclo ativo de 40% pode ser calculada da seguinte maneira:

$$
P_{avg} = P_{peak} \times 40\% \, [\text{W}]
$$

Esses cálculos se aplicam a uma frenagem intermitente, com duração de até 120 segundos.

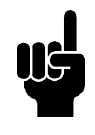

#### **NOTA!**

Intervalos de tempo mais longos que 120 segundos podem causar um superaquecimento do resistor.

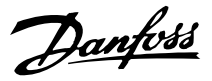

#### **Frenagem contínua**

Para obtenção de uma frenagem contínua, deve ser selecionado um resistor de freio cuja potência de frenagem constante não exceda a potência média PAVG do resistor de freio.

Para mais informações, entre em contato com Danfoss.

#### **Frenagem por injeção CC**

Se o enrolamento trifásico do estator for alimentado diretamente com corrente contínua, um campo magnético estacionário Ф se estabelecerá no espaço livre do estator, gerando uma tensão a ser induzida nas barras da gaiola do rotor, durante o período em que o rotor estiver em movimento. Como a resistência elétrica da gaiola do rotor é muito baixa, mesmo tensões induzidas diminutas podem criar um corrente de rotor alta. Esta corrente produzirá um forte efeito de frenagem nas barras e, conseqüentemente, no rotor. À medida que a velocidade diminui, a freqüência da tensão induzida também diminui e, com ela, a impedância indutiva. A resistência ôhmica do rotor torna-se gradualmente dominante e desse modo aumenta o efeito de frenagem, na medida em que a velocidade diminui. O torque de frenagem gerado dimunui abruptamente, imediatamente antes da parada, e finalmente cessa quando não houver mais movimento. A frenagem por injeção de corrente contínua é portanto inadequada para manter uma carga efetivamente em repouso.

#### **Frenagem CA**

Quando o motor atua como freio, a tensão de barramento CC aumentará porque a energia é devolvida ao barramento CC. O princípio do freio CA é aumentar a magnetização durante a frenagem e, em conseqüência, aumentar as perdas térmicas do motor. Utilizando o par. 144 no VLT 2800, é possível ajustar o valor do torque do gerador que pode ser aplicado ao motor sem que a tensão do circuito intermediário ultrapasse o nível de advertência.

O torque de frenagem depende da velocidade. Com a função do freio CA ativada e o parâmetro 144 = 1,3 (definido de fábrica) é possível frear com cerca de 50 % do torque nominal abaixo de 2/3 da velocidade nominal e com aproximadamente 25 % da velocidade nominal. A função não funciona em velocidade baixa (abaixo de 1/3 da velocidade nominal do motor). Somente é possível fazê-la funcionar por aproximadamente 30 segundos com o parâmetro 144 maior que 1,2.

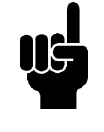

#### **NOTA!**

Se o valor do par. 144 for aumentado, a corrente do motor aumentará simultaneamente quando forem aplicadas cargas ao gerador. O parâmetro deve, portanto, ser alterado somente se for garantido que, durante a medição, a corrente do motor em todas as situações operacionais jamais excederá a corrente máxima permitida no motor. Observação: a corrente não pode ser lida a partir do display.

#### **Frenagem ótima utilizando resistor**

A frenagem dinâmica é útil na diminuição desde a velocidade máxima até uma determinada freqüência. Abaixo desta freqüência, a frenagem CC deve ser aplicada conforme necessário. A forma mais eficiente de fazê-lo é utilizando uma combinação da frenagem dinâmica com frenagem CC. Consulte a figura abaixo.

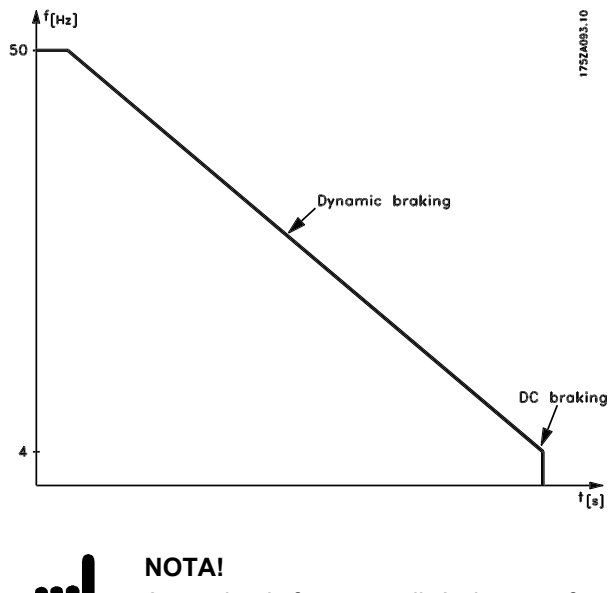

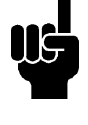

Ao mudar de frenagem dinâmica para frenagem CC, haverá um intervalo de tempo curto (2-6 milisegundos) em que o torque de frenagem será muito baixo.

Como calcular a freqüência de ativação ótima do freio CC:

*Escorregamento* 
$$
S = \frac{n_0 - n_n}{n_0} \times 100 \, [\%]
$$

\n*Synchronous speed*  $n_0 = \frac{f \times 60}{p} [1 / min]$ 

\n $f = \text{freqüência}$ 

\n $p = n^{\circ}$  de pares de pólos

\n $n_n = \text{velocidade do rotor}$ 

\n $S \times f = 3$ 

$$
DC
$$
 – *brake cut in frequency* = 2 ×  $\frac{s × f}{100}$  [*Hz*]

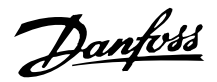

#### **Cabo do freio**

Comprimento máx. [m]: 20 m

O cabo de conexão com o resistor de freio deve ser blindado. Conecte a malha à placa traseira metálica do conversor de freqüência e ao gabinete metálico do resistor de freio por intermédio de braçadeiras do cabo.

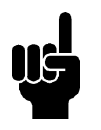

#### **NOTA!**

Se não forem utilizados resistores de freio da Danfoss, deve ser assegurado que o resistor de freio esteja livre de induções.

#### **Funções de proteção durante a instalação**

Quando for instalado um resistor de freio, deve-se envidar todo empenho para evitar sobrecargas, uma vez que o calor gerado por um resistor de freio pode redundar em risco de incêndio.

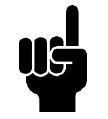

#### **NOTA!**

O resistor de freio deve ser instalado com material não-inflamável.

Para proteção da instalação, deve-se instalar um relé térmico que desligue o conversor de freqüência, caso a corrente de freio torne se alta demais. Os resistores tipo flat pack têm auto-proteção.

Calcule a configuração da corrente de freio do relé térmico do seguinte modo:

I therm relay =  $\sqrt{\frac{P_{avg}}{R_{brakeresistor}}}$ 

Rbr é o valor atual do resistor de freio, calculado na seção "Calculo da resistência de frenagem". A figura mostra uma instalação com um relé térmico.

A configuração da corrente de freio do rele térmico dos resistores de freio de 40% da Danfoss, podem ser encontrados na tabela adiante.

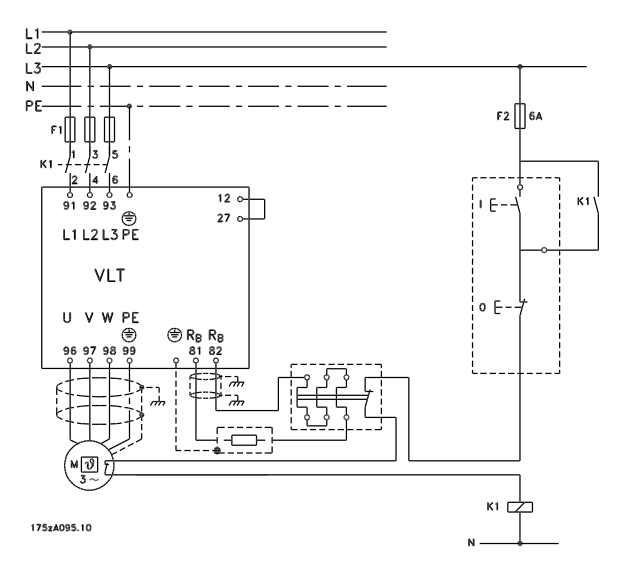

Alguns dos Resistores de Freio da Danfoss contêm interruptores térmicos (consulte a tabela adiante). Este interruptor é NF (normalmente fechado) e pode ser utilizado, por exemplo, como parada por inércia inversa entre os terminais 12 e 27. O drive então parará por inércia, se o interruptor térmico estiver aberto.

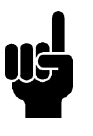

#### **NOTA!**

O interruptor térmico não é um dispositivo de proteção. Para fins de proteção, utilize um interruptor térmico, como mostrado na figura.

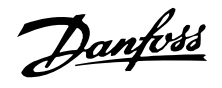

#### **Resistores de freio**

Resistores de freio tipo "flatpack" IP 65

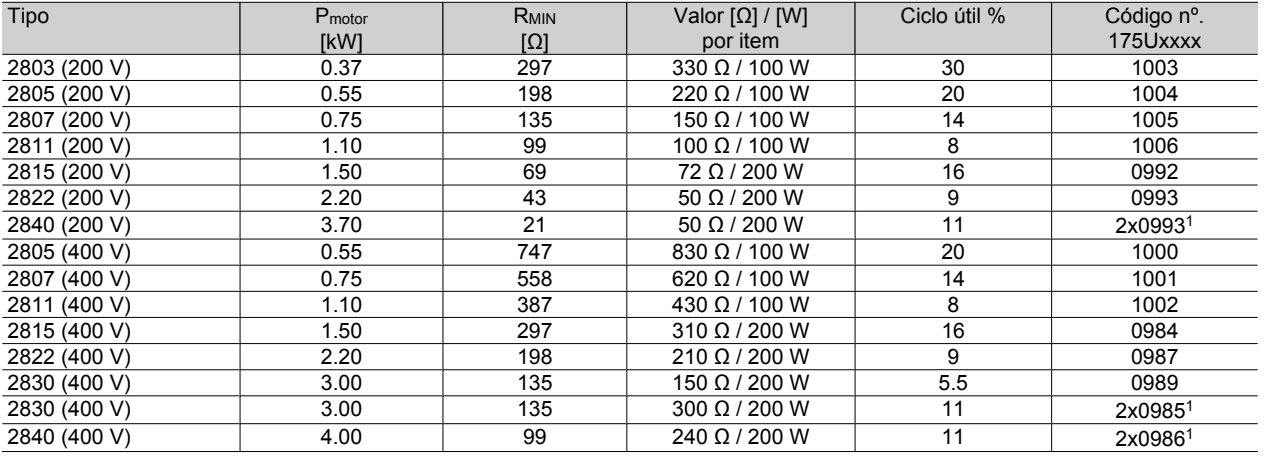

1Estes dois resistores devem ser ligados em paralelo. Enco-

mendar duas peças

Consulte as dimensões dos resistores de freio Flatpack na página seguinte.

#### Resistores de freio para o VLT 2803-2882, 40 % do ciclo ativo, dados e número de código

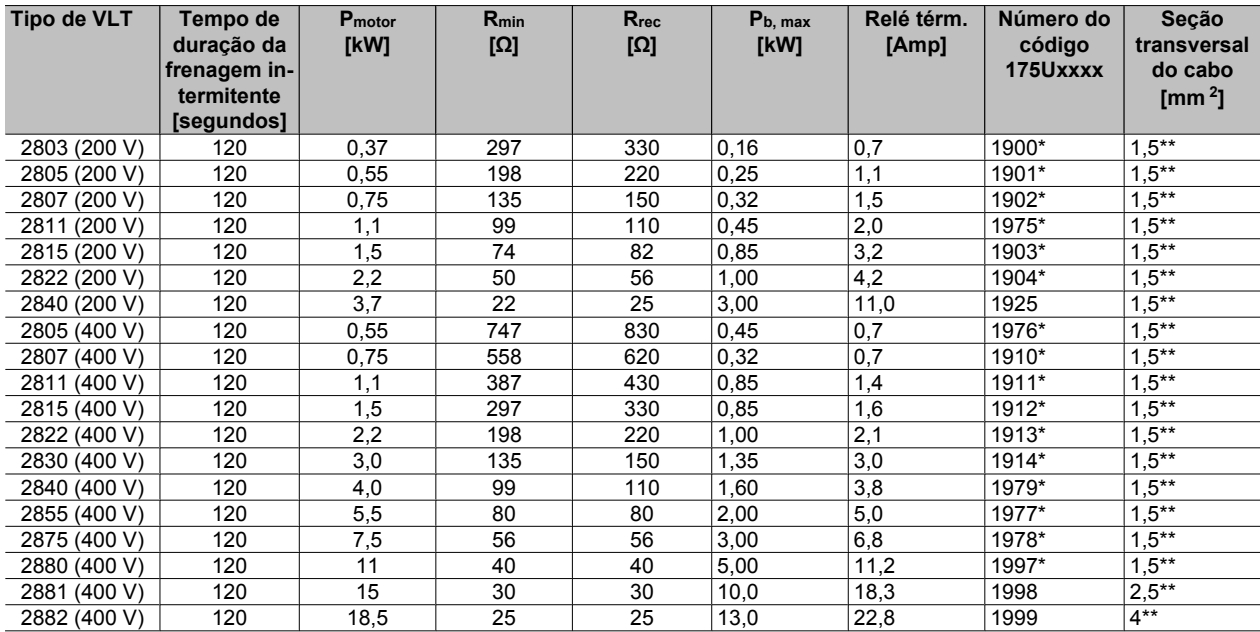

\*Com interruptor KLIXON

\*\*Obedeça sempre as normas nacionais e locais

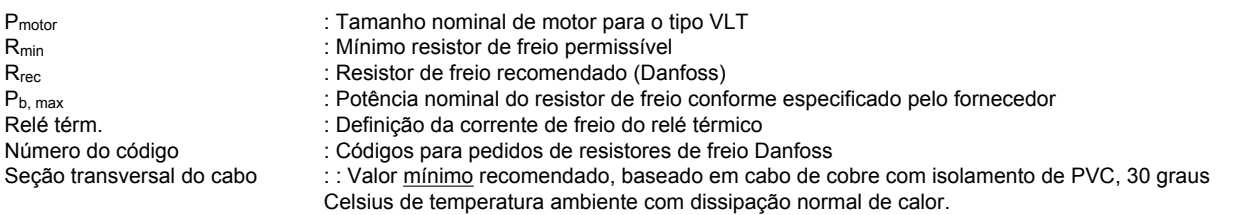

Consulte as dimensões de resistores de freio para o VLT 2803-2882 de ciclo útil de 40%, na instrução MI. 90.FX.YY.

Danfoss

**VLT ® Série 2800**

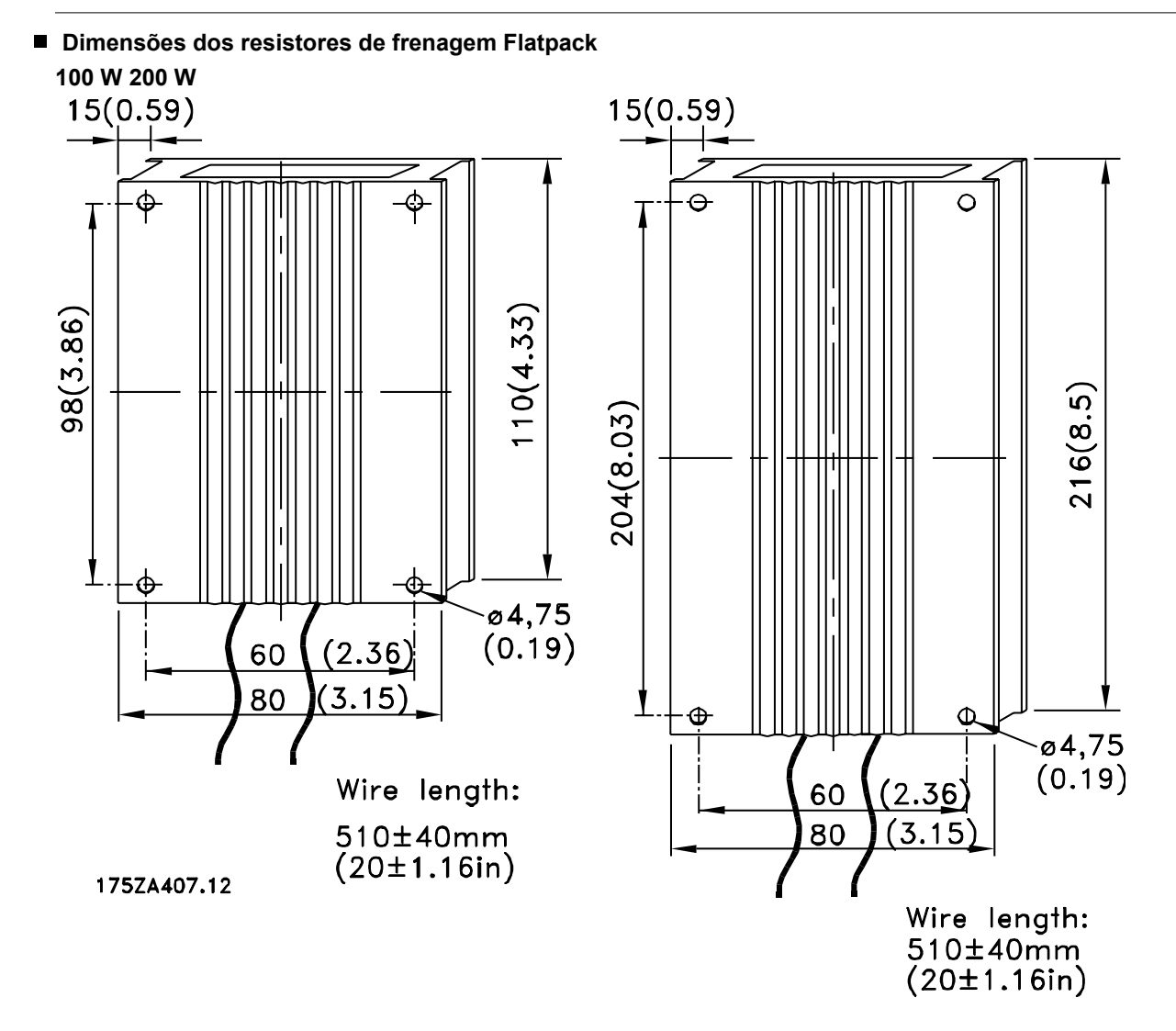

#### **Unidade de controle**

Na parte frontal do conversor de freqüência, existe um painel de controle.

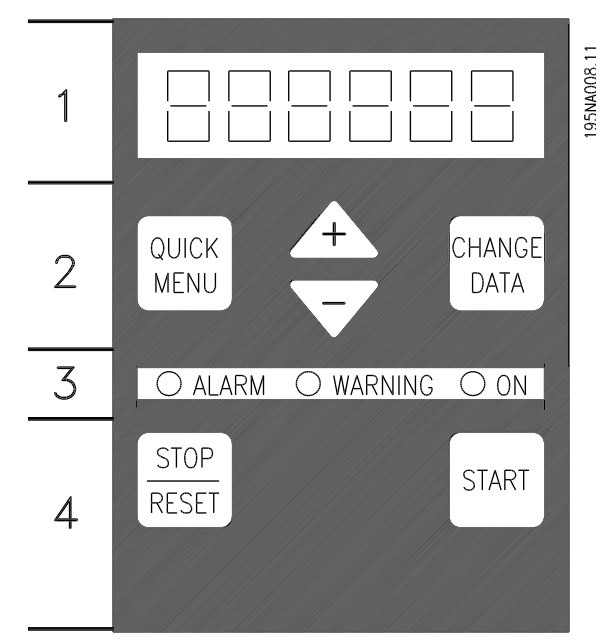

O painel de controle está dividido em quatro grupos de funções:

- 1. Um display tipo LED de seis-dígitos .
- 2. Teclas que possibilitam alterar parâmetros e mudar a função no display.
- 3. Indicadores luminosos.
- 4. Teclas para executar operação local.

Todos os dados são exibidos através de um display tipo LED de seis dígitos que, em condições normais de operação, permite mostrar continuamente um item de dados operacionais. Como suplemento ao display, existem três indicadores luminosos para sinalização de conexão com a rede elétrica (ON), advertência (WARNING) e alarme (ALARM). A maioria dos Setups de parâmetros do conversor de freqüências pode ser imediatamente alterada no painel de controle, a menos que esta função tenha sido programada como *Bloqueado* [1] por meio do parâmetro 018 *Bloqueio a mudança de dados*.

#### **Teclas de controle**

**[QUICK MENU]** permite acesso aos parâmetros usados para o Menu rápido.

A tecla [QUICK MENU] é também utilizada se não for necessário alterar nenhum valor de parâmetro. Consulte também [QUICK MENU] + [+].

**[CHANGE DATA]** é utilizada para alterar uma configuração.

A tecla [CHANGE DATA] é também usada para confirmar uma alteração na configuração dos parâmetros.

**[+] / [-]** são utilizadas para selecionar parâmetros e para alterar os valores dos parâmetros.

Estas teclas são também usadas no modo Display para selecionar a exibição de um valor operacional.

As teclas **[QUICK MENU] + [+]** devem ser pressionadas ao mesmo tempo para dar acesso a todos os parâmetros. Consulte *Modo Menu.*

**[STOP/RESE T]** é usado para parar o motor conectado ou para reinicializar o conversor de freqüências após um desarme.

Pode ser selecionado como *Ativo* [1] ou *Inativo* [0], através do parâmetro 014 *Parada/reset local*. No Modo display, o display piscará se a função de parada estiver ativada.

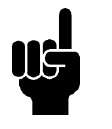

#### **NOTA!**

Se a tecla [STOP/RESET] estiver definida como *Inativa* [0], no parâmetro 014 *Parada/reset local* e se não houver comando de parada nas entradas digitais ou na comunicação serial, o motor só poderá ser parado desconectando-se a tensão de rede para o conversor de freqüências.

**[START]** é utilizado para dar a partida no conversor de freqüências. Está sempre ativa, mas a tecla [STA RT] não tem prioridade sobre um comando de parada.

#### **Inicialização manual**

Desconecte a alimentação da rede elétrica. Mantenha pressionadas as teclas [QUICK MENU] + [+] + [CHAN-GE DATA] enquanto ao mesmo tempo religa a alimentação da rede. Solte as teclas; o conversor de freqüência foi programado com a configuração de fábrica.

## **Estados da Leitura do Display Modo display**

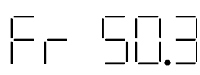

Em operação normal, um item dos dados operacionais pode ser exibido continuamente, à escolha do operador. Por meio das teclas [+/-] pode-se selecionar as seguintes opções no Modo display:

- **-** Freqüência de saída [Hz]
- **-** Corrente de saída [A]

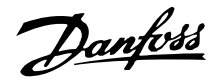

- **-** Tensão de saída [V]
- **-** Tensão do circuito intermediário [V]
- **-** Potência de saída [kW]
- **-** Freqüência de saída escalonada fout x p008

#### **Modo menu**

$$
\begin{array}{|c|} \hline \text{quick} \\ \hline \text{MENU} \end{array} + \begin{array}{|c|} \hline \text{L} \\ \hline \text{L} \end{array}
$$

Para acessar o Modo menu as teclas [QUICK MENU] (Menu Rápido) + [+] devem ser acionadas ao mesmo tempo.

No Modo menu, é possível alterar a maioria dos parâmetros do conversor de freqüência. Faça a rolagem pelos parâmetros utilizando as teclas [+/-]. Durante a rolagem no Modo menu, o número do parâmetro piscará.

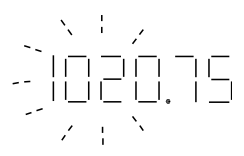

O display mostra que o parâmetro 102 *Potência do motor PM,N* está programado em 0,75. Para alterar o valor de 0,75, [CHANGE DATA] (Alterar Dados) deve ser ativado antecipadamente; o valor do parâmetro pode ser, então, alterado por meio das teclas [+/-].

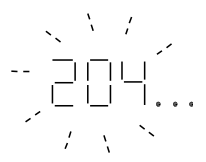

Se, para um determinado parâmetro, o display exibir três pontos à direita, significa que o valor do parâmetro possui mais de três dígitos. Para visualizar o valor, acione [CHANGE DATA].

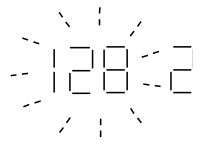

O display mostra que, no parâmetro 128 *Proteção térmica do motor*, a seleção feita é *Desarme por termistor* [2].

#### **Menu Rápido**

## 183-388

Utilizando a tecla [QUICK MENU] (Menu Rápido), é possível acessar os 12 parâmetros mais importantes do conversor de freqüência. Depois de programado, o conversor de freqüência normalmente está pronto para funcionar. Quando a tecla [QUICK MENU] está

ativada no Modo display, o Menu rápido é iniciado. Faça a rolagem pelo menu rápido, com as teclas [+/-] e altere os valores de dados pressionando primeiro [CHANGE DATA] e, em seguida, alterando o valor do parâmetro com as teclas [+/-].

Os parâmetros do Quick Menu(Menu Rápido) são:

- Par. 100 *Configuração*
- Par. 101 *Características de torque*
- Par. 102 *Potência do motor P M,N*
- Par. 103 *Tensão do motor, UM,N*
- Par. 104 *Freqüência do Motor f<sub>M,N</sub>*
- Par. 105 Corrente do Motor I<sub>M,N</sub>
- Par. 106 Velocidade nominal do motor  $n_{M,N}$
- Par. 107 *Adaptação automática do motor*
- Par. 202 *Limite superior da freqüência de saída, fMAX*
- Par.203 *Intervalo de referência*
- Par. 204 Referência mínima, Ref<sub>MIN</sub>
- Par. 205 Referência máxima, Ref<sub>MAX</sub>
- Par. 207 *Tempo de aceleração*
- Par. 208 *Tempo de desaceleração*
- Par. 002 *Operação local/remota*
- Par. 003 *Referência local*

Os parâmetros 102 - 106 podem ser obtidos da plaqueta de identificação do motor.

#### **Manual Automático**

Durante a operação normal, o conversor de freqüência está em Auto mode (modo Automático), no qual o sinal de referência é fornecido externamente, analógico ou digital, através dos terminais de controle. No entanto, no Hand mode (modo Manual), é possível fornecer o sinal de referência localmente através do painel de controle.

Nos terminais de controle, os seguintes sinais de controle permanecerão ativos quando o modo Manual for ativado.

- Hand Start (LCP2)
- Off Stop (LCP2)
- Auto Start (LCP2)
- Reset
- Coasting Stop Inverse

Danfoss

- Reset e Coasting Stop Inverse
- Quick Stop Inverse
- Stop Inverse
- **Reversing**
- DC Braking Inverse
- Setup Select LSB
- Setup Select MSB
- **Termistor**
- Precise Stop Inverse
- Precise Stop/Start
- Jog
- Stop Command Via Serial Comm.

#### **Alternando entre os modos Automático e Manual:**

Ativando a tecla [Change Data] (Alterar Dados) no [Display Mode] (Modo Display), o display indicará o modo do conversor de freqüência.

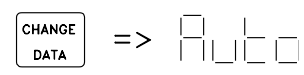

Role para cima/para baixo para alternar para o modo Manual:

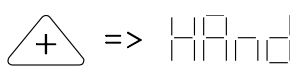

Quando o conversor de freqüência estiver em modo Manual, a leitura será como esta:

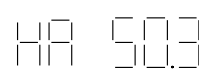

e a referência poderá ser alterada por intermédio das seguintes teclas:

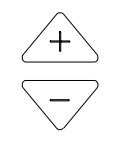

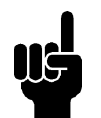

#### **NOTA!**

Observe que o parâmetro 020 pode bloquear a escolha do modo.

#### **Ajuste automático do motor**

O ajuste automático do motor (AMT) é realizado da seguinte forma:

- 1. No parâmetro 107 *Ajuste automático do motor,* selecione o valor dos dados [2]. "107" agora piscará e o "2" não piscará.
- 2. O AMT é ativado ao pressionar-se start. "107" agora piscará e traços se deslocarão da esquerda para a direita no campo de valores dos dados.
- 3. Quando "107" aparecer novamente com o valor dos dados [0], o AMT estará concluído. Pressione [STOP/RESET] para salvar os dados do motor.
- 4. "107" então continuará a piscar com o valor dos dados [0]. Pode-se, então, continuar.

#### **NOTA!** O VLT 2880-2882 não tem a função AMT.

Danfoss

#### **A unidade de controle LCP2, opção**

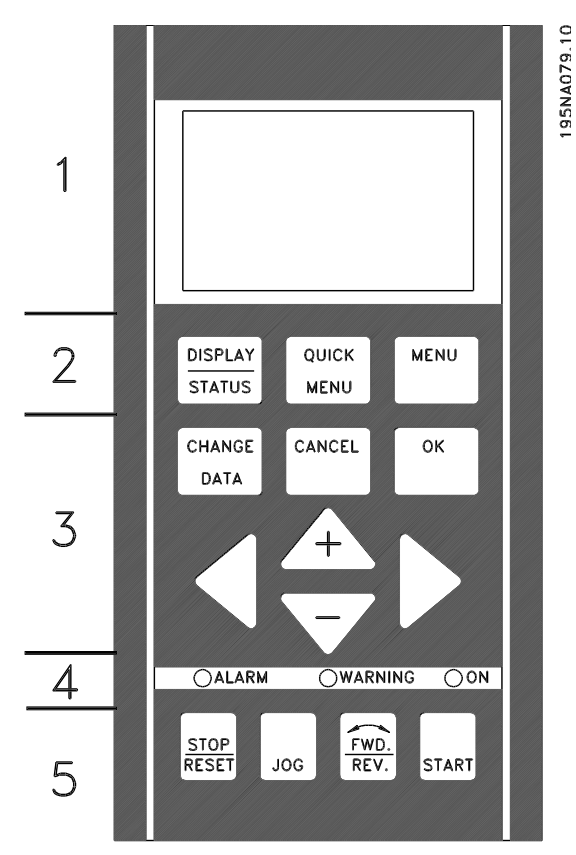

O VLT 2800 pode ser combinado com uma unidade de controle LCP (Local Control Panel-LCP 2) que constitui uma completa interface de operação e programação do conversor de freqüência. A unidade de controle LCP 2 pode ser ligada a uma distância de até três metros do conversor de freqüência, isto é, em um painel frontal, usando um kit de acessórios.

O painel de controle é dividido em cinco grupos funcionais:

- 1. Display.
- 2. Tecals usadas para alterar a função do display.
- 3. Teclas usadas para modificar os parâmetros do programa.
- 4. Indicadores luminosos.
- 5. Teclas de controle local.

Todos os dados são indicados por intermédio de um display alfanumérico de quatro linhas que, numa operação normal, consegue mostrar 4 itens de dados operacionais e 3 modos de operação de forma contínua. Durante a programação, serão exibidas todas as informações necessárias para uma rápida e eficaz Configuração dos parâmetros do conversor de freqüência. Como suplemento ao display, existem três indicadores luminosos de tensão (ON), advertência

(WARNING) e alarme (ALARM). Todos os Setups de parâmetros do conversor de freqüência podem ser imediatamente alterados a partir do painel de controle, a menos que esta função tenha sido programada como *Bloqueado* [ 1] via parâmetro 018 *Bloqueio para a mudança de dados*.

#### ■ Teclas de controle para a Configuração deparâ**metros**

As teclas de controle são divididas em funções, de forma tal que as teclas entre o display e os indicadores luminosos são usados para o Setup de parâmetros, incluindo a seleção do modo de visualização do display durante a operação normal.

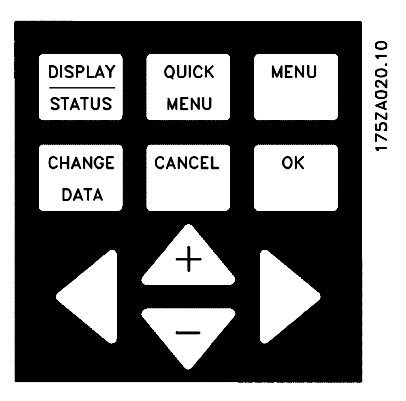

**[DISPLAY/STATUS]** é usada para selecionar o modo de visualização do display ou para mudar de volta para o modo Display do menu Rápido ou Menu.

**[QUICK MENU]** proporciona acesso aos parâmetros utilizados para o menu Rápido. É possível alternar entre o modo Rápido e o modo Menu.

**[MENU]** dá acesso a todos os parâmetros. É possível alternar entre o modo Menu e o modo Rápido.

**[CHANGE DATA]** é utilizada para alterar uma programação selecionada no modo Menu ou no menu Rápido .

**[CANCEL]** é utilizada caso não se deseje efetuar uma alteração no parâmetro selecionado.

**[OK]** é utilizada para confirmar uma alteração no parâmetro selecionado.

**[+ / -]** são usadas para selecionar parâmetros e para alterar os valores dos parâmetros.

Essas teclas são também utilizadas no modo Display para alternar entre leituras de variáveis operacionais.

**[< >]** são utilizadas para selecionar um grupo de parâmetros e para mover o cursor ao alterar valores numéricos.

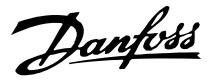

#### **Indicadores luminosos**

Uma lâmpada vermelha de alarme, uma lâmpada amarela de advertência e uma lâmpada verde indicando alimentação encontram-se na parte inferior do painel de controle.

> $\overline{\bigcirc}$ ALARM OWARNING OON

Se determinados limiares de valores forem excedidos, a lâmpada de alarme e/ou advertência é ativada, ao mesmo tempo em que um texto de estado ou de alarme é mostrado no display.

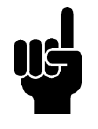

#### **NOTA!**

A lâmpada indicadora de alimentação é ativada quando o conversor de freqüência é ligado à tensão da rede.

#### ■ Local control

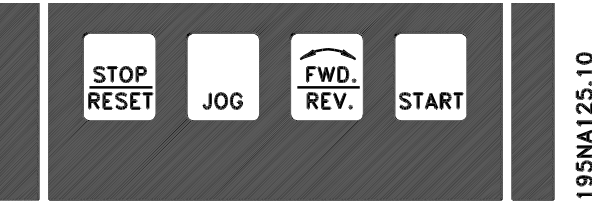

**[STOP/RESET]** é usada com a finalidade de parar o motor ou rearmar o conversor de freqüência depois de um trip. Pode ser configurada como ativa ou inativa através do paràmetro 014 *Local stop*.

Se a parada for ativada, a linha 2 do Display piscará.

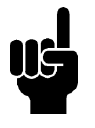

#### **NOTA!**

Se nenhuma função de parada externa tiver sido selecionada e se a tecla [STOP/ RESET] tiver sido definida como inativa, o motor só poderá ser parado desligandose a tensão do motor ou do conversor de freqüência.

**[JOG]** muda a freqüência de saída para uma freqüência predefinida, enquanto a tecla estiver pressionada. Pode ser configurada como ativa ou inativa através do paràmetro 015 *Local jog*.

**[FWD / REV]** muda o sentido de rotação do motor, que é indicado por intermédio da seta no display. Pode ser configurada para ativa ou inativa através do paràmetro 016 *Local reversing*. A tecla [FWD/REV] só é ativada se o paràmetro 002 *Local/remote operation* estiver configurado como *Local control*.

**[START]** é usada para dar partida no conversor de freqüência. Está sempre ativada, mas n ão pode substituir um comando de parada.

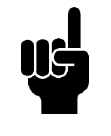

#### **NOTA!**

Se as teclas de controle local forem selecionadas como inativas, ambas ficarão ativas quando o conversor de freqüência estiver configurado como *Local control* e *Remote control* através do paràmetro 002 *Local/remote operation*, com exceção de [FWD/REV], que só está ativa em Local control.

2800

#### ■ Modo do display

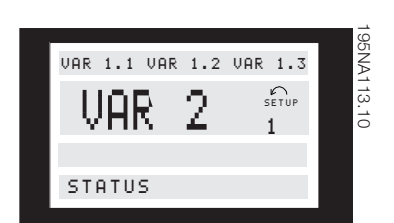

No funcionamento normal, até 4 diferentes itens de dados podem ser continuamente mostrados: 1,1; 1,2; 1,3; 2. O estado operacional ou os alarmes e advertências atuais que foram gerados são exibidos na linha 2 na forma de um número.

Caso haja alarmes, eles são exibidos nas linhas 3 e 4 com texto explicativo.

Uma advertência aparecerá piscando na linha 2 com o texto explicativo na linha 1. O display também mostrará o Setup ativo.

A seta indica o sentido selecionado de rotação. Aqui o conversor de freqüência mostra que ele tem um sinal ativo de reversão. O corpo da seta desaparecerá se for dado um comando de parada ou se a freqüência de saída cair para menos de 0,1 Hz.

A linha inferior exibe o estado do conversor de freqüência. A barra de rolagem mostra os dados operacionais que podem ser exibidos nas linhas 1 e 2 no modo Display. As alterações são feitas através das teclas  $[+ / -]$ .

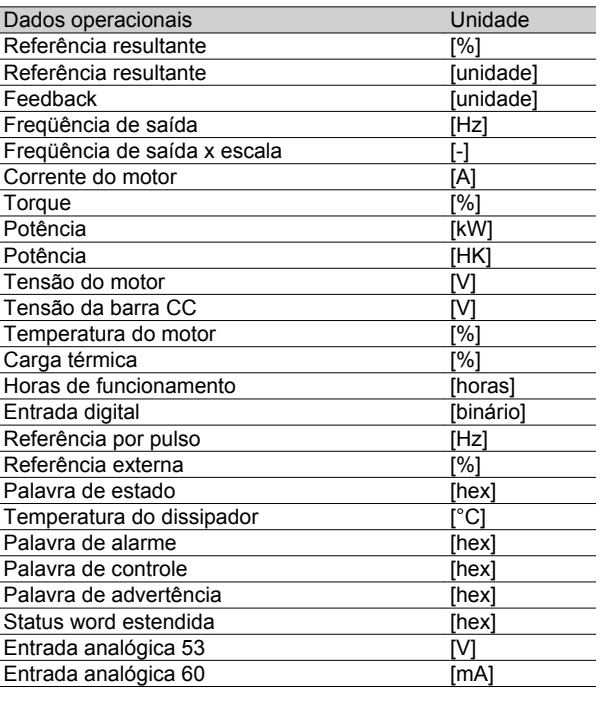

Três itens de dados operacionais podem ser mostrados na primeira linha do display e uma variável operacional pode ser mostrada na segunda linha do display. Programado por intermédio dos parâmetros 009, 010, 011 e 012 *Leitura do display*.

#### **Modos display**

A unidade de controle LCP dispõe de diferentes modos de display que dependem do modo selecionado para o conversor de freqüência.

#### **Modo display I:**

Este modo display é padronizado após o startup ou a inicialização.

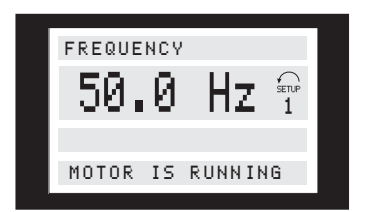

A linha 2 apresenta o valor dos dados de um item de dados operacionais da unidade e a linha 1 contém um texto que explica a linha 2. No exemplo, *Freqüência* foi selecionada para leitura através do parâmetro 009 *Leitura grande no display*. Durante o funcionamento normal, outra variável pode ser lida imediatamente através das teclas [+ / -].

#### **Modo display II:**

A alternância entre os modos Display I e II é realizada pressionando-se brevemente a tecla [DISPLAY / STA-TUS].

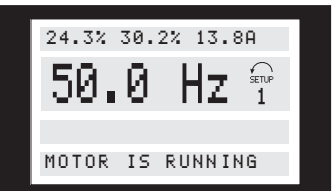

Neste modo, são mostrados todos os valores de dados dos quatro itens de dados operacionais e suas respectivas unidades, vide tabela. Neste exemplo, foram selecionados: *Freqüência* , *Referência*, *Torque* e *Corrente* a serem lidas na primeira e segunda linhas.

#### **Modo display III:**

Este modo do display fica exibido enquanto a tecla [DISPLAY / STATUS] for mantida pressionada. Quando a tecla é liberada, o sistema alterna de volta para o modo Display II, a menos que a tecla seja pressionada durante menos de 1 segundo, quando, neste caso, o sistema sempre reverte para o modo Display I.

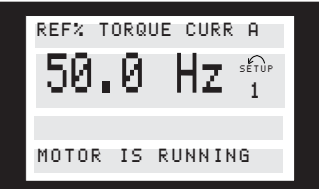

Aqui podem ser lidos os nomes e unidades dos parâmetros para os dados operacionais na primeira e segunda linhas. A linha 2 do display permanece invariável.

#### **Modo display IV:**

Este modo do display pode ser exibido durante a operação, se uma outra Configuração tiver que ser alterada, sem que o conversor de freqüência seja parado. Esta função é ativada no parâmetro 005 *Configuração da programação*.

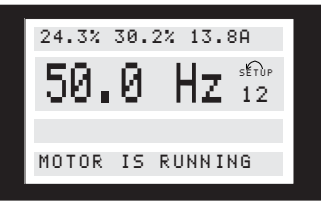

Aqui, a Configuração da programação número 2 piscará à direita da Configuração ativa.

#### **Configuração de Parâmetros**

A abrangente área de trabalho de um conversor de freqüência pode ser acessada por meio de vários parâmetros, possibilitando a adaptação de sua funcionalidade para uma aplicação específica. De forma a

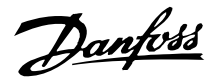

proporcionar uma melhor visão geral dos muitos parâmetros, podem ser escolhidos dois modos de programação - Modo menu e modo Menu Rápido. O primeiro deles proporciona acesso a todos os parâmetros. O último mostra ao usuário todos os parâmetros, o que permite iniciar o funcionamento do conversor de freqüência na maioria dos casos, de acordo com a Configuração realizada. Independente do modo de programação, uma mudança de parâmetro entrará em vigor e estará visível tanto no modo Menu quanto no modo menu Rápido.

#### **Estrutura do menu Rápido x modo Menu**

Além de ter um nome, cada parâmetro é vinculado a um número que é o mesmo, independente do modo de programação. No modo Menu, os parâmetros serão separados em grupos, com o primeiro dígito (da esquerda) do número do parâmetro indicando o número do grupo do parâmetro em questão.

- Utilizando a tecla [QUICK MENU], é possível obter acesso aos parâmetros mais importantes do conversor de freqüência. Após a programação, o conversor de freqüência está pronto para funcionar, na maioria dos casos. Percorra o menu Rápido utilizando as teclas [+ / -] e altere os valores dos dados pressionando [CHANGE DATA] + [OK].
- O modo Menu permite selecionar e alterar todos os parâmetros quando necessário. Entretanto, alguns parâmetros estarão "esmaecidos", dependendo da escolha no parâmetro 100 *Configuração* .
- **Menu rápido com unidade de controle LCP 2** Inicie Quick Setup pressionando a tecla [QUICK ME-NU], que mostrará os seguintes valores no display:

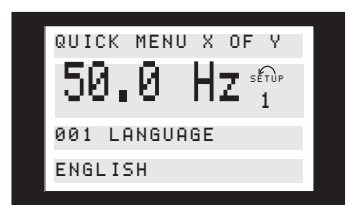

Na parte inferior do display, o número e o nome do parâmetro são dados juntamente com o estado/valor do primeiro parâmetro abaixo do menu Rápido. Na primeira vez que a tecla [QUICK MENU] for pressionada após a unidade haver sido ligada, a leitura sempre começará na posição 1 - ver tabela abaixo.

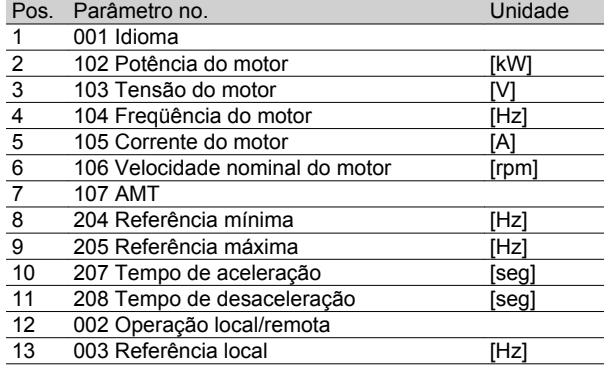

#### **Seleção de parâmetro**

O modo Menu é iniciado pelo pressionamento da tecla [MENU], que produz a seguinte leitura no display:

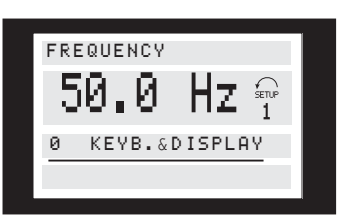

A linha 3 no display mostra o número e o nome do grupo de parâmetros.

No modo Menu, os parâmetros estão divididos em grupos. A seleção do grupo de parâmetros é efetuada mediante as teclas [< >].

Há acesso aos seguintes grupos de parâmetros:

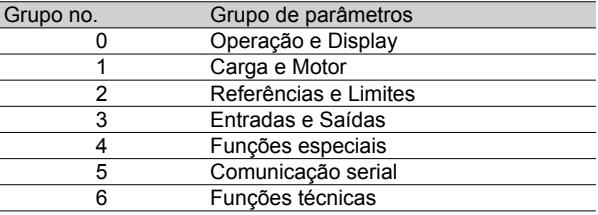

Quando o grupo de parâmetros desejado for selecionado, cada parâmetro pode ser escolhido mediante as teclas  $[+ / -]$ :

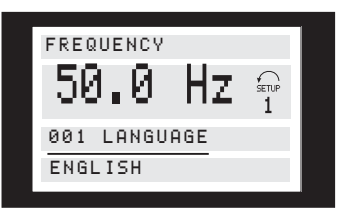

A terceira linha do display mostra o número e o nome do parâmetro, enquanto o estado/valor do parâmetro selecionado é mostrado na linha 4.

#### **Troca de dados**

Independente do modo pelo qual o parâmetro tenha sido selecionado: menu rápido ou modo menu, o procedimento para mudar os dados é o mesmo. Apertan-

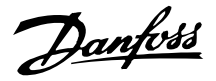

do-se a tecla [CHANGE DATA], tem-se acesso à troca do parâmetro selecionado, após o que o sublinhado da linha 4 piscará no display. O procedimendo para a mudança dos dados depende do parâmetro selecionado representar um valor de dado numérico ou um texto.

#### **Troca de valores**

Se o parâmetro selecionado for um texto, este texto pode ser modificado pelas teclas [+ / -].

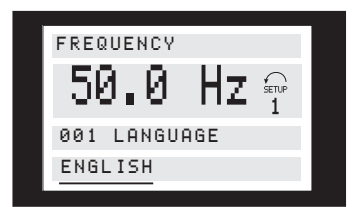

A linha inferior do display apresenta o valor que será memorizado quando for confirmado pelo botão [OK].

#### **Troca do valor numérico dos dados**

Se o parâmetro selecionado for representado por um valor numérico dos dados, é primeiro escolhido um dígito através das teclas [< >].

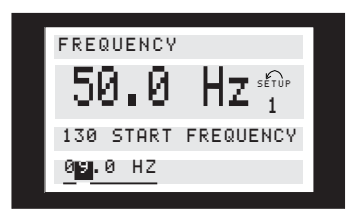

O dígito selecionado pode então ser alterado de forma infinitamente variável por intermédio das teclas [+ / -]:

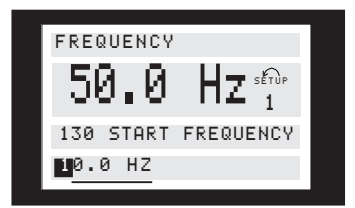

O dígito escolhido piscará. A linha inferior do display mostra o valor dos dados que serão memorizados quando for confirmado através do botão [OK].

#### **Inicialização manual**

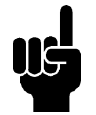

#### **NOTA!**

A inicialização manual não é possível na unidade de controle LCP 2 175N0131. Entretanto, é possível realizar uma inicialização via par. 620 *Modo de funcionamento*:

Os seguintes parâmetros não são zerados pela inicialização via par. 620 *Modo de operação*.

- **-** par. 500 *Endereço*
- **-** par. 501 *Taxa baud*
- **-** par. 600 *Horas de operação*
- **-** par. 601 *Horas de funcionamento*
- **-** par. 602 *Contador de kWh*
- **-** par. 603 *Número de energizações*
- **-** par. 604 *Número de superaquecimentos*
- **-** par. 605 *Número de sobretensões*
- **-** par. 615-617 *Registro das falhas*
Danfoss

# **Dimensões Mecânicas**

Os desenhos abaixo exibem as dimensões mecânicas. Todas as dimensões estão em mm.

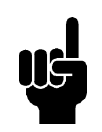

#### **NOTA!**

Observe que todos os filtros opcionais necessitam ser montados na vertical.

# **VLT 2803-2815 200-240 Volts VLT 2805-2815 380-480 Volt**

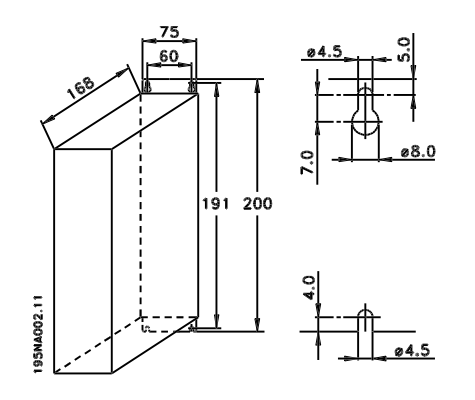

# **VLT 2822 200-240 Volts VLT 2822-2840 380-480 Volts**

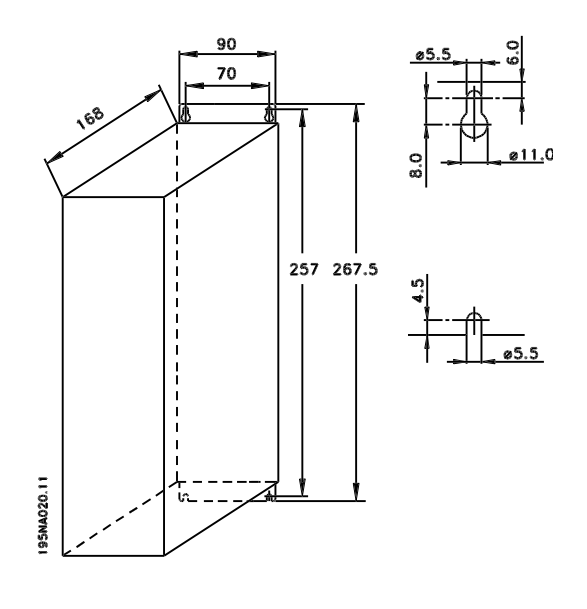

**VLT 2822 220 - 240 V, PD2 VLT 2840 200-240 Volt VLT 2855-2875 380-480 Volt**

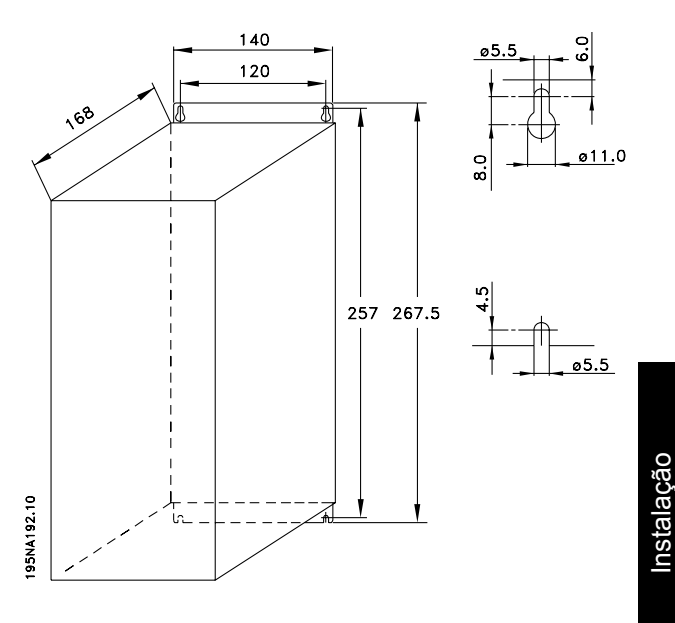

**VLT 2840 220-240 V, PD2 VLT 2880-82 380-480V**

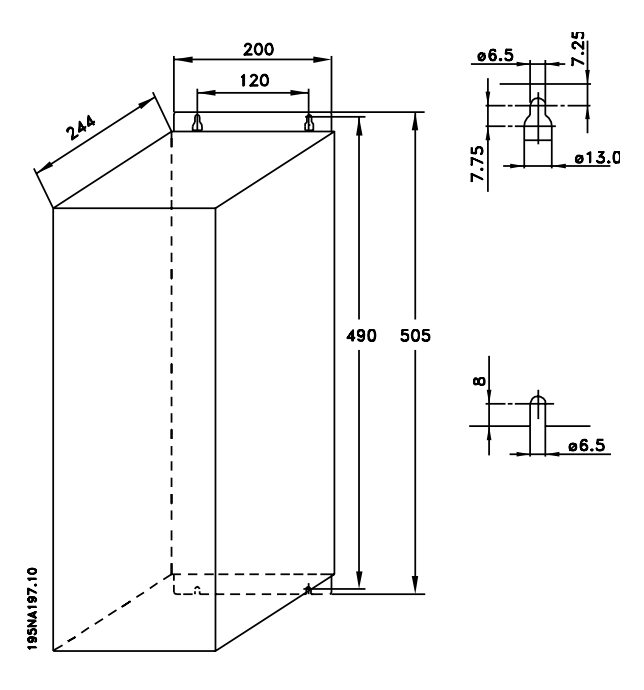

Danfoss

■ Bobinas de motor (195N3110)

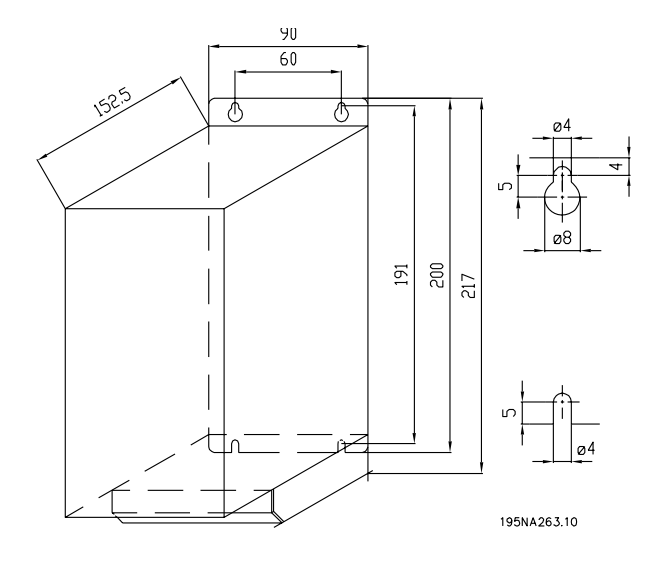

**Filtro RFI 1B (195N3103)**

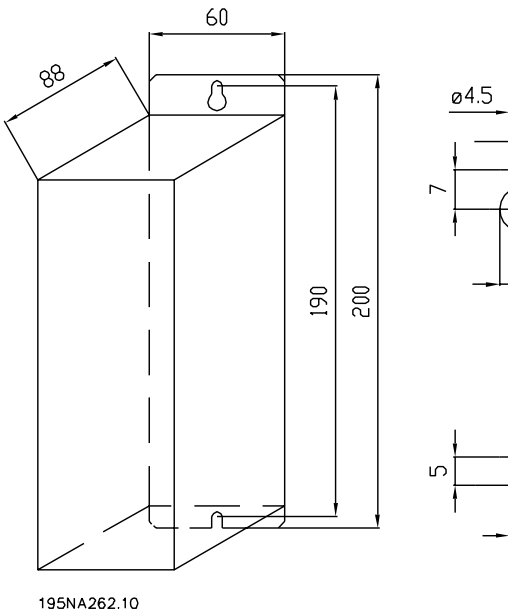

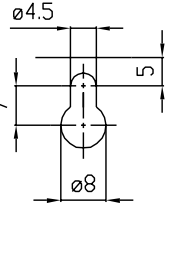

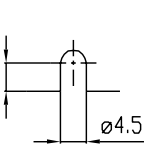

- **Tampa de terminal**
	- O desenho abaixo fornece as dimensões da tampa de terminal NEMA 1 para o VLT 2803-2875. A dimensão 'a' depende do tipo da unidade.

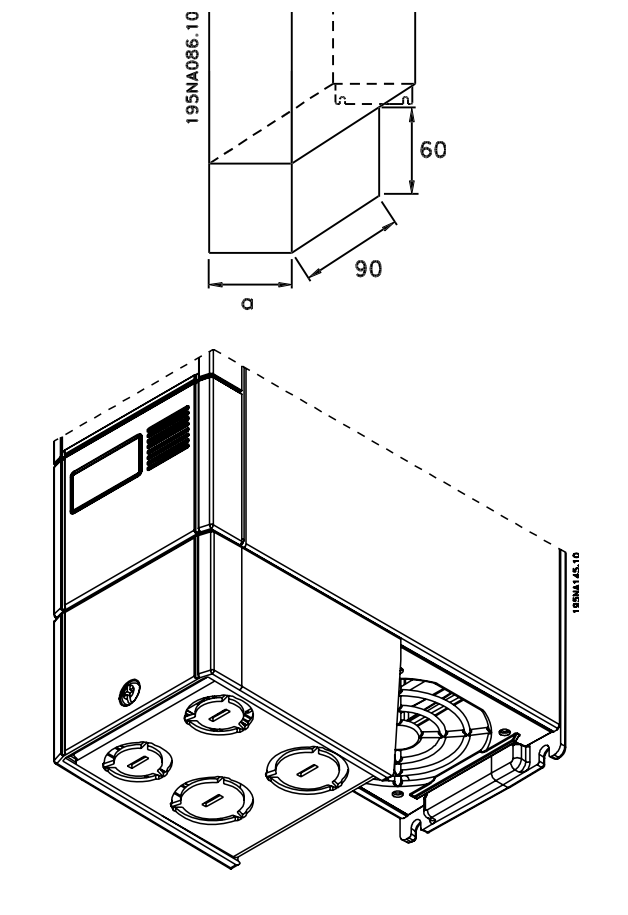

**Solução IP 21**

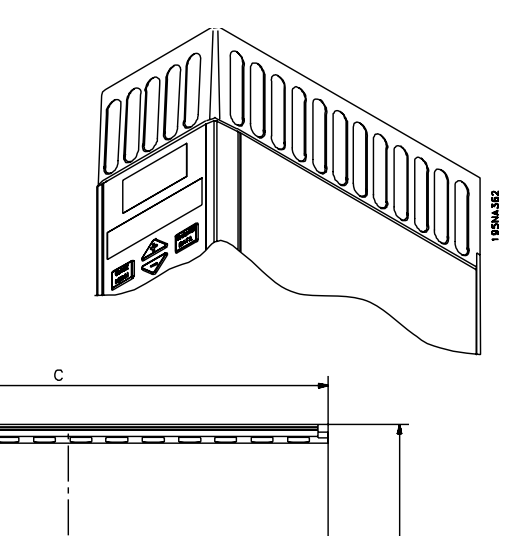

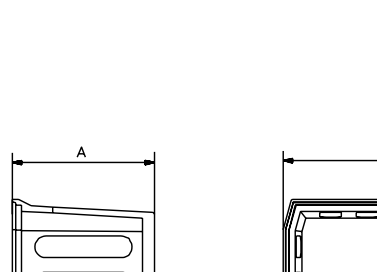

195NA361.10

 $\mathbf{r}$ 

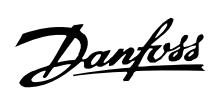

# Dimensões

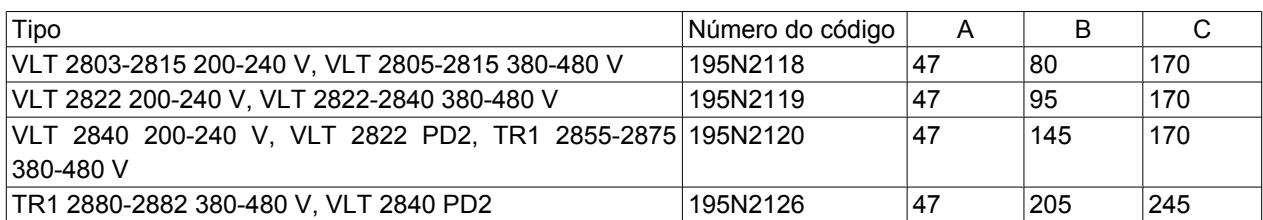

# **Filtro de EMC para cabos de motor longos**

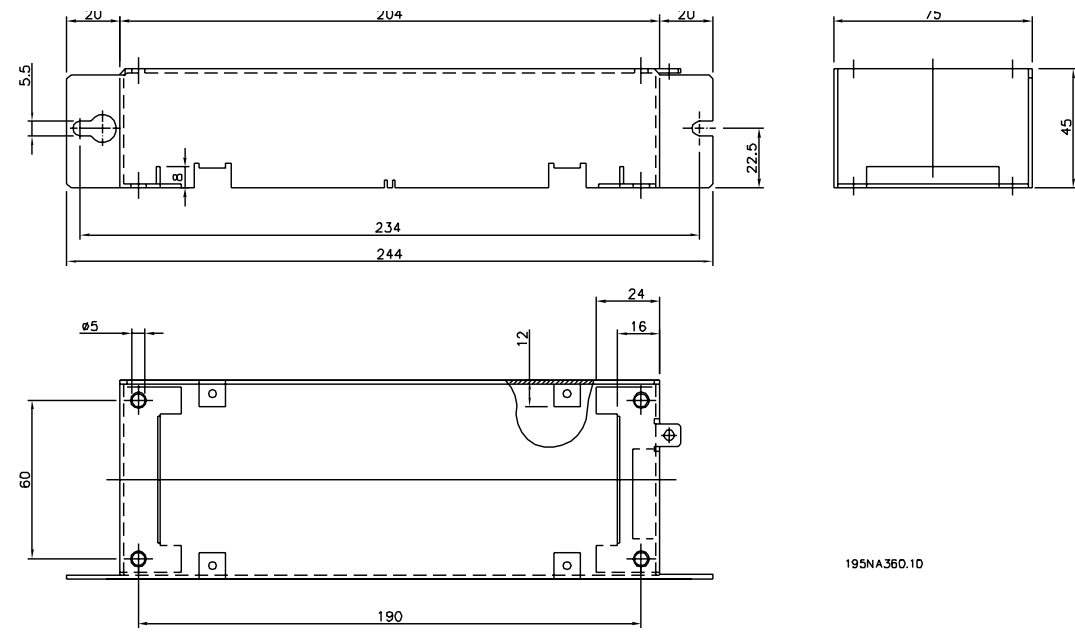

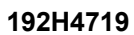

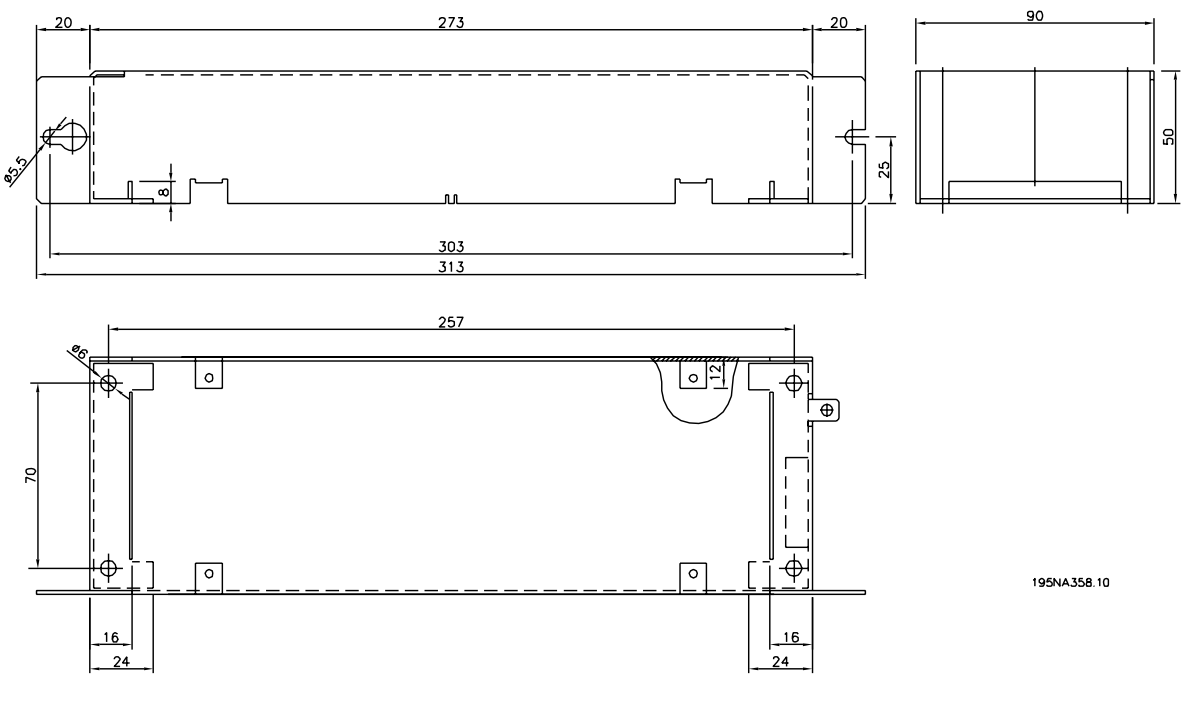

**192H4720**

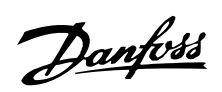

**VLT ® Série 2800**

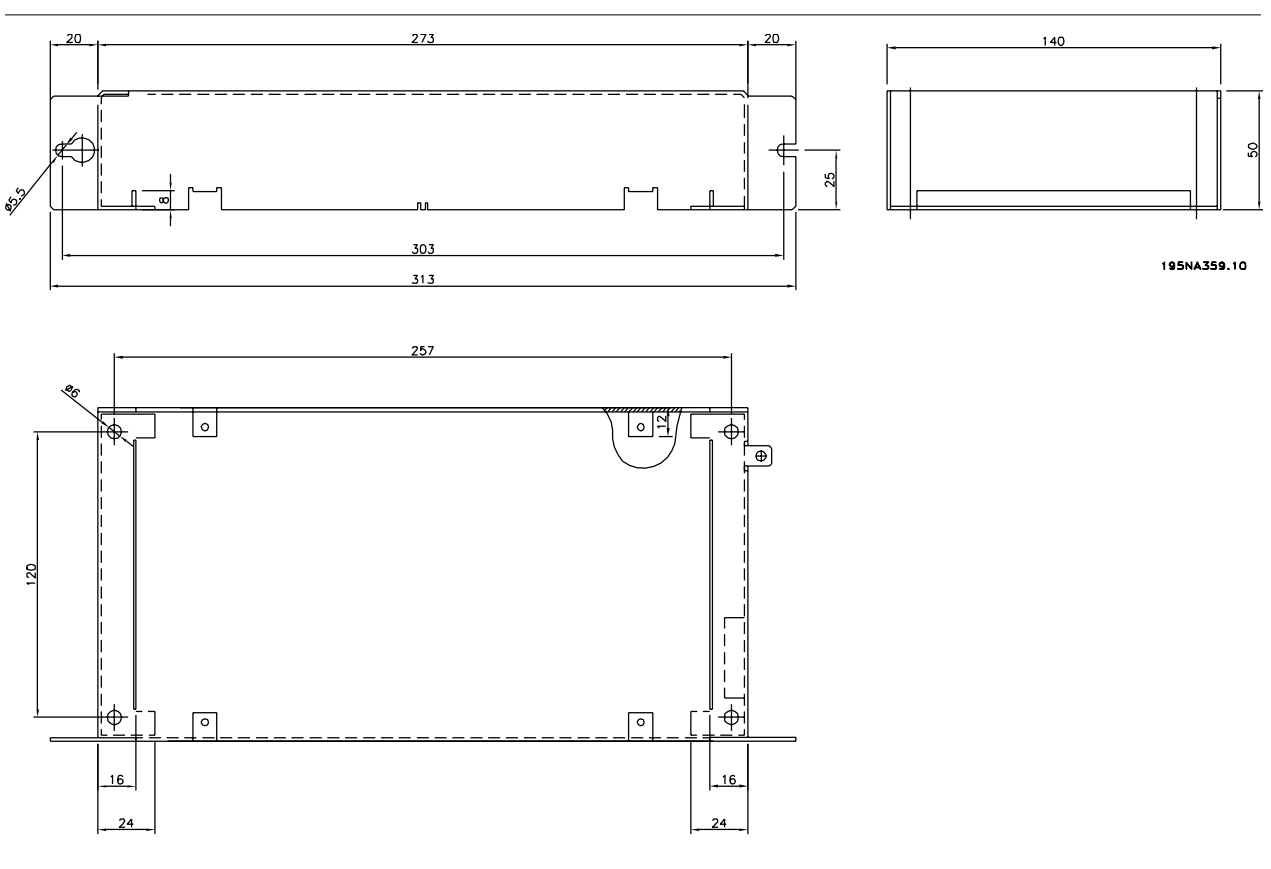

**192H4893**

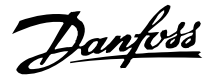

#### **Instalação mecânica**

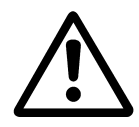

Preste atenção aos requisitos que se aplicam à instalação.

O conversor de freqüências é refrigerado pela circulação do ar. Para que a unidade possa liberar seu ar de resfriamento, a distância livre, acima e abaixo da unidade, deve ser de no mínimo 100 mm. Para evitar o superaquecimento e proteger a unidade, é necessário garantir que a temperatura ambiente não ultrapasse a temperatura máxima especificada para o conversor de freqüências e que a temperatura média de 24 horas não seja excedida. A temperatura máxima e média de 24 horas podem ser obtidas em *Dados técnicos gerais.* Se a temperatura ambiente permanecer na faixa entre 45 °C - 55 °C, deverá ser realizado um derating no conversor de freqüências. Consulte a seção *Redução (Derating) para a temperatura ambiente .* Observe que a vida útil do conversor de freqüências será reduzida, se não houver provisão para a redução da temperatura ambiente (derating).

# **Integração**

Todas as unidades com invólucro IP 20 e NEMA 1 são aprovadas para integração em gabinetes e painéis. O IP 20 não é adeguado para montagem remota. Em alguns países, como nos Estados Unidos, as unidades com invólucro NEMA1 são aprovadas para montagem remota.

#### **Espaços para a instalação mecânica**

Todas as unidades requerem no mínimo 100 mm de espaço para ventilação entre outros componentes e as aberturas de ventilação do invólucro.

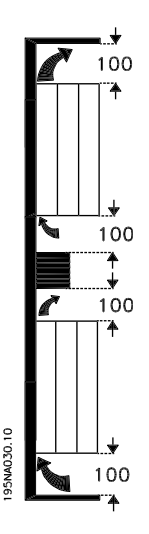

## **Lado a lado**

Todas as unidades VLT 2800 podem ser instaladas lado a lado e em qualquer posição, pois essas unidades não necessitam de ventilação lateral.

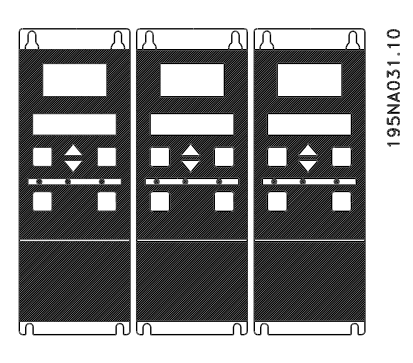

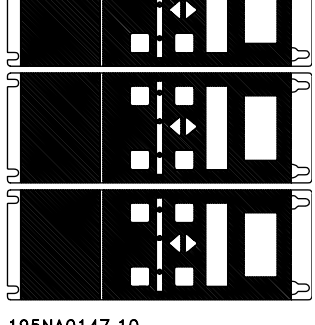

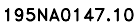

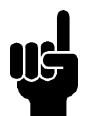

# **NOTA!**

Com a solução IP 21, todas as unidades precisam de uma camada mínima de 100 mm de ar de cada lado. Isto significa que a montagem lado a lado não é permitida.

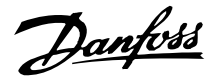

#### **Advertência de altatensão**

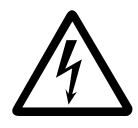

A tensão do conversor de freqüência será sempre perigosa quando a unidade estiver ligada na rede elétrica. Uma instalação incorreta do motor ou do conversor de freqüência pode danificar o equipamento ou causar ferimentos graves e até a morte. Portanto, as instruções deste manual, bem como as normas nacionais e locais e as normas de segurança devem ser obedecidas.

Tocar as partes elétricas pode causar até a morte - mesmo depois de desligar o equipamento da rede elétrica: Aguarde pelo menos 4 minutos.

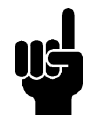

# **NOTA!**

É responsabilidade do operador ou do eletricista garantir um correto aterramento e demais proteções conforme as normas e os padrões nacionais e locais.

# **Aterramento**

Deve estar em conformidade com os seguintes itens, na instalação:

- Aterramento de segurança: O drive tem uma corrente de fuga elevada e deve, portanto, ser adequadamente aterrado por razões de segurança. Obedeça as normas de segurança locais.
- Aterramento da alta freqüência:Mantenha o comprimento dos cabos de aterramento o mais curto possível.

Conecte os sistemas de aterramento para assegurar a menor impedância possível do condutor. A menor impedância possível do condutor é conseguida mantendo-se o condutor o mais curto possível e pela utilização da maior área superficial de aterramento possível. Se várias unidades estiverem instaladas em um gabinete, a placa traseira deverá ser de metal e deverá ser utilizada como uma placa comum de referência de terra. Os drives devem estar conectados a essa placa traseira através da menor impedância possível.

Para obter baixa impedância conecte o drive à placa traseira com os parafusos e porcas do drive. Remova toda pintura da área de contacto.

# **Cabos**

O cabo de controle e o cabo de rede elétrica devem ser instalados separadamente dos cabos do motor, para prevenir a transferência de ruído. Como regra, uma distância de 20 cm é suficiente, mas recomendase que a distância seja a maior possível, especialmente quando os cabos são instalados em paralelo por grandes distâncias.

Para os cabos sensíveis aos sinais como cabos telefônicos e de transmissão de dados, recomenda-se a maior distância possível. Observe que a distância exigida depende da instalação e da sensibilidade dos cabos de sinais e que os valores exatos, portanto, podem não ser informados.

Ao serem dispostos nas canaletas de cabos, os cabos de sinais sensíveis não podem ser colocados na mesma canaleta que o cabo do motor. Se os cabos de sinais passarem pelos cabos de potência, isto deve ser feito em um ângulo de 90 graus. Lembre-se de que todos os cabos de entrada e saída sujeitos a ruídos em um gabinete devem ser blindados/encapados metalicamente.

Consulte também *Instalação elétrica compatível com EMC.*

# **Cabos blindados/encapados metalicamente**

A malha metálica deve ter uma impedância baixa para HF, que é obtida por meio de uma malha de cobre, alumínio ou ferro trançado. Um reforço de malha metálica com o objetivo de proteção mecânica, por exemplo, não é apropriado para se efetivar uma instalação de EMC correta. Consulte também *Uso de cabos corretos para EMC*.

# ■ Proteção extra

Relês RCD, o aterramento de proteção múltipla pode ser usado como proteçãao extra, desde que as exigências de segurança locais sejam cumpridas. No caso de uma falha de aterramento, um conteúdo CC pode se desenvolver na corrente com defeito. Nunca use um RCD (relê ELCB), tipo A, pois não é adequado para correntes CC com defeito. >Se relês RCD forem usados, as exigências locais devem ser cumpridas. Se forem utilizados relés ELCB, eles devem ser:

- **-** Adequados para proteger equipamento com conteúdo CC na corrente com defeito (Retificador de ponte trifásico).
- **-** Adequados a uma descarga rápida em forma de pulso no momento da energização.
- **-** Adequados para uma alta corrente de fuga.

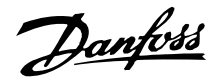

N deve ser conectado antes de L1 para unidades de corrente de fuga reduzida de 200 V de fase única (código de tipo R4).

## **Teste de alta tensão**

Um ensaio de alta tensão poderá ser realizado curtocircuitando os terminais U, V, W, L1, L2 e L3 e aplicando uma tensão de 2160 V CC máx., durante 1 seg. entre este ponto de curto circuito e o terminal 95.

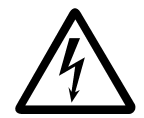

Não execute nenhum teste de alta tensão entre os terminais de controle e o chassi, porque o potencial da tensão do cartão de controle não pode exceder 100 volt, aproximadamente, em relação ao chassi, devido ao circuito de limitação de tensão. Os terminais são protegidos contra o acesso direto perigoso através das barreiras.

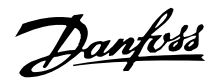

# **EMC - Instalação elétrica correta**

Pontos gerais a serem observados para garantir a instalação elétrica correta de EMC.

- **-** Use somente cabos blindados/encapados metalicamente para o motor e cabos de controle também blindados/encapados metalicamente .
- **-** Conecte ambas as extremidades da malha metálica do cabo ao terra.
- **-** Evite a instalação com as extremidades da malha metálica torcidas (espiraladas), uma vez que isto pode comprometer o efeito de blindagem em altas freqüências. Utilize braçadeiras para os cabos.
- **-** É importante assegurar um bom contato elétrico entre a placa de instalação, os parafusos de instalação e o gabinete do conversor de freqüências.
- **-** Utilize arruelas tipo estrela e placas de instalação galvanicamente condutivas.
- **-** Não utilize cabos do motor que não sejam metalicamente blindados/encapados, nos gabinetes de instalação.

A ilustração abaixo mostra a instalação elétrica correta da EMC; o conversor de freqüências foi colocado em um gabinete de instalação e conectado a uma PLC.

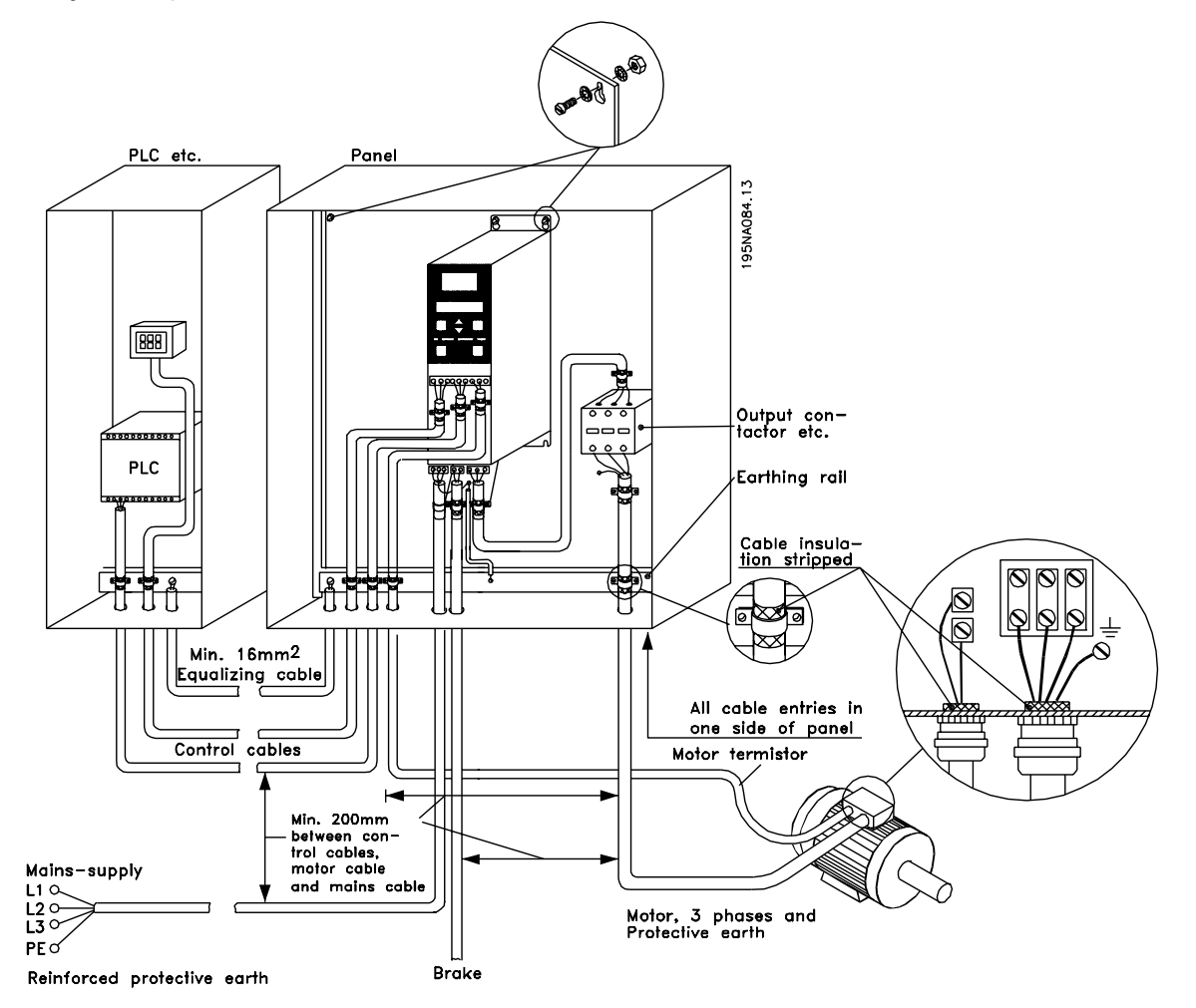

Danfoss

## **Uso de cabos compatíveis coma CEM**

Para estar compatível com a imunidade CEM dos cabos de controle e as emissões CEM dos cabos de motor, recomenda-se utilizar cabos blindados/reforçados.

A capacidade de um cabo em reduzir a quantidade de irradiação de entrada e de saída do ruído elétrico depende da impedância de transferência ( $Z_T$ ). A malha de aterramento de um cabo é normalmente concebida para reduzir a transferência da interferência elétrica e uma malha de aterramento com um  $7<sub>T</sub>$  mais baixo é mais eficaz do que uma malha de aterramento com um  $Z_T$  mais alto.

 $Z_T$  raramente é informado pelos fabricantes de cabos, mas é geralmente possível estimar  $Z_T$  pela observação e avaliação do projeto físico do cabo.

 $Z_T$  pode ser avaliado com base nos sequintes fatores:

- **-** a resistência de contato entre os condutores individuais da malha de aterramento.
- **-** A abrangência da malha de aterramento, ou seja, a área física do cabo coberta pela malha de aterramento é geralmente informada como uma porcentagem e deve ser pelo menos 85%.
- **-** O tipo de malha de aterramento, ou seja, padrão trançado ou entrelaçado. Recomendase um padrão trançado ou 'closed pipe'.

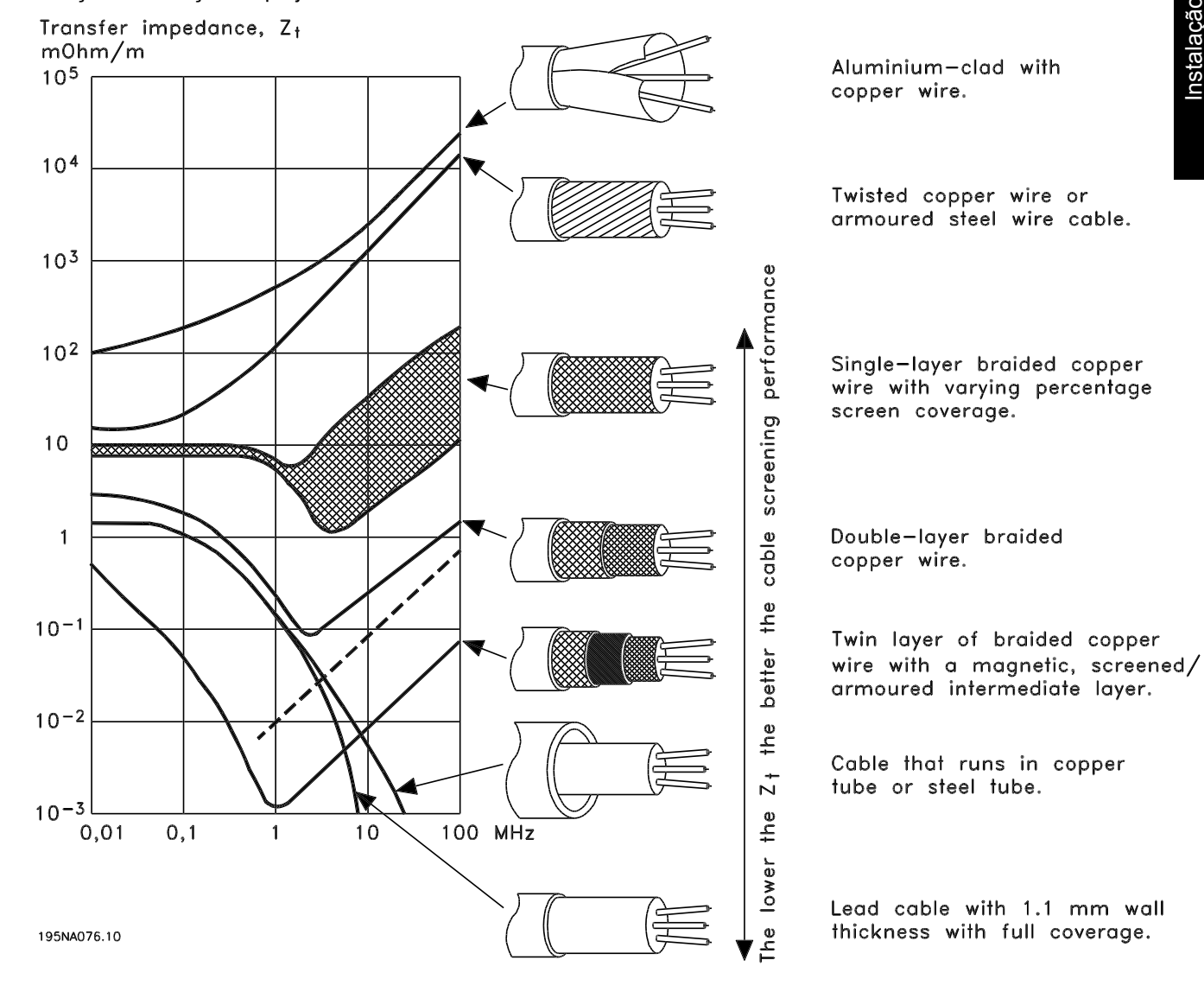

Instalação

Danfoss

# ■ Aterramento de cabos de controle blindados/en**capados metalicamente**

Em geral, os cabos de controle devem ser blindados/ encapados metalicamente e a malha metálica deve ser conectada ao gabinete metálico da unidade por meio de uma braçadeira em cada extremidade.

O desenho abaixo mostra a forma correta de realizar o aterramento e o que fazer caso haja dúvidas.

# 1. **Aterramento correto**

Os cabos de controle e os cabos de comunicação serial devem estar conectados com braçadeiras em ambas as extremidades para assegurar o máximo contato elétrico possível.

## 2. **Aterramento incorreto**

Não torcer as extremidades da blindagem (rabichos), pois isso aumenta a impedância da blindagem nas freqüências altas.

3. **Proteção com relação ao potencial do ponto de aterramento entre o PLC e o VLT** Se houver diferença de potencial entre os pontos de aterramento do conversor de freqüência VLT e o PLC (etc.), poderá ocorrer ruído elétrico que perturbará todo o sistema. Este problema pode ser resolvido instalandose um cabo equalizador, colocado próximo ao cabo de controle. Seção transversal mínima do cabo: 16 mm2.

# 4. **No caso de um loop de aterramento de 50/60 Hz**

Se cabos de controle muito longos forem utilizados, podem ocorrer loops de aterramento de 50/60 Hz, os quais podem causar interferência em todo o sistema. Este problema é resolvido conectando-se uma das extremidades da malha metálica ao terra através de um capacitor de 100 nF (de terminais curtos).

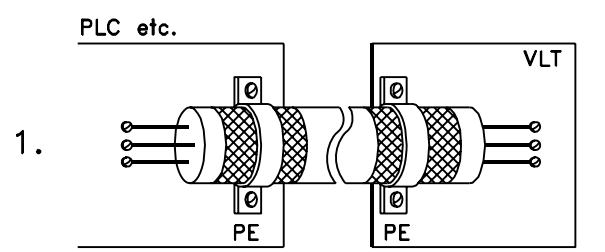

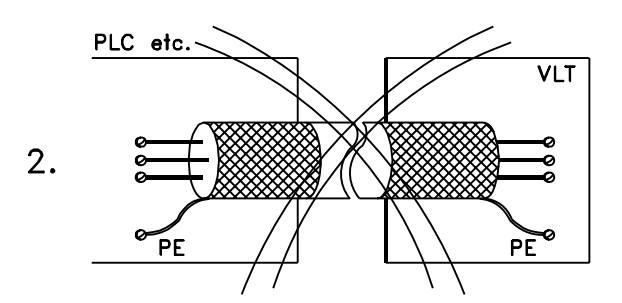

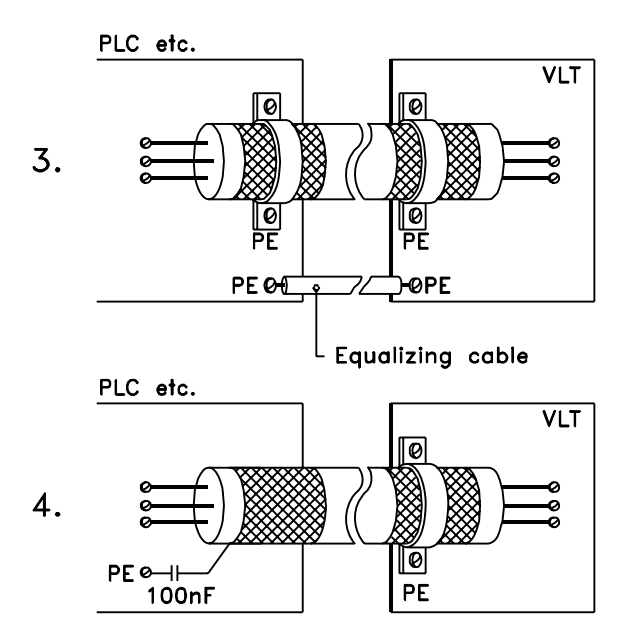

195NA100.12

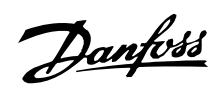

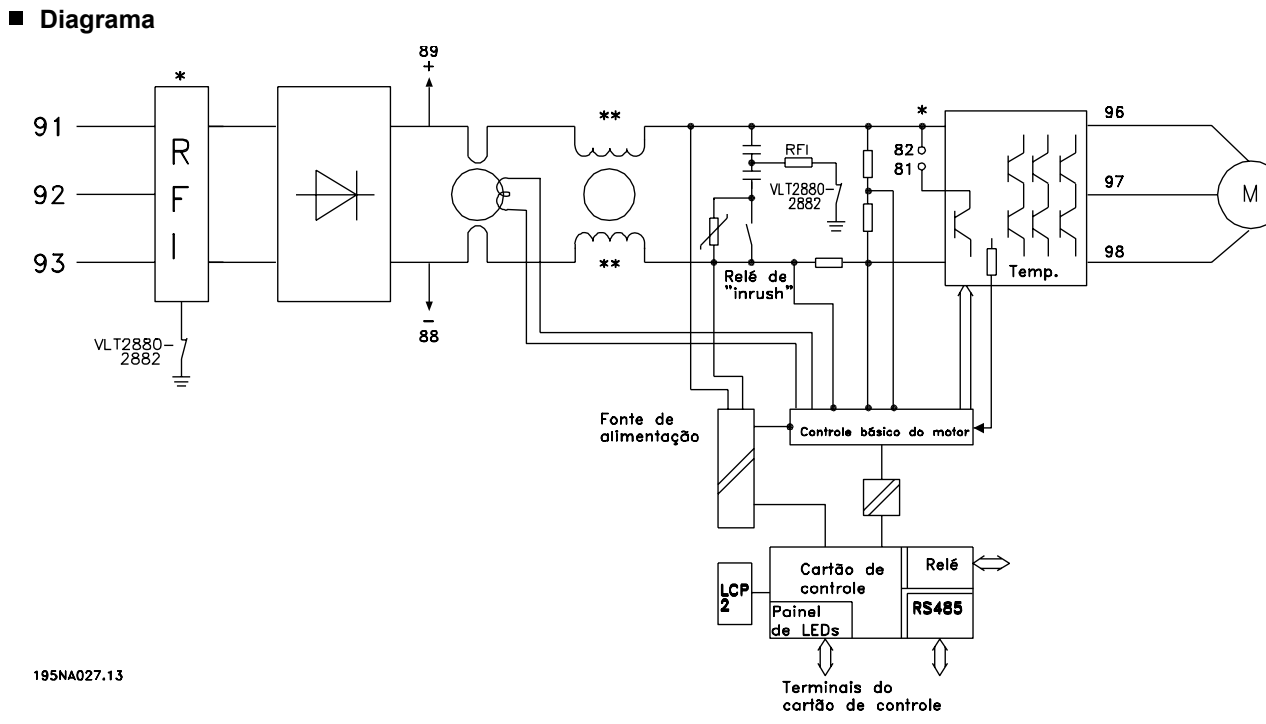

\* O filtro e o freio 1A RFI integrados são opcionais.

\*\* VLT 2803-2815 200-240 V não vem com a bobina do circuito intermediário.

Instalação

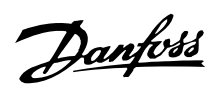

**VLT ® Série 2800**

**Instalação elétrica**

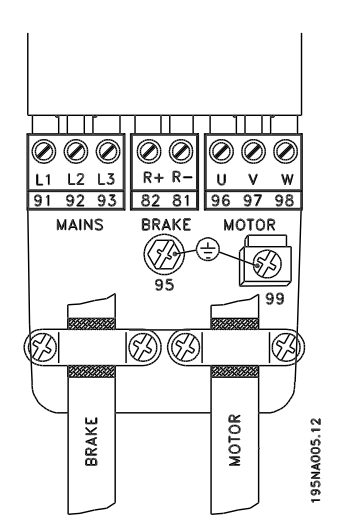

Consulte também a seção Conexões de Freio.

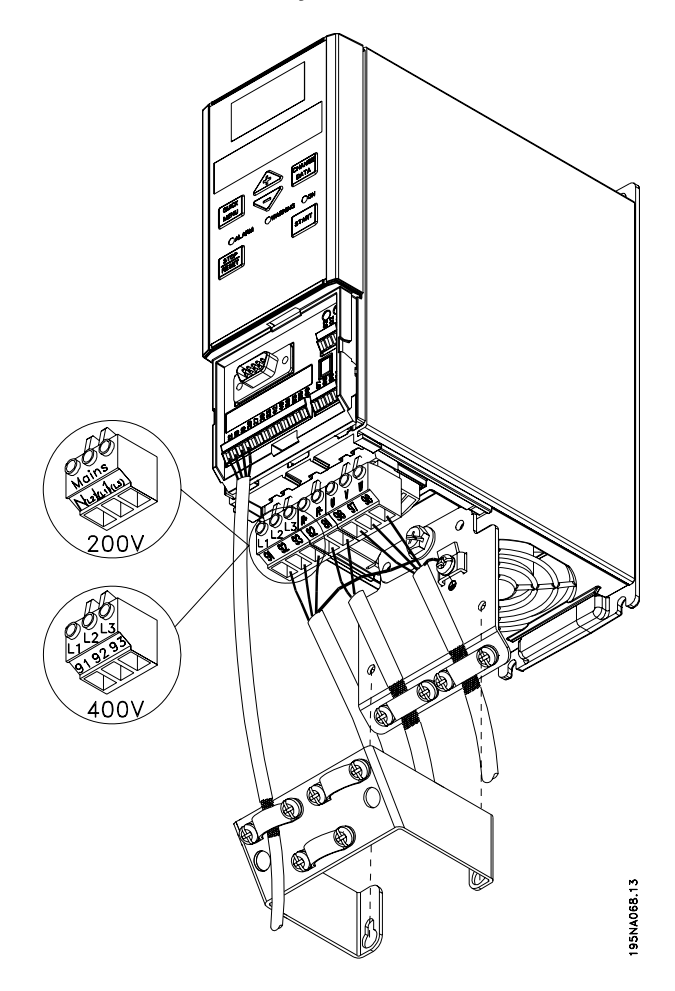

VLT 2803-2815 200-240 V, 2805-2815 380-480 V

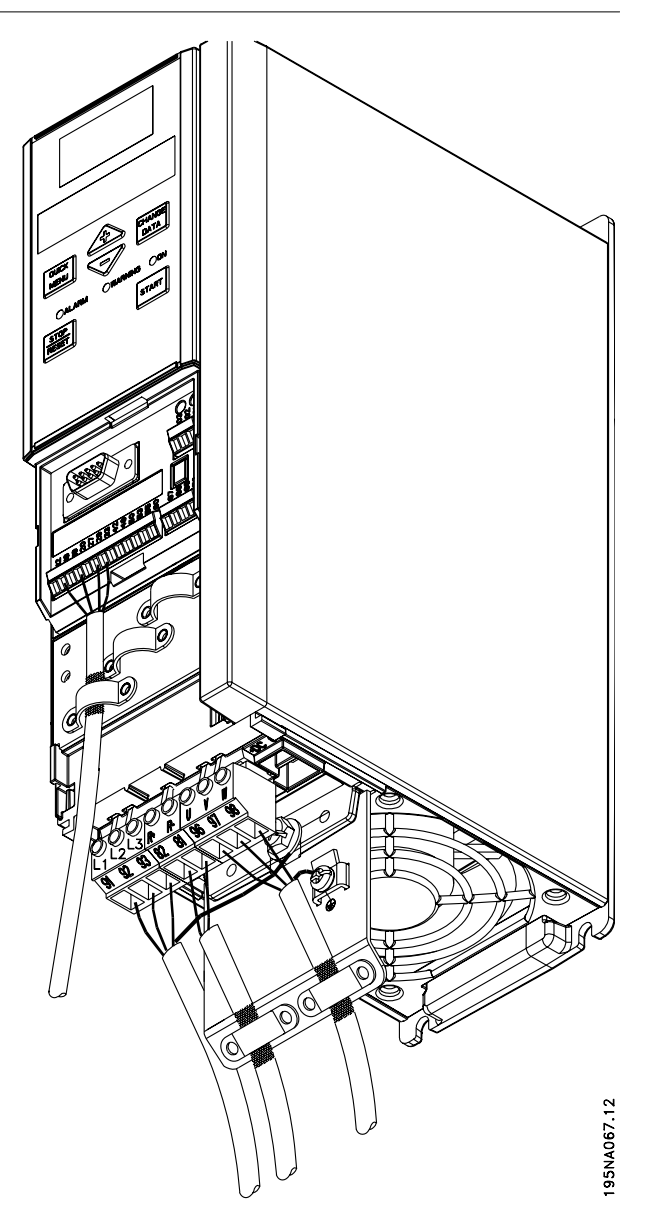

VLT 2822 200-240 V, 2822-2840 380-480 V

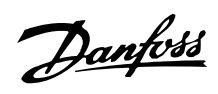

**VLT ® Série 2800**

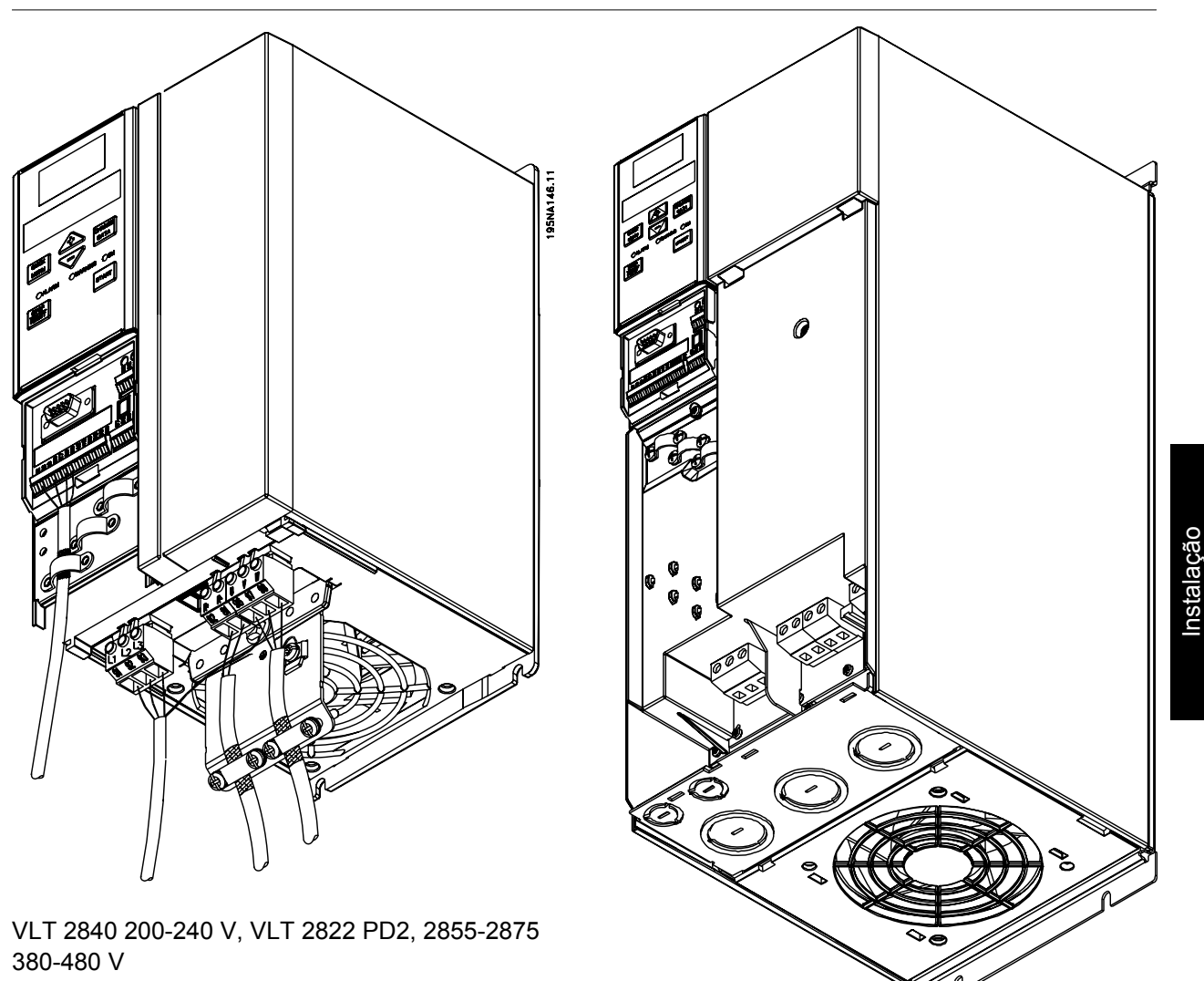

195NA196.11

VLT 2880-2882 380-480 V, VLT 2840 PD2

Observe que as unidades serão fornecidas com as duas placas inferiores; uma para buchas métricas e uma para conduítes.

Danfoss

**Braçadeira de segurança**

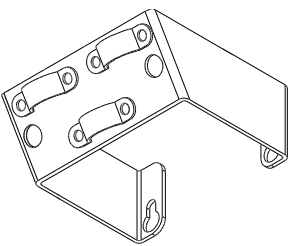

195NA112.10

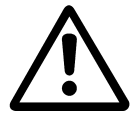

Se o isolamento galvânico (PELV) entre os terminais de controle e os terminais de alta tensão tiver que ser mantida, a braçadeira de segurança fornecida deve ser usada no VLT 2803-2815, 200-240 V e no VLT 2805-2815, 380-480 V.

## **Pré-fusíveis**

Para todos os tipos de unidades, pré-fusíveis externos devem ser instalados na alimentação da rede do conversor de freqüência. Para aplicações UL/cUL com uma tensão da rede de 200-240 Volts, use pré-fusíveis tipo Bussmann KTN-R (200-240 V) ou Ferraz Shawmut tipo ATMR (máx. 30 A). Para aplicações UL/cUL com uma tensão de alimentação de 380-480 Volts, use pré-fusíveis do tipo Bussmann KTS-R (380-480 V).

**Pré-fusíveis para aplicações UL/cUL**

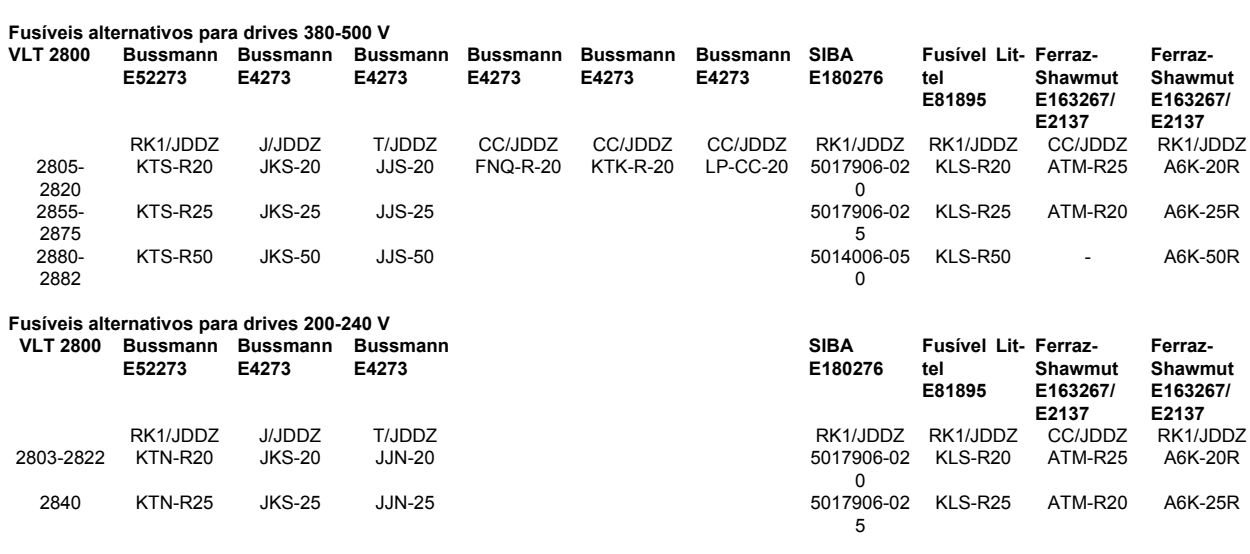

#### **Conexão à rede**

Observe que com 1 x 220-240 Volt o fio do neutro deve ser conectado ao terminal N  $(L2)$  e o fio de fase deve estar conectado ao terminal L1 (L1).

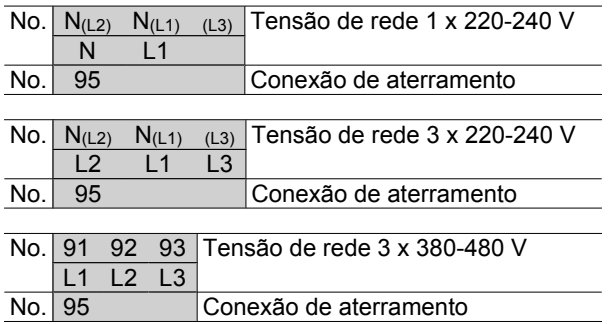

# **NOTA!**

Verifique se a tensão da rede ajusta-se à tensão de rede do conversor de freqüência, o que pode ser visto na placa de identificação.

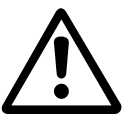

As unidades de 400 volts com filtros RFI podem não ser conectadas à alimentação de rede onde a tensão entre fase e terra seja superior a 300 volts. Observe que para a rede de TI e o aterramento delta a tensão da rede não pode ultrapassar 300 volts entre fase e aterramento. As unidades com código de tipo R5 podem ser conectadas a redes de alimentação com até 400 volts entre fase e aterramento.

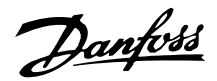

Consulte *Dados técnicos* para obter o dimensionamento correto da secção transversal do cabo. Consulte também a seção intitulada *Isolamento galvânico* para obter mais detalhes.

## ■ Conexão do motor

Conecte o motor aos terminais 96, 97, 98. Conecte o terra ao terminal 99.

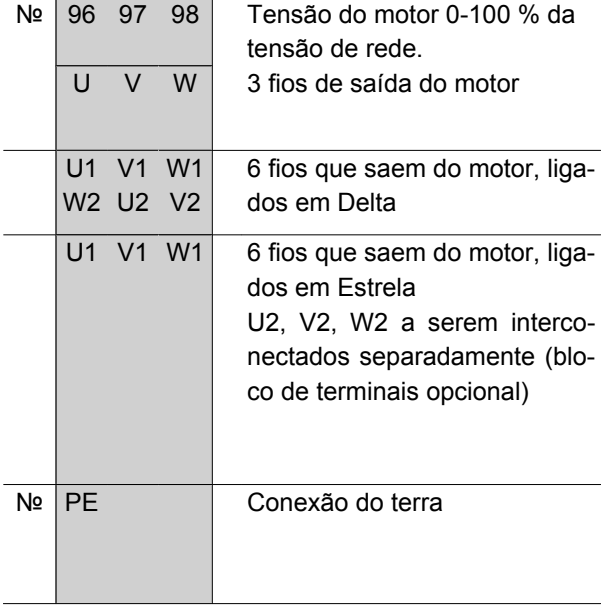

Consulte *Dados técnicos* para obter o dimensionamento correto da secção transversal do cabo.

Todos os tipos de motores assíncronos trifásicos padrão podem ser conectados a um conversor de freqüência. Normalmente, os motores pequenos são conectados em estrela (230/400 V, Δ/ Y). Os motores grandes são conectados em delta (400/690 V, Δ/ Y). O modo de conexão e a tensão correta podem ser lidos na placa de identificação do motor.

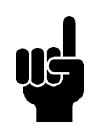

# **NOTA!**

Nos motores sem papel de isolamento de fase, deve ser instalado um filtro LC na saída do conversor de freqüência.

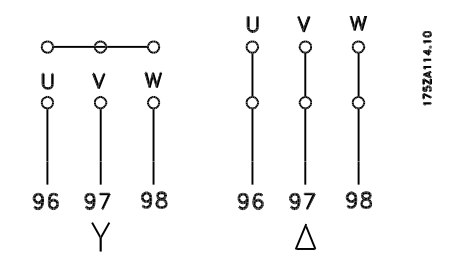

# **Interruptor de RFI**

Alimentação de rede isolada do ponto de aterramento:

Se o conversor de freqüência for alimentado a partir de uma rede elétrica isolada (rede elétrica IT) ou rede elétrica TT/TN-S com uma perna aterrada, recomenda-se que a chave de RFI seja desligada (OFF). Para detalhes adicinais, consulte a IEC 364-3. Caso seja exigido um desempenho de EMC ótimo, e houver motores conectados em paralelo ou cabos de motor com comprimento acima de 25 m, recomenda-se que a chave esteja na posição ON (Ligada).

Na posição OFF (Desligada), as capacitâncias de RFI internas (capacitores de filtro), entre o chassi e o circuito intermediário, são desconectadas para evitar danos ao circuito intermediário e para reduzir as correntes de fuga de terra (de acordo com a norma IEC 61800-3).

Consulte também a nota de aplicação *VLT em rede elétrica IT*, MN.90.CX.02. É importante utilizar monitores de isolação que possam ser usados em conjunto com os circuitos de potência (IEC 61557-8).

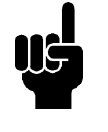

## **NOTA!**

O interruptor de RFI não deve ser acionado quando a unidade estiver conectada à rede elétrica. Verifique se a alimentação de rede elétrica foi desligada, antes de acionar o interruptor de RFI.

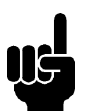

# **NOTA!**

O interruptor de RFI desconecta galvanicamente os capacitores da terra.

O interruptor Mk9, colocado próximo ao terminal 96, deve ser removido para desconexão do filtro de RFI. O interruptor de RFI está disponível apenas no VLT 2880-2882.

#### **Sentido de rotação domotor**

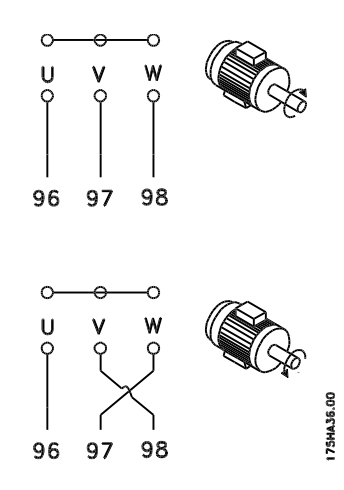

Danfoss

A programação de fábrica é para a rotação no sentido horário com a saída do transformador do conversor de freqüência ligada da seguinte maneira:

Terminal 96 ligado à fase U.

Terminal 97 ligado à fase V.

Terminal 98 ligado à fase W.

O sentido de rotação pode ser trocado invertendo duas fases nos terminais do motor.

#### **Conexão de motores em paralelo**

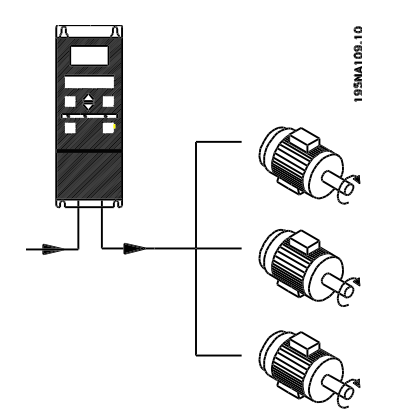

O conversor de freqüência é capaz de controlar diversos motores ligados em paralelo. Se for preciso que os motores tenham valores de rotação diferentes, os mesmos deverão possuir valores de rotação nominais diferentes. A rotação do motor é alterada simultaneamente, o que significa que a relação entre os valores de rotação nominal é mantida em toda a faixa. O consumo total de corrente dos motores não deve ultrapassar a corrente de saída nominal máxima I<sub>INV</sub> do conversor de freqüência.

Se os tamanhos dos motores forem muito diferentes, poderão surgir problemas tanto na partida, quanto em baixas velocidades de rotação. Isto porque a resistência ôhmica relativamente alta no estator de motores pequenos necessita de uma tensão mais alta na partida, e em baixos valores de rotação.

Nos sistemas com motores ligados em paralelo o relé térmico eletrônico (ETR) do conversor de freqüência não pode ser utilizado como proteção de um motor individual. Conseqüentemente, é necessária uma proteção de motor adicional, como termistores em cada motor ou relés térmicos individuais. (Disjuntores não são adequados como proteção).

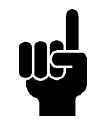

## **NOTA!**

O parâmetro 107 *Adaptação automática do motor, AMT* não pode ser usado quando os motores estão conectados em paralelo. Parâmetro 101 *Característica do torque* deve ser configurado para *Característica especial do motor* [8] quando os motores estiverem conectados em paralelo.

#### ■ Cabos do motor

Veja na seção Dados técnicos o correto dimensionamento do comprimento e da seção transversal do cabo do motor. Obedeça sempre as normas nacionais e locais sobre a seção transversal do cabo.

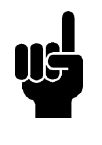

## **NOTA!**

Se for usado um cabo não-blindado/não encapado metalicamente, alguns requisitos de EMC não serão atendidos; consulte *Resultados do teste EMC* no Guia de Design.

Para obedecer as especificações EMC em relação à emissão, o cabo do motor deve ser blindado/encapado metalicamente, exceto quando for indicado de modo diferente para o filtro RFI em questão. É importante manter o cabo do motor tão curto quanto possível, de modo a reduzir o nível de ruído e as correntes de fuga a um mínimo. A blindagem do cabo do motor deve ser conectada ao gabinete do conversor de freqüência e à carcaça do motor. As ligações da blindagem devem ser efetuadas com a maior superfície possível (braçadeira de cabo). Isto é possível graças a diferentes dispositivos de instalação em diferentes conversores de freqüência. A montagem com pontas da malha de blindagem torcidas (rabicho) deve ser evitada, pois isso reduzirá o efeito da blindagem nas altas freqüências. Se for necessário cortar a blindagem para instalar uma proteção para o motor ou os relés do motor, a blindagem deve ter continuidade com a mais baixa impedância de alta freqüência que for possível.

## **Proteção térmicado motor**

O relé térmico eletrônico nos conversores de freqüência recebeu a aprovação UL para a proteção individual do motor, quando o parâmetro 128 *Proteção térmica do motor* houver sido programado para *ETR Trip* e o parâmetro 105 *Corrente do motor, IM, N* houver sido programada com a corrente nominal do motor (veja a placa de identificação do motor).

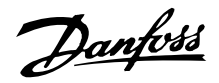

## **Conexão do freio**

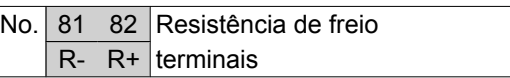

O cabo de conexão com a resistência de freio deve ser blindado/reforçado. Conecte a malha ao gabinete metálico do conversor de freqüência e ao gabinete metálico da resistência de freio por intermédio das braçadeiras do cabo. Dimensione a secção transversal do cabo de freio de forma a coincidir com o torque do freio.

Veja no *Guia de Design* o dimensionamento das resistências do freio.

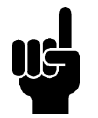

# **NOTA!**

Note que podem ser observadas tensões de até 850 V CC nos teminais.

#### **Conexão do terra**

Como a corrente de fuga â terra pode ser maior do que 3,5 mA, o conversor de freqüência deve estar sempre aterrado de acordo com as normas locais e nacionais. Para garantir que o cabo de aterramento tenha uma boa conexão mecànica com o terminal 95, sua seção transversal deve ser de pelo menos 10 mm2 ou 2 fiosterra que sejam terminados separadamente. Para aumentar a segurança, você pode instalar um RCD dispositivo de corrente residual (Residual Current Device), que garante que o conversor de freqüência entre em trip quando a corrente de fuga for demasiadamente alta. Consulte também o documento RCD Application Note MN.90.GX.02.

## **Divisão da carga**

A divisão da carga permite conectar os circuitos intermediários CC de vários conversores de freqüência. Isto exige que a instalação seja estendida usando fusíveis extras e bobinas CA (consulte o desenho a seguir). Para a divisão da carga o parâmetro 400 *Função de frenagem* deve ser programada para *Divisão da carga* [5].

Utilize Plugues Faston de 6,3 mm para CC (Divisão da carga).

Entre em contacto com a Danfoss ou consulte as instruções no.MI.50.NX.02, para detalhes adicionais.

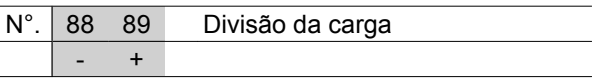

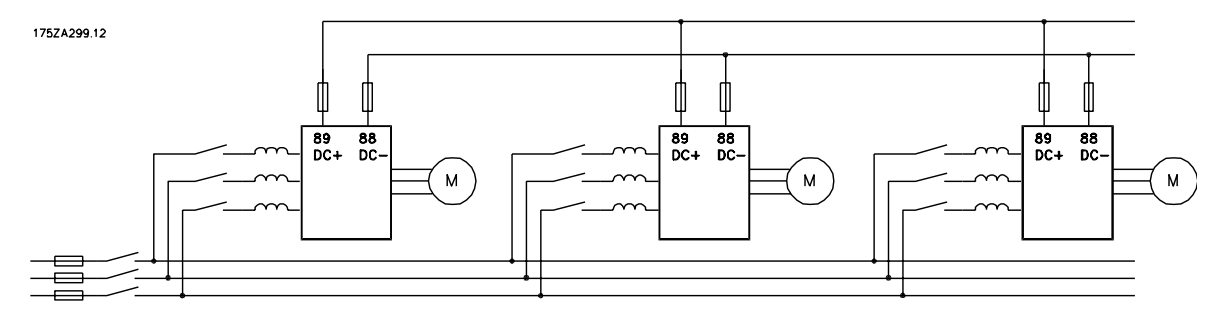

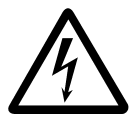

Observe que podem ocorrer níveis de tensão de até 850 V CC entre os terminais 88 e 89.

## **Torque de Aperto, Terminais de Potência**

Os terminais de potência e de aterramento devem ser apertados com os seguintes torques:

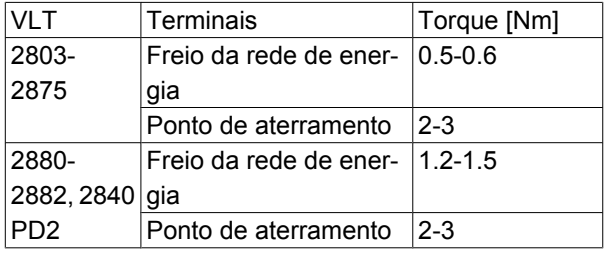

#### **Controle do freio mecânico**

Nas aplicações de elevação/abaixamento, é preciso haver a capacidade de controlar um freio eletromagnético. O freio é controlado por meio de uma saída do relé ou saída digital (terminal 46). A saída deve ser mantida fechada (sem tensão) durante o período em que o conversor de freqüências não puder 'dar suporte' ao motor devido, por exemplo, ao fato de que a carga é demasiada grande. Selecione *Controle do freio mecânico* nos parâmetros 323 ou 341 para as aplicações com freio eletromagnético.

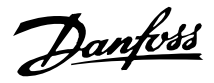

Quando a freqüência de saída exceder o valor de desativação do freio, definido no par. 138, o freio será liberado se a corrente do motor exceder o valor prédefinido no parâmetro 140. O freio é acoplado quando a freqüência de saída for menor que a freqüência de acoplamento do freio, que é definida no par. 139. Se o conversor de freqüências for colocado em estado de alarme ou em uma situação de sobretensão, o freio mecânico será ativado imediatamente.

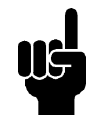

# **NOTA!**

Esta aplicação só é válida para levantamento/abaixamento sem contra-peso.

#### **Acesso aos terminais de controle**

Todos os terminais para os cabos de controle estão localizados embaixo da tampa frontal de proteção do conversor de freqüência. Remova a tampa de proteção empurrando-a para baixo (veja o desenho).

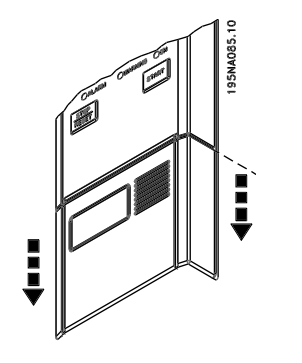

Danfoss

**Instalação elétrica, cabosde controle**

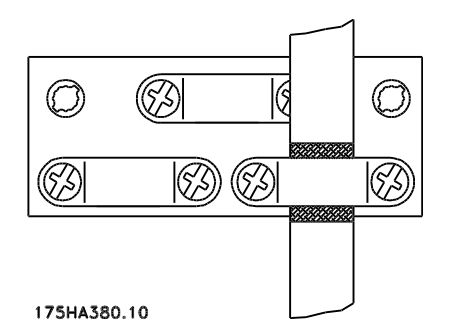

Os cabos de controle devem ser blindados. A malha deve estar conectada ao chassi do conversor de fre-

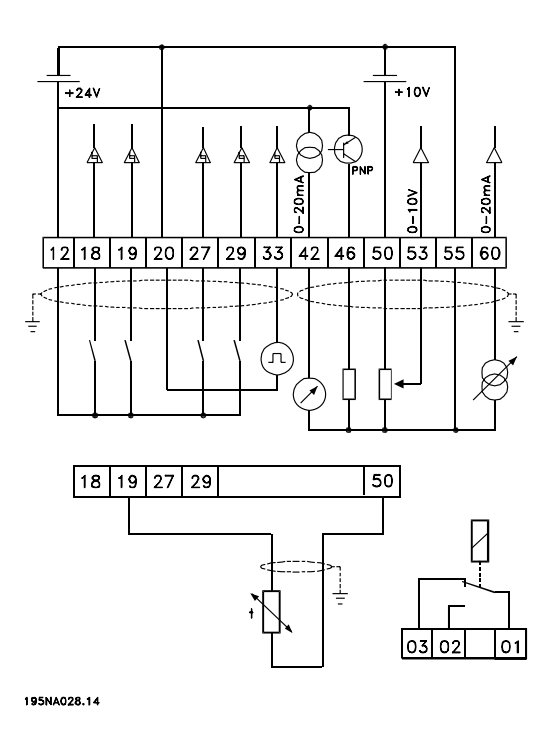

qüência por intermédio de uma braçadeira. Normalmente a malha também deve estar conectada ao chassi da unidade de controle (use as instruções da unidade em questão). Se forem usados cabos de controle muito longos e sinais analógicos, em casos raros, dependendo da instalação, poderão ocorrer malhas de aterramento de 50/60 Hz devido ao ruído transmitido pelos cabos de alimentação da rede. Por este motivo poderá ser necessário abrir a malha e talvez inserir um condensador de 100 nF entre a malha e o chassi.

> ணிreto **⊘Azul**

 $\bigcirc$ Branco

Wermelho V+

D

CAN L

**DRAIN** 

 $CAN$ <sup>+</sup>

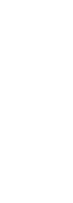

Instalação

Profibus  $4.51$ ý.  $68(+)\,|69(-)$  $70 (GND)$ 67 Þ

Device

Ø  $\overline{\mathbf{D}}$ 

 $\bigcirc$  $\circledcirc$ 

❀

Danfoss

# **Torques de aperto, cabos de controle**

Os cabos de controle devem ser conectados com um torque de aperto de 0,22-0,25 Nm.

## **Instalação elétrica, terminais de controle**

Consulte a seção *Aterramento de cabos de controle blindados/encapados metalicamente* no Guia de Design do VLT 2800, para a terminação correta dos cabos de controle.

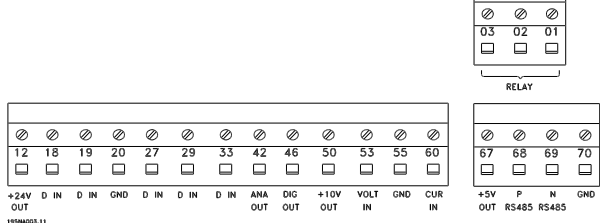

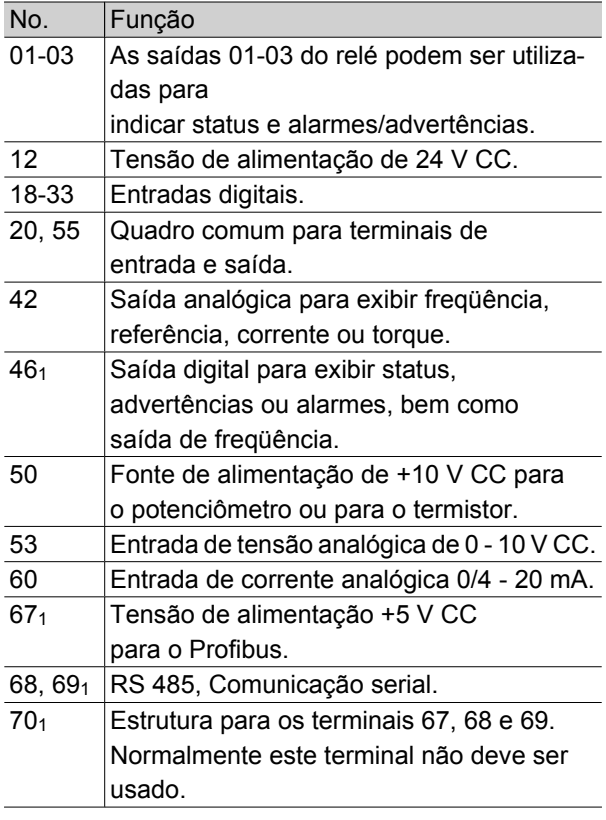

1. Os terminais não são válidos para DeviceNet/CA-Nopen. Consulte também o manual de DeviceNet MG. 90.BX.YY para obter outros detalhes.

# **Conexão do relé**

Veja no parâmetro 323 *Saída do relé* a programação da saída do relé.

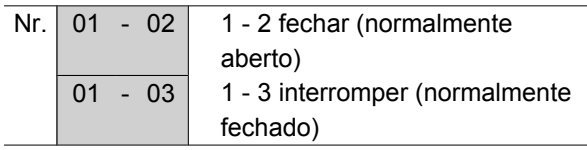

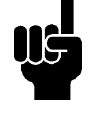

# **NOTA!**

Observe que a camisa do cabo do relé deve cobrir a primeira linha de terminais do cartão de controle - caso contrário, a isolamento galvanico (PELV) não pode ser mantida. Diâmetro máximo do cabo: 4 mm. Veja o desenho.

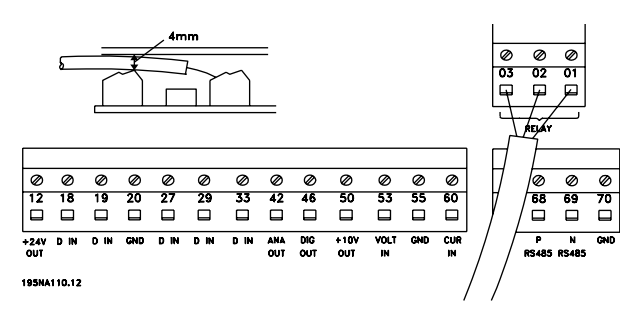

## **Interruptores 1-4**

O interruptor (dip switch) está localizado somente no cartão de controle de comunicação do Profibus DP. A posição do interruptor mostrada é a da programação de fábrica.

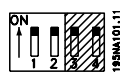

Os interruptores 1 e 2 são utilizados como terminação de cabo para a interface RS 485. Se o conversor de freqüencias estiver localizado na primeira ou na última unidade no barramento do sistema, os interruptores 1 e 2 devem estar na posição ON. Nos demais conversores de freqüências, os interruptores 1 e 2 devem estar na posição OFF.

Os interruptores 3 e 4 não são utilizados.

## **VLT Software Dialog**

Conexão com os terminais 68-70 ou D-Sub:

- **-** PIN 3 GND
- **-** PIN 8 P-RS 485
- **-** PIN 9 N-RS 485

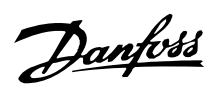

**Plugue D-Sub**

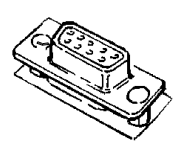

Uma unidade de controle LCP 2 pode ser conectada ao plugue D-Sub, no cartão de controle. Código de compra: 175N0131.

A unidade de controle do LCP com código de compra 175Z0401 não deve ser conectada.

Danfoss

## **Exemplos de conexão**

## **Partida/parada**

Partida/parada usando o terminal 18 e parada por inércia usando o terminal 27.

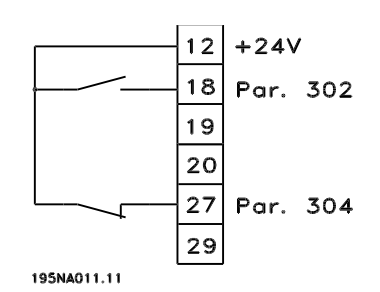

Par. 302 *Entrada digital* = *Partida* [7]

Par. 304 *Entrada digital* = *Parada por inércia invertida* [2]

Para a Partida/parada precisa, são feitas as seguintes configurações:

> Par. 302 *Entrada digital* = *Partida/parada precisa* [27]

Par. 304 *Entrada digital* = *Parada por inércia invertida* [2]

## **Partida/parada por pulso**

Partida por pulso usando o terminal 18 e parada por pulso usando o terminal 19. Além disso, a freqüência de jog é ativada via terminal 29.

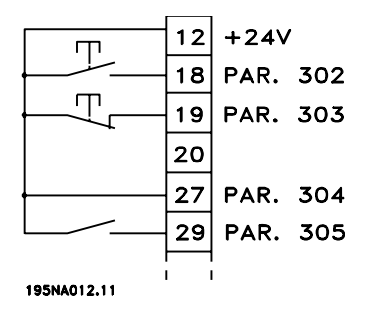

Par. 302 *Entrada digital* = *Partida por pulso* [8]

Par. 303 *Entrada digital* = *Parada invertida* [6]

Par. 304 *Entrada digital* = *Parada por inércia invertida* [2]

Par. 305 *Entrada digital* = *Jog* [13]

## **Acelerar/desacelerar**

Acelerar/desacelerar utilizando os terminais 29/33.

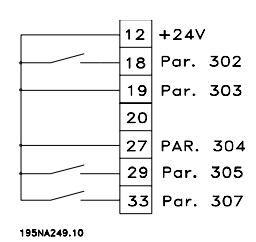

Par. 302 *Entrada digital* = *Partida* [7]

Par. 303 *Entrada digital* = *Congelar referência* [14]

Par. 305 *Entrada digital* = *Acelerar* [16]

Par. 307 *Entrada digital* = *Desacelerar* [17]

#### **Referência do potenciômetro**

Referência de tensão por meio de um potenciômetro.

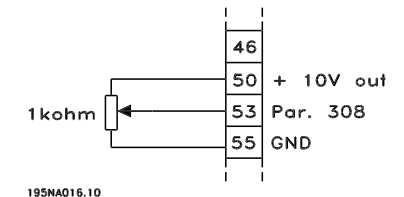

Par. 308 *Entrada analógica* = *Referência* [1] Par. 309 *Terminal 53, escala mín.* = 0 Volt.

Par. 310 *Terminal 53, escala máx.* = 10 Volt.

# **Conexão de um transmissor de dois fios**

Conexão de um transmissor de dois fios, como feedback para o terminal 60.

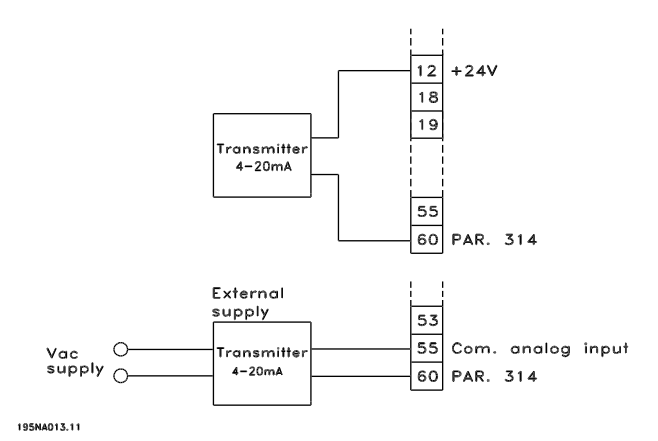

Par. 314 *Entrada analógica = Feedback* [2] Par. 315 *Terminal 60, escala mín.* = 4 mA Par. 316 *Terminal 60, escala máx.* = 20 mA

Danfoss

## **Referência de 4-20 mA**

Referência de 4-20 mA no terminal 60 e sinal de feedback da velocidade no terminal 53.

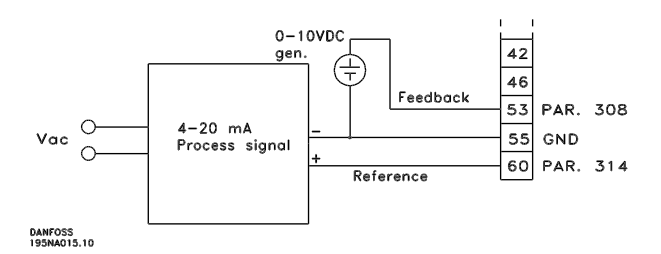

Par. 100 *Configuração* = *Malha fechada de velocidade* [1] Par. 308 *Entrada analógica* = *Feedback* [2]

Par. 309 *Terminal 53, escala mín.* = 0 Volt. Par. 310 *Terminal 53, escala máx.* = 10 Volt. Par. 314 *Entrada analógica* = *Referência* [1]

Par. 309 *Terminal 60, escala mín.* = 4 mA

Par. 310 *Terminal 60, escala máx.* = 20 mA

# **50 Hz no sentido anti-horário até 50 Hz no sentido horário.**

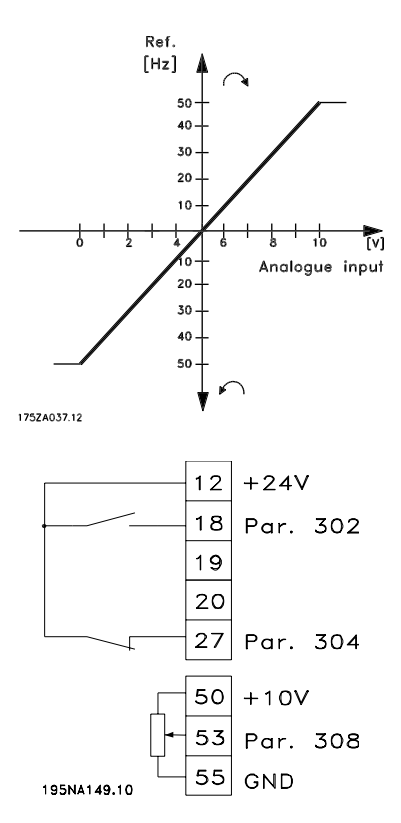

Par. 100 *Configuração* = *Regulagem de velocidade, malha aberta* [0]

# **VLT ® Série 2800**

O par. 200 *Gama da freqüência de saída* = *Ambos sentidos*, *0-132 Hz* [1]

Par. 203 *Gama de referência* = *Ref. mín. - Ref. máx.* [0]

Par. 204 *Referência mín.* = - 50 Hz

Par. 205 *Referência máx.* = 50 Hz

Par. 302 *Entrada digital* = *Partida* [7]

Par. 304 *Entrada digital* = *Parada por inércia invertida* [2]

Par. 308 *Entrada analógica* = *Referência* [1]

Par. 309 *Terminal 53, escala mín.* = 0 Volt.

Par. 310 *Terminal 53, escala máx.* = 10 Volt.

#### **Referências pré-definidas**

Comutam entre 8 referências pré-definidas através de duas entradas digitais e de Setup 1 e Setup 2.

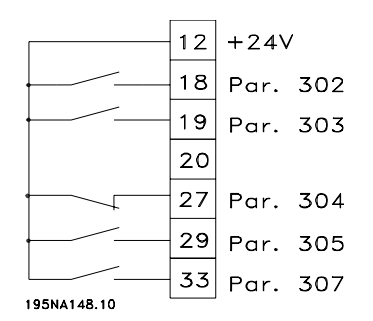

Par. 004 *Setup ativo* = *Setup múltiplo 1* [5]

Par. 204 *Referência mín.* = 0 Hz

Par. 205 *Ref. máx.* = 50 Hz

Par. 302 *Entrada digital* = *Partida* [7]

Par. 303 *Entrada digital* = Seleção de Setup, lsb [31]

Par. 304 *Entrada digital* = *Parada por inércia invertida* [2]

Par. 305 *Entrada digital* = Ref. pré-definida, lsb [22]

Par. 307 *Entrada digital* = Ref. pré-definida, msb [23]

*Setup 1* contém as seguintes referências pré-definidas:

Par. 215 *Referência pré-definida 1* = 5,00%.

Par. 216 *Referência pré-definida 2* = 10,00%.

Par. 217 *Referência pré-definida 3* = 25,00%.

Par. 218 *Referência pré-definida 4* = 35,00%.

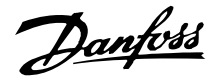

*Setup 2* contém as seguintes referências pré-definidas:

Par. 215 *Referência pré-definida 1* = 40,00%.

Par. 216 *Referência pré-definida 2* = 50,00%.

Par. 217 *Referência pré-definida 3* = 70,00%.

Par. 218 *Referência pré-definida 4* = 100,00%.

Esta tabela mostra qual é a freqüência de saída:

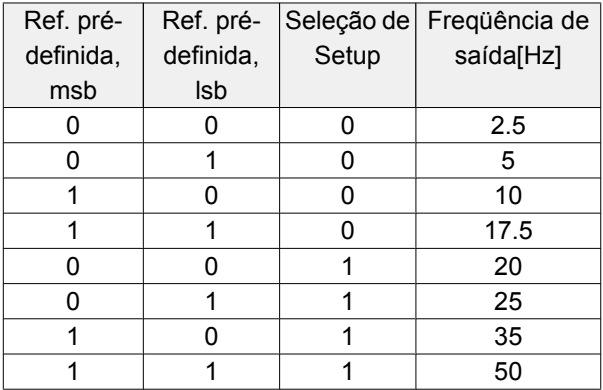

# **Conexão do freio mecânico**

Utilização do relé para o freio de 230V CA

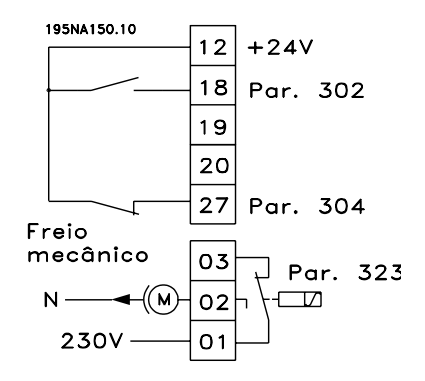

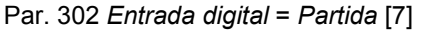

Par. 304 *Entrada digital* = *Parada por inércia invertida* [2]

Par. 323 *Saída do relé* = *controle do Freio mecânico* [25]

*Controle do freio mecânico* [25] = '0' => Freio fechado. *Controle do freio mecânico* [25] = '1' => Freio aberto. Consulte as configurações dos parâmetros mais detalhadas em *Controle do freio mecânico*.

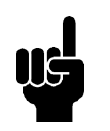

# **NOTA!**

Não utilize o relé interno para freios CC ou tensões de freio > 250 V.

#### **Parada do contador via terminal 33.**

O sinal de partida (terminal 18) deve estar ativo, ou seja, '1' lógico, até que a freqüência de saída seja igual à referência. O sinal de partida (terminal 18 = '0' lógico) deve ser então removido antes que o valor do contador no parâmetro 344 tenha conseguido parar o conversor de freqüências do VLT.

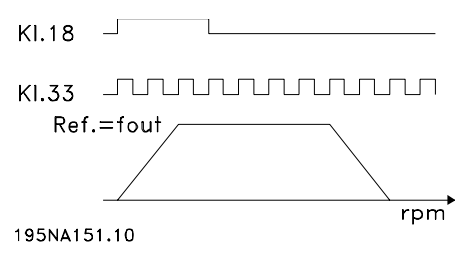

Par. 307 *Entrada digital* = *Entrada de pulso* [30]

Par. 343 *Função de parada precisa* = *Parada do contador com reset* [1]

Par. 344 *Valor do contador* = 100.000

## **Uso do controlador de PID - controle de processo de malha fechada interno**

- 1. Conecte o conversor de freqüências à rede e aos cabos do motor normalmente.
- 2. Conecte o transmissor (sinal de feedback) ao + terminal 12 e – terminal 60 (aplica-se a transmissores de 2 fios de 4-20 mA). (Conecte os transmissores com 0-10 V CC ao + terminal 53 e - terminal 55).

# **NOTA!**

- Conecte o terminal 55 como e o terminal 60 como +, para o sinal de corrente (0/4-20 mA), e o terminal 53-55 para o sinal de tensão (0-10 V CC) se forem usados transmissores com tensão de alimentação separada.
- 3. Conecte o sinal de partida entre os terminais 12 e 18, 12-27 devem estar conectados ou definidos como 'sem função' (parâmetro 304  $= 0$ ).
- 4. Defina todos os parâmetros no Menu Rápido e entre no Menu Principal (para entrar no Menu Principal: Pressione simultaneamente Quick Menu e +).
- 5. Defina os seguinte parâmetros:

Danfoss

100 = Controlador de processo de malha fechada [3]

101 = Torque variável médio [3]

Se for utilizado com bombas centrífugas e ventiladores.

308 = Feedback [2] (para transmissores de 0-10 V CC)  $_{\text{o}u}$ 

314 = Feedback [2] (para transmissores de 4-20 mA)

414 = Escala de feedback mínimo, dever estar definido como o valor de feedback mínimo

415 = Escala de feedback máximo, dever estar definido como o valor de feedback máximo

Exemplo: Transmissor de pressão de 0-10 bar: 414 = 0 e 415 = 10

416 = Unidades de processo: Como mostrado no painel de controle local (exemplo: bar [4])

437 = Normal [0]: A freqüência de saída deve ser reduzida à medida que o sinal de feedback aumenta

Inverso [1]: A freqüência de saída deve ser reduzida à medida que o sinal de feedback aumenta

440 = Ganho proporcional (P-gain) 0,3-1,0 (valor experimental)

441 = Tempo de integração (I-time) 3-10 s. (valor experimental)

442 = Tempo de diferenciação (D-time) 0-10 s (valor experimental)

205 = Referência máx. deve ser definida como igual à do parâmetro 415 (exemplo: 10 bar)

215 = Referência pré-definida 1. Defina a referência pré-definida como o valor de referência mín. desejado (exemplo: 5 bar)

(Os parâmetros 205 e 215 são mostrados na unidade de processo escolhida no parâmetro 416).

Os valores entre colchetes [ ] são valores de dados correspondentes à função desejada. Exemplo: Parâmetro 308 Sinal de feedback  $= [2]$ 

Se o motor deve funcionar sempre na velocidade mínima, pode-se para isso selecionar no parâmetro 204 = limite mínimo da freqüência de saída. (Para bombas, o limite típico é 15-20 Hz).

Com as conexões e programações acima, todas as aplicações normais de bombas e ventiladores funcionarão corretamente. Em determinados casos, poderá ser necessário otimizar o controlador do PID (parâmetros 440, 441 e 442), além dos valores experimentais mencionados.

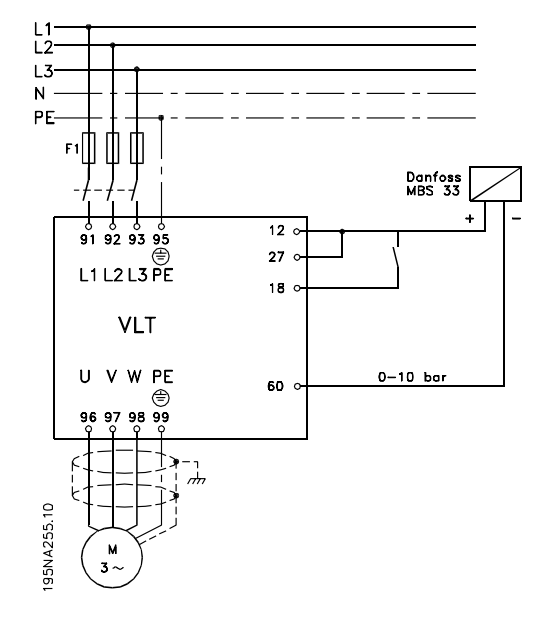

Danfoss

# **Operação & Display**

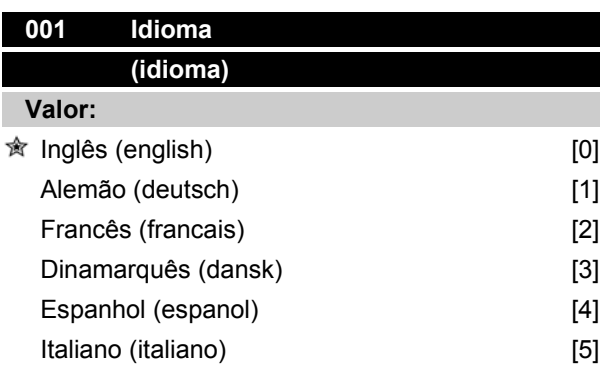

# **Funcão:**

Este parâmetro é utilizado para escolher o idioma a ser usado no display sempre que a unidade de controle LCP estiver conectada.

#### **Descricão da selecão:**

Há uma opção dos idiomas mostrados. A programação de fábrica pode variar.

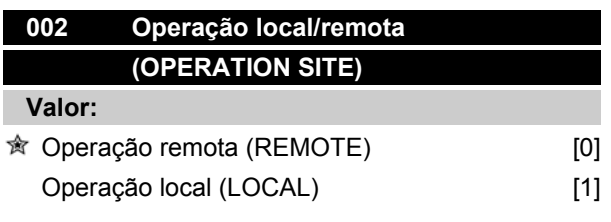

# **Funcão:**

Há dois modos de operação do conversor de freqüência; *Operação remota* [0] ou *Operação local* [1]. Veja também o parâmetro 013 *Controle local* se *Operação local* [1] for escolhida.

#### **Descricão da selecão:**

Se *Operação remota* [0] for selecionada, o conversor de freqüência é controlado via:

- 1. Os terminais de controle ou via comunicação serial.
- 2. A tecla [START]. Entretanto, esta tecla não pode ignorar comandos de parada vindos das entradas digitais ou via comunicação serial.
- 3. As teclas [STOP/RESET] e [JOG], desde que estejam ativas.

Se *Operação local* [1], for selecionada, o conversor de freqüência é controlado via:

# **VLT ® Série 2800**

- 1. A tecla [START]. Entretanto, esta tecla não pode ignorar comandos de parada vindos das entradas digitais (vide parâmetro 013 *Controle local*).
- 2. As teclas [STOP/RESET] e [JOG], desde que estejam ativas.
- 3. A tecla [FWD/REV], desde que tenha sido selecionada como parâmetro ativo no parâmetro 016 *Reversão local* , e que o parâmetro 013 *Controle local* tenha sido configurado como *Controle local e malha aberta* [1] ou *Controle local como parâmetro 100* [3]. O parâmetro 200 *Gama da freqüência de saída* é configurado para *Ambas as direções*.
- 4. Parâmetro 003 *Referência local* onde a referência pode ser configurada usando-se as teclas  $[+]$  e  $[-]$ .
- 5. Um comando de controle externo que pode ser conectado às entradas digitais (vide o parâmetro 013 *Controle local* ).

#### **NOTA!**

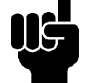

As teclas [JOG] e [FWD/REV] estão localizadas na unidade de controle LCP.

# **003 Referência local (LOCAL REFERENCE)**

#### **Valor:**

O par. 013 *Controle local* deve ser programado para [1] ou [2]: 0 - f<sub>MAX</sub> (par. 205)  $\hat{\mathbb{R}}$  50 Hz O par. 013 *Controle local* deve ser programado para [3] ou [4].  $Ref_{MIN}$  - Ref  $_{MAX}$  (par. 204-205)  $\hat{\otimes}$  0,0 **Funcão:**

Neste parâmetro, a referência local pode ser programada manualmente. A unidade de medida da referência local depende da configuração, selecionada no parâmetro 100 *Configuração.*

#### **Descricão da selecão:**

Para que a referência local possa ser protegida, o parâmetro 002 *Operação local/remota* deve ser programado como *Operação local* [1]. A referência local não pode ser programada via comunicação serial.

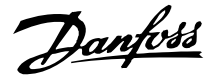

#### ■ Configuração do Setup

Há uma opção entre quatro Setups (Setups de parâmetros) que podem ser programados independentes um do outro. O Setup ativo pode ser selecionado no parâmetro 004 *Setup Ativo*. Quando uma unidade de controle LCP 2 está conectada, o número do Setup ativo aparecerá no display abaixo de "Setup". É possível também pré-definir o conversor de freqüências para *Setup Múltiplo*, de forma que seja possível mudar de Setups usando as entradas digitais ou a comunicação serial. A mudança de Setup pode ser usada em uma instalação onde, por exemplo, um Setup seja usado durante o dia e outro durante a noite.No parâmetro 006 *Cópia do Setup* é possível copiar de um Setup para outro. Usando o parâmetro 007 *Cópia via LCP* todos os Setups podem ser transferidos de um conversor de freqüências para outro, movendo o painel de cont role LCP 2. Primeiramente, todos os valores de parâmetros são copiados para o painel de controle do LCP 2, que pode então ser movido para outro conversor de freqüências. Aqui, todos os valores de parâmetros podem ser copiados da unidade de controle LCP 2 para o conversor de freqüências.

#### **Mudança de Setup**

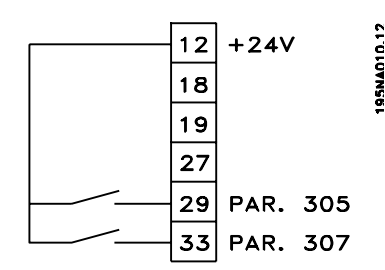

**-** Seleção de Setup através dos terminais 29 e 33.

> Par. 305 *Entrada digital* = *Seleção de Setup, lsb* [31]

> Par. 307 *Entrada digital* =*Seleção de Setup, msb* [32]

Par. 004 *Setup ativo* = *Setup Múltiplo* [5]

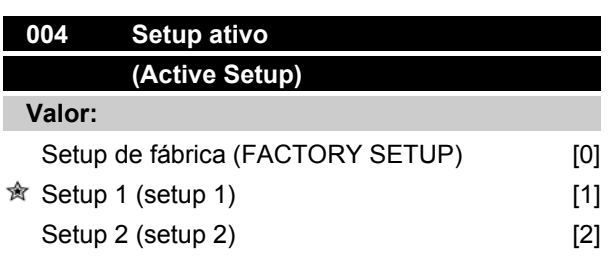

# **VLT ® Série 2800**

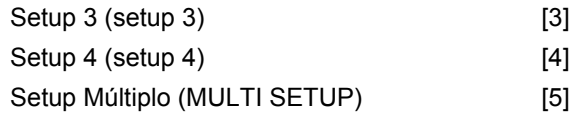

## **Funcão:**

O Setup parâmetro ativo é selecionado aqui. Todos os parâmetros podem ser programados em quatro Setups de parâmetros individuais. Pode-se alternar entre Setups neste parâmetro por meio da entrada digital ou da comunicação serial.

## **Descricão da selecão:**

*O Setup de Fábrica* [0] contém os valores da configuração de fábrica. *Setup 1-4* [1]-[4] são quatro Setups individuais que podem ser selecionados à medida que for necessário. O *Setup múltiplo* [5] é utilizado onde se necessita alternar, por controle remoto, entre os quatro Setups através de uma entrada digital ou pela comunicação serial.

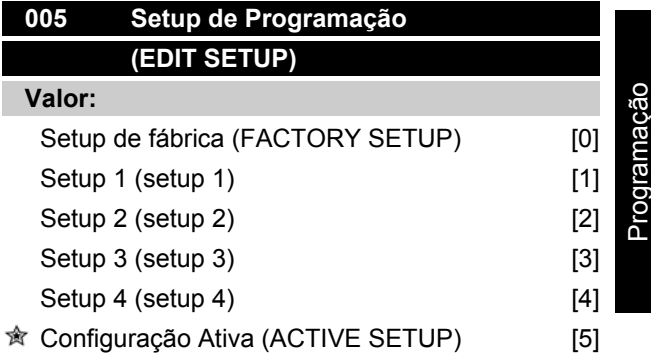

## **Funcão:**

Você pode selecionar o Setup que deseja programar durante a operação (aplicado através do painel de controle e da porta de comunicação serial). É possível, por exemplo, programar *Setup 2* [2], enquanto a Configuração ativa está programada como *Setup 1* [1], no parâmetro 004 *Setup Ativo.*

## **Descricão da selecão:**

*Setup de Fábrica* [0] contém os dados programados em fábrica e podem ser usados como uma fonte de dados, se os demais Setups tiverem que ser reinicializados em um estado conhecido. *Setup 1-4* [1]-[4] são Setups individuais que podem ser livremente programados durante a operação. Se *Setup Ativo* [5] for selecionado, o Setup de programação será igual ao do parâmetro 004 *Setup Ativo.*

Danfoss

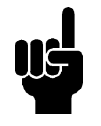

# **NOTA!**

Se os dados forem modificados ou copiados para o Setup ativo, as modificações têm um efeito imediato na operação da unidade.

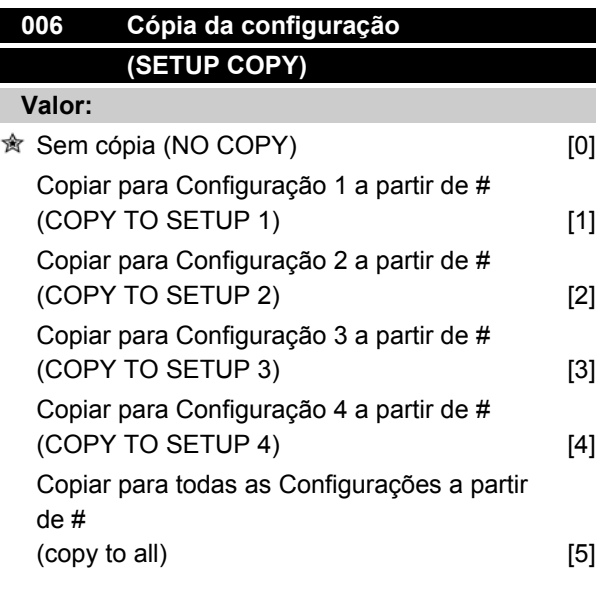

# **Funcão:**

Você pode copiar a partir da Configuração ativa selecionada no parâmetro 005 *Configuração da programação* para a Configuração ou Configurações selecionadas neste parâmetro.

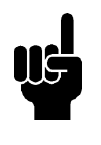

# **NOTA!**

Só é possível copiar na Parada (motor parado relacionado a um comando de parada).

#### **Descricão da selecão:**

A cópia é iniciada quando a função de cópia requerida houver sido selecionada e a tecla [OK]/[CHANGE DA-TA] houver sido pressionada. O andamento da cópia é indicado no display.

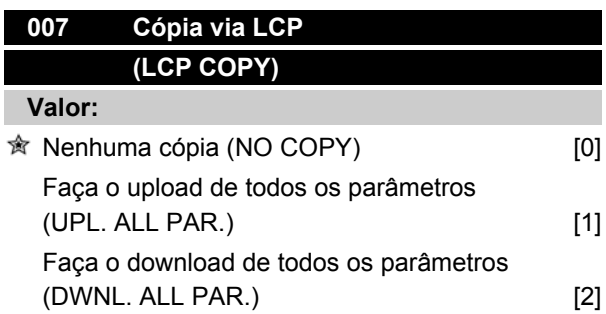

Faça o download dos parâmetros que são independentes do tamanho (DWNL.OUTPIND.PAR.) [3]

## **Funcão:**

O parâmetro 007 *LCP copy* é utilizado quando se deseja usar a função de cópia integral do LCP 2. Esta função é utilizada quando se deseja copiar todos as configurações dos parâmetros de um conversor de freqüências para o outro, transferindo o painel de controle LCP 2.

## **Descricão da selecão:**

Selecione *Fazer o upload de todos os parâmetros* [1] para transferir todos os valores de parâmetros para o painel de controle. Selecione *Fazer o download de todos os parâmetros* [2], se todos os valores de parâmetros transferidos precisarem ser copiados no conversor de freqüências ao qual o painel de controle está conectado. Selecione *Fazer download dos par. que são independentes de tamanho.* [3], para copiar somente os parâmetros independentes de tamanho. É utilizado ao fazer o download para um conversor de freqüências com um valor de potência nominal diferente daquele que deu origem à configuração de parâmetros.

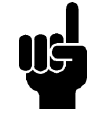

## **NOTA!**

O upload/download só pode ser realizado no modo de parada.O download somente pode ser feito para um conversor de freqüências que tenha um software com a mesma versão. Consulte o parâmetro 626 *Num. de identificação do banco de dados.*

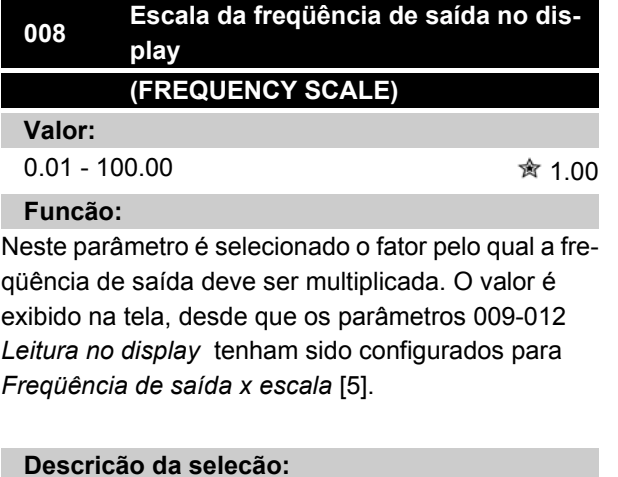

Configurar o fator de escala desejado.

Danfoss

# **009 Leitura de display grande (DISPLAY LINE 2) Valor:** Nenhuma leitura (none) [0] Referência resultante [%]  $(reference  $[%]$ )$  [1] Referência resultante [unidade] (reference [unit]) [2] Feedback [unidade] (feedback [unit]) [3] <del>★</del> Freqüência [Hz] (Frequency [Hz]) [4] Freqüência de saída x escala (frequency x scale) [5] Corrente do motor [A] (Motor current [A]) [6] Torque [%] (Torque [%]) [7] Potência [kW] (Power [kW]) [8] Potência [HP] (Power [HP][US]) [9] Tensão do motor [V] (Motor voltage [V]) [11] Tensão do barramento CC [V] (DC link voltage CC [V]) [12] Carga térmica no motor [%]  $(Motor thermal [%])$  [13] Carga térmica [%]  $(FC. thermal [%])$  [14] Horas em funcionamento [Horas] (RUNNING HOURS) [15] Entrada digital [Bin] (Digital input [bin]) [16] Entrada analógica 53 [V]  $(\text{analog input } 53 \text{ [V]})$  [17] Entrada analógica 60 [mA] (analog input 60 [mA]) [19] Referência de pulso [Hz] (Pulse ref. [Hz]) [20] Referência externa [%] (external ref. [%]) [21] Status word [Hex] (Status word [hex]) [22] Temperatura do dissipador de calor [°C]  $(Heatsink temp [°C])$  [25] Alarm word [Hex] (Alarm word [hex]) [26] Control word [Hex] (Control word [Hex]) [27] Warning word [Hex] (warning word [Hex]) [28] Status word estendida [Hex] (Ext. status [hex]) [29]

# **VLT ® Série 2800**

Advertência do cartão do opcional de comunicação (COMM OPT WARN [HEX]) [30] Contagem de pulsos (PULSE COUNTER) [31] Potência [W] (POWER [W]) [32]

# **Funcão:**

Neste parâmetro, é possível selecionar o valor dos dados que deseja exibir na linha 2 do display, da unidade de controle LCP 2, quando o conversor de freqüência estiver ligado. O display também será incluído na barra de rolagem no modo display. Nos parâmetros 010-012 *Leitura do display*, é possível selecionar outros três valores de dados, que serão exibidos na linha de display 1.

# **Descricão da selecão:**

*Nenhuma leitura* somente pode ser selecionado nos parâmetros 010-012 *Leitura de display pequena.*

*Referência resultante [%]* estabelece, na forma de porcentagem, a referência resultante, na faixa compreendida entre Referência mínima, Ref<sub>MIN</sub> e a Referência máxima, Ref<sub>MAX</sub>.

*Referência [unidade]* estabelece a referência resultante, em Hz, em *Malha aberta.* Em *Malha fechada*, a unidade de medida da referência é selecionada no parâmetro 416 *Unidades de processo.*

*Feedback [unidade]* fornece o valor do sinal resultante, ao utilizar a unidade/escala selecionada no parâmetro 414 *Feedback mínimo, FBLOW* , 415 *Feedback máximo, FBHIGH* e 416 *Unidades de processo.*

*Freqüência [Hz]* fornece a freqüência de saída do conversor de freqüência.

*Freqüência de saída x escala [-]* é igual à freqüência de saída atual  $f_M$  multiplicada pelo fator programado no parâmetro 008 *Exibir a escala da freqüência de saída*.

*Corrente do motor [A]* fornece a corrente de fase do motor, medida como valor eficaz.

*Torque [%]* indica a carga atual do motor, com relação ao torque nominal do motor.

*Potência [kW]* fornece a potência instantânea, em kW, que o motor está consumindo.

*Potência [HP]* fornece a potência instantânea, em HP, que o motor está consumindo.

*Tensão do motor [V]* dá a tensão fornecida ao motor.

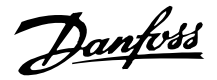

*Tensão do barramento CC [V]* fornece a tensão no circuito intermediário do conversor de freqüência.

*Carga térmica do motor [%]* fornece a carga térmica calculada/estimada no motor. 100% é o limite de corte.

*Carga térmica [%]* fornece a carga térmica calculada/ estimada no conversor de freqüência. O limite de corte é 100%.

*Horas em funcionamento [Horas]* fornece as horas de funcionamento do motor, desde o último reset no parâmetro 619 *Reset do contador de horas de funcionamento.*

*Entrada digital [Código binário]* fornece o status do sinal das 5 entradas digitais (18, 19, 27, 29 e 33). O terminal 18 corresponde ao bit mais à esquerda. `0' = sem sinal, `1' = sinal conectado.

*Entrada analógica 53 [V]* fornece o valor da tensão no terminal 53.

*Entrada analógica 60 [mA]* fornece o valor da corrente atual no terminal 60.

*Referência de pulso [Hz]* fornece a referência, em Hz, conectada ao terminal 33.

*Referência externa [%]* fornece a soma das referências externas, na forma de porcentagem, (a soma da comunicação analógica/impulso/digital) na faixa compreendida entre a Referência mínima, Ref<sub>MIN</sub> e a Referência máxima. Ref<sub>MAX</sub>.

*Status word [Hex]* fornece uma ou várias condições de status, em hexadecimal. Consulte *Comunicação serial* no *Guia de Design*, para informações adicionais.

*Temperatura do dissipador de calor [°C]* fornece a temperatura atual do dissipador de calor do conversor de freqüência. O limite de corte é 90-100 °C, e a unidade só é ativada novamente em 70 ± 5 °C.

*Alarm word [Hex]* fornece um ou vários alarmes em código hexadecimal. Consulte *Comunicação serial* no *Guia de Design*, para informações adicionais.

*Control word [Hex]* fornece a control word do conversor de freqüência. Consulte *Comunicação serial* no *Guia de Design*, para informações adicionais.

*Warning word [Hex]* fornece uma ou várias advertências, em hexadecimal. Consulte *Comunicação serial* no *Guia de Design*, para informações adicionais.

*Status word estendida [Hex]* fornece um ou vários modos de status, em código hexadecimal. Consulte *Comunicação serial* no *Guia de Design*, para informações adicionais.

*Advertência do opcional de comunicação [Hex]* fornece uma warning word se ocorrer uma falha no barramento de comunicação. Ativo somente se os opcionais de comunicação estiverem instalados.

Caso não haja opcionais de comunicação, será exibido 0 Hex.

*Contagem de pulsos* fornece o número de pulsos registrados pela unidade.

*Potência [W]* fornece a potência instantânea, em W, que o motor está consumindo.

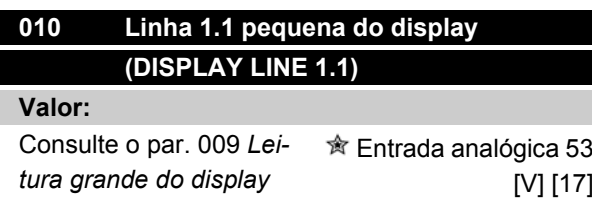

#### **Funcão:**

Neste parâmetro, o primeiro de três valores de dados pode ser selecionado para ser exibido no display da unidade de controle LCP, linha 1, posição 1. Essa função é útil, por exemplo, ao configurar o regulador do PID, uma vez que ela fornece uma exibição das reações do processo às alterações da referência. A leitura do display é ativada pressionando-se a tecla [DISPLAY STATUS].

#### **Descricão da selecão:**

Consulte o parâmetro 009 *Leitura grande do display*.

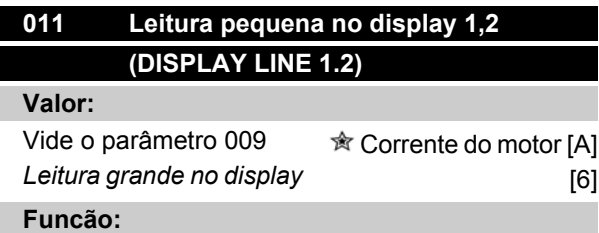

Veja a descrição funcional mostrada no parâmetro 010 *Leitura pequena no display*.

**Descricão da selecão:**

Vide o parâmetro 009 *Leitura grande no display*.

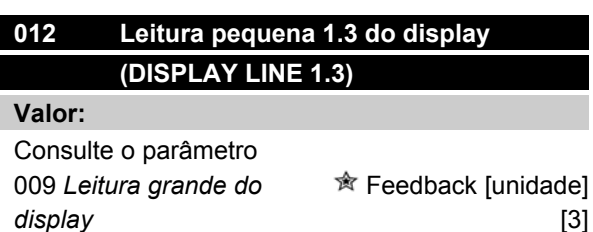

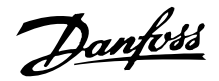

### **Funcão:**

Consulte a descrição funcional fornecida no parâmetro 010 *Leitura pequena do display*.

## **Descricão da selecão:**

Consulte o parâmetro 009 *Leitura grande do display*.

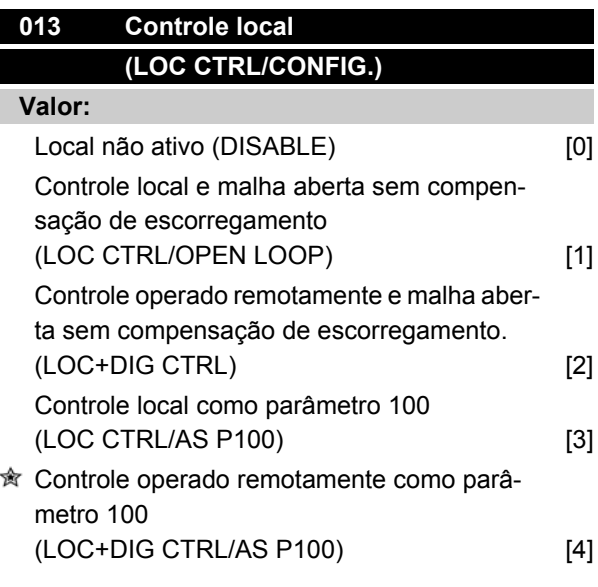

## **Funcão:**

Este é o local posição onde a função requerida é selecionada se, no parâmetro 002 *Operação local/remota, Operação local* [1] tiver sido escolhida.

#### **Descricão da selecão:**

Se for selecionado *Local não ativo* [0], não será possível estabelecer uma referência por meio do parâmetro 003 *Referência local*.

A fim de ativar uma mudança para *Local não ativo* [0], o parâmetro 002 *Operação local/remota* deve estar programado como *Operação remota* [0].

*Controle local e malha aberta* [1] é utilizado no caso da velocidade do motor precisar ser programada por meio do parâmetro 003 *Referência local*. Quando esta escolha for feita, o parâmetro 100 *Configuração* automaticamente alternará para *Regulação de velocidade, malha aberta* [0].

*Controle operado remotamente e malha aberta* [2] funcionam da mesma maneira que *Controle local e malha aberta* [1]; entretanto, o conversor de freqüência pode ser também controlado através das entradas digitais.

*Controle local como parâmetro 100* [3] é usado quando a velocidade do motor tiver que ser programada por meio do parâmetro 003 *Referência local*, mas sem que o parâmetro 100 *Configuração* alterne automaticamente para *Regulação de velocidade, malha aberta* [0].

*Controle operado remotamente como parâmetro 100* [4] funciona da mesma forma que *Controle local como parâmetro 100* [3]; entretanto, o conversor de freqüência pode ser também controlado através das entradas digitais.

Alternar de *Operação remota* para *Operação local* no parâmetro 002 *Operação local/remota*, enquanto este parâmetro tiver sido programado para *Controle operado remotamente e malha aberta* [1]: A freqüência atual do motor e o sentido da rotação serão mantidos. Se o sentido de rotação atual não responder ao sinal de reversão (referência negativa), a referência será programada como 0.

Alternar de *Operação local* para *Operação remota* no parâmetro 002 *Controle local/remoto*, durante o período em que este parâmetro estiver programado como *Controle operado remotamente e malha aberta* [1]: A programação selecionada no parâmetro 100 *Configuração* continuará ativa. A transição será suave.

Alternar de *Controle remoto* para *Controle local* no parâmetro 002 *Operação local/remota*, durante o período em que este parâmetro estiver programado para *Controle operado remotamente como parâmetro 100* [4]: a referência atual será mantida. Se o sinal de referência for negativo, a referência local será programada para 0.

Alternar de *Operação local* para *Operação remota* no parâmetro 002 *Operação local/remota*, durante o período em que este parâmetro estiver programada para *Operação remota*: A referência local será substituída pelo sinal de referência operado remotamente.

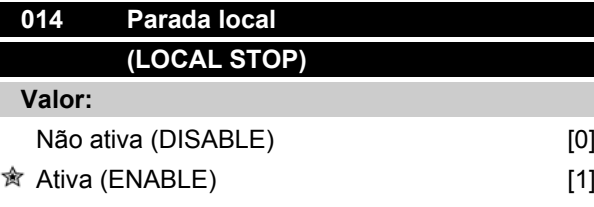

## **Funcão:**

Neste parâmetro, a tecla local [STOP] pode ser ativada ou desativada no painel de controle e no painel de controle LCP.

#### **Descricão da selecão:**

Se *Não ativa* [0] for selecionada neste parânetro, a tecla [STOP] ficará desativada.

Danfoss

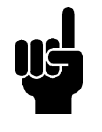

# **NOTA!**

Se *Não ativa* [0] for selecionada, o motor não poderá ser parado através da tecla [STOP].

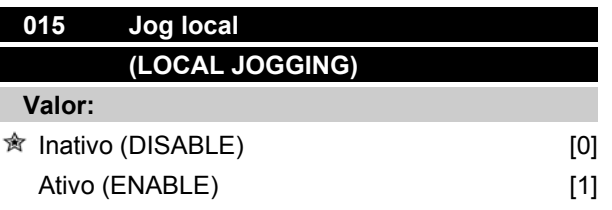

## **Funcão:**

Neste parâmetro, a função jog no painel de controle LCP pode ser ativada/desativada.

## **Descricão da selecão:**

Se *Não ativa* [0] for selecionado neste parâmetro, a tecla [JOG] ficará desativada.

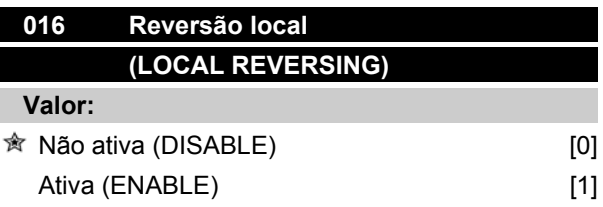

#### **Funcão:**

Neste parâmetro você pode selecionar/desselecionar a função de reversão no painel de controle LCP. A tecla só pode ser usada se o parâmetro 002 *Operação local/remota* estiver configurado como *Operação local* [1] e se o parâmetro 013 *Controle local* como *Controle local, malha aberta* [1] ou *Controle local como parâmetro 100* [3].

#### **Descricão da selecão:**

Se *Desativar* [0] houver sido selecionado neste parâmetro, a tecla [FWD/REV] será desativada. Veja também o parâmetro 200 *Gama da freqüência de saída*.

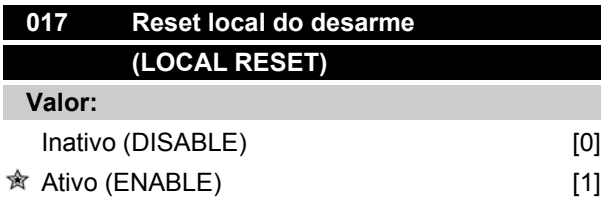

## **Funcão:**

Neste parâmetro, a função de reinicialização do painel de controle pode ser ativada/desativada.

## **Descricão da selecão:**

Se *Não ativa* [0] for selecionado neste parâmetro, a função de reinicialização ficará inativa.

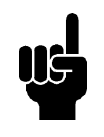

# **NOTA!**

Selecione *Não ativa* [0], somente se um sinal externo de reinicialização tiver sido conectado através das entradas digitais.

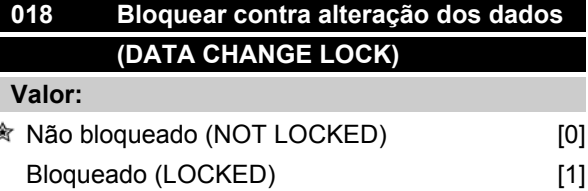

#### **Funcão:**

Neste parâmetro é possível 'bloquear' os controles para desativar alterações de dados por meio das teclas de controle.

#### **Descricão da selecão:**

Se *Bloqueado* [1] for selecionado, as alterações de dados nos parâmetros não poderão ser efetuadas; entretanto ainda será possível fazer alterações de dados através da comunicação serial. O parâmetro 009-012 *Leitura do display* pode ser alterado via painel de controle.

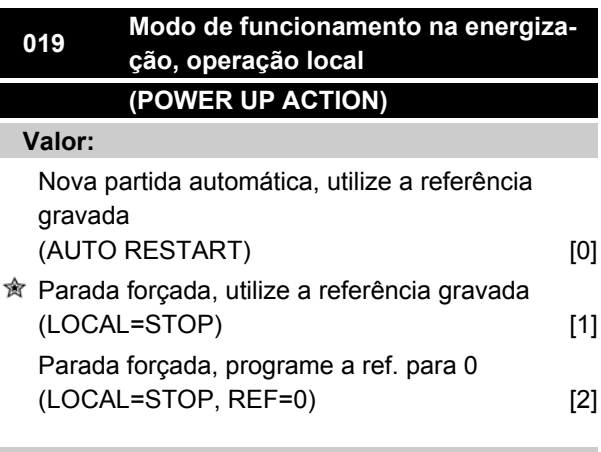

# **Funcão:**

Configuração do modo de operação requerido, quando a tensão de rede é conectada. Esta função só pode

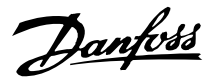

ficar ativa se *Operação local* [1] tiver sido selecionada no parâmetro 002 *Operação local/remota.*

## **Descricão da selecão:**

*Nova partida automática, utilize ref. gravada* [0] é selecionado se o conversor de freqüência precisar dar partida utilizando a referência local (programada no parâmetro 003 *Referência local*), e o estado de partida/parada for estabelecido por meio das teclas de controle, imediatamente antes de uma queda da tensão de rede.

*Parada forçada, use ref. gravada* [1] é selecionado se o conversor de freqüência precisar permanecer parado quando a tensão de rede estiver ativada, até que a tecla [START] (Partida) seja acionada. Depois de um comando de partida, a velocidade do motor é aumentada até o valor da referência gravada no parâmetro 003 *Referência local.*

*Parada forçada, programar ref. para 0* [2] é selecionado se o conversor de freqüência precisar permanecer parado quando a tensão da rede elétrica for restabelecida. O parâmetro 003 *Referência local* deve ser zerado.

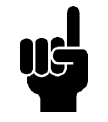

# **NOTA!**

Em operação remota (parâmetro 002 *Operação local/remota*), o estado da partida/parada, no momento da conexão à rede elétrica, dependerá dos sinais de controle externos. Se for selecionado *Pulso de partida* [8] no parâmetro 302 *Entrada digital*, o motor permanecerá parado após a conexão à rede elétrica.

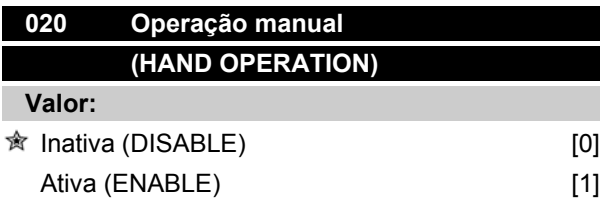

#### **Funcão:**

Neste parâmetro pode-se selecionar a possibilidade de alternar ou não entre o modo Automático e o Manual. No modo Automático, o conversor de freqüências é controlado por sinais externos, enquanto no modo Manual ele é controlado por meio de uma referência local diretamente da unidade de controle.

#### **Descricão da selecão:**

Se no parâmetro *Inativo* for selecionado [0], o modo Manual ficará inativo. Se em *Ativo* for selecionado [1], será possivel alternar entre o modo Automático e o Manual. Consulte a seção *Unidade de Controle* para obter informações adicionais.

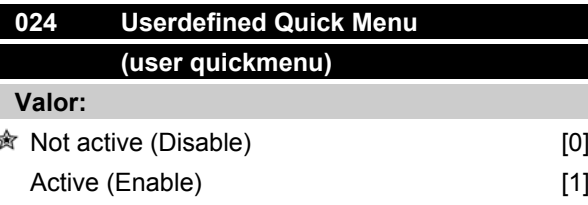

## **Funcão:**

Neste paràmetro você pode optar pela configuração padrão da tecla Quick menu no painel de controle e no painel de controle LCP 2.

Usando esta função, no paràmetro 025 *Quick Menu setup* o usuário pode selecionar até 20 paràmetros para a tecla Quick Menu.

## **Descricão da selecão:**

Se *not active* [0] for selecionado, a configuração padrão da tecla Quick Menu estará ativa.

Se *Active* [1] for selecionado, o Quick Menu definido pelo usuário estará ativo.

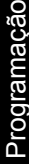

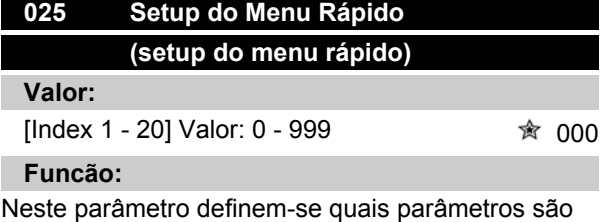

necessários ao Menu Rápido, quando o parâmetro 024 *Menu Rápido definido pelo usuário* estiver estabelecido como *Ativo* [1].Â

Até 20 parâmetros podem ser selecionados para o Menu Rápido definido pelo usuário.

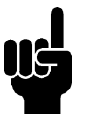

# **NOTA!**

Observe que este parâmetro só pode ser definido usando-se um painel de controle LCP 2. Consulte *Formulário de colocação de pedido*.

#### **Descricão da selecão:**

O Menu Rápido é configurado da seguinte forma:

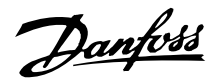

- 1. Selecione o parâmetro 025 *Setup do Menu Rápido* e pressione [CHANGE DATA].
- 2. Index 1 indica o primeiro parâmetro no Menu Rápido. É possível fazer a rolagem dos números do índice utilizando as teclas [+ / -]. Selecione Index 1.
- 3. Utilizando [<>] você pode fazer a rolagem entre os três números. Pressione a tecla [<] uma vez e o último dígito do número do parâmetro pode ser selecionado usando as teclas [+ / -]. Defina o Index 1 como 100, para o parâmetro 100 *Configuração*.
- 4. Pressione [OK] quando o Index 1 tiver sido definido como 100.
- 5. Repita as etapas 2 a 4 até que todos os parâmetros obrigatórios tenham sido definidos para a tecla Quick Menu.
- 6. Pressione [OK] para concluir a configuração do Menu Rápido.

Se o parâmetro 100 *Configuração* for selecionado no Index 1, o Menu Rápido será iniciado com esse parâmetro sempre que o Menu Rápido for ativado.

Observe que o parâmetro 024 *Menu Rápido definido pelo usuário* e o parâmetro 025 *Setup do Menu Rápido* são reinicializados para os valores definidos pela fábrica, durante a inicialização.

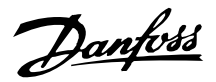

# **Carga e Motor**

# **Configuração**

A escolha da configuração e das características do torque tem um efeito sobre os parâmetros que podem ser vistos no display. Se *Malha aberta* [0] for selecionado, todos os parâmetros relacionados à regulação PID serão filtrados. Isto significa que o usuário só vê os parâmetros que forem relevantes para uma determinada aplicação.

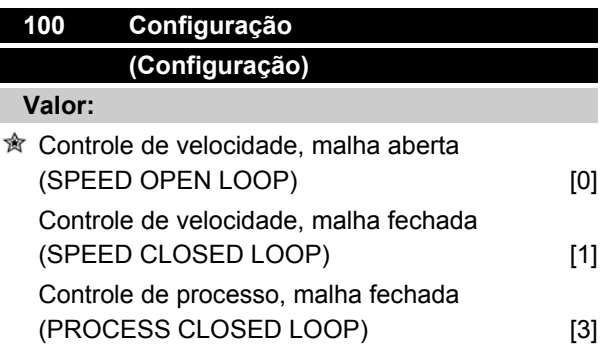

## **Funcão:**

Este parâmetro é utilizado para selecionar a configuração para a qual o conversor de freqüência deve ser adaptado. Isto simplifica a adaptação para uma determinada aplicação, porque os parâmetros não utilizados na configuração em questão estarão ocultos (não ativos).

## **Descricão da selecão:**

Caso o *Controle de velocidade, malha aberta* [0] for selecionado, é obtido controle de velocidade normal (sem sinal de feedback) com compensação automática de carga e de escorregamento para garantir uma velocidade constante com cargas variadas. As compensações estão ativas, mas podem ser desativadas no parâmetro134 *Compensação de carga* e no parâmetro 136, *Compensação de escorregamento,* conforme necessário.

Se *Controle de velocidade, malha fechada* [1] for selecionado, é obtida melhor precisão de velocidade. Um sinal de feedback deve ser adicionado e o regulador PID deve ser definido no grupo de parâmetros 400 *Funções especiais.*

Caso *Controle do processo, malha fechada* [3] seja selecionado, o regulador interno de processo será ativado, permitindo o controle preciso de um processo em relação a um determinado sinal de processo. O sinal de processo pode ser programado na unidade do processo em questão ou como uma porcentagem.

Deve ser adicionado um sinal de feedback do processo e o regulador de processo deve ser programado no grupo de parâmetros 400 *Funções especiais.* Processo, malha fechada não estará ativo se uma placa DeviceNet estiver montada e a instância 20/70 ou 21/71 for escolhida no parâmetro 904 *Tipos de instâncias*.

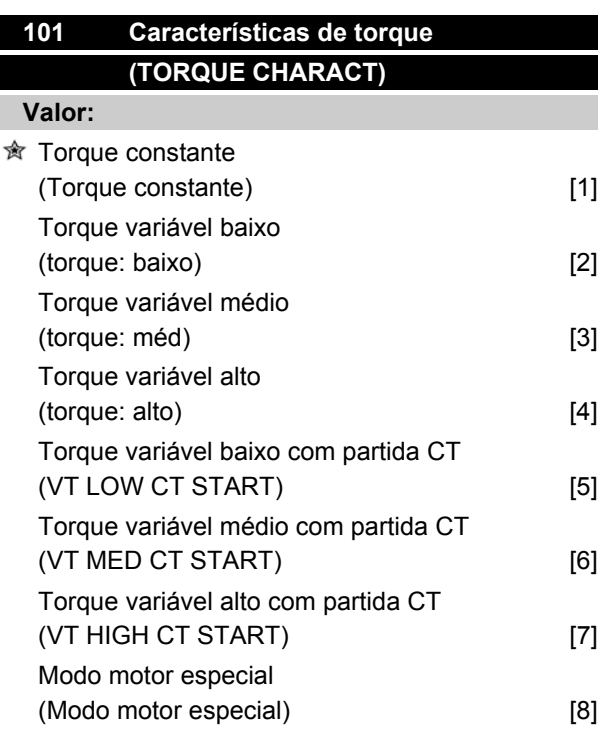

*CT = Torque constante*

## **Funcão:**

Este parâmetro permite a escolha do princípio de adaptação da relação U/f do conversor de freqüência para a característica do torque da carga. Consulte par. 135 *Relação U/f.*

#### **Descricão da selecão:**

Se *Torque constante* [1] estiver selecionado, é obtida uma característica U/f dependente da carga, em que a tensão de saída e a freqüência de saída são aumentadas, com os aumentos de carga, de modo a manter constante a magnetização do motor.

Selecione *Torque variável baixo* [2], *Torque variável médio* [3] ou *Torque variável alto* [4], se a carga for quadrada (bombas centrífugas, ventiladores). *Torque variável - baixo com partida CT* [5], *- médio com partida CT* [6] ou *alto com partida CT* [7], devem ser selecionados, se for exigido um torque de partida maior que aquele que pode ser obtido com as três primeiras características mencionadas.

Programação

Danfoss

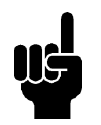

# **NOTA!**

A compensação de carga e de escorregamento não estarão ativadas se o torque variável ou o modo especial do motor forem selecionados.

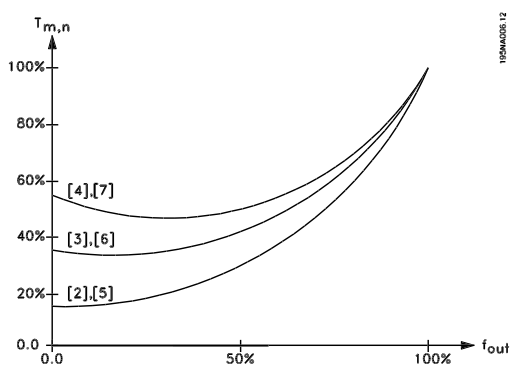

Selecione *Modo motor especial* [8], se uma configuração U/f especial for requerida e que deva ser adaptada ao motor atual. Os "pontos de quebra" são definidos nos parâmetros 423-428 *Tensão/freqüência*.

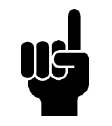

# **NOTA!**

Note que se um valor definido nos parâmetros 102-106 da placa de identificação for alterado, haverá uma mudança automática nos parâmetros 108 *Resistência do estator* e 109 *Reatância do estator*.

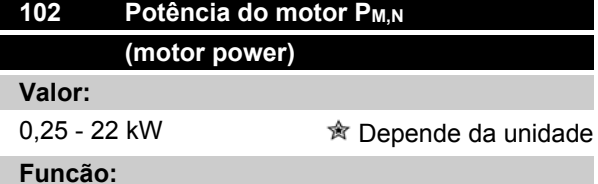

Você deve definir aqui um valor de potência [kW] P M,N, que corresponda à potência nominal do motor. A fábrica programa um valor de potência nominal [kW] P<sub>M,N</sub>, que depende do tipo de unidade.

## **Descricão da selecão:**

Selecione um valor igual ao da placa de identificação do motor. As programações de um tamanho abaixo e um tamanho acima da programação de fábrica são possíveis.

# **103 Tensão do motor UM,N (MOTOR VOLTAGE)**

#### **Valor:**

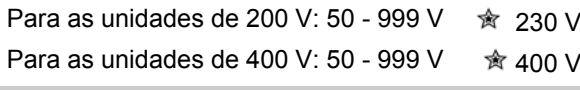

# **Funcão:**

Aqui é configurada a tensão nominal do motor  $U_{M,N}$ para a ligação estrela Y ou delta Δ.

#### **Descricão da selecão:**

Selecione um valor que corresponda aos dados da placa de identificação do motor, independente da tensão de alimentação do conversor de freqüência.

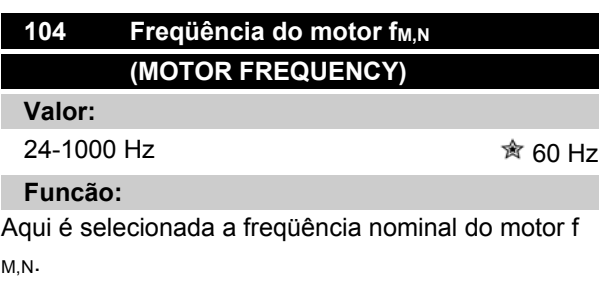

## **Descricão da selecão:**

Selecione um valor que corresponda aos dados da placa de identificação do motor.

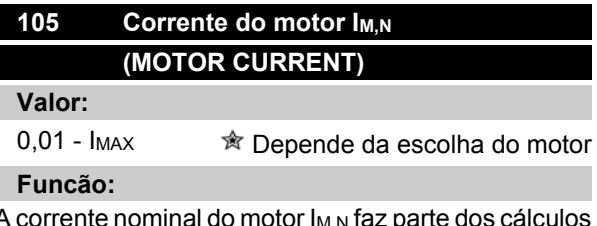

A corrente nominal do motor I<sub>M,N</sub> faz parte dos cálculos das características do conversor de freqüência, ou seja, do torque e da proteção térmica do motor.

# **Descricão da selecão:**

Selecione um valor que corresponda aos dados da placa de identificação do motor. Programe a corrente do motor I<sub>M,N</sub> levando em conta se o motor está conectado em estrela Y ou em delta Δ.
Danfoss

#### **106 Velocidade nominal do motor (MOTOR NOM. SPEED)**

#### **Valor:**

 $100 - f_{M,N} \times 60$  (max. 60000 rpm) Depende do parâmetro 104 *Freqüência do motor, f<sub>M,N</sub>* 

#### **Funcão:**

Este é o local onde se estabelece o valor que corresponde à velocidade nominal do motor n<sub>M,N</sub>, que pode ser obtido da plaqueta de identificação.

#### **Descricão da selecão:**

Selecione um valor que corresponda aos dados da plaqueta de identificação do motor.

### **NOTA!**

O valor máx. é igual a  $f_{M,N}$  x 60.  $f_{M,N}$  a ser programado no parâmetro 104 *Freqüên*cia do motor,  $f_{M,N}$ .

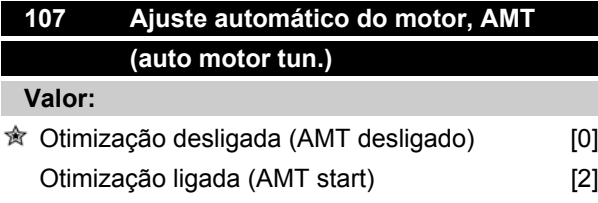

#### **Funcão:**

O ajuste automático do motor é um algoritmo que mede a resistência do estator R<sub>S</sub> sem que o eixo do motor gire. Isto significa que o motor não está aplicando qualquer torque.

O AMT pode ser usado de forma benéfica na inicialização das unidades quando os usuários desejam otimizar o ajuste do conversor de freqüência no motor que está sendo usado. É usado particularmente quando a programação de fábrica não abrange suficientemente o motor.

Para obter-se o melhor ajuste possível do conversor de freqüência, recomenda-se que o AMT seja realizado em um motor frio. Deve-se observar que as repetidas execuções do AMT podem causar um aquecimento do motor, resultando em um aumento na resistência do estator Rs. Via de regra, no entanto, isso não é um problema.

O AMT é realizado da seguinte forma:

#### Iniciar o AMT:

- 1. Dar um sinal STOP.
- 2. O paràmetro 107 *Ajuste automático do motor* é configurado no valor [2] *Otimização ligada*.
- 3. É dado um sinal START e o paràmetro 107 *Ajuste automático do motor* será reinicializado para [0] quando o AMT tiver sido concluído.

#### Concluir o AMT:

O AMT é concluído dando-se um sinal RESET. O paràmetro 108 *Resistência do estator, Rs* é atualizado com o valor otimizado.

#### Interrompendo o AMT:

O AMT pode ser interrompido durante o procedimento de otimização, dando-se um sinal STOP.

Ao usar a função AMT, os seguintes pontos devem ser observados:

- **-** Para que o AMT possa definir o melhor possível os paràmetros do motor, devem ser digitados nos paràmetros 102 a 106 os dados corretos da placa de identificação do motor conectado ao conversor de freqüência.
- **-** Aparecerão alarmes no display, caso surjam falhas durante o ajuste do motor.
- **-** Via de regra, a função AMT poderá medir os valores Rs dos motores que são 1 a 2 vezes maiores ou menores do que o tamanho nominal do conversor de freqüência.
- **-** Para interromper o ajuste automático do motor, pressione a tecla [STOP/RESET].

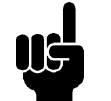

### **NOTA!**

O AMT não pode ser realizado em motores conectados em paralelo, nem podem ser feitas alterações na configuração enquanto o AMT estiver sendo realizado. O procedimento de AMT controlado a partir do SLCP:

Consulte a seção *Unidade de controle*.

#### **Descricão da selecão:**

Selecione *Otimização ligada* [2] para que o conversor de freqüência realize um ajuste automático do motor.

Danfoss

### **108 Resistência do estator RS (STATOR RESISTAN)**

#### **Valor:**

0,000 - X, XXX  $\Omega$   $\hat{\mathcal{B}}$  Depende da escolha do motor **Funcão:**

Depois de programar os parâmetros 102-106 *Dados da placa de identificação,* uma série de ajustes de vários parâmetros é automaticamente efetuada, inclusive para a resistência do estator Rs. Um Rs manualmente introduzido deve ser aplicado a um motor frio. O desempenho no eixo pode ser melhorado com um ajuste fino de  $R<sub>S</sub>$  e  $X<sub>S</sub>$ , vide o procedimento abaixo.

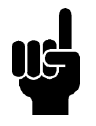

#### **NOTA!**

Parâmetros 108 *Resistência do estator RS* e 109 *Reatância do estator XS* não devem ser normalmente alterados se os dados da placa de identificação houverem sido programados.

#### **Descricão da selecão:**

RS pode ser programado da seguinte forma:

- 1. Utilize a programação de fábrica de R<sub>S</sub> que o próprio conversor de freqüência escolhe com base nos dados da placa de identificação do motor
- 2. O valor é definido pelo fornecedor do motor.
- 3. O valor é obtido através de medição manual: RS pode ser calculado medindo a resistência RPHASE-PHASE entre dois bornes de fase. Onde RPHASE-PHASE é menor que 1-2 Ohms (normalmente para motores > 5,5 kW, 400 V), deverá ser utilizado um ohmímetro especial (ponte de Thomson ou similar). **R<sub>S</sub> = 0,5 x RPHASE-PHASE** .
- 4. RS é automaticamente definido quando o AMT for completado. Vide parâmetro 107 *Adaptação automática do motor.*

### **109 Reatância do estator XS (STATOR REACTANCE)**

**Valor:**

0,00 - X.XX Ω  $\qquad \hat{\mathbb{R}}$  Depende da escolha do motor **Funcão:**

Após configurar os parâmetros 102-106 *Dados da plaqueta de identificação*, é feita uma série de ajustes de diversos parâmetros, automaticamente, inclusive da

reatância do estator X<sub>S</sub>. O desempenho no eixo pode ser melhorado com um ajuste fino da  $Rs$  e da  $X$  s; consulte o procedimento a seguir.

#### **Descricão da selecão:**

X<sub>S</sub> pode ser programado da seguinte forma:

- 1. O valor é definido pelo fornecedor do motor.
- 2. O valor é obtido efetuando-se medições manuais. X<sub>S</sub> é conseguido conectando um motor à rede elétrica e medindo a tensão  $U_{\text{M}}$ , fase a fase, e a corrente de repouso I<sup>φ</sup> .

$$
X_{s} = \frac{U_{M}}{\sqrt{3} \times I_{\varphi}} - \frac{X_{L}}{2}
$$

XL: Consulte o parâmetro 142.

3. Utilize as configurações de fábrica para X<sub>S</sub>, selecionadas pelo próprio conversor de freqüência, com base nos dados da plaqueta de identificação do motor.

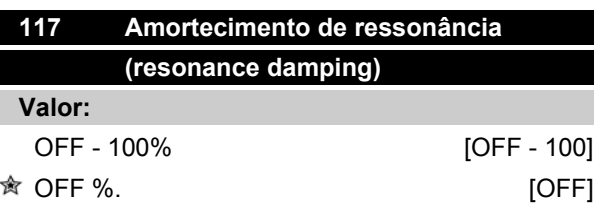

#### **Funcão:**

O amortecimento de ressonância pode ser otimizado no modo CT. O grau da influência é ajustado neste parâmetro.

O valor pode ser definido entre 0% (OFF) e 100%. 100% corresponde a 50% de redução na relação U/F. O valor padrão é OFF.

Configurações internas (fixas):

O filtro de ressonância é ativado para velocidades a partir de 10% da velocidade nominal.

Nesse caso, 5Hz e acima.

Velocidade para o nível de fluxo ir de 0 ao nominal: 500 ms

Velocidade para o fluxo de nível ir do valor nominal a 0: 500ms

Descrição de funcionalidade:

O filtro monitora a corrente do motor ativo e altera a tensão do motor de acordo com a figura abaixo. O filtro reage em níveis relativos à corrente nominal do motor.

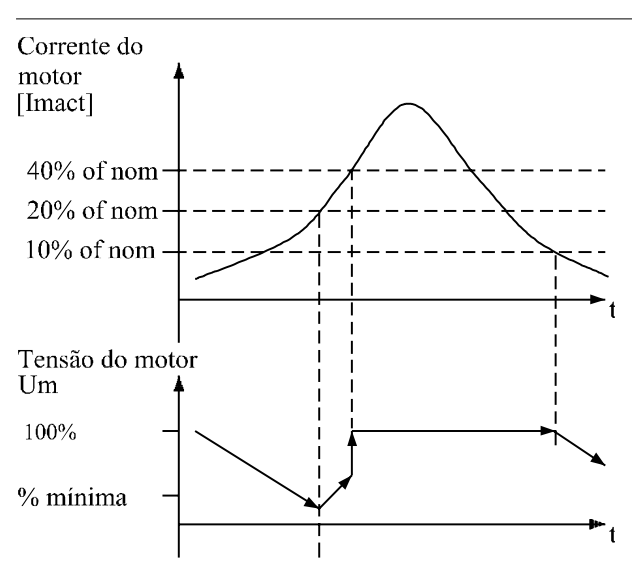

175NA105.10

Se a corrente do motor ativo estiver abaixo de 10%, a tensão do motor será diminuída pela velocidade mencionada acima, até que atinja a definição no parâmetro 117. Se a corrente do motor ativo ultrapassar os 20%, a tensão será aumentada pela velocidade mencionada acima. Se a corrente do motor ativo atingir 40%, a tensão do motor será aumentada imediatamente para seu nível normal.

A redução na tensão do motor depende da definição no parâmetro 117.

#### **Descricão da selecão:**

Defina o grau de influência da corrente do motor [Imact] na relação U/F entre 0% (OFF) e 100%. 100% corresponde a 50% de redução na relação U/F. O valor padrão é OFF.

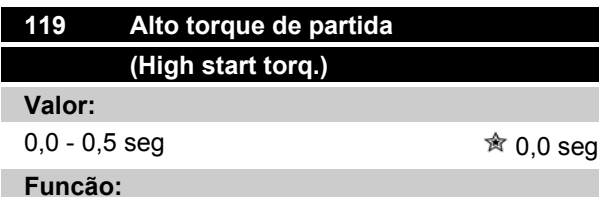

Para assegurar um alto torque de partida é permitido um valor de aprox. 1.8 x I<sub>INV.</sub> durante um máximo de 0,5 seg. A corrente, no entanto, está limitada pelo limite de segurança do (inversor do) conversor de freqüência. 0 seg corresponde a nenhum alto torque de partida.

#### **Descricão da selecão:**

Defina durante quanto tempo é necessário um alto torque de partida.

### **VLT ® Série 2800**

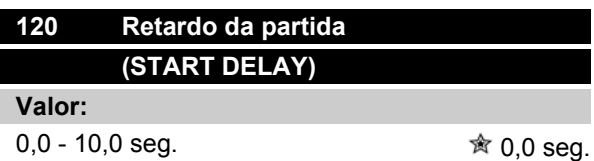

#### **Funcão:**

Este parâmetro ativa um retardo no tempo da partida depois que as condições da partida houverem sido satisfeitas. Quando o tempo houver transcorrido, a freqüência de saída começará a acelerar até atingir a referência.

#### **Descricão da selecão:**

Programe o tempo necessário antes de iniciar a aceleração.

### **121 Função partida (START FUNCTION)**

#### **Valor:**

会

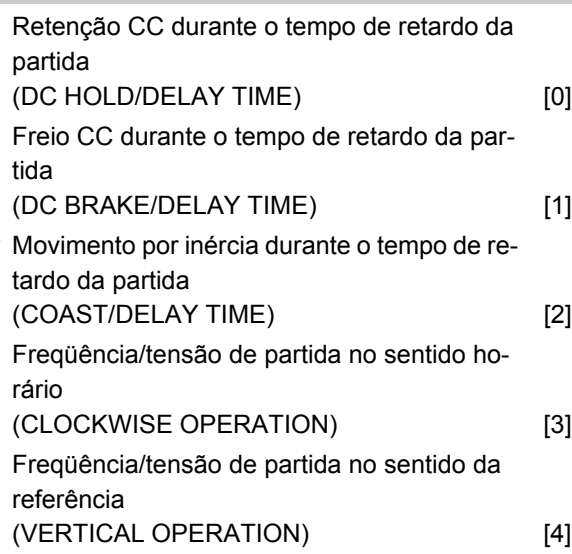

#### **Funcão:**

Aqui é selecionado o estado desejado durante o retardo da partida (parâmetro 120 T*empo de retardo da partida*).

#### **Descricão da selecão:**

Selecione *Retenção CC durante o tempo de retardo da partida* [0] para energizar o motor com uma tensão de retenção CC durante o tempo de retardo da partida. Programe a tensão no parâmetro 137 *Tensão de retenção CC.*

Escolha *Freio CC durante o tempo de retardo da partida* [1] para energizar o motor com uma tensão de freio CC, durante o tempo de retardo da partida. Programe a tensão no parâmetro 132 *Tensão do freio CC.*

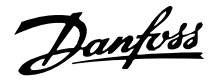

Escolha *Movimento por inércia durante o tempo de retardo da partida* [2] e o motor não será controlado pelo conversor de freqüência durante o tempo de retardo da partida (inversor desligado).

Escolha *Freqüência/tensão de partida no sentido horário* [3] para obter a função descrita no parâmetro 130 *Freqüência de partida* e 131 *Tensão de partida*, durante o tempo de retardo da partida. Independentemente do valor assumido pelo sinal de referência, a freqüência de saída iguala-se à configuração do parâmetro 130 *Freqüência de partida* e a tensão de saída corresponderá â programação do parâmetro 131 *Tensão de partida.*

Esta funcionalidade é normalmente utilizada em aplicações de içamento. Ela é usada especialmente em aplicações de motores com armação em cone, em que o sentido da rotação deve iniciar no sentido horário, seguida pela rotação no sentido da referência.

Selecione *Freqüência/tensão de partida na direção da referência* [4] para obter a função descrita no parâmetro 130 *Freqüência de partida* e 131 *Tensão de partida*, durante o tempo de retardo da partida.

A direção da rotação do motor seguirá sempre na direção da referência. Se o sinal de referência for igual a zero, a freqüência de saída será igual a 0 Hz, enquanto que a tensão de saída corresponderá à configuração do parâmetro 131 *Tensão de partida*. Se o sinal de referência for diferente de zero, a freqüência de saída será igual ao parâmetro 130 *Freqüência de partida* e a tensão de saída será igual ao parâmetro 131 *Tensão de partida.* Esta funcionalidade é normalmente usada em aplicações de içamento com contrapeso. Ela é usada especialmente em aplicações de motores com armação em cone. O motor com armação em cone pode se quebrar pelo uso do parâmetro 130 *Freqüência de partida* e do parâmetro 131 *Tensão de partida*.

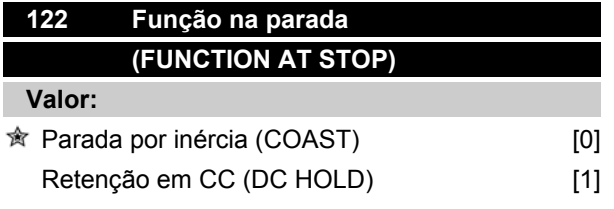

#### **Funcão:**

É o local onde se seleciona a função do conversor de freqüência depois que a freqüência de saída ficou menor que o valor do parâmetro 123 *Freqüência mínima para ativação da função na parada* ou após um comando de parada ou quando a freqüência de saída for desacelerada para 0 Hz.

#### **Descricão da selecão:**

Selecione *Parada por inércia* [0] se o conversor de freqüência tiver que 'liberar' o motor (inversor desligado).

Selecione Retenção em CC [1] se o parâmetro 137*Tensão de retenção CC* precisar ser ativado.

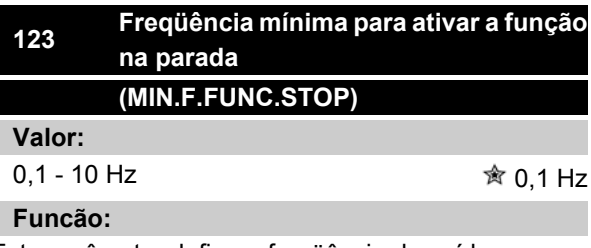

Este parâmetro define a freqüência de saída em que a função selecionada no parâmetro 122 *Função na parada* deve ser ativada.

#### **Descricão da selecão:**

Defina a freqüência de saída desejada.

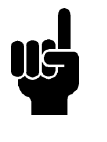

#### **NOTA!**

Se o parâmetro 123 for definido com um valor maior que no parâmetro 130, então a função de partida retardada (parâmetros 120 e 121) será ignorada.

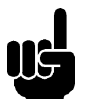

#### **NOTA!**

Se o parâmetro 123 for definido com um valor muito alto e a retenção em CC tiver sido selecionada no parâmetro 122, a freqüência de saída saltará diretamente para o valor no parâmetro 123 sem acelerar. Isto poderá originar um alerta / alarme de sobrecorrente.

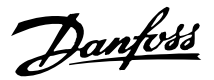

#### **Frenagem CC**

Durante a frenagem CC, uma tensão contínua é fornecida ao motor e isso fará com que o eixo seja parado completamente. No parâmetro 132 *Tensão CC de freio* a tensão de frenagem CC pode ser pré-ajustada de 0-100%. Máx. A tensão de freio CC depende dos dados selecionados do motor.

No parâmetro 126 *Tempo de frenagem CC* o tempo de frenagem CC é determinado e no parâmetro 127 *Freqüência de ativação da frenagem CC* é selecionada a freqüência na qual a frenagem CC torna-se ativa. Se uma entrada digital for programada para *Frenagem CC inversa* [5] e ela mudar do estado lógico '1' para o estado lógico '0', a frenagem CC será ativada. Quando um comando de parada for ativado, a frenagem CC será ativada quando a freqüência de saída for menor que a freqüência de reativação.

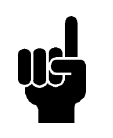

#### **NOTA!**

A frenagem CC não pode ser usada se a inércia no eixo do motor for mais de 20 vezes superior à inércia interna do motor.

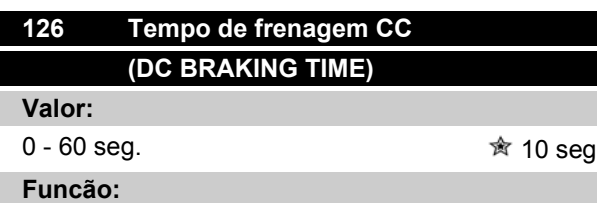

Este parâmetro define o tempo de frenagem CC no qual o parâmetro 132 *Tensão de frenagem CC* deve ser ativado.

#### **Descricão da selecão:**

Programe o tempo desejado.

### **127 Freqüência de ativação para o freio DC (DC BRAKE CUT-IN)**

#### **Valor:**

0.0 (OFF) - par. 202 *Limite máximo da freqüência de saída, f<sub>MAX</sub>* **Description of the official of**  $\hat{\mathcal{R}}$  **OFF** 

**Funcão:**

Neste parâmetro, é ajustado uma freqüência de ativação para o freio DC, o qual deve estar ligado a um comando de parada.

#### **Descricão da selecão:**

Ajuste a frequencia desejada..

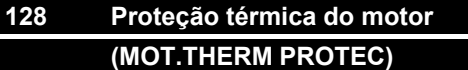

#### **Valor:**

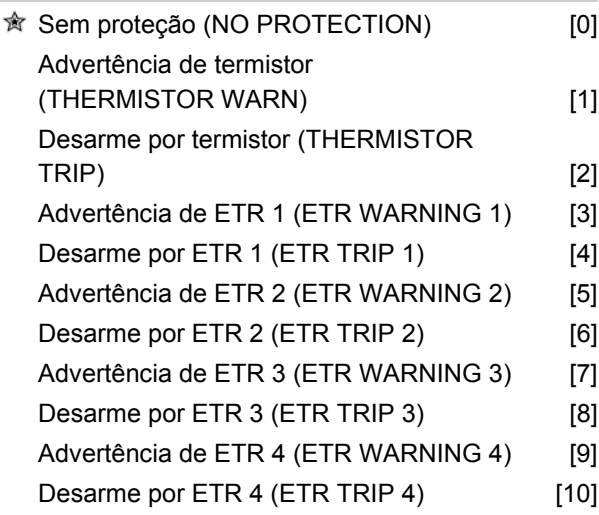

#### **Funcão:**

O conversor de freqüência pode monitorar a temperatura do motor de duas formas diferentes:

- **-** Via termistor PTC acoplado ao motor. O termistor é conectado entre o terminal 50 (+10 V) e um dos terminais de entrada digital 18, 19, 27 ou 29. Consulte o parâmetro 300 *Entradas digitais*.
- **-** Cálculo da carga térmica (ETR Relé Térmico Eletrônico), com base na carga atual e no tempo. Este cálculo é comparado com a corrente nominal do motor I<sub>M,N</sub> e com a frequência nominal do motor  $f_{M,N}$ . Os cálculos levam em conta a necessidade de uma carga menor em velocidades baixas devido à redução da ventilação interna do motor.

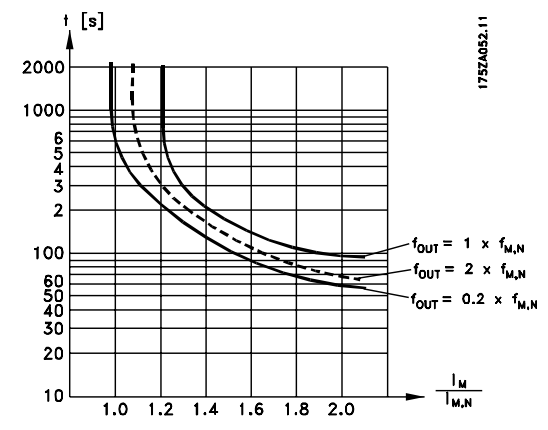

As funções ETR 1- 4 somente começam a calcular a carga depois que se alternar para o Setup em que elas foram selecionadas. Isto significa que é possível utili-

MG.27.E3.28 - VLT <sup>®</sup> é uma marca registrada da Danfoss 77

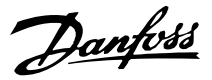

zar a função ETR inclusive ao alternar entre dois ou mais motores.

#### **Descricão da selecão:**

Selecione *Sem proteção* [0] se não desejar a ocorrência de uma advertência ou desarme quando o motor estiver sobrecarregado.

Selecione *Advertência do termistor* [1] caso queira receber uma advertência quando o thermistor conectado esquentar em demasia.

Selecione *Desarme por termistor* [2] caso se deseje um desarme quando o termistor conectado esquentar em demasia.

Selecione *Advertência de ETR 1-4* caso seja necessária uma advertência quando o motor estiver sobrecarregado, de acordo com os cálculos. Também é possível programar o conversor de freqüência para enviar um sinal de advertência através de uma das saídas digitais. Selecione *Desarme por ETR 1-4* caso se deseje um desarme quando o motor estiver sobrecarregado, de acordo com os cálculos.

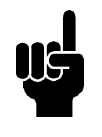

#### **NOTA!**

Esta função não protege os motores individuais no caso de motores ligados em paralelo.

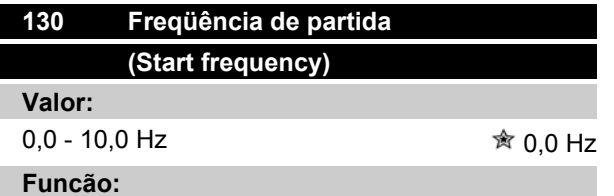

A freqüência da partida é ativada durante o tempo definido no parâmetro 120 *Retardo na partida* , após um comando de partida. A freqüência de saída 'saltará' para o próximo valor pré-definido. Alguns motores do tipo de rotor cônico precisam de uma tensão / freqüência de partida adicional (reforço) na partida de forma a desengatar o freio mecànico. Para este propósito, são utilizados os parâmetros 130 *Freqüência de partida* e 131 *Tensão inicial*.

#### **Descricão da selecão:**

Defina a freqüência de partida necessária. Como précondição, o parâmetro 121 *Função na partida* deve estar definido como *Freqüência/tensão de partida no sentido horário* [3] ou *Freqüência/tensão de partida na direção da referência* [4] e que no parâmetro 120 *Retardo de partida* tenha sido definido um tempo e que um sinal de referência esteja presente.

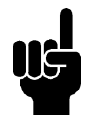

#### **NOTA!**

Se o parâmetro 123 for definido com um valor maior que no parâmetro 130, então a função de partida retardada (parâmetros 120 e 121) será ignorada.

#### **131 Tensão de partida (INITIAL VOLTAGE) Valor:**

0,0 - 200,0 V  $\otimes$  0.0 V

#### **Funcão:**

*Tensão inicial* está ativa durante o tempo programado no parâmetro 120 *Retardo na partida*, após um comando de partida. Este parâmetro pode ser usado, por exemplo, em aplicações de içamento/abaixamento (motores de rotor cônico).

#### **Descricão da selecão:**

Programe a tensão necessária para desligar o freio mecânico. Pressupõe-se que o parâmetro 121 *Função na partida*, tenha sido programado como *Freqüência/tensão de partida no sentido horário* [3] ou *Freqüência/tensão de partida na direção da referência* [4] e que no parâmetro 120 *Retardo de partida* tenha sido programado um tempo e que um sinal de referência esteja presente.

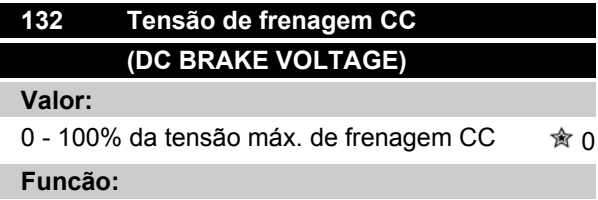

Este parâmetro é utilizado para programar a tensão de frenagem CC que deve ser ativada na parada quando a freqüência de frenagem CC programada no parâmetro 127 *Freqüência de ativação da frenagem CC* for alcançada ou se *Frenagem CC inversa* for ativado através de uma entrada digital ou de uma comunicação serial. A partir daí, a tensão de frenagem CC estará ativa durante o tempo programado no parâmetro 126 *Tempo de frenagem CC*.

#### **Descricão da selecão:**

Para ser programado como um valor percentual da tensão máxima de frenagem CC, que depende do motor.

Danfoss

### **133 Tensão de partida (START VOLTAGE)**

#### **Valor:**

0,00 - 100,00 V <sup>→</sup> *n* Depende da unidade

#### **Funcão:**

É possível obter-se um torque maior de partida, aumentando-se a tensão da partida. Os motores pequenos (< 1,0 kW) normalmente requerem uma tensão de partida alta.

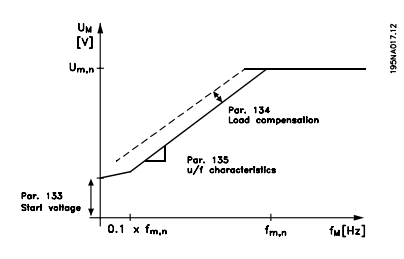

#### **Descricão da selecão:**

O valor é selecionado prestando-se atenção ao fato de que a partida do motor com a carga atual é pouco provável.

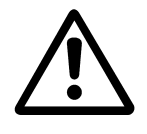

Advertência: Se houver exagero no uso da tensão de partida, isto pode levar a um excesso de energização e a um superaquecimento do motor e o conversor de freqüência pode parar de funcionar.

### **134 Compensação de carga (LOAD COMPENSATIO)**

#### **Valor:**

 $0.0 - 300.0\%$  and  $\frac{1}{2}$  100.0%

#### **Funcão:**

Neste parâmetro é programada a característica da carga. Pelo aumento da compensação de carga, o motor recebe um suplemento adicional de tensão e freqüência em valores crescentes de carga. Usado em motores/aplicações em que há uma grande diferença entre a corrente de carga total e a corrente de carga neutra do motor.

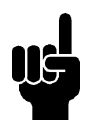

#### **NOTA!**

Se o valor programado for alto demais, o conversor de freqüência pode parar de funcionar por causa da sobrecorrente.

#### **Descricão da selecão:**

Se a programação de fábrica não for adequada, a compensação de carga deve ser programada para permitir que o motor parta com aquela determinada carga.

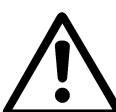

Advertência: Uma compensação de carga demasiadamente alta pode levar a uma instabilidade.

### **135 Relação U/f**

**(U/f RATIO)**

**Valor:**

### $0,00 - 20,00$  em Hz  $\hat{\mathbb{R}}$  Depende da unidade

#### **Funcão:**

Este parâmetro permite mudanças na relação entre a tensão de saída (U) e a freqüência de saída (f) de modo linear, de forma a garantir a correta energização do motor, garantindo portanto a dinâmica, precisão e eficiência ideais. A relação U/f só afeta a característica da tensão caso tenha sido selecionado *Torque constante* [1] parâmetro 101 *Característica do torque.*

#### **Descricão da selecão:**

A relação U/f só deve ser modificada se não for possível programar os dados corretos do motor no parâmetro 102-109. O valor programado na configuração de fábrica é baseado na operação normal.

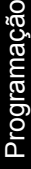

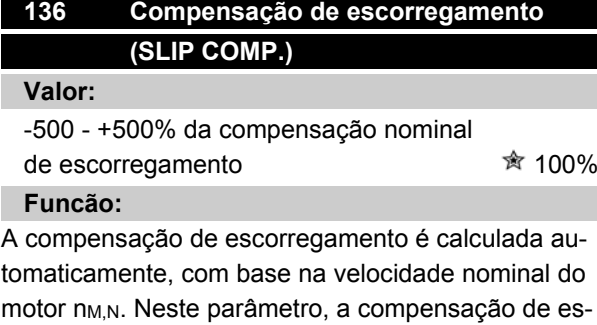

corregamento pode ser ajustada, compensando, portanto, as tolerâncias no valor de n <sub>M,N</sub>, A compensação de escorregamento só estará ativa se for selecionada *Regulaçãode velocidade, malha aberta* [0] no parâmetro *Configuração* e *Torque constante* [1] no parâmetro 101 *Característica do torque*.

#### **Descricão da selecão:**

Digite um valor de %.

Danfoss

#### **137 Tensão de retenção CC (DC HOLD VOLTAGE)**

#### **Valor:**

0 - 100% da tensão máx. de retenção CC  $\hat{\mathcal{R}}$  0%

#### **Funcão:**

Este parâmetro é utilizado para manter o motor (torque de retenção) em partida/parada.

#### **Descricão da selecão:**

Este parâmetro só pode ser utilizado se for selecionado *Retenção CC* no parâmetro 121 *Função da partida* ou 122 *Função na parada* . Para ser programado como um valor percentual da tensão máxima de retenção CC, que depende da escolha do motor.

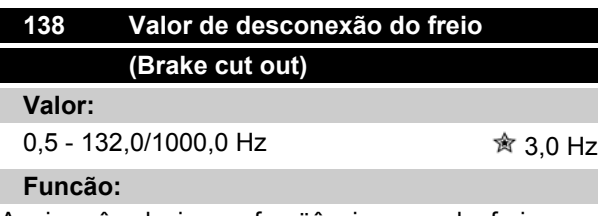

Aqui você seleciona a freqüência na qual o freio externo é liberado, através da saída definida no parâmetro 323 *Relé 1-3, saída* ou 341 *Saída digital, terminal 46*.

#### **Descricão da selecão:**

Defina a freqüência desejada.

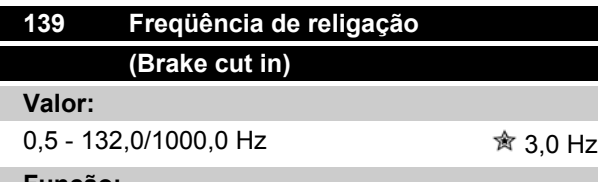

#### **Funcão:**

Aqui você seleciona a freqüência na qual o freio externo está ativado; isto ocorre através da saída definida no parâmetro 323 *Relé 1-3, saída* ou 341 *Saída digital, terminal 46*.

#### **Descricão da selecão:**

Defina a freqüência desejada.

### **140 Corrente, valor mínimo (CURRENT MIN VAL)**

#### **Valor:**

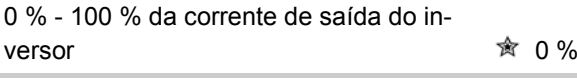

#### **Funcão:**

Este é o local onde o usuário seleciona a corrente mínima do motor funcionando, para que o freio seja liberado. O monitoramento da corrente somente fica ativo no período desde a parada até o instante em que o freio é liberado.

#### **Descricão da selecão:**

Esta é uma precaução adicional de segurança que objetiva garantir que a carga não seja perdida durante o início de uma operação de içamento/abaixamento.

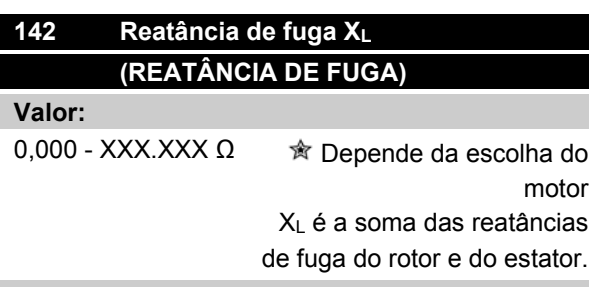

#### **Funcão:**

Após a configuração dos parâmetros 102-106 *Dados da plaqueta de identificação*, vários ajustes de diversos parâmetros são efetuados automaticamente, inclusive da reatância de fuga  $X_L$ . O desempenho do eixo pode ser melhorado pelo ajuste fino da reatância de fuga XL.

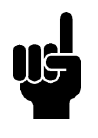

### **NOTA!**

O parâmetro 142 *A reatância de fuga XL* não deve ser modificada, normalmente, se os dados da plaqueta de identificação tiverem sido programados, parâmetros 102-106.

#### **Descricão da selecão:**

XL pode ser programada da seguinte forma:

- 1. O valor é definido pelo fornecedor do motor.
- 2. Utilize as programações de fábrica de X∟gue o próprio conversor de freqüência seleciona, com base na plaqueta de identificação do motor.

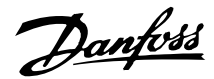

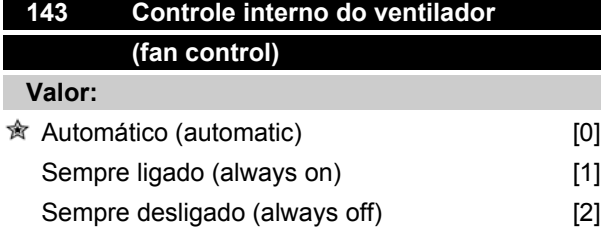

#### **Funcão:**

Este parâmetro pode ser configurado para que o ventilador interno seja ligado e desligado. Você pode também definir o ventilador interno para estar permanentemente ligado ou desligado.

#### **Descricão da selecão:**

Se *Automático* [0] estiver selecionado, o ventilador interno será ligado ou desligado dependendo da temperatura ambiente e da carga do conversor de freqüência.

Se *Sempre ligado* [1] *ou Sempre desligado* [2] estiver selecionado, o ventilador interno estará permanentemente ligado ou desligado.

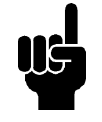

#### **NOTA!**

Se *Sempre desligado* [2] estiver selecionado em combinação com uma alta freqüência de chaveamento, cabos longos do motor ou uma alta potência de saída, a vida útil do conversor de freqüência é reduzida.

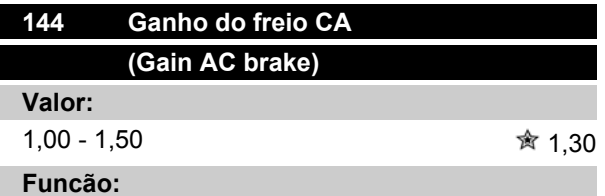

Este parâmetro é usado para configurar o freio CA. Usando o par. 144, é possível ajustar o valor do torque do gerador que pode ser aplicado ao motor, sem que a tensão do circuito intermediário ultrapasse o nível de advertência.

#### **Descricão da selecão:**

O valor é aumentado se for necessário um torque de freio maior possível. Se for selecionado 1,0, isto corresponde a inativar o freio CA.

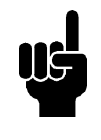

#### **NOTA!**

Se o valor do par. 144 for aumentado, simultaneamente aumentará a corrente do motor quando forem aplicadas cargas ao

### **VLT ® Série 2800**

gerador. Portanto, esse parâmetro só deve ser mudado se for garantido, durante a medição, que a corrente do motor em todas as situações operacionais jamais excederá a corrente máxima permitida no motor. *Observe* : a corrente não pode ser lida a partir do display.

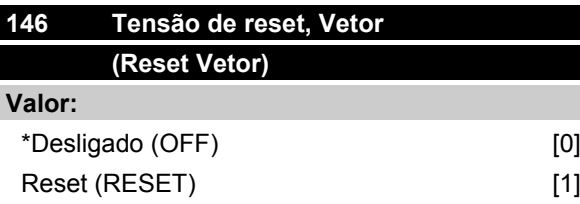

#### **Funcão:**

Quando o vetor de tensão é resetado, ele é definido para o mesmo ponto de partida cada vez que começa um novo processo.

#### **Descricão da selecão:**

Selecione reset (1) ao executar processos exclusivos cada vez que eles surgirem. Isto permitirá uma precisão repetitiva ao parar para melhorar. Selecione Desligado (0), por exemplo, para operações de levantamento/abaixamento ou de motores síncronos. É sempre vantajoso que o motor e o conversor de freqüência estejam sempre sincronizados.

Danfoss

#### **Referências & Limites**

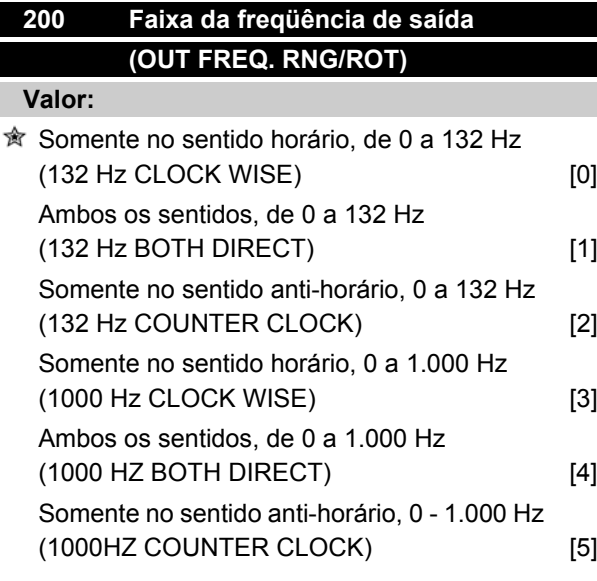

#### **Funcão:**

Este parâmetro garante proteção contra inversões indesejadas. Além disso, pode ser selecionada a freqüência máxima de saída a ser aplicada independentemente das programações dos outros parâmetros. Este parâmetro não tem função se *Regulação de processo, malha fechada*, tiver sido selecionado no parâmetro 100 *Configuration.*

#### **Descricão da selecão:**

Selecione o sentido desejado da rotação, bem como a freqüência máxima de saída. Observe que se *Clockwise only* [0]/[3] ou *Anti-clockwise only* [2]/[5] for selecionado, a freqüência de saída ficará limitada à faixa f<sub>MIN</sub>-f<sub>MAX</sub>. Se *Both directions* [1]/[4] for selecionado, a freqüência de saída estará limitada à faixa  $\pm$  f  $_{MAX}$  (a freqüência mínima não é significativa).

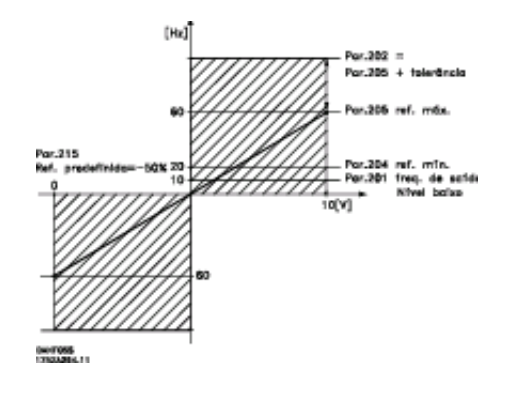

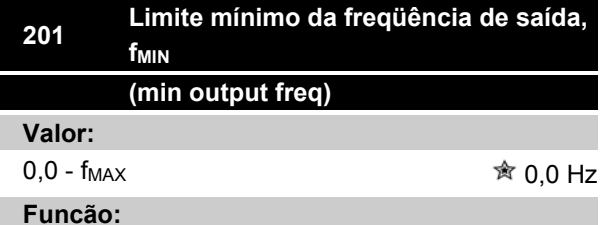

### Neste parâmetro, pode ser selecionado um limite mínimo de freqüência do motor que corresponde à velocidade mínima na qual o motor funciona. Se *ambas direções* tiver sido selecionado no parâmetro 200 *Gama da freqüência de saída*, a freqüência mínima

#### **Descricão da selecão:**

não será significativa.

O valor escolhido pode variar de 0,0 Hz até a freqüência máxima selecionada no parâmetro 202 *Limite máximo da freqüência de saída, f<sub>MAX</sub>.* 

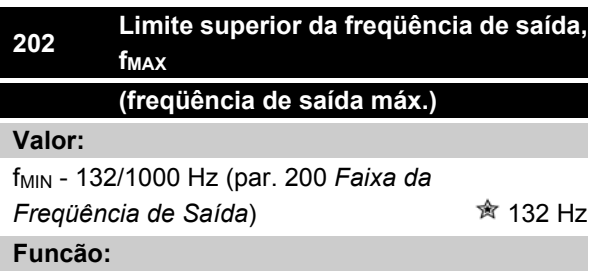

Neste parâmetro pode ser selecionado um limite máximo de freqüência de saída que corresponde à maior velocidade na qual o motor funciona.

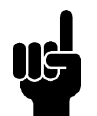

#### **NOTA!**

A freqüência de saída do conversor de freqüência jamais poderá assumir um valor superior a 1/10 da freqüência de chaveamento (parâmetro 411 *Freqüência de chaveamento*).

#### **Descricão da selecão:**

Pode-se selecionar um valor de f<sub>MIN</sub> para o valor escolhido no parâmetro 200 F*aixa de freqüências de saída*.

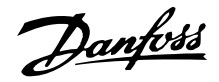

#### **Tratamento das referências**

O tratamento das referências está descrito no diagrama de blocos abaixo. O diagrama de blocos mostra como uma mudança em um parâmetro pode afetar a referência resultante.

Parâmetros 203 a 205 *Referência* e o parâmetro 214 *Função de referência* definem como se pode realizar o tratamento das referências. Os parâmetros mencionados podem estar ativos nos casos de malha aberta ou fechada.

As referências controladas remotamente são definidas como:

- **-** Referências externas como, por exemplo, as entradas analógicas 53 e 60, referências de pulso via terminal 33 e as referências da comunicação serial.
- **-** Referências pré-ajustadas.

A referência resultante pode ser mostrada no display da unidade de controle, selecionando-se *Referência* [%] nos parâmetros 009-012 *Leitura do display* e pode ser mostrada como uma unidade selecionando-se

*Referência [unidade]*. A soma das referências externas pode ser mostrada no display da unidade de controle LCP como uma porcentagem da área que vai desde *Referência mínima, RefMIN* até *Referência máxima, RefMAX* . Selecione *Referência externa, %* [25] nos parâmetros 009-012 *Leitura do display* se desejar realizar uma leitura.

É possível ter as ambas as referências e as referências externas simultaneamente. No parâmetro 214 *Função de referência* pode ser feita uma seleção para determinar-se como as referências pré-ajustadas devem ser adicionadas às referências externas.

Há também uma referência local independente no parâmetro 003 *Referência local*, na qual a referência resultante é definida utilizando-se as teclas [+/-]. Quando a referência local houver sido selecionada, a gama da freqüência de saída fica limitada pelo parâmetro 201 *Limite mínimo da freqüência de saída, fMIN* e pelo parâmetro 202 *Limite máximo da freqüência de saída, fMAX* .

A unidade de referência local depende da seleção do parâmetro 100 *Configuração.*

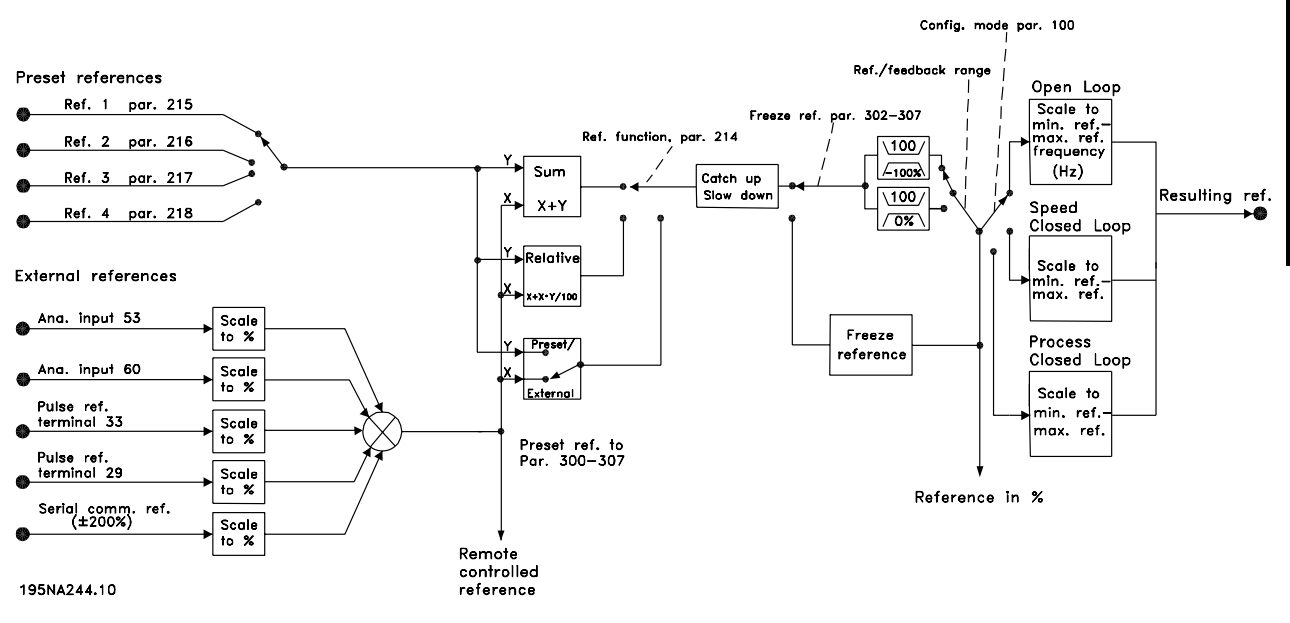

Programação

Programação

Danfoss

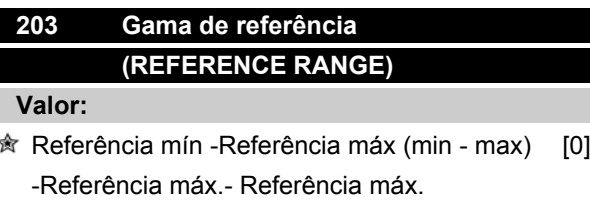

(-max - +max) [1]

#### **Funcão:**

Neste parâmetro você seleciona se o sinal de referência deve ser positivo ou se ele pode ser tanto positivo como negativo. O limite mínimo pode ser um valor negativo, a menos que no parâmetro 100 *Configuração* tenha sido selecionado *Regulação de velocidade, malha fechada*. Você deve selecionar *Ref. mín. - Ref. máx.* [0], se *Regulação de processo, malha fechada* [3] tiver sido selecionada no parâmetro 100 *Configuração*.

#### **Descricão da selecão:**

Selecione a gama desejada.

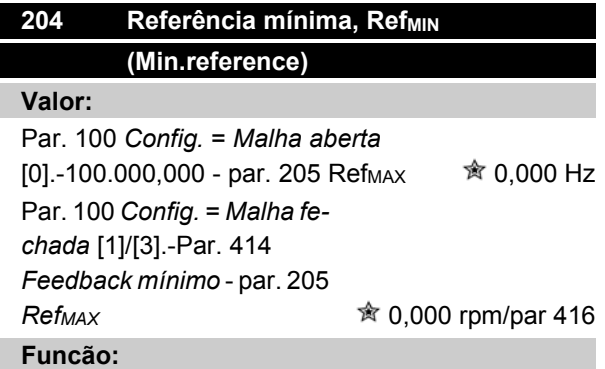

A referência mínima indica o valor mínimo que pode ser assumido pelo soma de todas as referências. Se no parâmetro 100 *Configuração*, houver sido selecionado *Regulação de velocidade, malha fechada* [1] ou *Regulação de processo, malha fechada* [3], a referência mínima será limitada pelo parâmetro 414 *Feedback mínimo*. A referência mínima será ignorada se a referência local estiver ativa.

A unidade de referência pode ser determinada a partir da seguinte tabela:

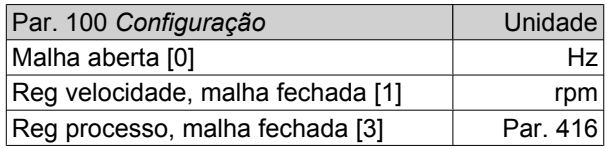

#### **Descricão da selecão:**

A referência mínima é pré-ajustada se o motor tiver que funcionar a uma velocidade mínima, independente da referência resultante ser 0.

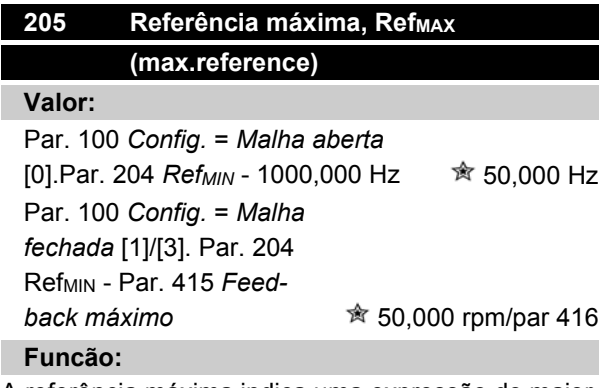

A referência máxima indica uma expressão do maior valor que pode ser assumido pela soma de todas as referências. Se *Malha fechada* [1]/[3] é selecionada no parâmetro 100 *Configuração,* a referência máxima não deve exceder o valor selecionado no parâmetro 415 *Feedback máximo*.

A referência máxima será ignorada se a referência local estiver ativa.

A unidade de referência pode ser definida a partir da seguinte tabela:

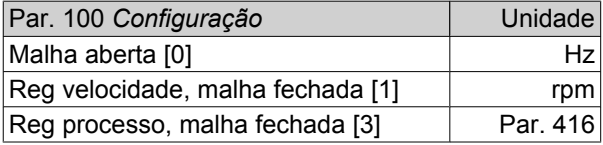

#### **Descricão da selecão:**

A referência máxima será configurada se a velocidade do motor tiver que assumir o o valor máximo definido, independente da referência resultante ser maior que a referência máxima.

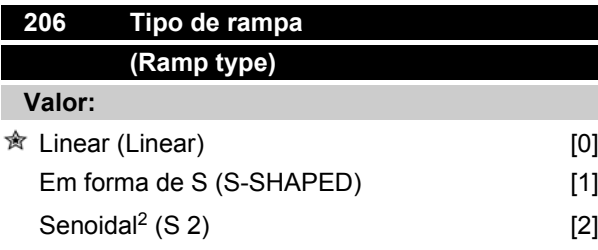

#### **Funcão:**

Você pode escolher entre um processo de rampa linear, em forma  $S \in S^2$ .

Danfoss

#### **Descricão da selecão:**

Selecione o tipo de rampa desejado, dependendo do processo de aceleração/desaceleração.

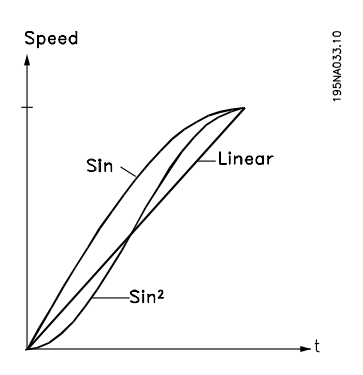

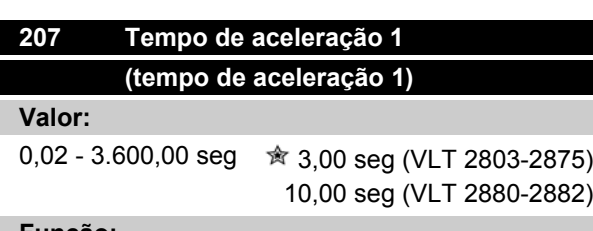

#### **Funcão:**

O tempo de aceleração é o tempo necessário para acelerar desde 0 Hz até freqüência nominal do motor f<sub>M,N</sub> (parâmetro 104 *Freqüência do motor, f<sub>M,N</sub>*). Considera-se que a corrente de saída não ultrapassará a corrente limite (definida no parâmetro 221 *Corrente limite ILIM* ).

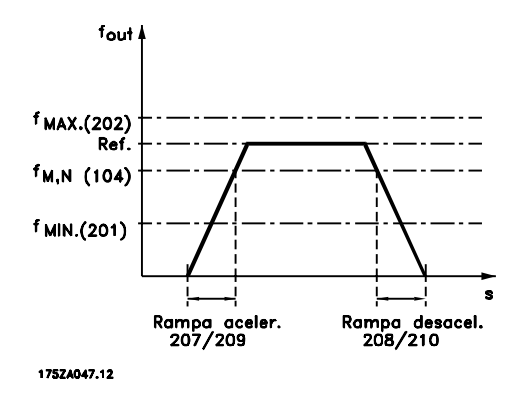

#### **Descricão da selecão:**

Defina o tempo de aceleração desejado.

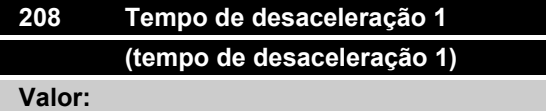

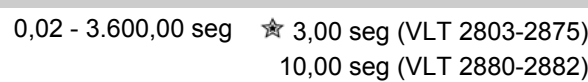

#### **Funcão:**

O tempo de desaceleração é o tempo necessário para desacelerar desde a freqüência nominal do motor f<sub>M,N</sub> (parâmetro 104 *Freqüência do motor, f<sub>M,N</sub>*) até 0 Hz, desde que não haja sobretensões no inversor, resultantes do motor atuar como gerador.

#### **Descricão da selecão:**

Defina o tempo de desaceleração desejado.

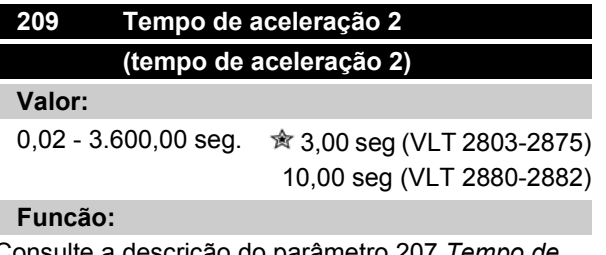

Consulte a descrição do parâmetro 207 *Tempo de aceleração 1*.

#### **Descricão da selecão:**

Defina o tempo de aceleração desejado. A comutação entre a rampa de velocidade 1 e a rampa de velocidade 2 é efetuada pela ativação de *Rampa de velocidade 2* através de uma entrada digital.

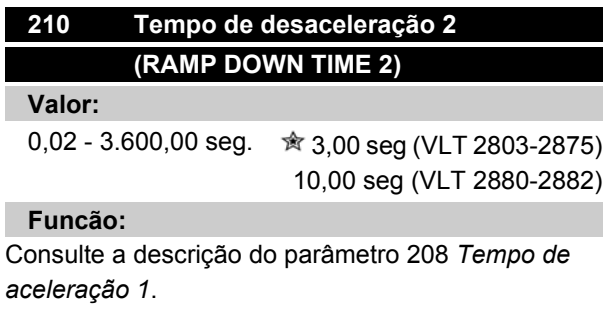

#### **Descricão da selecão:**

Defina o tempo de desaceleração desejado. A comutação entre a rampa de velocidade 1 e a rampa de velocidade 2 é efetuada pela ativação de *Rampa de velocidade 2* através de uma entrada digital.

Danfoss

### **211 Tempo de rampa de velocidade do jog (jog ramp time)**

#### **Valor:**

0,02 - 3.600,00 seg. 贪 3,00 seg (VLT 2803-2875)

10,00 seg (VLT 2880-2882)

#### **Funcão:**

O tempo de rampa do jog é o tempo de aceleração/ desaceleração desde 0 Hz até a freqüência nominal do motor fM,N (parâmetro 104 *Freqüência do motor, fM,N* ). Considera-se que a corrente de saída não ultrapassará a corrente limite (definida no parâmetro 221 *Corrente limite ILIM* ).

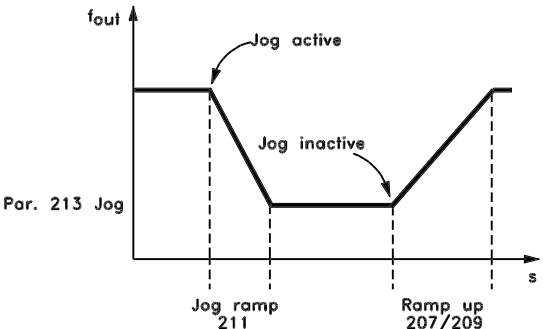

195NA075.10

O tempo de rampa de velocidade do jog inicia quando um sinal de jog é fornecido por meio do painel de controle do LCP, por uma das entradas digitais ou através da porta de comunicação serial.

#### **Descricão da selecão:**

Defina o tempo de rampa de velocidade desejado.

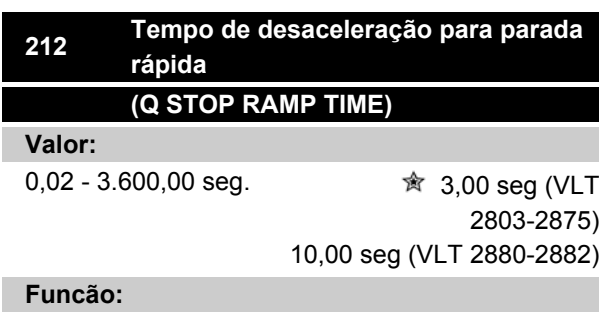

O tempo de desaceleração para parada rápida é o tempo de desaceleração desde a freqüência nominal do motor até 0 Hz, desde que nenhuma sobrecarga de tensão ocorra no inversor, devido à operação de geração do motor, ou se a corrente gerada ultrapassar o limite de corrente do parâmetro 221*Limite de corrente ILIM* . A parada rápida é ativada através de uma das entradas digitais ou da comunicação serial.

#### **Descricão da selecão:**

Defina o tempo de desaceleração desejado.

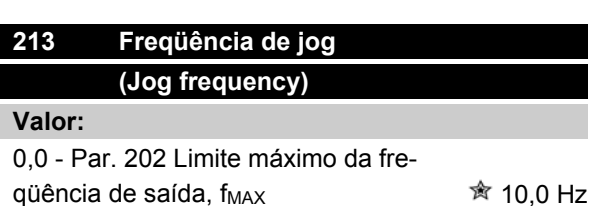

### **Funcão:**

A freqüência de jog f<sub>JOG</sub> significa uma freqüência fixa de saída fornecida pelo conversor de freqüência ao motor quando a função de Jog estiver ativada. O jog pode ser ativado via entradas digitais, comunicação serial ou pelo painel de controle LCP, sob a condição de que ele esteja ativo no parâmetro 015 *Jog local*.

#### **Descricão da selecão:**

Programe a freqüência desejada.

#### **Função de referência**

O exemplo mostra como a referência resultante é calculada quando *Preset references* é usado junto com *Sum* e *Relative* no paràmetro 214 *Reference function*. A fórmula para o cálculo da referência resultante pode ser vista na seção *Tudo sobre o VLT 2800*. Consulte também o desenho em *Tratamento das referências*.

#### Os seguintes paràmetros são predefinidos:

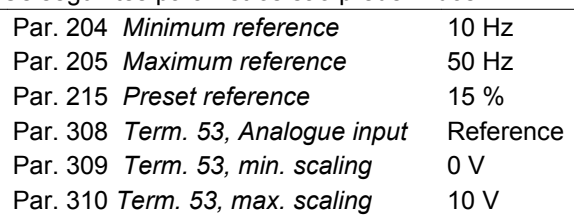

Quando o paràmetro 214 *Reference function* é definido como *Sum* [0] uma das *Preset references* (par. 215-218) predefinidas é adicionada âs referências externas como uma porcentagem da gama de referências. Se for aplicada uma corrente na entrada analógica no terminal 53, uma tensão de 4 Volts será a referência resultante:

Par. 214 *Reference function* = Sum [0]:

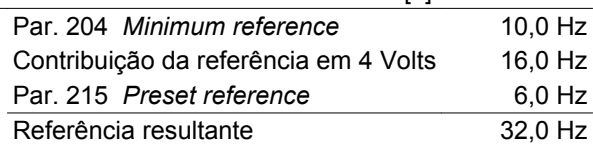

Quando o paràmetro 214 *Reference function* é definido como *Relative* [1] as Preset references (par. 215-218) predefinidas são adicionadas como uma porcentagem do total das referências externas atuais. Se for aplicada uma corrente na entrada analógica no

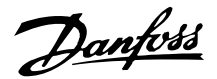

terminal 53, uma tensão de 4 Volts será a referência resultante:

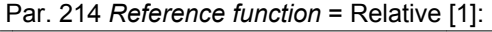

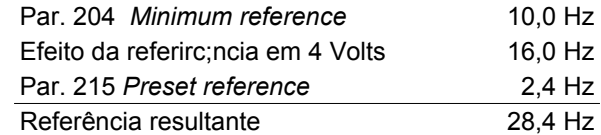

O gráfico mostra a referência resultante com relação â referência externa, que varia de 0 a 10 Volts. O paràmetro 214 *Reference function* está programado para *Sum* [0] e *Relative* [1] respectivamente. Também é mostrado um gráfico em que o paràmetro 215 *Preset reference 1* está; programado para 0 %.

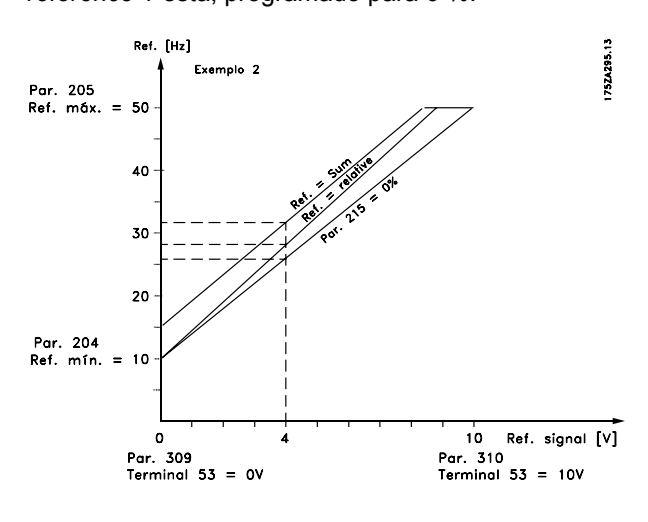

### **214 Função de referência (REF FUNCTION)**

#### **Valor:**

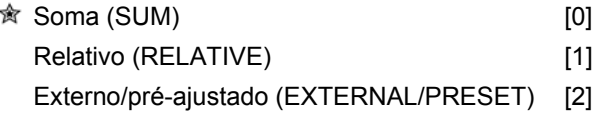

#### **Funcão:**

É possível definir como as referências pré-ajustadas devem ser somadas às outras referências; para esta finalidade, use *Soma* ou *Relativo*. Além disso, também é possível - utilizando a função *Externo/pré-ajustado* - selecionar se deve ser feita uma comutação entre as referências externas e as referências préajustadas.

A referência externa é o somatório das referências analógicas, referências de pulso e qualquer referência oriunda da comunicação serial.

#### **Descricão da selecão:**

Se for selecionado *Soma* [0], uma das referências préajustadas (parâmetros 215-218 *Referência pré-ajus-*

*tada*) é sumarizada na forma de uma porcentagem da gama de referência (Ref<sub>MIN</sub> - Ref<sub>MAX</sub>), somada às outras referências externas.

Se for selecionado *Relativo* [1] for selecionado, uma das referêncisa pré-ajustadas (parâmetros 215-218 *Referênica pré-ajustada*) é sumarizada na forma de uma porcentagem da soma das atuais referências externas.

Se for selecionado *Externo/pré-ajustado* [2], é possível via uma entrada digital comutar entre referências externas e referências ajustadas. As referências préajustadas são um valor percentual da gama de referência.

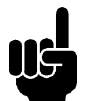

#### **NOTA!**

Se for selecionado Soma ou Relativo, uma das referências pré-ajustadas sempre estará ativada. Se as referências préajustadas não tiverem que ter influência, elas devem ser programadas para 0% (como na programação de fábrica).

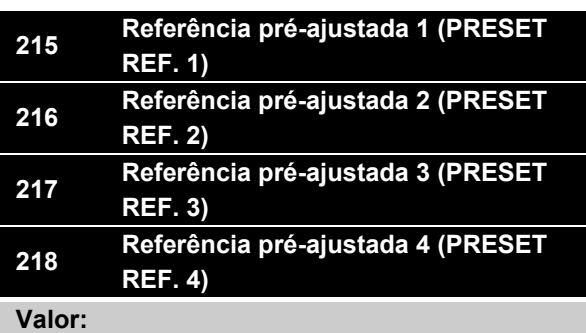

-100,00% - +100,00% **b** o,00%

da gama de referência/referência externa

#### **Funcão:**

Quatro diferentes referências pré-ajustadas podem ser programadas nos parâmetros 215-218 *Referência pré-ajustada* .

A referência pré-ajustada é apresentada como uma porcentagem da gama de referência (Ref<sub>MIN</sub> - Ref MAX) ou como uma porcentagem das outras referências externas, dependendo da seleção efetuada no parâmetro 214 *Função de referência*. A seleção entre as referências pré-ajustadas pode ser feita via entradas digitais ou via comunicação serial.

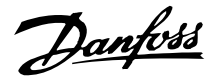

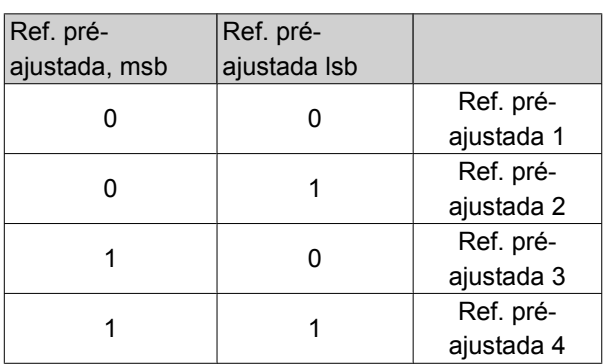

#### **Descricão da selecão:**

Programe a(s) referência(s) pré-ajustada(s) que deve (m) ser as opções.

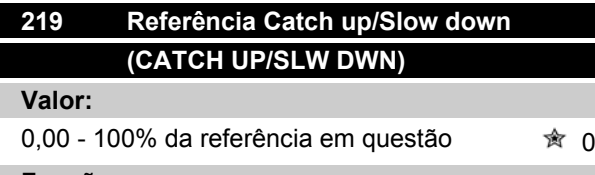

#### **Funcão:**

Este parâmetro possibilita a introdução de um valor percentual que pode ser somado ou subtraído das referências controladas remotamente.

A referência controlada remotamente é a soma das referências pré-ajustadas, referências analógicas, referências de pulso e qualquer referência oriunda da comunicação serial.

#### **Descricão da selecão:**

Se *Catch up* estiver ativo mediante uma entrada digital, o valor percentual no parâmetro 219 *Referência Catch up/Slow down* será somado ao valor da referência controlada remotamente.

Se *Slow down* estiver ativo mediante uma entrada digital, o valor percentual no parâmetro 219 *Referência Catch up/Slow down* será subtraído da referência remotamente controlada.

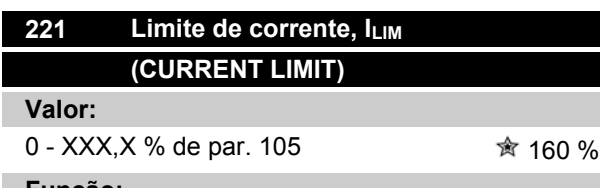

#### **Funcão:**

Este é o local onde deve ser programada a máxima corrente de saída ILIM. O valor programado de fábrica corresponde à máxima corrente de saída IMAX. Se o limite de corrente tiver que ser usado como proteção

### **VLT ® Série 2800**

do motor, programe a corrente nominal do motor. Se o limite de corrente for programado acima de 100% (a corrente nominal de saída do conversor de freqüência, IINV.), o conversor de freqüência só pode lidar com uma carga intermitentemente, ou seja, durante curtos intervalos de tempo. Depois que a carga consumir mais que I<sub>INV.</sub>, deve-se assegurar que durante um intervalo de tempo ela seja inferior a I<sub>INV.</sub> Note que se o limite de corrente for programado com um valor inferior a IINV., o torque de aceleração será reduzido na mesma proporção.

#### **Descricão da selecão:**

Programe a necessária corrente máxima de saída ILIM.

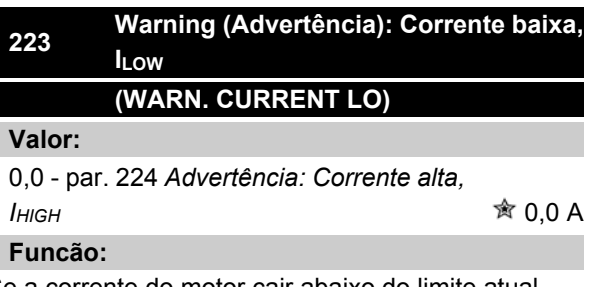

Se a corrente do motor cair abaixo do limite atual ILOW, será emitida uma advertência.

As saídas de sinal podem ser programadas para emitir um sinal de advertência no terminal 46 e na saída de relé.

#### **Descricão da selecão:**

O limite inferior do sinal da corrente de saída ILOW deve ser programado dentro da faixa de funcionamento normal do conversor de freqüência.

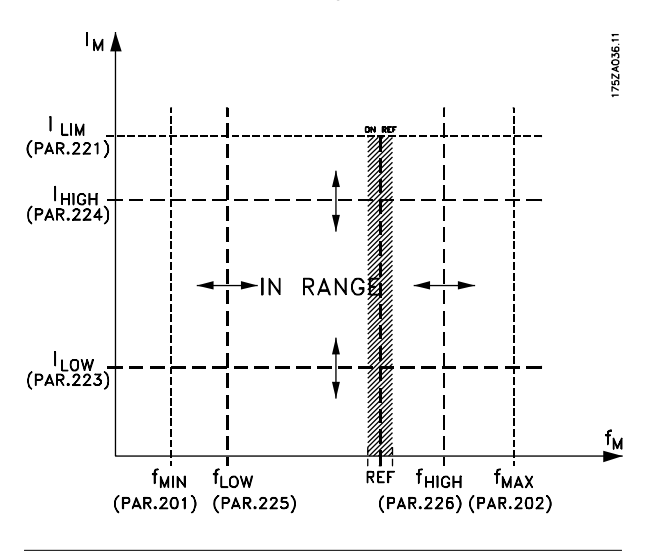

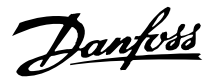

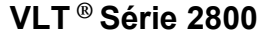

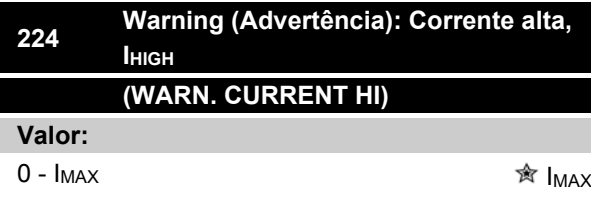

#### **Funcão:**

Se a corrente do motor exceder o limite predefinido I<sub>HIGH</sub>, será emitida uma advertência.

As funções de advertência são ativadas quando a freqüência de saída atingir a referência resultante. As saídas de sinal podem ser programadas para emitir um sinal de advertência no terminal 46 e na saída de relé.

#### **Descricão da selecão:**

O limite superior do sinal da corrente de saída, I<sub>HIGH</sub>, deve ser programado dentro da faixa normal de funcionamento do conversor de freqüência. Consulte o desenho no parâmetro 223 *Advertência: Corrente baixa, ILOW.*

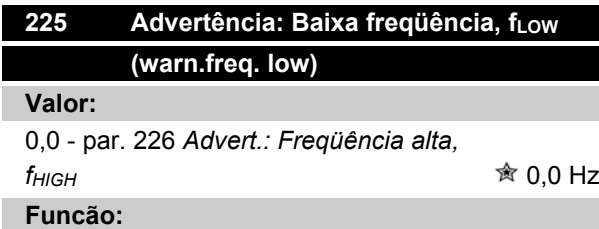

Se a freqüência de saída estiver abaixo do limite préajustado f<sub>LOW</sub>, uma advertência é dada.

Os parâmetros 223-228 *Funções de advertência* ficam sem função durante a aceleração após um comando de partida e após um comando de parada ou durante a parada. As funções de advertência são ativadas quando a saída de freqüência houver alcançado a referência resultante. As saídas de sinal podem ser programadas para dar um sinal de advertência no terminal 46 e na saída do relé.

#### **Descricão da selecão:**

O limite inferior do sinal da freqüência de saída fLow deve ser programado dentro da gama normal de operação do conversor de freqüência. Vide desenho no parâmetro 223 *Advertência: Baixa corrente, ILOW.*

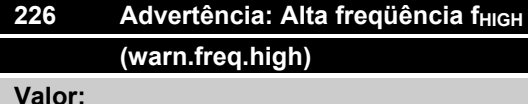

Par. 200 *Gama de freqüência* = 0- 132 Hz [0]/[1].par. 225 fLow - 132 Hz  $\hat{\mathbb{R}}$  132,0 Hz Par. 200 *Gama de freqüência* = 0- 1000 Hz [2]/[3].par. 225 f<sub>LOW</sub> - 1000 Hz <sub>會</sub> 132.0 Hz

#### **Funcão:**

Se a freqüência de saída estiver acima do limite préajustado f HIGH será dada uma advertência.

Os parâmetros 223-228 *Funções de advertência* não funcionam durante a aceleração após um comando de partida e após um comando de parada ou durante a parada. As funções de advertência são ativadas quando a saída de freqüência houver alcançado a referência resultante. As saídas de sinal podem ser programadas para dar um sinal de advertência no terminal 46 e na saída do relé.

#### **Descricão da selecão:**

O limite superior do sinal da freqüência de saída f<sub>HIGH</sub> deve ser programado dentro da gama normal de operação do conversor de freqüência. Vide desenho no parâmetro 223 *Advertência: Baixa corrente, ILOW* .

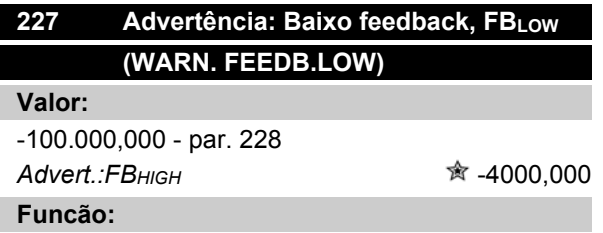

Se o sinal de realimentacão estiver abaixo do limite pré-ajustado FBLOW , uma advertência é dada. Os parâmetros 223-228 *Funções de advertência* ficam sem função durante a aceleração após um comando de partida e após um comando de parada ou durante a parada. As funções de advertência são ativadas quando a saída de freqüência houver alcançado a referência resultante. As saídas de sinal podem ser programadas para dar um sinal de advertência no terminal 46 e na saída do relé. A unidade de realimentacão em malha fechada é programada no parâmetro 416 *Unidades de processo*.

#### **Descricão da selecão:**

Programe o valor necessário dentro da gama de realimentacão (parâmetro 414 *Feedback mínimo, FBMIN* e 415 *Feedback máximo, FBMAX* ).

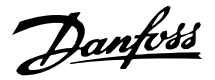

### **228 Advertência: Alto feedback, FBHIGH (WARN. FEEDB. HIGH)**

#### **Valor:**

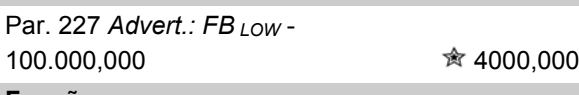

### **Funcão:** Se o sinal de realimentacão estiver acima do limite

pré-ajustado FBHIGH, será dada uma advertência. Os parâmetros 223-228 *Funções de advertência* ficam sem função durante a aceleração após um comando de partida e após um comando de parada ou durante a parada. As funções de advertência são ativadas quando a saída de freqüência houver alcançado a referência resultante. As saídas de sinal podem ser programadas para dar um sinal de advertência no terminal 46 e na saída do relé. A unidade de realimentacão em malha fechada é programada no parâmetro 416 *Unidades de processo*.

#### **Descricão da selecão:**

Programe o valor requerido dentro da gama de realimentacão (parâmetro 414 *Feedback mínimo, FBMIN* e 415 *Feedback máximo, FBMAX* ).

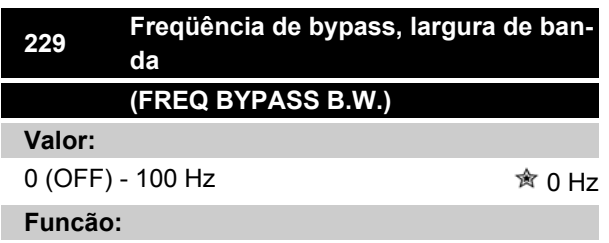

Alguns sistemas precisam evitar algumas freqüências de saída devido a problemas de ressonância mecânica no sistema. Nos parâmetros 230-231 *Bypass de freqüência* essas freqüências de saída podem ser programadas. Neste parâmetro pode-se definir uma largura de banda abaixo ou acima dessas freqüências.

#### **Descricão da selecão:**

A freqüência programada neste parâmetro será centralizada em torno dos parâmetros 230 *Freqüência de bypass 1* e 231 *Freqüência de bypass 2.*

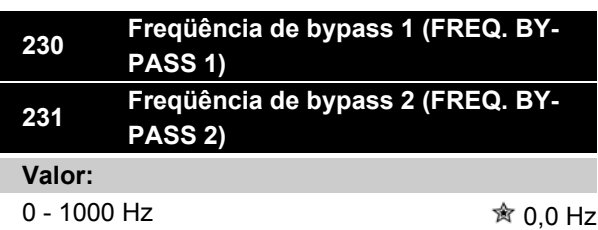

#### **Funcão:**

Alguns sistemas precisam evitar algumas freqüências de saída por causa de problemas de ressonância mecânica no sistema.

#### **Descricão da selecão:**

Introduza as freqüências a serem evitadas. Vide também o parâmetro 229 *Freqüência de bypass, largura de faixa*.

# Danfoss

### **VLT ® Série 2800**

#### **Entradas e saídas**

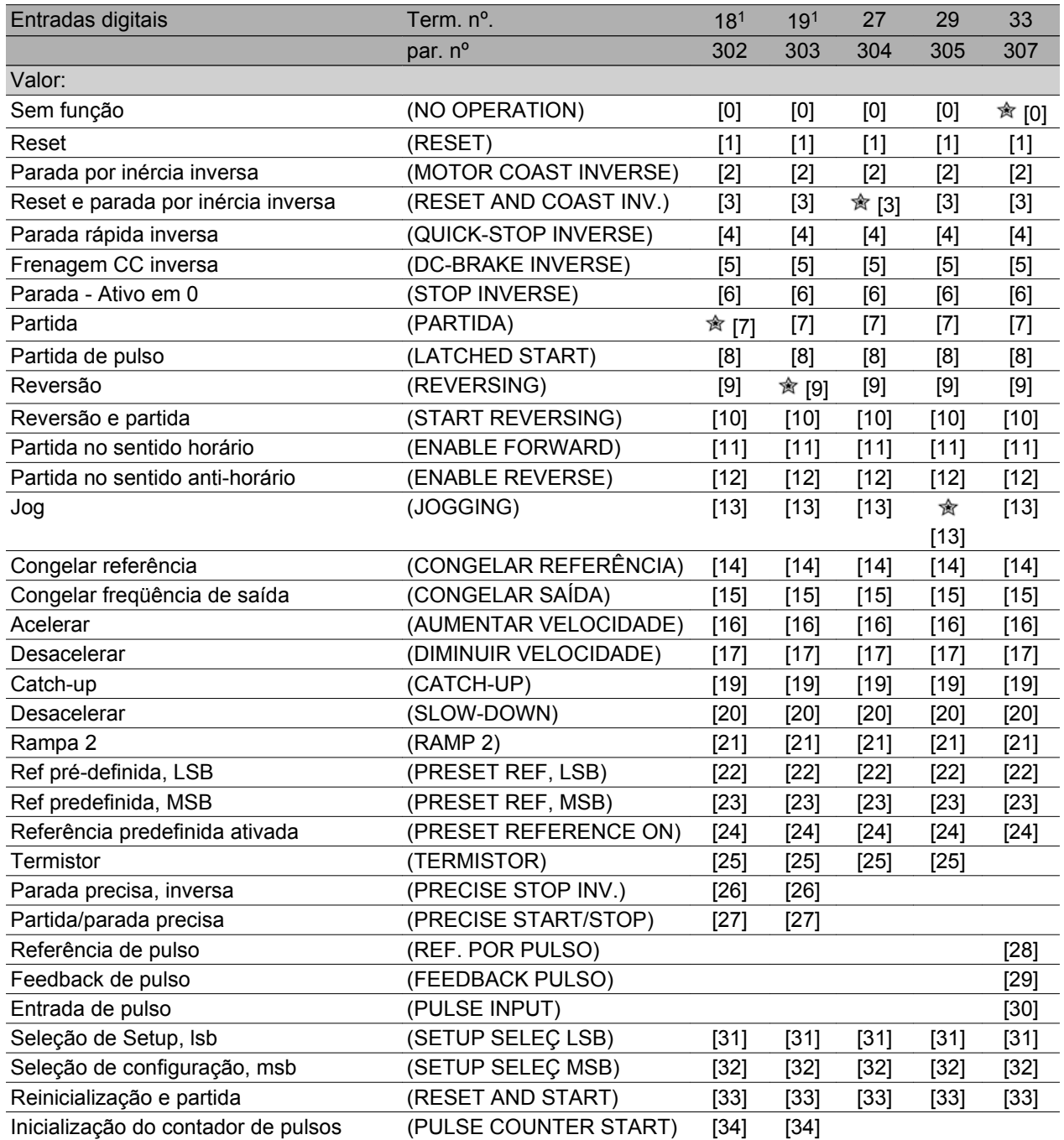

1. Todas as funções dos terminais 18 e 19 são controladas por um interruptor, o que significa que a precisão repetitiva do tempo de resposta é constante. Podem ser usadas para partida/parada, interruptor de setup e, especialmente, para alteração da pré-definição digital, ou seja, para obter um ponto de parada reproduzível ao utilizar velocidade de arrasto. Para informações adicionais consulte Instrução para parada precisa do VLT 2800, MI.28.CX.02.

#### **Funcão:**

Nesses parâmetros 302-307 *Entradas digitais* é possível escolher entre as diferentes funções ativadas relativas às entradas digitais (terminais 18-33).

#### **Descricão da selecão:**

*No operation* é selecionado caso o conversor de freqüência não deva reagir aos sinais transmitidos para o terminal.

*Reset* reinicializa o conversor de freqüência depois de um alarme; entretanto, alguns alarmes não poderão

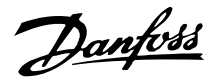

ser reinicializados (desarme travado) sem antes desconectar a alimentação da rede e conectá-la novamente. Consulte a tabela em *Lista de avisos e alarmes*. Reset é ativado na borda de ataque do sinal.

*Parada por inércia inversa* é usado para fazer o conversor de freqüência "liberar" o motor imediatamente (os transistores de saída são "desligados"), o que significa que o motor gira livremente até parar. O '0' lógico conduz à inércia para parar.

*Reset e parada por inércia inversa* são usadas para ativar a parada por inércia do motor simultaneamente com reset. O '0' lógico significa parada por inércia e reinicialização. Reset é ativada na borda de descida do sinal.

*Parada rápida inversa* é usada para ativar a rampa de parada rápida programada no parâmetro 212 *Tempo de desaceleração para parada rápida.* O '0' lógico leva a uma parada rápida.

*Frenagem CC inversa* é utilizado para parar o motor energizando-o com tensão CC, durante um tempo determinado; consulte os parâmetros 126, 127 e 132 *Freio CC*. Observe que esta função estará ativa somente se o valor no parâmetro 126 *tempo de frenagem CC* e 132 *voltagem do freio CC* for diferente de 0. O '0' lógico aciona a frenagem CC.

*Parada inversa*, onde um '0' lógico significa que a velocidade do motor é reduzida até parar pela rampa de velocidade selecionada.

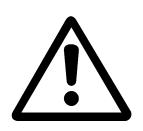

Nenhum dos comandos de parada mencionados acima deverão ser usados como interruptores de reparo. Observe que o conversor de freqüência apresenta mais entradas de tensão do que L1, L2 e L3 quando são utilizados os terminais do barramento CC. Verifique se todas as entradas de tensão estão desconectadas e se foi aguardado o tempo previsto (4 minutos) antes de iniciar o trabalho de reparo.

*Partida* é selecionado se for necessário um comando de partida/parada. '1' lógico = partida, '0' lógico = parada.

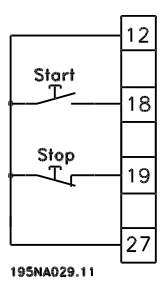

*Partida por pulso*, se um pulso for aplicado por no mínimo 14 ms, o conversor de freqüência dará partida no motor, desde que nenhum comando de parada tenha sido dado. O motor pode ser parado ativando-se brevemente *Parada inversa*.

*Reversão* é usada para alterar o sentido de rotação do eixo do motor. O estado '0' lógico não conduzirá à reversão. O estado '1' lógico levará à reversão. O sinal de reversão modifica somente o sentido de rotação. Ele não ativa a partida. Não está ativo em *Regulagem do processo, malha fechada*. Consulte também o parâmetro 200 *Intervalo/direção da freqüência de saída.*

*Reversão e partida* é usado para partida/parada e para reverter com o mesmo sinal. Nenhum comando de partida ativo é permitido ao mesmo tempo. Atua como reversão com partida por pulso, desde que a partida por pulso tenha sido selecionada para o terminal 18. Não está ativo para *Regulagem do processo, malha fechada.* Consulte também o parâmetro 200 *Intervalo/ direção da freqüência de saída*.

*Partida no sentido horário* é usado caso se deseje que o eixo do motor seja capaz de girar somente no sentido horário ao ser dada a partida. Não deve ser utilizado para *Regulagem do processo, malha fechada*.

*Partida no sentido anti-horário* é usada caso se deseje que o eixo do motor seja capaz de girar somente no sentido anti-horário quando for dada a partida. Não deve ser utilizado para *Regulagem do processo, malha fechada*. Consulte também o parâmetro 200 *Intervalo/direção da freqüência de saída*.

Jog é usado para substituir a freqüência de saída pela freqüência de jog, definida no parâmetro 213 *Freqüência de jog*. Jog está ativo independentemente de ter sido dado um comando de partida, porém não quando *Parada por inércia, Parada rápida* ou *Frenagem CC* estiverem ativas.

*Congelar referência* congela a referência atual. A referência agora só poderá ser alterada pela *Aceleração* e *Desaceleração*. Se *Congelar referência* estiver ativa, ela será salva após um comando de parada e no caso de queda de energia elétrica.

*Congelar saída* congela a referência de saída atual (em Hz). A freqüência de saída agora só pode ser alterada por meio de *Aceleração* e *Desaceleração*.

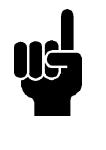

### **NOTA!**

Se *Congelar saída* estiver ativo, o conversor de freqüência só poderá ser parado se for selecionado *Parada por inércia*

*do motor, Parada rápida* ou *Frenagem CC* através de uma entrada digital.

*Aceleração* e *Desaceleração* estarão selecionadas se for requerido controle digital da velocidade de aceleração/desaceleração. Esta função estará ativa somente se *Congelar referência* ou *Congelar freqüência de saída* forem selecionados.

Se *Acelera*ção estiver ativo, a referência ou freqüência de saída aumentará e se *Desaceleração* estiver ativo, a referência ou freqüência de saída será reduzida. A freqüência de saída é alterada por meio dos tempos de rampa predefinidos nos parâmetros 209-210 *Rampa 2*.

Um pulso (estado '1' lógico alto, durante um mínimo de 14 ms e um período de interrupção mínimo de 14 ms) levarão a uma alteração de velocidade de 0,1 % (referência) ou 0,1 Hz (freqüência de saída). Exemplo:

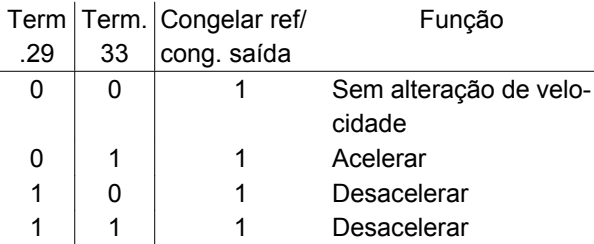

*Congelar referência* pode ser alterado mesmo se o conversor de freqüência tiver parado. A referência também será gravada se a rede elétrica for desconectada.

*Catch-up/Desacelerar* é selecionado se o valor de referência for aumentado ou reduzido por um valor de porcentagem programável, definido no parâmetro 219 *Referência de catch-up/desaceleração*.

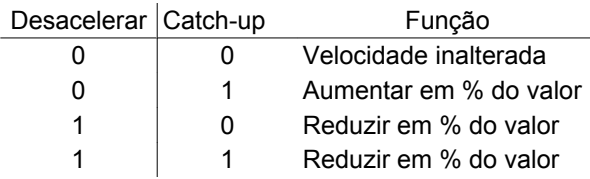

*Rampa 2* é selecionado se for necessária uma mudança entre rampa 1 (parâmetros 207-208) e rampa 2 (parâmetros 209-210). O '0' lógico conduz à rampa de velocidade 1 e o '1' lógico à rampa de velocidade 2.

*Referência predefinida, lsb* e *Referência predefinida, msb* permitem selecionar uma das quatro referências predefinidas. Consulte a tabela a seguir:

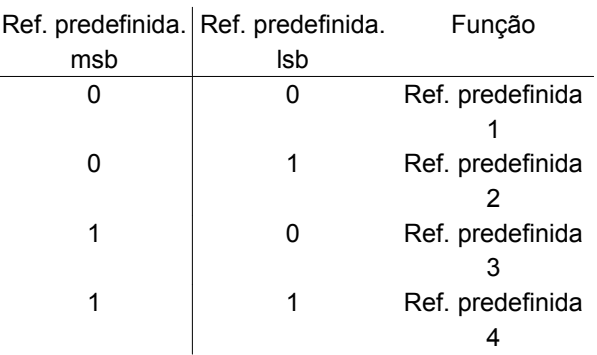

*Referência pré-definida ativa* é usado para alternar entre a referência de controle remoto e referência prédefinida. Presume-se que Externo/predefinido [2] tenha sido selecionado no parâmetro 214 *Função de referência*. '0' lógico = referências de controle remoto estão ativas, '1' lógico = uma das quatro referências pré-definidas está ativa, como pode ser visto na tabela acima.

*Termistor* deverá ser selecionado se um possível termistor integrado no motor tiver que executar a função de parar o conversor de freqüência, caso haja sobreaquecimento do motor. O valor de corte é de 3 kΩ.

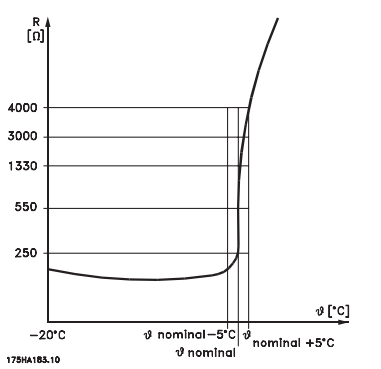

Por outro lado, se um motor usar um interruptor térmico Klixon, ele também poderá ser conectado à entrada. Se os motores operarem em paralelo, os termistores/interruptores térmicos podem ser conectados em série (resistência total inferior a 3 kΩ). O parâmetro 128 *Proteção térmica do motor* deve ser programado como *Aviso do termistor* [1] ou *Desarme do termistor* [2] e o termistor deve ser conectado entre uma entrada digital e o terminal 50 (alimentação +10 V).

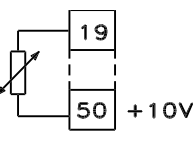

#### 195NA077.10

*Parada precisa, inversa* é selecionada para obter um grau de precisão mais alto quando um comando de parada é repetido. Um 0 lógico significa que a veloci-

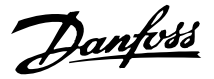

dade do motor é reduzida até parar por meio da rampa de velocidade selecionada.

*Partida/parada precisa* é selecionado para conseguir um alto grau de precisão quando um comando de partida e parada for repetido.

*Referência de pulso* é selecionado se o sinal de referência aplicado é um trem de pulsos (freqüência). O valor 0 Hz corresponde ao parâmetro 204 *Referência mínima, Ref MIN* . A freqüência definida no parâmetro 327 *Referência/feedback de pulso* corresponde ao parâmetro 205 *Referência máxima*, *Ref MAX* .

*Feedback de pulso* é selecionado se o sinal de feedback usado for um trem de pulsos (freqüência). No parâmetro 327 *Referência/feedback de pulso* a máxima freqüência de feedback de pulso é definida.

*Entrada de pulso* é selecionada se um número específico de pulsos conduzir a uma *Parada precisa*, consulte o parâmetro 343 *Parada precisa* e o parâmetro 344 *Valor do contador*.

*Seleção de Setup, lsb* e *Seleção de Setup, msb* fornece a possibilidade de selecionar um dos quatro setups. Entretanto, para que isto aconteça, uma condição é que o parâmetro 004 esteja configurado para *Setup múltiplo*.

*Reset e partida* pode ser usado como uma função de partida. Se 24 V estiver conectado à entrada digital, o conversor de freqüência sofrerá um reset e o motor irá acelerar até a referência predefinida.

*Partida do contador de pulsos* é usado para iniciar a seqüência de parada do contador com um sinal pulsado. O pulso deve ter duração mínima de 14 ms e não pode ser maior que o período de contagem. Consulte também o parâmetro 343 e a instrução MI28CXYY.

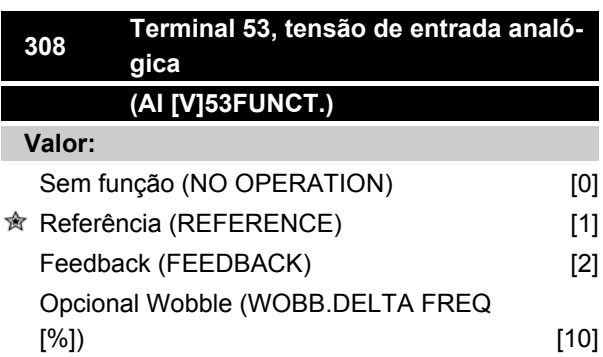

#### **Funcão:**

Neste parâmetro, é possível selecionar a função que precisa ser conectada ao terminal 53. A escala do sinal de entrada é estabelecida no parâmetro 309 *Terminal 53, escala mín.* e no parâmetro 310 *Terminal 53, escala máx.*.

#### **Descricão da selecão:**

*Sem função* [0]. Seleciona-se esta alternativa caso se deseje que o conversor de freqüência não responda a sinais conectados ao terminal. *Referência* [1]. Se esta função for selecionada, a referência pode ser alterada por meio de um sinal analógico de referência. Se os sinais de referência estiverem conectados a mais de uma entrada, esses sinais devem ser somados.Se um sinal de feedback de tensão estiver conectado, selecione *Feedback* [2] no terminal 53.

#### *Wobble* [10]

A freqüência delta pode ser controlada por meio da entrada analógica. Se *WOBB.DELTA FREQ* for selecionado como entrada analógica (par. 308 ou par. 314), o valor selecionado no par. 702 será igual a 100% da entrada analógica.

Exemplo: Entrada analógica = 4-20 mA, Freq. delta par. 702 = 5 Hz  $\rightarrow$  4 mA = 0 Hz e 20 mA = 5 Hz. Se esta função for selecionada, consulte Instruções sobre o Wobble MI28JXYY para detalhes adicionais.

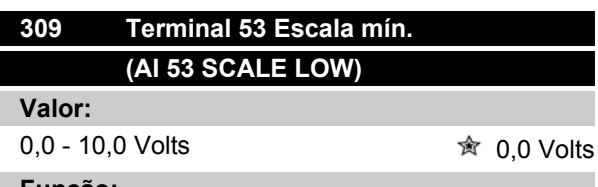

**Funcão:**

Este parâmetro é utilizado para programação do valor do sinal que deve corresponder à referência mínima ou ao feedback mínimo, parâmetro 204 *Referência mínima, RefMIN* / 414 *Feedback mínimo, FBMIN.*

#### **Descricão da selecão:**

Configurar o valor de tensão desejado. Por razões de exatidão, as perdas de tensão no sinal em cabos longos devem ser compensadas. Se a função time out tiver que ser utilizada (parâmetro 317 *Time out* e 318 *Função após o time out*), o valor programado deve ser superior a 1 Volt.

Danfoss

### **310 Terminal 53 Escala máx. (AI 53 SCALE HIGH)**

### **Valor:**

0 - 10,0 Volts 10.0 Volts

#### **Funcão:**

Este parâmetro é utilizado para programar o valor do sinal que deve corresponder ao valor da referência máxima ou ao feedback máximo, parâmetro 205 *Referência máxima, RefMAX* /414 *Feedback máximo, FBMAX* .

#### **Descricão da selecão:**

Configurar o valor da tensão desejada. Por razões de exatidão, as perdas de tensão de sinal em cabos longos devem ser compensadas.

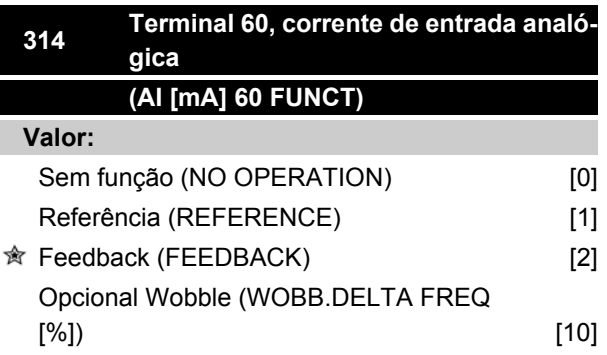

#### **Funcão:**

Este parâmetro permite uma seleção entre as diferentes funções disponíveis no terminal 60. A escala do sinal de entrada é estabelecida no parâmetro 315 *Terminal 60, escala mín.* e no parâmetro 316 *Terminal 60, escala máx.*.

#### **Descricão da selecão:**

*Sem função* [0]. Seleciona-se esta alternativa caso se deseje que o conversor de freqüência não responda a sinais conectados ao terminal. *Referência* [1]. Se esta função for selecionada, a referência pode ser alterada por meio de um sinal analógico de referência. Se os sinais de referência estiverem conectados a diversas entradas, eles deverão ser somados.

Se um sinal de feedback de corrente estiver conectado, selecione *Feedback* [2] no terminal 60. *Wobble* [10]

#### A freqüência delta pode ser controlada por meio da entrada analógica. Se *WOBB.DELTA FREQ* for selecionado como entrada analógica (par. 308 ou par. 314), o valor selecionado no par. 702 será igual a 100% da entrada analógica.

Exemplo: Entrada analógica = 4-20 mA, Freq. delta par. 702 = 5 Hz → 4 mA = 0 Hz e 20 mA = 5 Hz. Se esta função for selecionada, consulte Instruções sobre o Wobble MI28JXYY para mais detalhes.

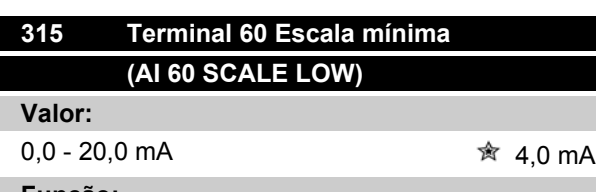

**Funcão:**

Neste parâmetro pode-se definir o valor do sinal que corresponderá à referência mínima ou ao feedback mínimo, parâmetro 204 *Referência mínima, RefMIN* / 414 *Feedback mínimo, FBMIN* .

#### **Descricão da selecão:**

Programar o valor da corrente requerida. Se for necessário utilizar a função Time out (parâmetro 317 *Time out* e 318 *Função após o time out*) o valor programado deve ser superior a 2 mA.

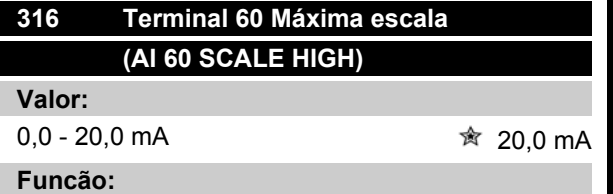

## Este parâmetro é utilizado para definir o valor do sinal

que corresponde ao valor de referência máxima, parâmetro 205 Valor da referência máxima, Ref<sub>MAX</sub>.

#### **Descricão da selecão:**

Programar o valor da corrente requerida.

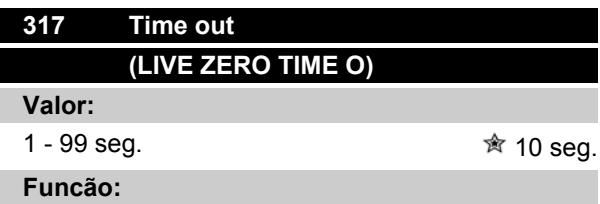

Se o valor do sinal de referência ou o sinal de feedback conectado a um dos terminais de entrada 53 ou 60 cair abaixo de 50 % da escala mínima por um período mais longo do que o tempo programado, a função selecionada no parâmetro 318 *Função após o time-out* será ativada. Esta função só está ativa se no parâmetro 309 *Terminal 53, escala mínima* houver sido selecionado um valor superior a 1 Volt ou se no parâmetro 315

Danfoss

*Terminal 60, escala mínima* houver sido selecionado um valor superior a 2 mA.

#### **Descricão da selecão:**

Configurar o tempo desejado.

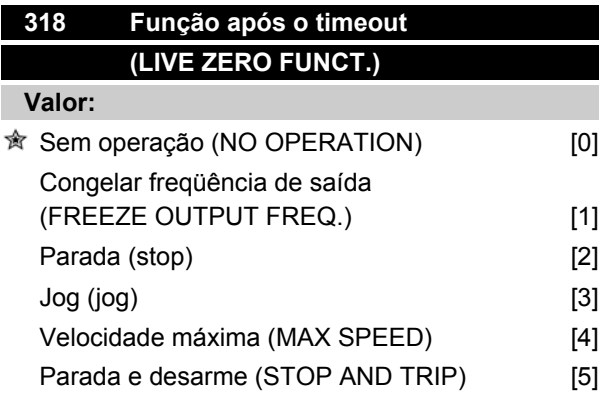

#### **Funcão:**

Este parâmetro permite a escolha da função a ser ativada, após a expiração do time-out (parâmetro 317 *Time out*). Se ocorrer uma função time-out ao mesmo tempo que uma função de time-out do bus (parâmetro 513 Função de intervalo de tempo do bus serial), a função time-out no parâmetro 318 será ativada.

#### **Descricão da selecão:**

A freqüência de saída do conversor de freqüência pode ser:

- **-** congelada na freqüência atual [1]
- **-** substituída por uma parada [2]
- **-** substituída pela freqüência de jog [3]
- **-** substituída pela freqüência máxima de saída [4]
- **-** substituída por uma parada com um desarme subseqüente [5]

### **319 Saída analógica terminal 42 (AO 42 FUNCTION) Valor:** Sem função (NO OPERATION) [0] Referência externa mín.-máx. 0-20 mA  $(\text{ref min-máx} = 0-20 \text{ mA})$  [1] Referência externa mín.-máx. 4-20 mA  $(\text{ref min-má} x = 4-20 \text{ mA})$  [2] Feedback mín.-máx. 0-20 mA  $(fb \text{ min-má} x = 0-20 \text{ mA})$  [3]

### **VLT ® Série 2800**

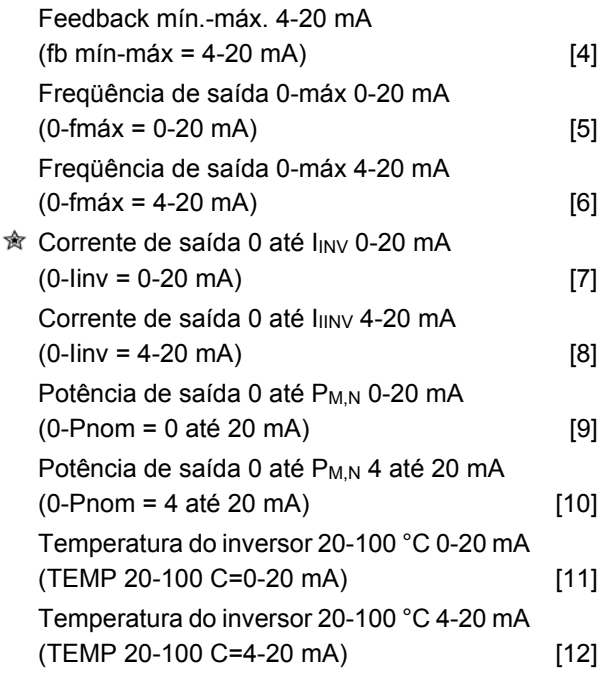

#### **Funcão:**

A saída analógica pode ser utilizada para determinar um valor de processo. É possível escolher dois tipos de sinais de saída 0 - 20 mA ou 4 - 20 mA. Se for utilizada como saída de tensão (0 - 10 V), deve ser instalado um resistor de pull-down de 500 Ω ao comum (terminal 55). Se a saída for usada como saída de corrente, a impedância resultante do equipamento conectado não deve exceder 500 Ω.

#### **Descricão da selecão:**

*Sem operação*. É selecionada se a saída analógica não precisar ser usada.

#### *External RefMIN - RefMAX 0-20 mA/4-20 mA.*

Obtém-se um sinal de saída, que é proporcional ao valor da referência resultante, no intervalo Referência Mínima, Ref<sub>MIN</sub> - Referência máxima, Ref<sub>MAX</sub> (parâmetros 204/205).

#### *FBMIN-FBMAX 0-20 mA/ 4-20 mA.*

Obtém-se um sinal de saída, que é proporcional ao valor de referência, no intervalo Feedback Mínimo, FBMIN - Feedback máximo, FBMAX (parâmetros 414/415).

#### *0-fMAX 0-20 mA/4-20 mA.*

Obtém-se um sinal de saída, que é proporcional à freqüência de saída, no intervalo 0 até f<sub>MAX</sub> (parâmetro 202 *Freqüência de saída, limite superior, fMAX* ) .

#### *0 - IINV 0-20 mA/4-20 mA.*

Obtém-se um sinal de saída, que é proporcional à corrente de saída, no intervalo 0 até liny

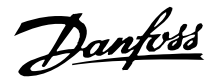

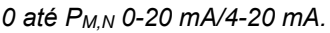

Obtém-se um sinal de saída, que é proporcional à potência de saída atual. 20 mA corresponde ao valor programado no parâmetro 102 *Potência do motor, PM,N.*

#### *0 - Temp.MAX 0-20 mA/4-20 mA.*

Obtém-se um sinal de saída, que é proporcional à temperatura atual do dissipador de calor. 0/4 mA corresponde a uma temperatura do dissipador de calor inferior a 20 °C e 20 mA corresponde a 100 °C.

### **323 Saídas 1-3 do relé (RELAY 1-3 FUNCT.) Valor:**

ÿ

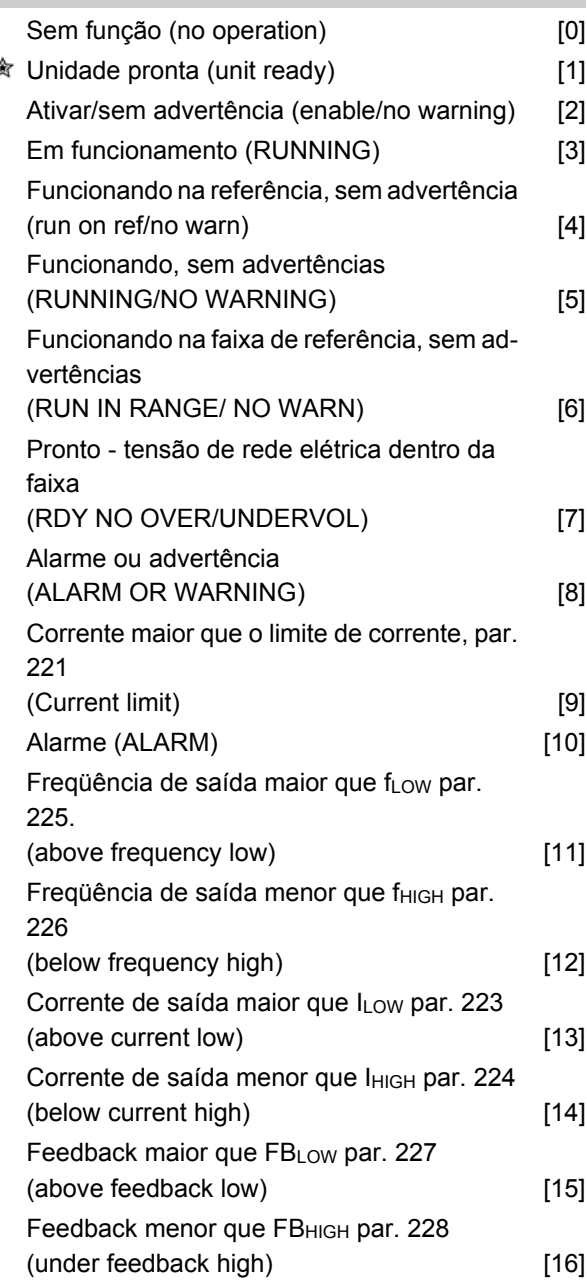

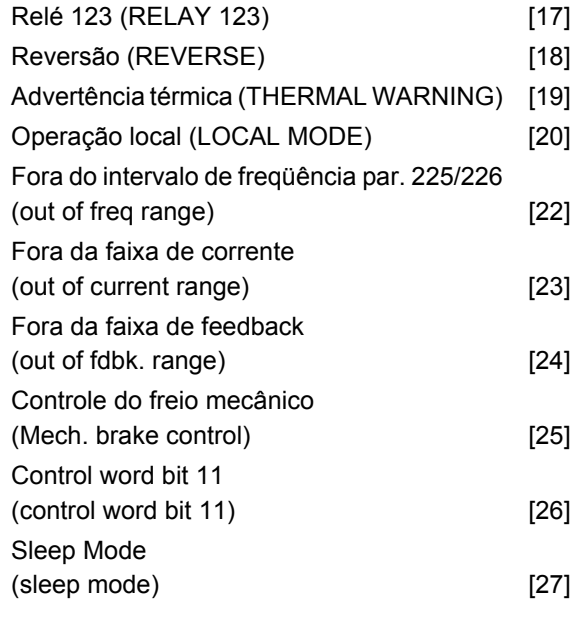

### **Funcão:**

A saída do relé pode ser utilizada para fornecer o status atual ou a advertência. A saída é ativada (1-2 contacto fechado) quando uma dada condição é satisfeita.

#### **Descricão da selecão:**

*Sem operação*. É selecionado se o conversor de freqüência não precisar responder aos sinais.

*Unidade pronta*, há uma tensão de alimentação no cartão de controle do conversor de freqüência, e este está pronto para entrar em funcionamento.

*Ativar, sem advertência*, o conversor de freqüência está pronto para entrar em funcionamento, porém, não foi dado nenhum comando de partida. Sem advertência.

*Em funcionamento* está ativo quando houver um comando de partida ou quando a freqüência de saída estiver acima de 0,1 Hz. Ativo também durante a desaceleração.

*Funcionando na referência, sem advertência*, velocidade em conformidade com a referência.

*Funcionando, sem advertência,* um comando de partida foi dado. Sem advertência.

*Pronto - tensão da rede dentro da faixa*, o conversor de freqüência está pronto para uso; o cartão de controle está recebendo uma tensão de alimentação; e não há sinais de controle ativos nas entradas. A tensão de rede está dentro dos limites de tensão.

*Alarme ou advertência*, a saída é ativada por um alarme ou uma advertência.

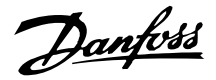

*Limite de corrente*, a corrente de saída é maior que o valor programado no parâmetro 221 Limite de corrente I LIM.

*Alarme*, A saída é ativada por um alarme.

*Freqüência de saída maior que fLOW* , a freqüência de saída é maior que o valor programado no parâmetro 225 *Advertência*: *Freqüência baixa, fLOW.*

*Freqüência de saída menor que fHIGH* , a freqüência de saída está menor que o valor definido no parâmetro 226 *Advertência: Freqüência alta, fHIGH*

*Corrente de saída maior que ILOW* , a corrente de saída é maior que o valor definido no parâmetro 223 *Advertência: Corrente baixa, ILOW.*

*Corrente de saída menor que IHIGH* , a corrente de saída é menor que o valor programado no parâmetro 224 *Advertência*: *Corrente alta, IHIGH.*

*Feedback maior que FBLOW* , o valor de feedback é maior que o valor programado no parâmetro 227 *Advertência: Feedback baixo, FBLOW.*

*Feedback menor que FBHIGH* , o valor do feedback é menor que o valor programado no parâmetro 228 *Advertência: Corrente alta, Інісн.* 

O *relé 123* somente é utilizado em conexão com o Profidrive.

*Reversão*, A saída do relé é ativada quando o sentido da rotação do motor é anti-horária. Quando o sentido da rotação do motor for horário, o valor é 0 V CC.

*Advertência térmica*, acima do limite de temperatura do motor ou do conversor de freqüência ou ainda de um termistor conectado a uma entrada digital.

*Operação local*, a saída estará ativa quando no parâmetro 002 *Operação local/remota, Operação local* [1] estiver selecionada.

*Fora da faixa de freqüência*, a freqüência de saída está fora da faixa de freqüência programada nos parâmetros 225 e 226.

*Fora da faixa de corrente*, a corrente do motor está fora da faixa programada nos parâmetros 223 e 224.

*Fora da faixa de feedback*, o sinal de feedback está fora da faixa programada nos parâmetros 227 e 228.

*Controle do freio mecânico*, permite-lhe controlar um freio mecânico externo (consulte a seção sobre o controle do freio mecânico no Guia de Design).

*Bit 11 da control word,* estará ativo se o bit 11 estiver alto, no Bus de Comunicação.

*Sleep Mode*, está ativo quando a freqüência for menor que 0,1 Hz.

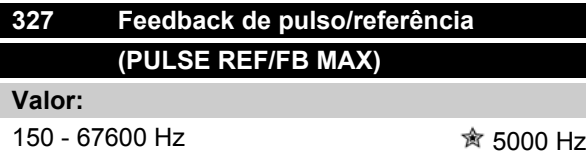

#### **Funcão:**

Este parâmetro é utilizado para programação do valor do sinal que corresponde ao valor máximo programado no parâmetro 205 *Referência máxima, Ref<sub>MAX</sub>* ou para o valor máximo de feedback programado no parâmetro 415 *Feedback máximo, FBMAX* .

#### **Descricão da selecão:**

Configurar a referência desejada de pulso ou o feedback de pulso para ser conectado ao terminal 33.

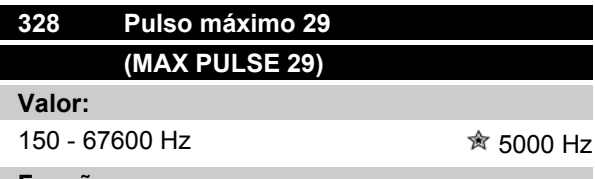

**Funcão:**

Esse parâmetro é utilizado para ajuste do valor do sinal que corresponde ao valor máximo definido no parâmetro 205 Referência máxima, Ref<sub>MAX</sub> ou ao valor máximo de feedback definido no parâmetro 415 *Feedback máximo, FBMAX* .

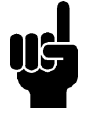

### **NOTA!**

Relevante apenas para DeviceNet. Consulte MG90BXYY para obter mais informações.

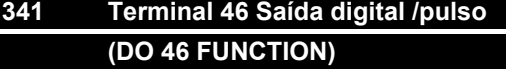

#### **Valor:** Unidade pronta (UNIT READY) [0]

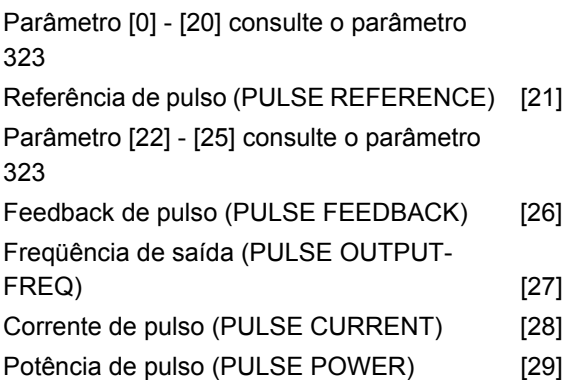

Danfoss

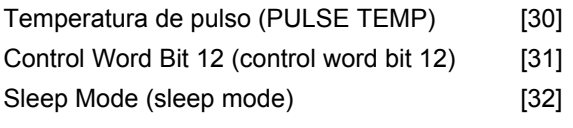

#### **Funcão:**

A saída digital pode ser usada para fornecer o status atual ou advertência. A saída digital (terminal 46) fornece um sinal de 24 V CC quando uma determinada condição é satisfeita. O terminal pode também ser utilizado como saída de freqüência.

O parâmetro 342 estabelece a freqüência máxima de pulso.

#### **Descricão da selecão:**

*Referência de pulso RefMIN - Ref MAX*

Obtém-se um sinal de saída, que é proporcional ao valor da referência resultante, no intervalo Referência mínima, Ref<sub>MIN</sub> - Referência máxima, Ref<sub>MAX</sub> (parâmetros 204/205).

#### *Feedback de pulso FBMIN-FBMAX .*

Obtém-se um sinal de saída, que é proporcional ao valor de referência, no intervalo Feedback Mínimo, FBMIN - Feedback máximo, FBMAX (parâmetros 414/415).

#### *Freqüência de saída 0 até fMAX.*

Obtém-se um sinal de saída, que é proporcional à freqüência de saída, no intervalo 0 até f<sub>MAX</sub> (parâmetro 202 *Freqüência de saída, limite superior, fMAX* ) .

#### *Corrente de pulso 0 até IINV..*

Obtém-se um sinal de saída, que é proporcional à corrente de saída, no intervalo 0 até I<sub>INV</sub>.

#### *Potência de pulso 0 até PM,N.*

Obtém-se um sinal de saída que é proporcional à potência de saída atual. O par. 342 corresponde ao valor programado no parâmetro 102 *Potência do motor, PM,N.*

#### *Temperatura de pulso 0 até Temp.MAX.*

Obtém-se um sinal de saída que é proporcional à temperatura do dissipador de calor atual. 0 Hz corresponde a uma temperatura de dissipador de calor menor que 20 °C e o parâmetro 342 corresponde a 100 °C.

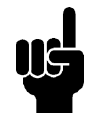

#### **NOTA!**

O terminal de saída 46 não está disponível no DeviceNet. Freqüência de saída mínima na saída de freqüência = 16 Hz

#### *Bit 12 da control word,*

A saída estará ativa se o bit 12 estiver alto, no Bus de Comunicação.

#### *Sleep Mode,*

Está ativo quando a freqüência de saída for menor que 0,1 Hz.

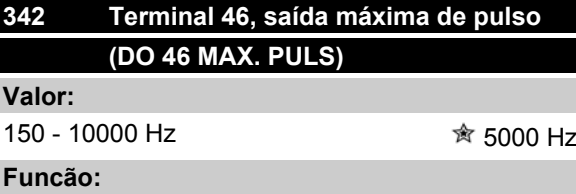

Este parâmetro é utilizado para programar a máxima freqüência do sinal de saída de pulso.

#### **Descricão da selecão:**

Programe a freqüência desejada.

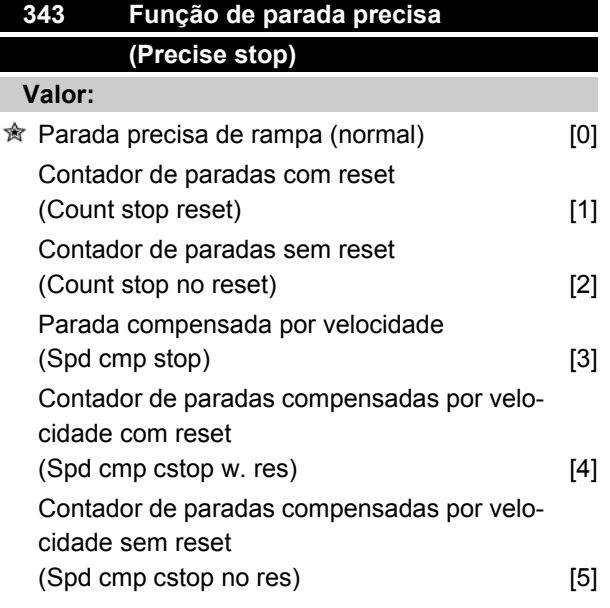

#### **Funcão:**

Neste parâmetro você seleciona a função de parada que é realizada em resposta a um comando de parada. Todas as seis seleções de dados contêm uma rotina de parada precisa, daí assegurando um alto nível de exatidão na repetição.

As seleções são uma combinação das funções descritas abaixo.

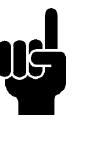

### **NOTA!**

A partida de pulso [8] não pode ser usada juntamente com a função de parada precisa.

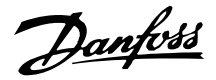

#### **Descricão da selecão:**

*Parada precisa de rampa* [0] é selecionada para alcançar um alto nível de precisão da repetição no ponto de parada.

*Contador de parada*. Assim que receber um sinal de partida de pulsos, o conversor de freqüência funcionará até que o número de pulsos programados pelo usuário tenha sido recebido no terminal 33 de entrada. Desta forma, um sinal de parada interna ativará o tempo normal de desaceleração (parâmetro 208).

A função do contador é ativada (começa a cronometrar) na transição do sinal de partida (quando ele começa a mudar de parada para partida).

*Parada compensada por velocidade*. Para parar exatamente no mesmo ponto, independentemente da velocidade atual, um sinal de parada recebido será atrasado internamente quando a velocidade atual for menor que a velocidade máxima (definida no parâmetro 202).

*Reset*. *Contador de paradas* e *Parada compensada por velocidade* podem ser combinadas com ou sem reset.

*Contador de paradas com reset* [1]. Após cada parada precisa, o número de pulsos contados durante a desaceleração até 0 Hz é resetado.

*Contador de paradas sem reset* [2]. O número de pulsos contados durante a desaceleração até 0 Hz é deduzido do valor do contador no parâmetro 344.

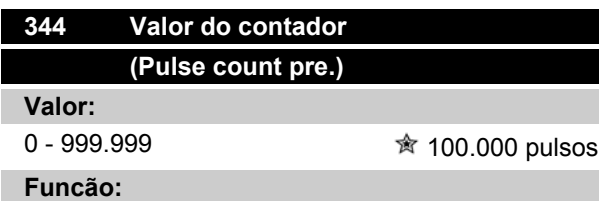

Neste parâmetro, você pode selecionar o valor do contador a ser usado na função integrada de parada precisa (parâmetro 343).

#### **Descricão da selecão:**

A configuração de fábrica estabelece 100.000 pulsos. A freqüência mais alta (máx. resolução) que pode ser registrada no terminal 33 é 67,6 kHz.

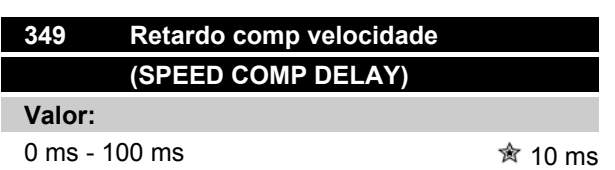

#### **Funcão:**

Neste parâmetro, o usuário pode definir o tempo de retardo do sistema (Sensor, PLC, etc.). Se você estiver executando uma parada compensada por velocidade, o tempo de retardo em diferentes freqüências tem uma maior influência na forma como você efetua a parada.

#### **Descricão da selecão:**

A programação de fábrica vem com 10 ms. Isto significa que fica presumido que o retardo total do Sensor, PLC e outros elementos do hardware correspondem a esta configuração.

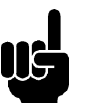

#### **NOTA!**

Só é ativo para a parada compensada por velocidade.

#### **Funções especiais**

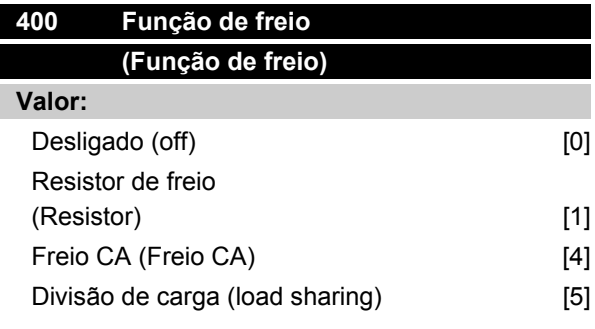

*Programação de fábrica depende do tipo da unidade.*

#### **Funcão:**

*Resistor de freio* [1] é selecionado se o conversor de freqüência tiver um transistor de freio integral e se um resistor de freio estiver conectado aos terminais 81, 82. A conexão de um resistor de freio permite uma maior tensão do circuito intermediário durante a frenagem (operação geradora) quando é conectado um resistor de freio.

*Freio CA* [4] pode ser selecionado para melhorar a frenagem sem usar os resistores de freio. Note que *Freio CA* [4] não é tão eficaz quanto *Resistor de freio* [1].

#### **Descricão da selecão:**

Selecione *Resistor de freio* [1] se um resistor de freio estiver conectado.

Selecione *Freio CA* [4] se ocorrerem cargas geradas de curta duração. Vide parâmetro 144 *Ganho CA do freio* para configurar o freio.

Selecione *Divisão de carga* [5] caso seja utilizada.

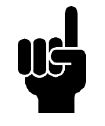

#### **NOTA!**

Uma mudança na seleção não estará ativa até que a tensão da rede tenha sido desconectada e reconectada.

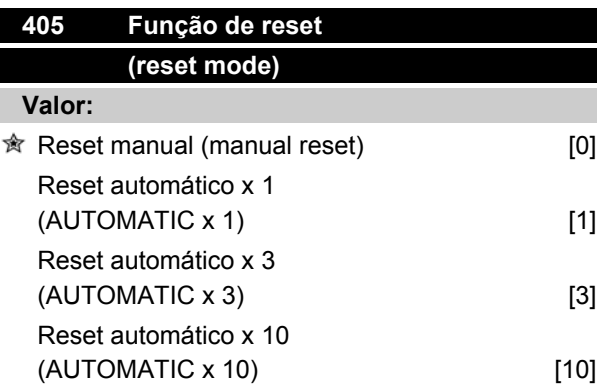

### **VLT ® Série 2800**

Reset na alimentação (RESET AT POWER UP) [11]

**Funcão:**

Este parâmetro permite selecionar se o reset e o reinício após um trip devem ser manuais ou se o conversor de freqüência deve ser resetado e reiniciado automaticamente. Além do mais, é possível selecionar o número de vezes que um reinício deve ser tentado. O tempo entre cada tentativa é programado no parâmetro 406 *Tempo de uma nova partida automática*.

#### **Descricão da selecão:**

Caso *Reset manual* [0] seja selecionado, o reset deve ser realizado através da tecla [STOP/RESET], de uma entrada digital ou da comunicação serial. Caso o conversor de freqüência deva realizar um reset automático e da uma nova partida após um trip, selecione os dados de valores [1], [3] ou [10].

Caso *Reset na alimentação* [11] seja selecionado, o conversor de freqüência realizará um reset se tiver havido uma falha associada à conexão com a rede elétrica.

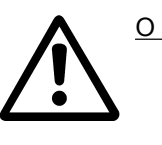

O motor pode partir inadvertidamente.

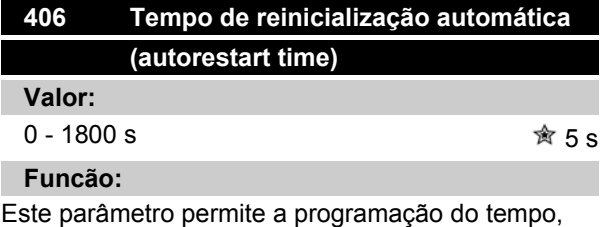

desde o instante do desarme até o momento em que a função reset inicia. Supõe-se que o reset automático esteja selecionado no parâmetro 405 *Função de reset.*

### **Descricão da selecão:**

Programe o tempo desejado.

Danfoss

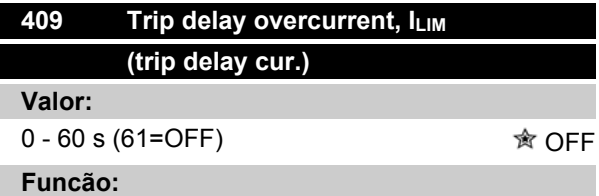

Quando o conversor de freqüência registra que a corrente de saída atingiu o limite de corrente ILIM (paràmetro 221 *Current limit*) e permanece nesse valor durante o tempo predefinido, ele é desconectado. Pode ser usado para proteger a aplicação, como o ETR protegerá o motor se for selecionado.

#### **Descricão da selecão:**

Selecione o tempo durante o qual o conversor de freqüência deve manter a corrente de saída no limite de corrente ILIM antes do desligamento. Em OFF, o paràmetro 409 *Trip delay overcurrent, ILIM* não está funcionando, ou seja, o desligamento não ocorrerá.

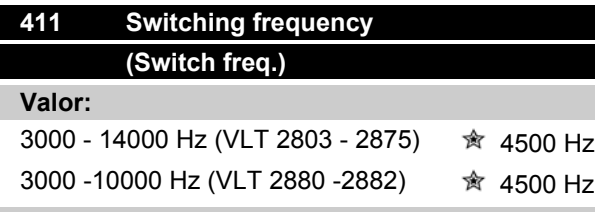

#### **Funcão:**

O valor programado determina a freqüência de chaveamento do inversor. Se a freqüência de chaveamento for alterada, isso poderá ajudar a minimizar possíveis ruídos acústicos do motor.

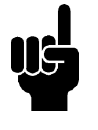

#### **NOTA!**

A freqüência de saída do conversor de freqüência nunca pode assumir um valor superior a 1/10 da freqüência de chaveamento.

#### **Descricão da selecão:**

Quando o motor está funcionando, a freqüência de chaveamento é ajustada no paràmetro 411 *Switching frequency* até ser obtida a freqüência na qual o motor terá o ruído mais baixo possível.

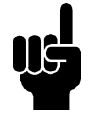

### **NOTA!**

A freqüência de chaveamento é automaticamente reduzida em função da carga. Consulte *Freqüência de chaveamento dependente da temperatura* em *Condições especiais*.

Quando *LC-filter connected* for selecionado no paràmetro 412, a freqüência mínima de chaveamento será de 4,5 kHz.

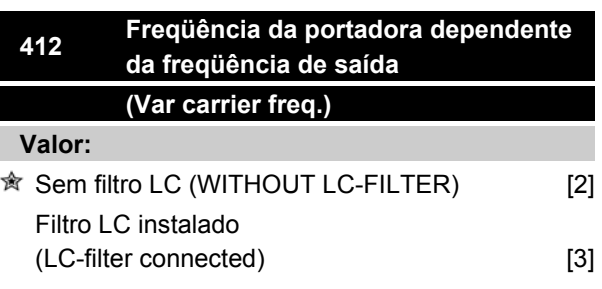

#### **Funcão:**

O parâmetro deve ser configurado como *Filtro LC instalado* se um filtro LC houver sido instalado entre o conversor de freqüência e o motor.

#### **Descricão da selecão:**

*Filtro LC instalado* [3] deve ser usado se houver sido instalado um filtro LC entre o conversor de freqüência e o motor, caso contrário o conversor de freqüência não poderá proteger o filtro LC.

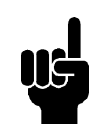

#### **NOTA!**

Quando o filtro LC estiver selecionado, a freqüência de chaveamento é mudada para 4,5 kHz.

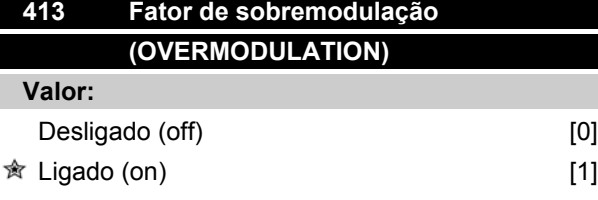

#### **Funcão:**

Este parâmetro permite a conexão do fator de sobremodulação na tensão de saída.

#### **Descricão da selecão:**

*Desligado* [0] indica que não há sobremodulação da tensão de saída, o que signfica que o "ripple" de torque do eixo do motor é evitado. Este pode ser um bom recurso, por exemplo, nas máquinas lixadeiras. *Ligado* [1] significa que pode ser obtida uma tensão de saída maior que a tensão da rede (até 5 % superior).

Danfoss

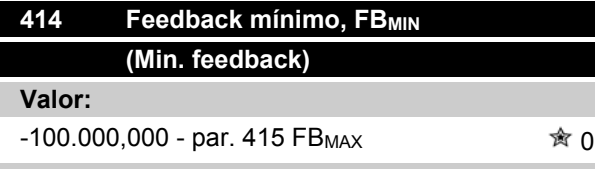

#### **Funcão:**

Parâmetro 414 *Feedback mínimo, FBMIN* e 415 *Feedback máximo, FBMAX* são utilizados para alternar o texto do display de forma a fazê-lo mostrar o sinal de feedback em uma unidade de processo proporcional ao sinal de entrada.

#### **Descricão da selecão:**

Programe o valor a ser exibido no display como o valor de sinal de feedback mínimo na entrada de feedback selecionada (parâmetros 308/314 *Entradas analógicas*).

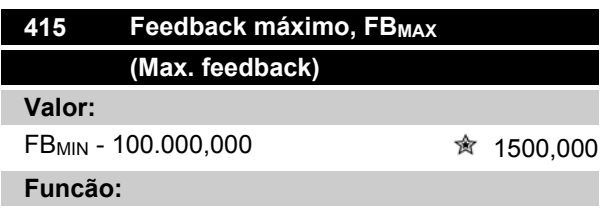

Vide a descrição do parâmetro 414 *Feedback mínimo, FBMIN* .

#### **Descricão da selecão:**

Programe o valor a ser exibido no display quando o feedback máximo houver sido obtido na entrada de feedback selecionada (parâmetro 308/314 *Entradas analógicas*).

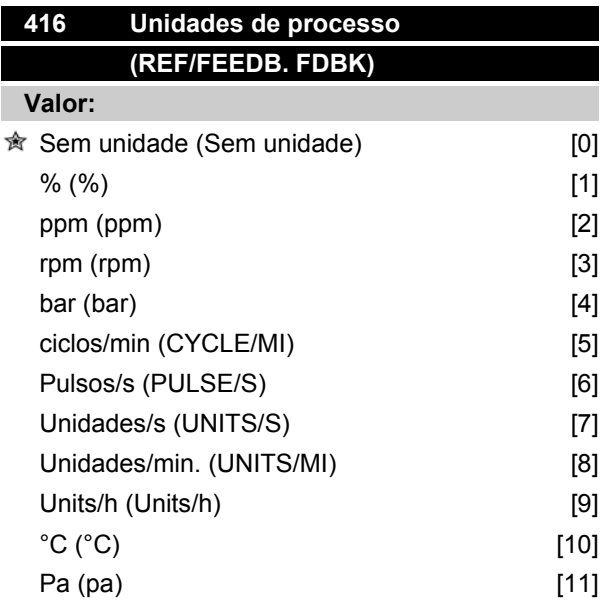

### **VLT ® Série 2800**

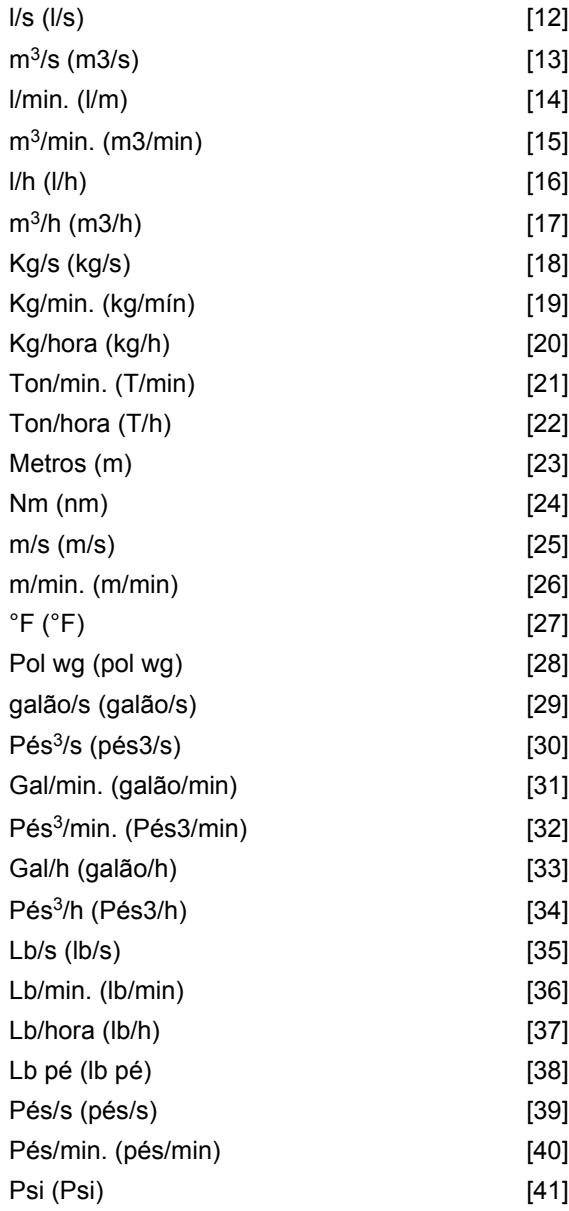

#### **Funcão:**

Escolha entre as diferentes unidades a serem mostradas no display. A unidade será lida se uma unidade de controle LCP puder ser conectada e se *Referência [unidade]* [2] ou *Feedback [unidade]* [3] houver sido selecionada em um dos parâmetros 009-012 *Leitura do display*, e no Modo display. A unidade é utilizada em *Malha fechada* também como uma unidade para referência Mínima/Máxima e feedback Mínimo/Máximo.

#### **Descricão da selecão:**

Selecione a unidade desejada para o sinal de referência/ feedback.

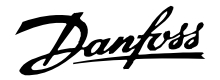

#### ■ Reguladores do VLT 2800

O VLT 2800 tem dois reguladores de PID integrados: um para regular a velocidade e outro para regular os processos.

A Regulagem de velocidade e regulagem de processo necessitam de um sinal de feedback como retorno a uma entrada. Há várias configurações para os dois reguladores de PID que são estabelecidas nos mesmos parâmetros, mas a escolha do tipo de regulador afetará as seleções que precisam ser feitas nos parâmetros compartilhados.

No parâmetro 100 *Configuração* é possível selecionar o tipo de regulador, *Regulagem de velocidade, malha fechada* [1] ou *Regulagem de processo, malha fechada* [3].

#### Regulagem da velocidade

Esta regulagem do PID foi otimizada para ser utilizada em aplicações em que há a necess idade de manter uma velocidade de motor específica. Os parâmetros específicos do regulador de velocidade são os parâmetros de 417 a 421.

#### Regulagem de processo

O regulador do PID mantém um modo de processo constante (pressão, temperatura, fluxo, etc.) e ajusta a velocidade do motor com base na referência/ponto de definição e no sinal de feedback.

Um transmissor envia ao regulador do PID um sinal de feedback do processo, como uma expressão do modo real do processo. O sinal de feedback varia na medida em que varia a carga do processo.

Isto significa que há uma variância entre a referência/ ponto de definição e o modo real do processo. A variância é compensada pelo regulador do PID por intermédio da freqüência de saída que é regulada para mais ou para menos em relação à variância entre a referência/ponto de definição e o sinal de feedback.

O regulador do PID integrado, no conversor de fre qüências, foi otimizado para ser usado em aplicações de processo. Isto significa que há diversas funções especiais disponíveis no conversor de freqüências. Anteriormente, era necessário obter um sistema para manipular essas funções especiais pela instalação adicional de módulos de I/O e pela programação do sistema. Com o conversor de freqüências, a necessidade de instalar módulos adicionais pode ser evitada. Os parâmetros específicos para o Regulador de Processo são os parâmetros de 437 a 444.

#### **Funções do PID**

#### Unidade de referência/feedback

Quando *Regulagem de velocidade*, *malha fechada* for selecionado no parâmetro 100 *Configuração* a unidade de medida da referência/feedback será sempre rpm.

Quando *Regulagem de processo, malha fechada* for selecionado no parâmetro 100 *Configuração* a unidade será definida no parâmetro 416 *Unidades de processo.*

#### Feedback

Deve haver uma faixa de feedback predefinida para os dois reguladores. Ao mesmo tempo, este intervalo de feedback limita o intervalo de referência do potencial de forma que, se a somatória de todas as referências estiver fora do intervalo de feedback, a referência ficará restrita ao intervalo de feedback. O sinal de feedback deve estar conectado a um terminal no conversor de freqüência. Se feedback estiver selecionado em dois terminais simultaneamente, esses sinais serão adicionados.

Utilize a tabela abaixo para verificar qual terminal deve ser usado e quais parâmetros precisam ser programados.

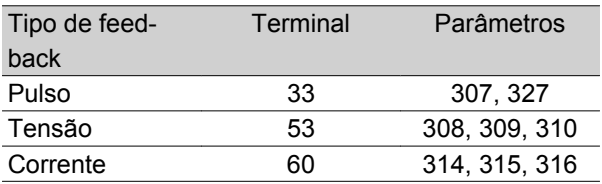

Pode ser feita uma correção em função de perdas de tensão em cabos longos para transmissão de sinais, quando um transmissor for usado com uma saída de tensão. Isto é feito no grupo de parâmetros 300 *Escala mínima/máxima.*

Parâmetros 414/415 *Feedback mínimo/máximo* devem ser também predefinidos para um valor, na unidade de processo, que corresponda aos valores de escalas mínima e máxima, para os sinais conectados ao terminal.

#### Referência

No parâmetro 205 Referência máxima, Ref<sub>MAX</sub>, podese definir uma referênciamáxima que escalona a soma de todas as referências, isto é, a referência resultante.

A referência mínima no parâmetro 204 é uma expressão do valor mínimo que a referência resultante pode assumir.

Todas as referências serão adicionadas e essa soma será a referência segundo a qual a regulação ocorrerá. É possível limitar a gama de referência para uma faixa de valores inferior â da gama de feedback. Isto

 <sup>=</sup> programação de fábrica, () = texto no display, [] = Valores utilizados para a comunicação através da porta serial

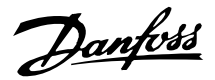

pode ser vantajoso se você quiser evitar uma mudança não intencional em uma referência externa, fazendo com que a soma das referências se afaste demais do valor ótimo de referência. A faixa de referência não pode ser maior que a faixa de feedback.

Caso se prefira as referências pré-definidas, elas serão feitas nos parâmetros 215 a 218 *Referência prédefinida.* Consulte a descrição da *Função de Referência* e *Tratamento das Referências.*

Se um sinal de corrente for usado como sinal de feedback, só será possível usar tensão como referência analógica. Utilize a tabela abaixo para verificar qual terminal deve ser usado e quais parâmetros precisam ser programados.

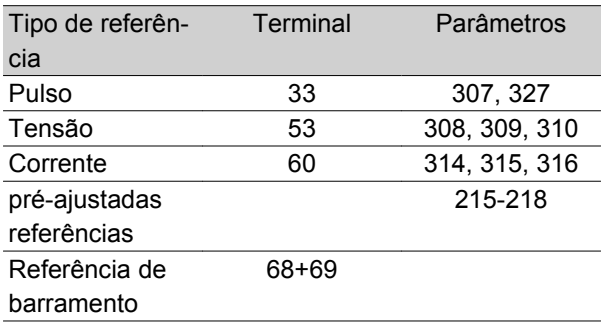

Observe que a referência de barramento somente pode ser pré-definida através da comunicação serial.

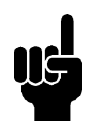

### **NOTA!**

É recomendável predefinir como *Sem função* [0] os terminais que não estiverem sendo utilizados.

#### Limite de ganho do diferenciador

Se ocorrerem variações muito rápidas, em uma aplicação, ou no sinal de referência ou no sinal de feedback, o desvio entre a referência/ponto de programação e o modo real do processo mudará rapidamente. O diferenciador pode, então, preponderar excessivamente. Isto ocorre porque ele está reagindo ao desvio entre a referência e o modo real do processo e, quanto mais rápidas forem as mudanças na variância, mais poderosa será a contribuição de freqüência para o diferenciador. A contribuição da freqüência do diferenciador pode ser limitada de forma tal que tanto um tempo de diferenciação razoável para as mudanças lentas quanto uma contribuição apropriada de freqüência para as mudanças rápidas possam ser prédefinidos. Isto é feito utilizando-se a regulação de velocidade no parâmetro 420 *Limite de ganho diferencial da velocidade PID* e em Regulação de processo no parâmetro 443 *Limite de ganho diferencial no processo PID.*

#### Filtro passa-baixa

Se houver muito ruído no sinal de feedback, o ruído pode ser amortecido utilizando um filtro passa-baixa integrado. Deve-se pré-definir uma constante de tempo adequada do filtro passa-baixa.

Se o filtro passa-baixa estiver pré-ajustado para 0,1 s, a freqüência de corte será de 10 RAD/seg, o que corresponde a  $(10 / 2 x) = 1.6$  Hz. Isso tem por objetivo que todas as correntes/tensões que variarem mais de 1,6 oscilações por segundo serão amortecidas. Ou seja, só haverá regulação com base em um sinal de feedback cuja freqüência varie menos de 1,6 Hz. A constante de tempo apropriada é selecionada em Regulagem daVelocidade no parâmetro 421 *Tempo do filtro passa-baixa do PID de velocidade* e em Regulagem do Processo no parâmetro 444 *Tempo do filtro passa-baixa do PID de processo.*

#### Regulação inversa

Regulagem normal significa que a velocidade do motor aumenta quando a referência/ponto de definição for maior que o sinal de feedback. Se for necessário executar a regulação inversa, na qual a velocidade é reduzida quando a referência/setpoint for maior que o sinal de feedback, o parâmetro 437 *Controle normal/ inverso do PID* deve ser programado como *Inverso.*

#### Anti Windup

Na fábrica, o regulador de processo é predefinido com uma função anti-windup ativa. O significado desta função é que quando um limite de freqüência, um limite de corrente ou um limite de tensão é atingido, o integrador é inicializado com uma freqüência que corresponde à freqüência de saída atual. Esse é um meio de evitar a integração de uma variância entre a referência e o modo real do processo que não pode ser desregulado por intermédio de uma mudança de velocidade. Esta função pode ser desselecionada no parâmetro 438 *Anti windup no processo PID.*

#### Condições de partida

Em algumas aplicações, a configuração ideal do regulador de processo significará que um intervalo de tempo relativamente longo deverá transcorrer, antes que a condição requerida do processo seja alcançada. Nessas aplicações, pode ser uma boa idéia definir uma freqüência de saída com a qual o conversor de freqüência deva fazer o motor funcionar, antes que o regulador de processo seja ativado. Isto é conseguido programando a freqüência de partida, no parâmetro *439 Processo PID freqüência de partida.*

Danfoss

#### ■ **Tratamento do feedback**

O tratamento do feedbackestá descrito neste fluxograma.

O fluxograma mostra os parâmetros que podem afetar o tratamento do feedback e como podem fazê-lo. Pode ser feita uma escolha entre sinais de feedback de tensão, corrente e pulso.

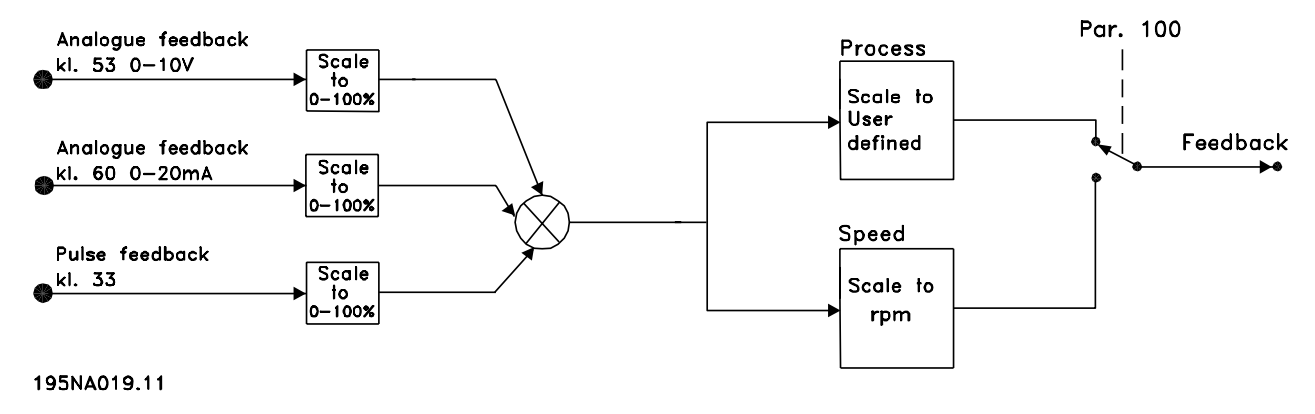

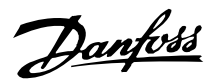

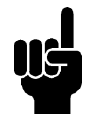

#### **NOTA!**

Os parâmetros 417-421 só serão utilizados, caso no parâmetro 100 *Configuração* a seleção feita seja *Regulação de velocidade, malha fechada* [1].

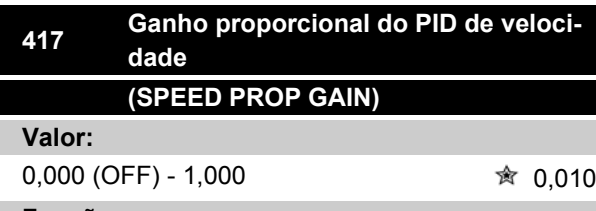

#### **Funcão:**

Um ganho proporcional indica quantas vezes o erro (desvio entre o sinal de feedback e o setpoint) deve ser amplificado.

#### **Descricão da selecão:**

A regulação rápida é obtida com uma elevada amplificação, mas se a amplificação for elevada demais, o processo pode tornar-se instável se os limites forem ultrapassados.

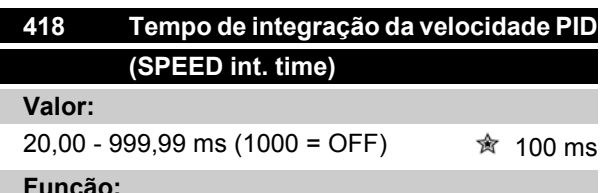

#### **Funcão:**

O tempo de integração determina quanto tempo o regulador PID leva para corrigir o erro. Quanto maior o erro, mais rápido a contribuição da freqüência do integrador aumenta. O tempo de integração é o tempo necessário pelo integrador para fazer a mesma mudança que a amplificação proporcional.

#### **Descricão da selecão:**

A regulação rápida é obtida com um tempo de integração curto. Entretanto, se este tempo for curto demais, isto pode tornar o processo instável. Se o tempo de integração for longo, importantes desvios do nível de referência requerido podem ocorrer, visto que o regulador de processo levará mais tempo para regular, se um erro tiver ocorrido.

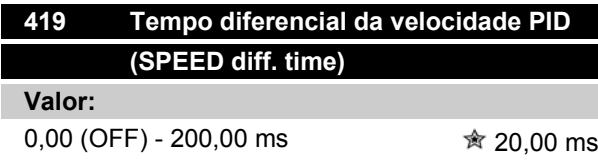

#### **Funcão:**

O diferenciador não reage a um erro constante. Ele só fornece alguma contribuição se houver mudança no erro. Quanto mais rápido o erro mudar, maior será o ganho do diferenciador. A contribuição é proporcional à velocidade na qual o erro muda.

#### **Descricão da selecão:**

O controle rápido é obtido por um longo tempo diferencial. Entretanto, se este tempo for demasiado longo, o processo pode ficar instável. Quando o tempo diferencial for 0 ms, a função D não estará ativa.

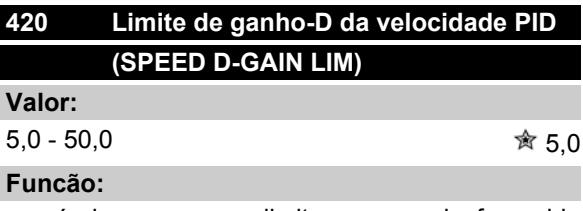

É possível programar um limite para o ganho fornecido pelo diferenciador. Como o ganho-D aumenta com freqüências mais altas, pode ser útil limitar o ganho. Isto possibilita a obtenção de uma ligação-D pura nas baixas freqüências e uma conexão-D constante nas freqüências mais altas.

#### **Descricão da selecão:**

Selecione o limite de ganho desejado.

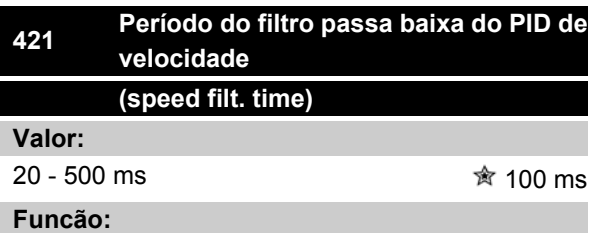

O ruído do sinal de feedback é amortecido por um filtro passa baixa de primeira ordem para reduzir a influência do ruído na regulação. Isto pode ser uma vantagem, por exemplo, se houver muito ruído no sinal. Vide desenho.

Danfoss

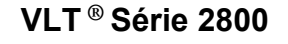

## Feedback Sinal de feedback interrompido  $0.6 + ($ Sea  $= 10$  Hz Sinal de feedback filtrado  $0.6$  $\overline{1}$  (Seg.) 17574203.10

#### **Descricão da selecão:**

Se for programada uma constante de tempo (t) de 100 ms, a freqüência de corte do filtro passa baixa será de  $1/0,1 = 10$  RAD/seg., que corresponde a  $(10 / 2 \times \pi) =$ 1,6 Hz. O regulador PID somente regulará um sinal de feedback que variar numa freqüência inferior a 1,6 Hz. Se o sinal de feedback variar numa freqüência superior a 1,6 Hz, ele será amortecido pelo filtro passa baixa.

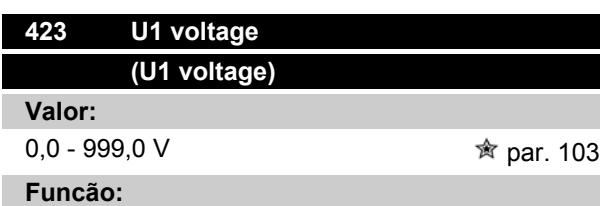

Os paràmetros 423-428 são usados quando no paràmetro 101*Torque characteristic* tiver sido feita uma seleção de *Special motor characteristic* [8]. É possível determinar uma característica U/f com base em quatro tensões e três freqüências definíveis. A tensão a 0 Hz é configurada no paràmetro 133 *Start voltage*.

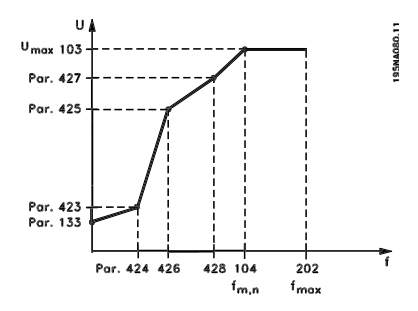

#### **Descricão da selecão:**

Programe a tensão de saída (U1) para que corresponda â primeira freqüência de saída (F1), paràmetro 424 *F1 frequency*.

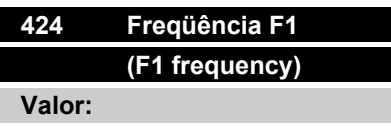

0,0 - par. 426 *Freqüência F2* Par. 104 *Freqüência do motor*

#### **Funcão:**

Vide parâmetro 423 *Tensão U1* .

#### **Descricão da selecão:**

Programe a freqüência de saída (F1) que corresponda à primeira tensão de saída (U1), parâmetro 423 *Tensão U1* .

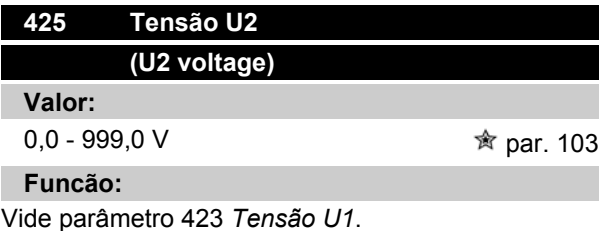

#### **Descricão da selecão:**

Programe a tensão de saída (U2) que corresponda à segunda freqüência de saída (F2), parâmetro 426 *Freqüência F2.*

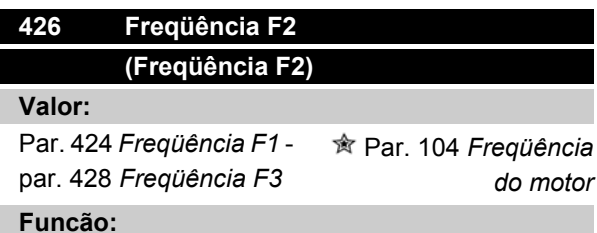

Consulte o parâmetro 423 *Tensão U1.*

#### **Descricão da selecão:**

Programe a freqüência de saída (F2) para que corresponda à segunda tensão de saída (U2), parâmetro 425 *Tensão U2.*
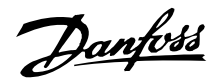

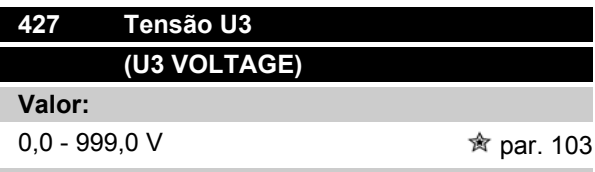

#### **Funcão:**

Consulte o parâmetro 423 *Tensão U1.*

### **Descricão da selecão:**

Programe a tensão de saída (U3) de forma que corresponda â terceira freqüência de saída (F3), parâmetro 428 *Freqüência F3*.

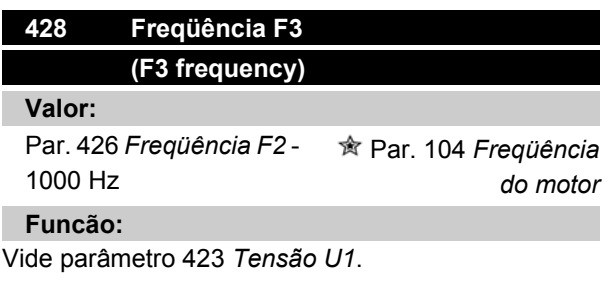

### **Descricão da selecão:**

Programe a freqüência de saída (F3) de forma que corresponda à terceira tensão de saída (U3), parâmetro 427 *Tensão U3* .

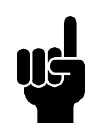

# **NOTA!**

Os parâmetros 437-444 só são utilizados se no parâmetro 100 *Configuração* houver sido feita uma seleção de *Regulação de processo, malha fechada.* [3].

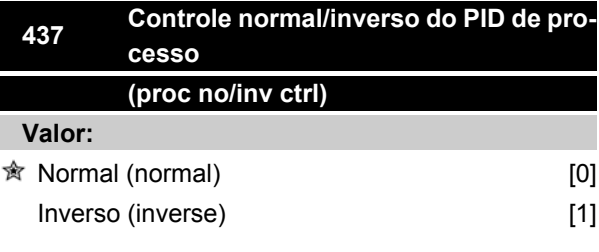

### **Funcão:**

É possível selecionar se o regulador de processo deve aumentar/reduzir a freqüência de saída se houver um desvio entre referência/setpoint e o modo atual do processo.

### **Descricão da selecão:**

Se o conversor de freqüência tiver que reduzir a freqüência de saída no caso de um aumento no sinal de feedback, selecione *Normal* [0].Se o conversor de freqüência tiver que aumentar a freqüência de saída no caso de um aumento no sinal de feedback, selecione *Inverso* [1].

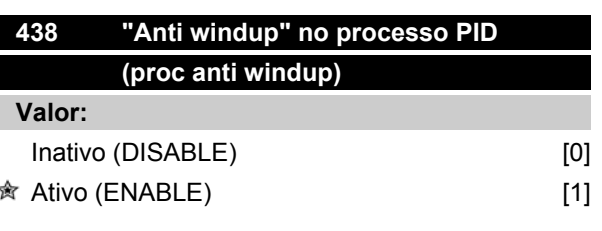

### **Funcão:**

É possível selecionar se um regulador de processo deve continuar regulando numa falha, mesmo que não seja possível aumentar/reduzir a freqüência de saída.

#### **Descricão da selecão:**

A programação de fábrica vem com *Ativa* [1], o que significa que a conexão de integração é inicializada em relação à freqüência de saída real, caso o limite de corrente, limite de tensão ou a freqüência máx./ mín. tenha sido alcançado. O regulador de processo não será ativado novamente, até que o erro seja zero ou seu sinal tenha mudado. Selecione *Desativado* [0] se o integrador tiver que continuar integrando sobre um erro, mesmo que não seja possível eliminar o erro através dessa regulação.

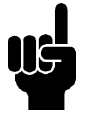

# **NOTA!**

Se *Desativado* [0] for selecionado, significa que quando o desvio muda de sinal, o integrador primeiro terá que integrar a partir do nível obtido, como resultado da falha anterior, antes que haja qualquer mudança na freqüência de saída.

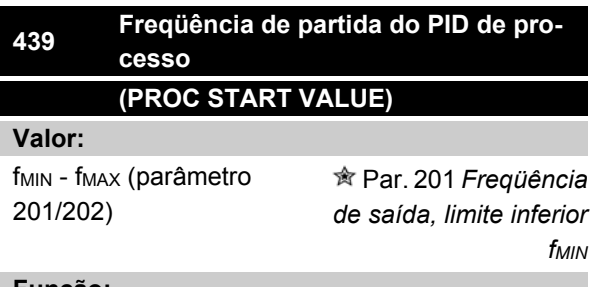

#### **Funcão:**

Quando o sinal de partida é aplicado, o conversor de freqüência reagirá na forma de *Malha aberta* e não mudará para *Malha fechada* até que a freqüência de partida programada seja atingida. Isto torna possível

= programação de fábrica, () = texto no display, [] = Valores utilizados para a comunicação através da porta serial

MG.27.E3.28 - VLT <sup>®</sup> é uma marca registrada da Danfoss 109

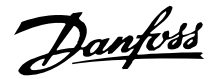

programar uma freqüência que corresponda â velocidade na qual o processo normalmente funciona, permitindo que as condições requeridas pelo processo sejam alcançadas mais depressa.

#### **Descricão da selecão:**

Programe a freqüência de partida necessária.

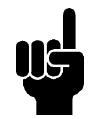

# **NOTA!**

Se o conversor de freqüência estiver funcionando no limite de corrente, antes que a freqüência desejada de saída seja obtida, o regulador de processo não será ativado. Para que o regulador seja ativado em qualquer circunstância, a freqüência de partida deve ser reduzida até à freqüência de saída desejada. Isto pode ser feito durante a operação.

A freqüência de partida do PID não pode ser programada como sendo maior que a f<sub>MIN</sub>, caso se esteja utilizando o modo enchimento de encanamento.

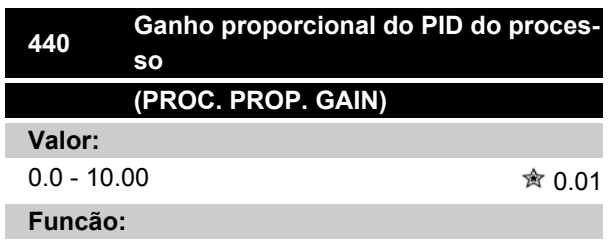

O ganho proporcional indica o número de vezes que o desvio, entre o ponto de definição e o sinal de feedback, deve ser aplicado.

## **Descricão da selecão:**

A regulação rápida é obtida através de um alto ganho, mas, se este for muito alto, o processo pode tornar-se instável, devido ao overshoot.

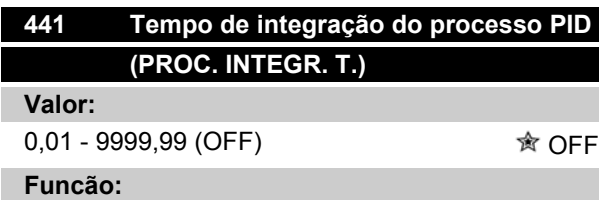

O integrador proporciona um ganho crescente se houver um erro constante entre referência//setpoint e o sinal de realimentacão. Quanto maior o erro, mais rápido a contribuição da freqüência do integrador

aumenta.O tempo de integração é o tempo necessário pelo integrador para fazer a mesma mudança que o ganho proporcional.

#### **Descricão da selecão:**

A regulação rápida é obtida num tempo de integração curto. Entretanto, este tempo pode se tornar demasiado curto, podendo levar a tornar-se instável em caso de exceder os limites. Se o tempo de integração for longo, importantes desvios do setpoint desejado podem ocorrer, uma vez que o regulador de processo levará mais tempo para regular em relação a um determinado erro.

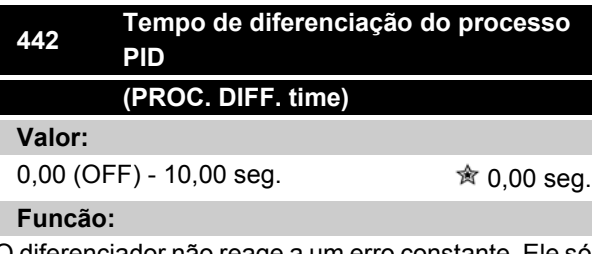

O diferenciador não reage a um erro constante. Ele só fornece algum ganho se houver mudança de erro. Quanto mais rápido o desvio mudar, maior será o ganho do diferenciador. O ganho é proporcional à velocidade na qual o desvio muda.

### **Descricão da selecão:**

A regulação rápida é obtida com um longo tempo de diferenciação. Entretanto, este tempo pode tornar-se longo demais, tornando o processo instável no caso de exceder os limites.

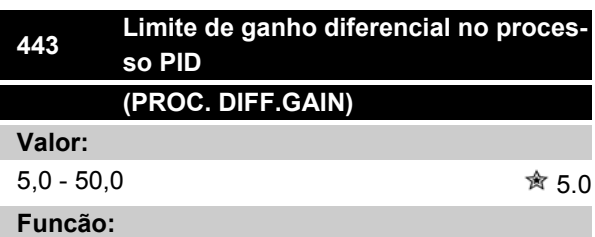

É possível definir um limite para o ganho diferencial. O ganho do diferenciador aumentará se houver mudanças rápidas, razão pela qual pode ser vantajoso limitar este ganho. Daí um ganho normal do diferenciador nas mudanças lentas e um ganho constante do diferenciador onde ocorrem as mudanças rápidas do erro.

### **Descricão da selecão:**

Selecione um limite apropriado para o ganho do diferenciador.

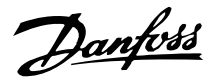

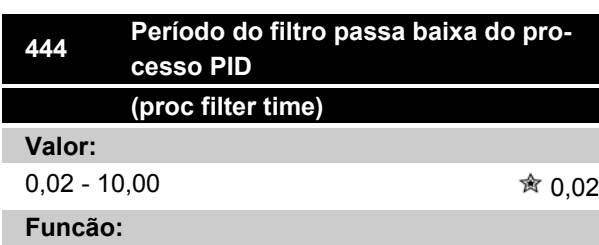

O ruído no sinal de feedback é amortecido por um filtro passa baixa de primeira ordem para reduzir seu impacto na regulação do processo. Isto pode ser uma vantagem, por exemplo, se houver muito ruído no sinal.

# **Descricão da selecão:**

Selecione a constante de tempo desejada (t). Se for programada uma constante de tempo (t) de 0,1 seg., a freqüência de corte do filtro passa baixa será de  $1/0,1 = 10$  RAD/seg., que corresponde a (10 / (2 x π) = 1,6 Hz. O regulador de processo portanto só regulará um sinal de feedback que varie de uma freqüência inferior a 1,6 Hz. Se o sinal de feedback variar numa freqüência superior a 1,6 Hz, ele será amortecido pelo filtro passa baixa.

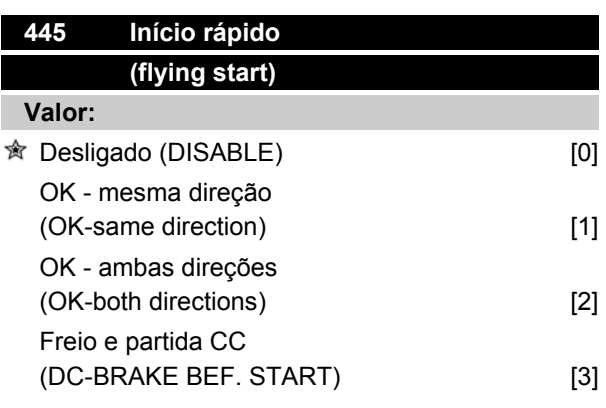

#### **Funcão:**

Esta função permite assumir o controle de um motor que não é mais controlado pelo conversor de freqüência, por exemplo, por causa de uma queda de tensão da rede. A função é ativada toda vez que um comando de partida é ativado. Para que o conversor de freqüência possa assumir o eixo do motor em movimen-

to, a velocidade do motor deve ser inferior à freqüência que corresponde à freqüência no parâmetro 202 *Freqüência de saída, limite superior, f MAX* .

### **Descricão da selecão:**

Selecione *Desativar* [0] se esta função não for desejada.

Selecione *OK - mesma direção* [1] se o eixo do motor só conseguir girar no mesmo sentido ao ser religado. *OK - mesma direção* [1] deve ser selecionado se no parâmetro 200 *Gama da freqüência de saída* houver sido feita uma seleção de *Somente sentido horário* .

Selecione *OK - ambas direções* [2] se o motor conseguir girar em ambas as direções ao ser religado.

Selecione *Freio e partida CC* [3] se o conversor de freqüência tievr que ser capaz de freiar o motor utilizando o freio CC primeiro, seguido da partida. Pressupõe-se que os parâmetros 126-127/132 *Freio CC* estejam ativados. No caso de maiores efeitos de giro de um moinho de vento (motor giratório), o conversor de freqüência não consegue assumir um motor em movimento sem selecionar *Freio e partida CC*.

### Limitações:

- **-** Uma inércia muito baixa levará a uma aceleração da carga, o que pode ser perigoso ou impedir o controle correto de um motor em movimento. Neste caso utilize o freio CC.
- **-** Se a carga for acionada, por exemplo, pelos efeitos do moinho de vento (motor giratório), a unidade pode se desligar por conta da sobretensão.
- **-** O início rápido não funciona com valores inferiores a 250 rpm.

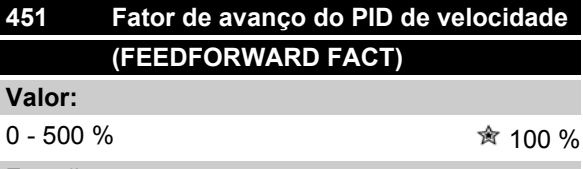

#### **Funcão:**

Este parâmetro só está ativo se no parâmetro 100 *Configuração*, estiver selecionada *Regulação de velocidade, malha fechada.* A função FF envia uma parte maior ou menor do sinal de referência para fora do controlador PID de modo que esse controlador só tenha influência sobre uma parte do sinal de controle. Qualquer alteração no ponto de operação terá um efeito direto na velocidade do motor. O fator FF proporciona um grande dinamismo quando o ponto de operação é modificado, havendo menos flutuações.

# **Descricão da selecão:**

O valor percentual necessário pode ser selecionado no intervalo f MIN até f MAX. Valores acima de 100 % são usados se as variações do ponto de operação forem pequenas.

Danfoss

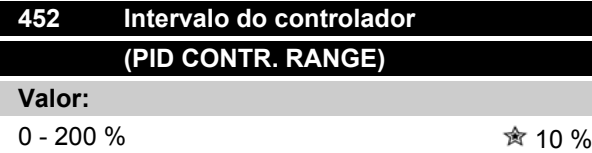

#### **Funcão:**

Este parâmetro só está ativo se no parâmetro 100 *Configuração*, estiver selecionada *Regulação de velocidade, malha fechada.*

O intervalo do controlador (largura de banda) limita a saída do controlador PID, como um percentual da freqüência do motor f<sub>M,N</sub>.

#### **Descricão da selecão:**

O valor percentual necessário pode ser selecionado para a freqüência nominal do motor f<sub>M,N</sub>. Se o intervalo do controlador for reduzido, as variações de velocidade serão menores durante o ajuste inicial.

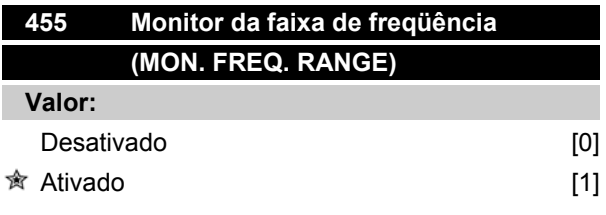

### **Funcão:**

Este parâmetro é usado se a advertência 33 *Fora da faixa de freqüência* tiver que ser desligada, no display do controle de processo de malha fechada. Este parâmetro não afeta a status word estendida.

#### **Descricão da selecão:**

Selecione *Ativo* [1] para ativar a leitura no display, na eventualidade de ocorrer a advertência 33 *Fora da faixa de freqüência.* Selecione *Inativo* [0] para desativar a leitura no display, na eventualidade de ocorrer a advertência 33 *Fora da faixa de freqüência*.

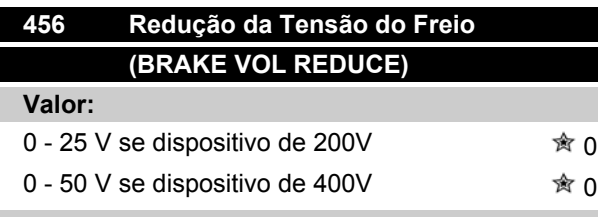

#### **Funcão:**

O usuário define a tensão pela qual o nível do resistor de freio é reduzido. Só está ativo quando o resistor no parâmetro 400 for selecionado.

#### **Descricão da selecão:**

Quanto maior o valor de redução, mais rápida será a reação para uma sobrecarga do gerador. Só deve ser usado se houver problemas de sobretensão no circuito intermediário.

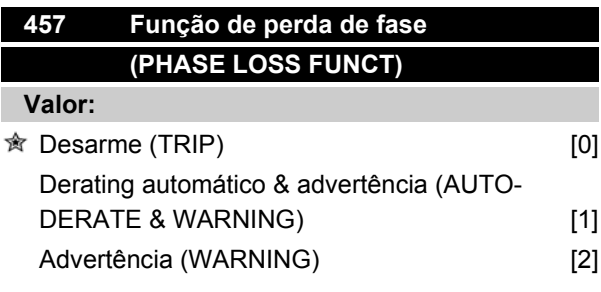

#### **Funcão:**

Selecione a função que deve ser ativada, se o desbalanceamento da rede elétrica elevar-se demais ou se estiver faltando uma fase.

### **Descricão da selecão:**

Em *Desarme* [0], o conversor de freqüência pára o motor em poucos segundos (dependendo do tamanho do drive).

Se *Derate automático e advertência* [1] for selecionada, o drive enviará uma advertência e reduzirá a corrente de saída para 50% de  $I_{VLT,N}$ , para manter o funcionamento.

Em *Advertência* [2], somente uma advertência será exportada quando ocorrer uma falha de rede elétrica, mas, em casos graves, outras condições extremas podem redundar em um desarme.

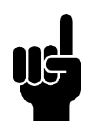

# **NOTA!**

Se *Advertência* foi selecionada, a expectativa de vida útil do drive será reduzida, caso a falha de rede elétrica continue..

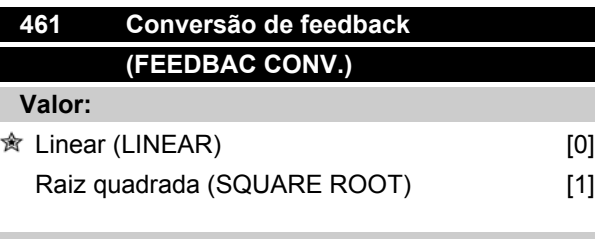

## **Funcão:**

Neste parâmetro, é selecionada uma função que converte um sinal de feedback do processo para um valor de feedback que é igual à raiz quadrada do sinal conectado. Isto é utilizado, p.ex., se for necessária a

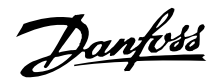

regulagem de um fluxo (volume) baseado na pressão, como sinal de feedback (fluxo = constante x

 $\sqrt{pres\tilde{a}}$ ). Esta conversão possibilita programar a referência de tal forma que haja uma conexão linear entre a referência e o fluxo pretendido.

# **Descricão da selecão:**

Se *Linear* [0] for selecionado, o sinal de feedback e o valor de feedback serão proporcionais. Se em *Raiz quadrada* [1] for selecionado, o conversor de freqüência transformará o sinal de feedback em um valor de feedback quadrático.

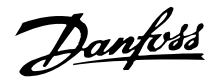

# **Modo Sleep Melhorado**

O sleep mode melhorado foi desenvolvido para funcionar sob quaisquer condições e para solucionar problemas, na utilização de bombas com curvas de funcionamento constantes (horizontais), ou quando há variação na pressão de sucção. O sleep mode melhorado permite um controle excelente do desligamento da bomba em fluxo baixo, desse modo, economizando energia.

Operar com controle de pressão constante no sistema, por exemplo uma gota na pressão de sucção, redundará em um aumento na freqüência a fim de manter a pressão. Em conseqüência, haverá uma situação em que a freqüência variará independentemente do fluxo. Isto pode redundar na ativação inadequada do sleep mode ou de ativação do conversor de freqüência.

Uma curva de bomba nivelada acarreta uma situação em que haverá pouca ou nenhuma alteração na freqüência em resposta à variação do fluxo. Conseqüentemente, o conversor de freqüência pode não atingir a freqüência de sleep, quando programada em um valor baixo.

O sleep mode melhorado baseia-se no monitoramento da potência/freqüência e funciona somente em malha fechada. Inicia-se uma parada, devido à função sleep mode melhorado, nas seguintes condições:

- O consumo de energia está abaixo da curva sem fluxo/fluxo baixo de energia e aí permanece, durante um tempo determinado (parâmetro 462 *Temporizador do modo sleep melhorado*) **ou**
- O feedback de pressão está acima da referência ao funcionar em velocidade mínima e aí permanece, durante um tempo determinado (parâmetro 462 *Temporizador do sleep mode melhorado*).

Se a pressão de feedback cair abaixo da pressão de wakeup (Parâmetro 464 *Pressão de wakeup*), o conversor de freqüência dá nova partida no motor.

### **Detecção de Funcionamento a Seco**

Para a maioria das bombas, especialmente bombas submersíveis para poços, deve-se assegurar que ela seja parada, no caso de funcionamento a seco. Isso é garantido pelo recurso de detecção de Funcionamento a seco.

# **Como Isso Funciona?**

A detecção de Funcionamento a seco baseia-se no monitoramento da potência/freqüência e funciona em malha fechada e também em malha aberta.

Parada (desarme), devido ao funcionamento a seco, inicia-se nas seguintes condições: Malha fechada:

- O conversor de freqüência está funcionando na freqüência máxima (parâmetro 202 *Limite superior da freqüência de saída, fMAX* ) **e**
- O feedback está abaixo da referência mínima (parâmetro 204 *Referência mínima, RefMIN* ) **e**
- O consumo de energia está abaixo da curva de potência sem fluxo/com fluxo baixo, durante certo tempo (parâmetro 470 *Timeout do funcionamento a seco*)

Malha aberta:

Sempre que o consumo de energia estiver abaixo da curva de potência sem fluxo/com fluxo baixo, durante certo tempo (parâmetro 470 *Timeout do funcionamento a seco*), o conversor de freqüência desarmará.

O conversor de freqüência pode ser programado ou para nova partida manual ou automática, após parar (parâmetros 405 *Função reset* e 406 *Tempo de nova partida automática*).

• Sleep Mode Melhorado e Detecção de Funcionamento a Seco podem ser ativados e desativados separadamente. Isto é feito no parâmetro 462 *Temporizador do sleep mode melhorado* e no parâmetro 470 *Timeout do funcionamento a seco.*

Bombas centrífugas com impulsores radiais exibem uma relação um-para-um explícita entre o consumo de energia e o fluxo, que é utilizada para detectar uma situação de sem fluxo ou com fluxo baixo.

É somente necessário entrar com dois conjuntos de valores para a energia e a freqüência (mín. e máx.) para sem fluxo ou com fluxo baixo. O conversor de freqüência, então, calcula automaticamente todos os dados intermediários, entre esses dois conjuntos de valores, e gera a curva de potência sem fluxo/com fluxo baixo.

O consumo de energia cair abaixo da curva de energia, o conversor de freqüência entra no Sleep mode ou desarma devido ao funcionamento a seco, dependendo da configuração.

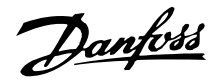

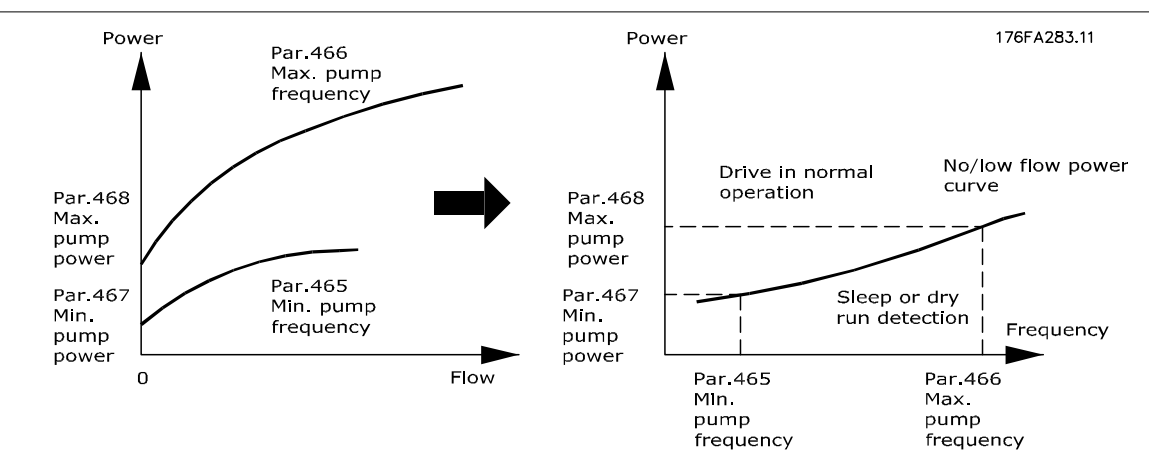

- Proteção a funcionamento a seco. Desliga em sem fluxo ou com fluxo baixo e protege o motor e a bomba de superaquecimento.
- Economia aperfeiçoada de energia com o Sleep mode melhorado.
- Risco minimizado de proliferação bacteriológica na água potável, causada pela insuficiência de resfriamento do motor.
- Facilidade de colocação em operação.

Apenas as bombas centrífugas com impulsor digital exibem uma relação um para um explícita entre o fluxo e a energia. Como conseqüência, a funcionalidade adequada do Sleep Mode Melhorado e a Detecção do Funcionamento A Seco somente é atribuída para esse tipo de bomba.

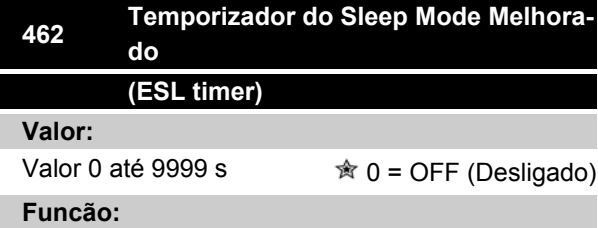

O temporizador evita o efeito cíclico entre o Sleep Mode e o funcionamento normal. Se, por exemplo,o consumo de energia cair abaixo da curva de potência sem fluxo/com fluxo baixo, o conversor de freqüência alterará o modo, assim que o temporizador expirar.

### **Descricão da selecão:**

No caso de efeito cíclico, programe o temporizador para um valor adequado que limite o número de ciclos. O valor 0 desativa o Sleep mode melhorado. Observação: No parâmetro 463 *Ponto de programação do boost*, é possível programar o conversor de freqüência para fornecer uma pressão de boost, antes da bomba parar.

# **463 Setpoint do boost (BOOST SETPOINT) Valor:**

# 1 - 200 % 100 % do setpoint

### **Funcão:**

Esta função só pode ser utilizada se *Malha fechada* estiver selecionada no parâmetro 100.

Em sistemas com regulagem de pressão constante, torna-se vantajoso aumentar a pressão no sistema, antes que o conversor de freqüência pare o motor. Assim, aumenta-se o tempo que o conversor de freqüência pára o motor e ajuda a evitar partidas e paradas freqüentes, p.ex., no caso de vazamentos em sistema de abastecimento de água.

Há um timeout fixo de boost fixo de 30 s, no caso do ponto de programação do boost não puder ser atingido.

### **Descricão da selecão:**

Programe o *Ponto de programação do boost* requerido, na forma de porcentagem da referência resultante, sob operação normal. 100% corresponde à referência sem boost (suplemento).

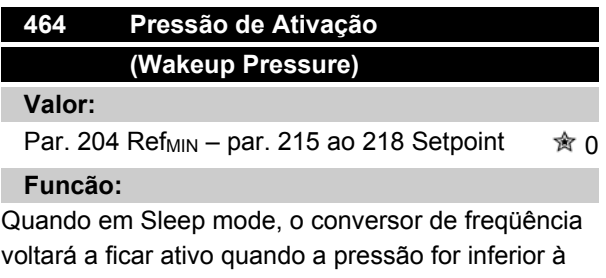

voltará a ficar ativo quando a pressão for inferior à Pressão de ativação, para o intervalo de tempo pro-

Danfoss

gramado no parâmetro 462 *Temporizador do sleep mode melhorado*.

#### **Descricão da selecão:**

Programe um valor apropriado para o sistema. A unidade de medida é programada no parâmetro 416.

# **465 Freqüência mínima de bomba (PUMP MIN. FREQ.)**

**Valor:**

Valor do par. 201 fmin – par. 202 fmax (Hz)  $\approx 20$ 

# **Funcão:**

O parâmetro está vinculado ao parâmetro 467 *Potência Mínima* e é utilizado na curva de potência sem fluxo/com fluxo baixo.

# **Descricão da selecão:**

Insira um valor igual ou próximo ao da freqüência mínima desejada, programada no parâmetro 201 *Limite inferior da freqüência de saída, fMIN* . Observe que a extensão da curva de potência sem fluxo/com fluxo baixo é limitada pelos parâmetros 201 e 202 e não pelos parâmetros 465 e 466.

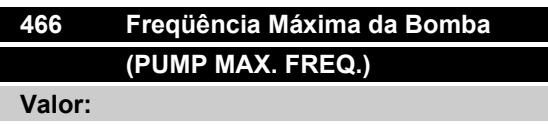

**Funcão:**

Este parâmetro está vinculado ao parâmetro 468 *Potência máxima da bomba* e é utilizada para a curva de potência sem fluxo/com fluxo baixo.

Valor do par. 201 f<sub>MIN</sub> - par. 202 f<sub>MAX</sub> (Hz)  $\qquad \hat{\mathbb{R}}$  50

### **Descricão da selecão:**

Insira um valor igual ou próximo da freqüência máxima desejada, programada no parâmetro 202 *Limite superior da freqüência de saída, fMAX* .

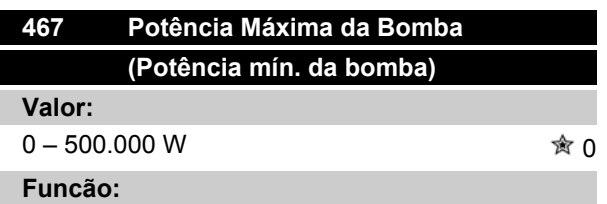

O consumo de energia associado, na freqüência inserida no parâmetro 465 *Freqüência mínima da bomba.*

### **Descricão da selecão:**

Entre com a leitura de potência sem fluxo/com fluxo baixo, na freqüência mínima da bomba, inserida no parâmetro 465.

Dependendo do tamanho da bomba ou da curva, selecione W ou kW, no par. 009 índice [32] e [8] para ajuste fino.

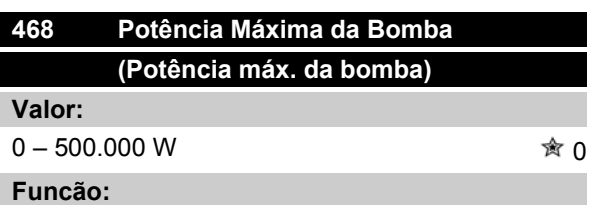

O consumo de energia associado, na freqüência inserida no parâmetro 466 *Freqüência mínima da bomba.*

#### **Descricão da selecão:**

Entre com a leitura da potência sem fluxo/com fluxo baixo, na freqüência máxima da bomba inserida no parâmetro 466.

Dependendo do tamanho da bomba ou da curva, selecione W ou kW, no par. 009 índice [32] e [8] para ajuste fino.

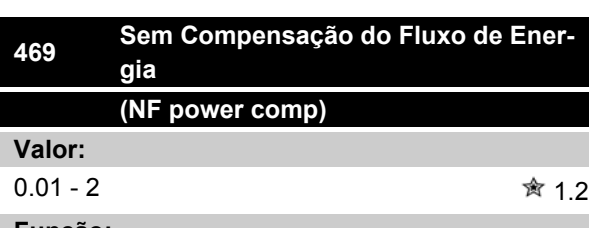

#### **Funcão:**

Esta função é utilizada para uma compensação da curva de potência sem fluxo/com fluxo baixo, que pode ser usada como um fator de segurança ou para ajuste fino do sistema.

### **Descricão da selecão:**

Descrição: O fator é multiplicado com os valores de potência. Por ex., 1.2 aumentará o valor da potência com 1.2 em toda a faixa de freqüência.

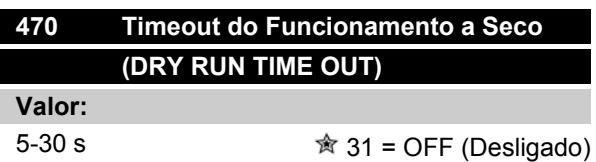

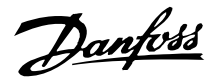

### **Funcão:**

Se a potência estiver abaixo da curva de potência sem fluxo/com fluxo baixo, funcionando em velocidade máxima, durante o intervalo de tempo programado neste parâmetro, o conversor de freqüência desarmará no Alarme 75: Funcionamento a seco. Em operação de malha aberta, a velocidade máxima não precisa necessariamente ser atingida, antes de desarmar.

#### **Descricão da selecão:**

Programe o valor para obter o retardo desejado, antes do desarme. Pode-se programar uma nova partida manual ou automática, nos parâmetros 405 *Função reset* e 406*Tempo de nova partida automática*. O valor 30 desativa a detecção do Funcionamento a seco.

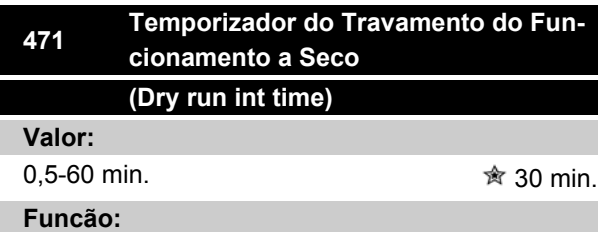

Este temporizador determina quando um desarme, devido ao funcionamento a seco, pode ser automaticamente reinicializado. Quando o temporizador expirar, o reset automático do desarme dará nova partida no conversor de freqüência, automaticamente.

# **Descricão da selecão:**

Parâmetro 406 *Tempo de nova partida automática* ainda determina com que freqüência uma tentativa de reset de um desarme será realizada. Se, por exemplo, o parâmetro 406 *Tempo de nova partida automática* for programado para 10 s, e o parâmetro 405 *Função reset* for programado para Reset Automáticox10, o conversor de freqüência tentará reinicializar o desarme 10 vezes, durante 100 segundos. Se o parâmetro 471 for programado para 30 min., o conversor de freqüência não será, conseqüentemente, capaz de executar o reset automático do desarme do funcionamento a seco e necessitará de um reset manual.

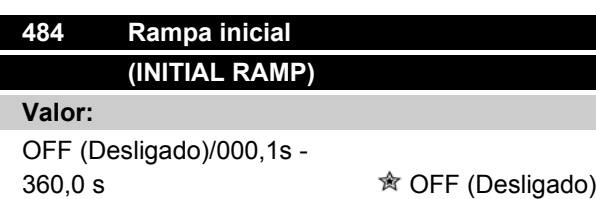

### **Funcão:**

Permite que o motor/equipamento diminua a sua velocidade (freqüência) a um mínimo, por meio de uma taxa de variação diferente da taxa de Aceleração normal (param. 207).

# **Descricão da selecão:**

Como exemplo, bombas verticais e outros equipamentos, freqüentemente, apresentam uma exigência para não funcionar abaixo de uma velocidade mínima, não mais que o necessário. Podem ocorrer danos e desgaste excessivos, ao funcionar abaixo de uma velocidade (freqüência) mínima, durante um tempo muito longo. A Rampa Inicial é utilizada para acelerar rapidamente o motor/equipamento, até uma velocidade mínima, onde a taxa da Rampa de Aceleração normal (parâmetro 207) é ativada. A faixa de ajuste da Rampa Inicial varia desde 0,1 segundos até 360,0 segundos; ajustável em incrementos de 0,1 segundos. Se este parâmetro for definido em 000,0, ele será exibido como OFF (Desligado), a Rampa Inicial não é ativada, porém, a Rampa de Aceleração normal é.

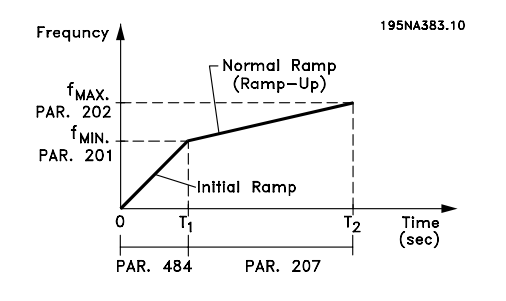

#### **Modo Enchimento**  $\blacksquare$

O Modo Enchimento elimina a ocorrência do aríete hidráulico, associado à rápida exaustão do ar em sistemas de tubulação (como nos sistemas de irrigação).

O conversor de freqüência, configurado para a operação em Malha Fechada, utiliza uma Velocidade de Enchimento ajustável, um setpoint de "Pressão Preenchida", um setpoint de pressão operacional e um feedback de pressão.

O Modo Enchimento está disponível quando:

- O drive do VLT 2800 está no modo **Malha Fechada** (parâmetro 100).
- O parâmetro 485 **não é 0**
- O parâmetro 437 está programado para **NORMAL**

Depois de um comando de partida, a operação do Modo Enchimento começa assim que o conversor de freqüência atinge uma freqüência mínima - programada no parâmetro 201.

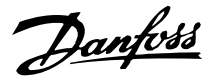

O Setpoint "Cheio"- parâmetro 486 - é, na realidade, um setpoint limite. Quando uma velocidade mínima é atingida, o feedback de pressão é examinado e o conversor de freqüência começa a acelerar, até o setpoint de pressão "Preenchida", na taxa de variação estabelecida pela Velocidade de Enchimento, parâmetro 485.

A Velocidade de Enchimento - parâmetro 485 - é medida em Unidades/s. As Unidades serão as unidades de medida selecionadas no parâmetro 416.

Quando o feedback de pressão igualar-se ao Setpoint "Cheio", o controle move-se para setpoint operacional (Setpoint 1-4, parâm. 215-218) e continua a operação no modo "malha fechada" padrão (normal).

O valor a utilizar para o parâmetro 486 Setpoint "Cheio", pode ser determinado por:

- 1. Utilize a tecla DISPLAY MODE (Modo Display), no LCP, para exibir **FEEDBACK 1**. **IMPORTANTE!** Assegure-se de que as UNI-DADES foram selecionadas no parâmetro 416, antes desta etapa.
- 2. Coloque o VLT 2800 para funcionar no modo **HAND** (Manual) e, lentamente, aumente a velocidade para encher o encanamento, com o cuidado de não criar um aríete hidráulico.
- 3. Um observador, na extremidade do encanamento, deve ser capaz de avisar quando o encanamento estiver cheio .
- 4. Nesse momento, pare o motor e observe o valor do feedback de pressão (esteja com o display do LCP preparado para observar o feedback, antes de começar)
- 5. O valor de feedback, na etapa 4) é o valor a utilizar no parâmetro 486 - Setpoint "Cheio".

O valor a programar no parâmetro 485 - Velocidade de Enchimento, pode ser fornecido pelo engenheiro de sistemas, a partir de cálculos apropriados ou a partir da experiência, ou ele pode ser determinado, experimentalmente, executando várias seqüências de 'modos enchimento' ou, ainda, aumentando ou diminuindo o valor deste parâmetro para obter o enchimento mais rápido,sem causar um aríete hidráulico.

O **Modo Enchimento** é também benéfico ao fazer o motor parar, pois, ele previne alterações repentinas na pressão e no fluxo, que poderiam também causar um aríete hidráulico.

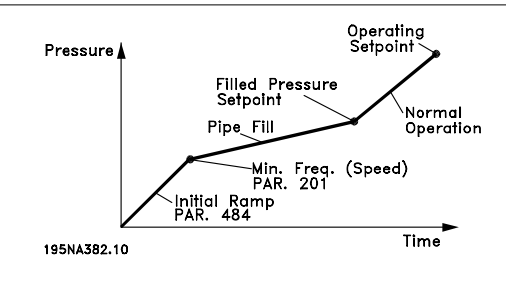

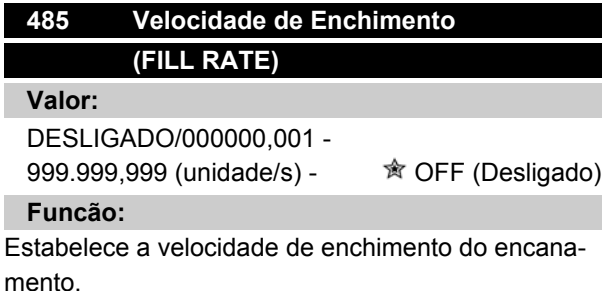

#### **Descricão da selecão:**

A dimensão deste parâmetro é 'Unidade'/s. A Unidade será o valor selecionado no parâmetro 416. Como exemplo, a 'Unidade' pode ser Bar ou MPa ou PSI, etc. Se Bar for a unidade de medida, selecionada no parâmetro 416, então o número programado neste parâmetro (485) será Bar/s. Alterações neste parâmetro podem ser feitas em incrementos de 0,001 unidades.

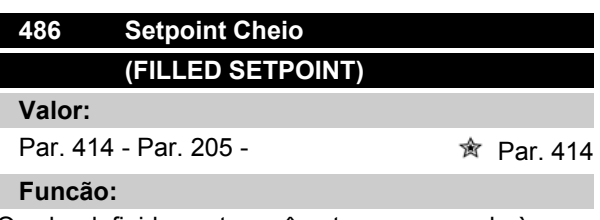

O valor definido neste parâmetro corresponde à pressão que existe no sensor de pressão, quando o encanamento está cheio .

### **Descricão da selecão:**

A 'Unidade' deste parâmetro corresponde à unidade de medida selecionada no Parâmetro 416. O valor mínimo deste parâmetro é Fb<sub>min</sub> (param. 414). O valor máximo deste parâmetro é Refmax (param. 205). O setpoint pode ser alterado em incrementos de 0,01.

# **Comunicação serial para VLT 2800**

**Protocolos**

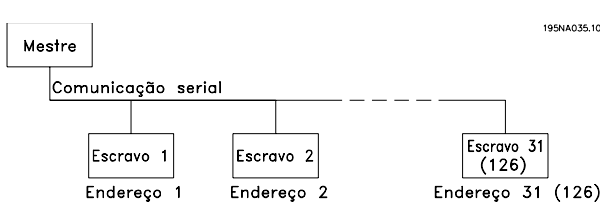

Todos os conversores de freqüência vêm equipados com uma porta RS 485 padrão, que possibilita uma opção entre dois protocolos. Os dois protocolos, que podem ser selecionados no parâmetro 512 *Perfil do telegrama*, são:

- Protocolo Profidrive
- Protocolo Danfoss FC

Para selecionar o protocolo Danfoss FC, o parâmetro 512 *Perfil do telegrama* é programado para *Protocolo FC* [1].

# **Transmissão de telegramas**

Telegramas de controle e de resposta

A transmissão dos telegramas em um sistema mestreescravo é controlada pelo mestre. Num único mestre podem ser conectados até 31 escravos, a menos que sejam utilizados repetidores. Se forem usados repetidores, um máximo de 126 escravos podem ser conectados a um mestre.

O mestre envia continuamente telegramas aos escravos e aguarda telegramas de resposta deles. O tempo de resposta do escravo é de 50 ms, no máximo.

Só um escravo que tenha recebido um telegrama sem erros é que pode enviar um telegrama de resposta.

# "Broadcast"

Um mestre pode enviar um telegrama ao mesmo tempo a todos os escravos conectados ao bus. Durante a comunicação em "broadcast", o escravo não envia de volta ao mestre qualquer resposta aos telegramas indicando se telegrama foi corretamente recebido ou não. A comunicação em "broadcast" é configurada no formato de endereço (ADR), consulte *Estrutura dos telegramas*.

# Conteúdo de um caractere (byte)

Cada caractere transferido começa com um bit de partida. Em seguida, são transmitidos 8 bits de dados, que correspondem a um byte. Cada caractere possui um bit de paridade programado em "1" quando existe paridade (ou seja, quando existe um número igual de 1s nos 8 bits de dados e no bit de paridade no total). Um caractere termina com um bit de parada e é portanto composto de 11 bits.

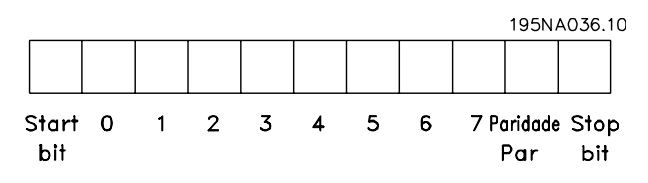

# **Estrutura dos Telegramas**

Cada telegrama começa com um caractere de partida (STX) = 02 Hex, seguido de um byte que indica o comprimento do telegrama (LGE) e um byte que indica o endereço do conversor de freqüência (ADR). Em seguida, vêm vários bytes de dados (variável, dependendo do tipo de telegrama). O telegrama termina com um byte de controle de dados (BCC).

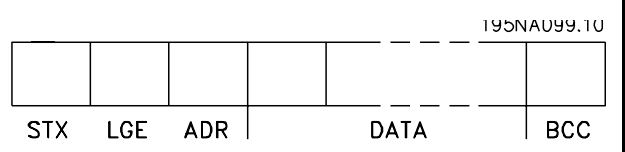

### Regulação do tempo do telegrama

A velocidade de comunicação entre um mestre e um escravo depende da taxa baud. A taxa baud do conversor de freqüência deve ser a mesma que a taxa baud do mestre e pode ser selecionada no parâmetro 501 *Taxa baud.*

Após um telegrama de resposta do escravo, deve haver uma pausa de pelo menos 2 caracteres (22 bits) antes que o mestre possa enviar um novo telegrama. Com uma taxa baud de 9600 baud, a pausa deve ser de pelo menos 2,3 ms. Quando o mestre houver terminado o telegrama, o tempo de resposta do escravo de volta ao mestre será de no máximo 20 ms e haverá uma pausa de pelo menos 2 caracteres.

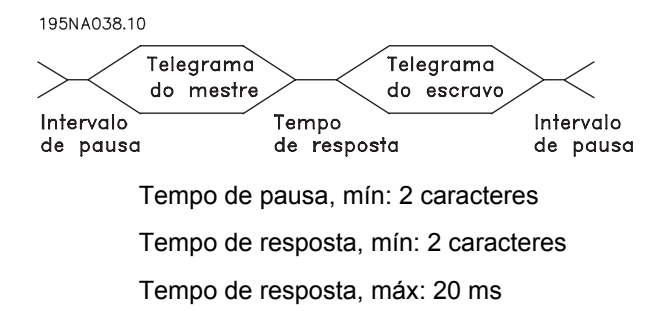

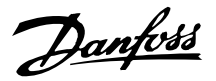

O tempo entre os caracteres individuais de um telegrama não pode ultrapassar 2 caracteres e o telegrama deve estar terminado dentro de 1,5 vezes o tempo do telegrama nominal. Com uma taxa baud de 9600 e um comprimento do telegrama de 16 bytes o telegrama terá sido enviado após 27,5 ms.

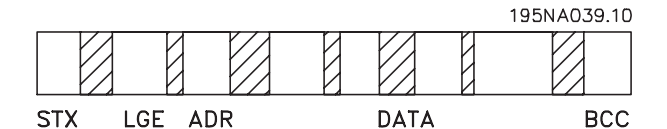

# .<br>Fempo entre os caracteres

#### Comprimento do telegrama (LGE)

O comprimento do telegrama é o número de bytes de dados, mais o byte de endereço ADR, mais o byte de controle de dados, BCC.

Os telegramas com 4 bytes de dados têm um comprimento de:

 $LGE = 4 + 1 + 1 = 6$  bytes

Os telegramas com 12 bytes de dados têm um comprimento de:

LGE =  $12 + 1 + 1 = 14$  bytes

O comprimento dos telegramas que contêm textos é 10+n bytes. O valor 10 representa os caracteres fixos e 'n' é variável (depende do comprimento do texto).

### Endereço (ADR) do conversor de freqüência.

São utilizados dois diferentes formatos de endereços, e a gama de endereços do conversor de freqüência é 1-31 ou 1-126.

1. Formato de endereço 1-31

O byte para a faixa de endereço 1-31 tem o seguinte

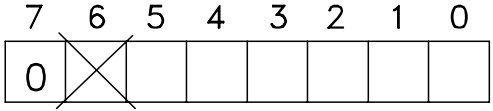

perfil:

195N4040.10

Bit 7 = 0 (formato de endereço 1-31 ativo)

Bit 6 não é utilizado

Bit 5 = 1: Broadcast, os bits de endereço (0-4) não são utilizados

Bit 5 = 0: Sem Broadcast

Bit 0-4 = Endereço do conversor de freqüência 1-31

2. Formato de endereço 1-126

O byte de endereço da gama 1 - 126 tem o seguinte

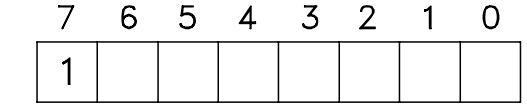

perfil:

Bit 7 = 1 (formato de endereço 1-126 ativo)

Bit 0-6 = Endereço 1-126 do conversor de freqüência

Bit 0-6 = 0 Broadcast

O escravo envia o byte de endereço de volta, sem alteração, no telegrama de resposta ao mestre.

### Exemplo:

gravando no endereço 22 (16H) do conversor de freqüência com o formato de endereço 1-31:

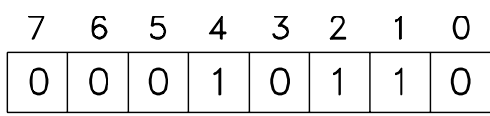

195NA042.10

195NA041.10

#### Byte de controle de dados (BCC)

O byte de controle de dados é explicado neste exemplo:

Antes que o primeito byte do telegrama seja recebido, o CheckSum Calculado (BCS) é 0.

|  |  |  | 7 6 5 4 3 2 1 0 |                 |
|--|--|--|-----------------|-----------------|
|  |  |  |                 | 0 0 0 0 0 0 0 0 |

<sup>195</sup>NA043.10 Quando

o primeiro byte (02H) houver sido recebido: BCS = BCC EXOR "primeiro byte" (EXOR = ou-exclusivo)

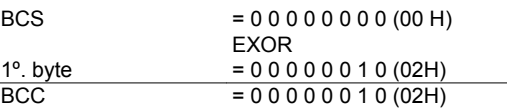

Cada byte subseqüente é filtrado por BCS EXOR e produz um novo BCC, por exemplo.:

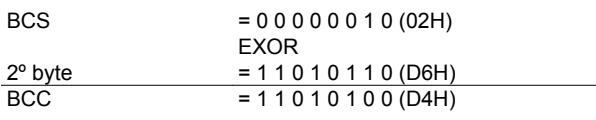

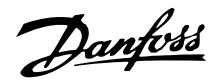

# **Caractere de dados (byte)**

A estrutura dos blocos de dados depende do tipo de telegrama. Existem três tipos de telegramas e o tipo de telegrama aplica-se tanto aos telegramas de comando (master⇒slave) como aos telegramas de resposta (slave⇒master). Os três tipos de telegramas são:

**-** Bloco de parâmetros, usado para tansmitir parâmetros entre o mestre e o escravo. O bloco de dados é composto de 12 bytes (6 "words") e contém o bloco de processo, também.

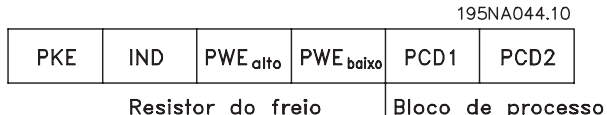

- **-** O boloco de processo é composto de um bloco de dados de quatro bytes (2 "words") e contém:
	- **-** A palavra de controle e o valor de referência
	- **-** A palavra de status e o valor atual da freqüência de saída (do escravo para o mestre)

| . . I<br>. . | $\mathbf{1}_{\mathbf{Z}}$ |
|--------------|---------------------------|
|--------------|---------------------------|

Process block

**-** Bloco de texto, usado para ler ou escrever textos através do bloco de dados.

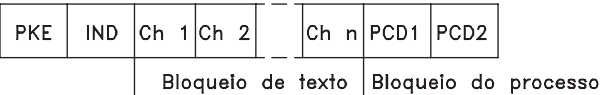

Comandos e respostas dos parâmetros (AK).

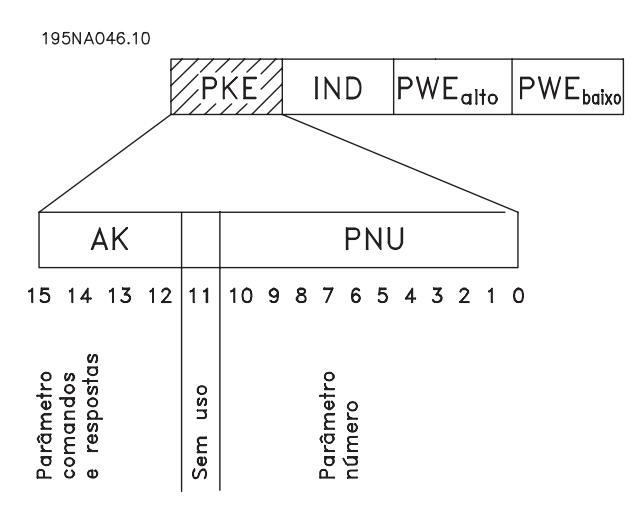

Os bits nos. 12-15 são utilizados para transmitir os comandos do mestre ao escravo e a resposta processada enviada do escravo ao mestre.

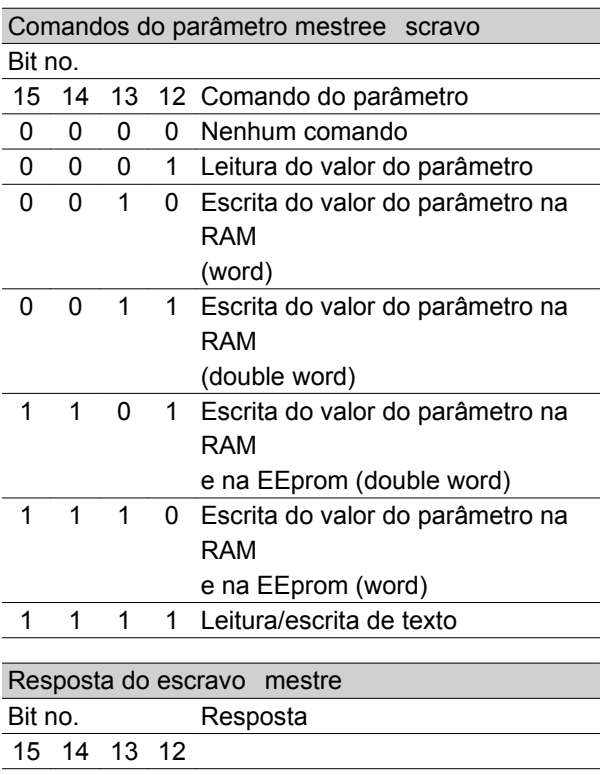

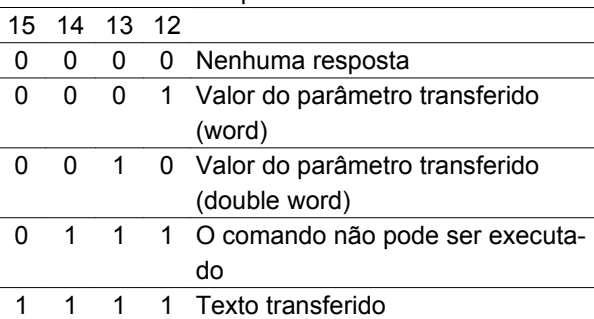

ProgramaçãoProgramação

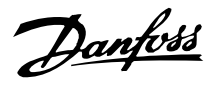

Se o comando não pode ser efetuado, o escravo envia esta resposta: 0111 *O comando não pode ser executado* e fornece o seguinte relatório de erro no valor do parâmetro (PWE):

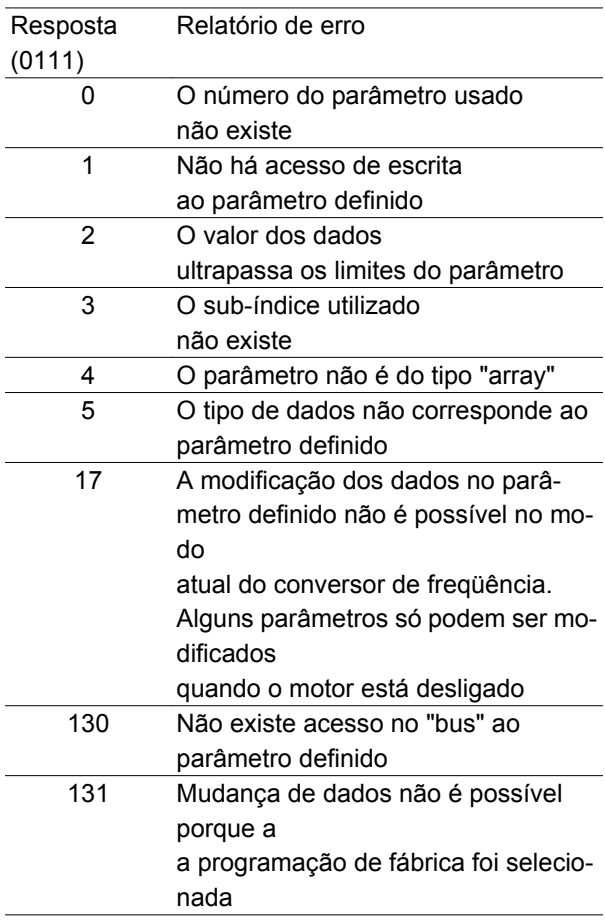

### Número de parâmetro (PNU)

Os bits nos. 0-10 são utilizados para transmitir o número do parâmetro. A função de um determinado parâmetro é definida na descrição do parâmetro na seção intitulada *Programação*.

### Índice

$$
PKE \quad \boxed{\text{IND} \quad \text{PWE}_{\text{high}} \text{PWE}_{\text{low}}} \quad \text{O} \quad \text{indice}
$$

é utilizado em conjunto com o número do parâmetro para acesso de escrita/gravação nos parâmetros que têm índice; por exemplo, parâmetro 615 *Código das falhas*. O índice é composto de 2 bytes, um byte inferior e um byte superior, mas somente o byte inferior é utilizado como índice.

### Exemplo - Índice:

O primeiro código de falha (índice [1]) no parâmetro 615 *Código das falhas* é para ser lido.

PKE = 1267 Hex (parâmetro de leitura 615 *Código das falhas*.)

 $IND = 0001$  Hex - Índice no. 1.

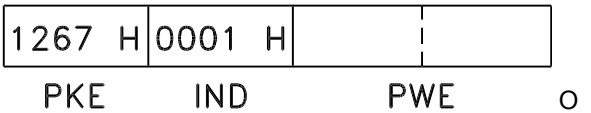

conversor de freqüência responderá no bloco do valor de parâmetros (PWE) com um valor de código de falha de 1 - 99. Vide *Resumo de Advertências e Alarmes* para identificar o código da falha.

# Valor do parâmetro (PWE)

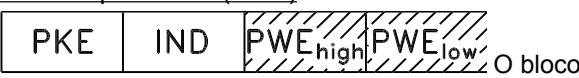

de valor do parâmetro consiste de 2 "words" (4 bytes), e seu valor depende do comando dado (AK). Se o mestre solicitar um valor de parâmetro, o bloco PWE não contém um valor.

Se você deseja que o mestre altere um valor de parâmetro (escrita), o novo valor é escrito no bloco PWE e enviado para o escravo.

Se o escravo responder a uma solicitação de parâmetro (comando de leitura), o valor do parâmetro atual no bloco PWE é transmitido e devolvido ao mestre. Se um parâmetro não contiver um valor numérico, mas várias opções de dados, por exemplo, parâmetro 001 *Idioma* onde [0] corresponde a *Inglês* e [3] corresponde ao *Dinamarquês*, o valor de dados é selecionado escrevendo-se o valor no bloco PWE. Vide *Exemplo - Selecionando um valor para os dados*.

Via comunicação serial, só é possível ler os parâmetros que contenham o tipo de dados 9 (seqüência de texto). Parâmetro 621 - 635 *Os dados da placa de identificação* são do tipo de dados 9. Por exemplo, no parâmetro 621 *Tipo de unidade* é possível ler o tamanho da unidade e a gama de valores de tensão da rede.

Quando uma seqüência de texto é transmitida (lida), o comprimento do telegrama é variável, da mesma forma como também os textos são de comprimento variável. O comprimento do telegrama é definido no segundo byte do telegrama, conhecido como LGE. Para conseguir ler um texto via bloco PWE, o comando do parâmetro (AK) deve ser programado com 'F' Hex.

O caractere de índice é utilizado para indicar se o comando é de leitura ou escrita.

Em um comando de leitura, o índice deve ter o seguinte formato:

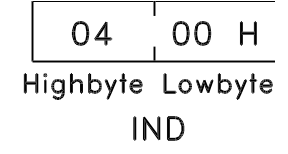

Danfoss

Alguns conversores de freqüência têm parâmetros para os quais pode ser escrito um texto. Para conseguir escrever um texto via bloco PWE, o comando do parâmetro (AK) deve ser programado para 'F' Hex. Em um comando de escrita, o texto deve ter o seguinte formato:

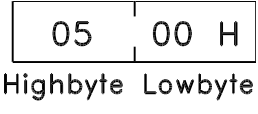

**IND** 

Tipos de dados suportados pelo conversor de freqüência:

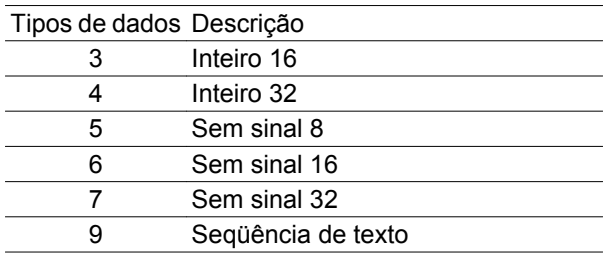

Sem sinal significa que não há sinal operacional no telegrama.

### Exemplo - Escrever um valor de parâmetro:

Parâmetro 202 *Limite superior da freqüência de saída, fMAX* a ser modificado para 100 Hz. O valor deve ser chamado novamente após uma falha na tensão da rede, de forma que ele seja escrito em EEPROM.

> PKE = E0CA Hex - Escrita do parâmetro 202 Limite superior da freqüência de saída, f<sub>MAX</sub>

 $IND = 0000$  Hex

 $PWE_{HIGH} = 0000$  Hex

PWELOW = 03E8 Hex - Valor de dados 1000, correspondente a 100 Hz, vide conversão.

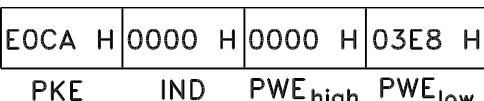

A resposta do escravo para o mestre será:

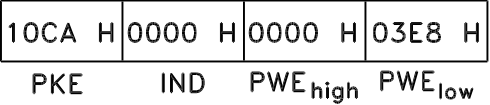

Exemplo - Seleção de um valor de dados:

Você deseja selecionar kg/hora [20] no parâmetro 416 *Unidades de processo*. O valor deve ser chamado novamente após uma falha na tensão da rede, de forma que ele seja escrito em EEPROM.

> PKE = E19F Hex - Escrita no parâmetro 416 *Unidades de processo*

IND = 0000 Hex

 $PWE_{HIGH} = 0000$  Hex

PWELOW = 0014 Hex - Selecionar opção de dados kg/hora [20]

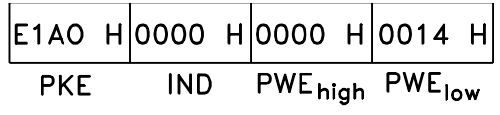

A resposta do escravo para o mestre será:

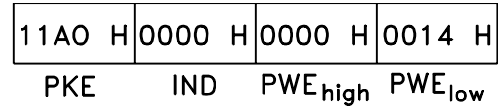

# *Exemplo - Leitura de um valor de parâmetro:*

O valor no parâmetro 207 *Tempo de aceleração 1* é desejado.

O mestre envia a seguinte solicitação:

PKE = 10CF Hex - ler o parâmetro 207 *Tempo de aceleração 1*

IND = 0000 Hex

 $PWE_{HIGH} = 0000$  Hex

 $PWE_{LOW} = 0000$  Hex

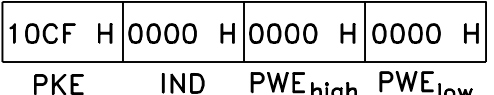

PWŁhigh <sup>rw∟</sup>low <sub>Se o va-</sub> lor do parâmetro 207 *Tempo de aceleração 1* for 10 seg., a resposta do escravo para o mestre será:

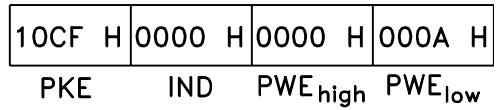

### Conversão:

Na seção intitulada *Programação de fábrica*, são mostrados os vários atributos de cada parâmetro. Como o valor do parâmetro só pode ser transferido na forma de um número inteiro, deve ser usado um fator de conversão para transmitir decimais.

# Exemplo:

Parâmetro 201 *Limite mínimo da freqüência de saída fMIN* tem um fator de conversão de 0,1. Se você deseja

Danfoss

pré-ajustar a freqüência mínima para 10 Hz, deve ser transmitido o valor 100, pois um fator de conversão de 0,1 significa que o valor transmitido é multiplicado por 0,1. O valor 100 será, portanto, interpretado como 10,0.

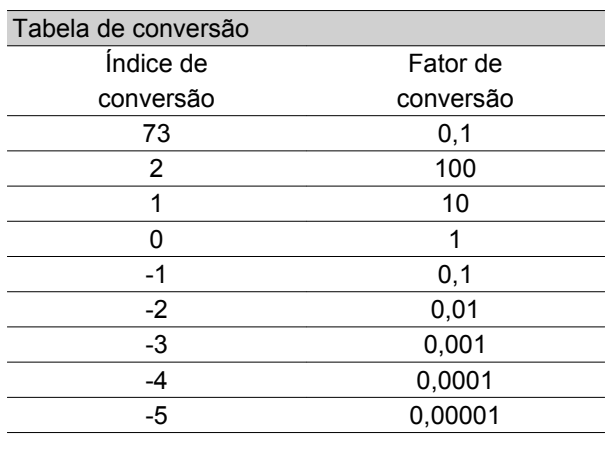

# **Palavras de Processo**

O bloco de palavras de processo é dividido em dois blocos de 16 bits, que sempre ocorrem na seqüência definida.

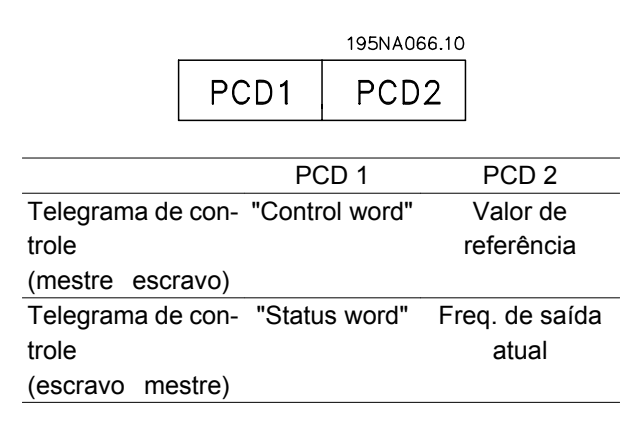

### ■ Palavra de controle conforme o protocolo FC

Para selecionar *Protocolo FC* na palavra de controle, o parâmetro 512 *Perfil do telegrama* deve ser programado para *Protocolo FC* [1].

A palavra de controle é usada para enviar comandos de um mestre (um PC, por exemplo) para um escravo (conversor de freqüência).

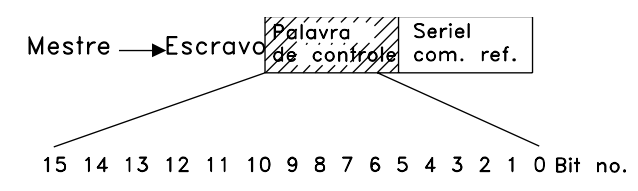

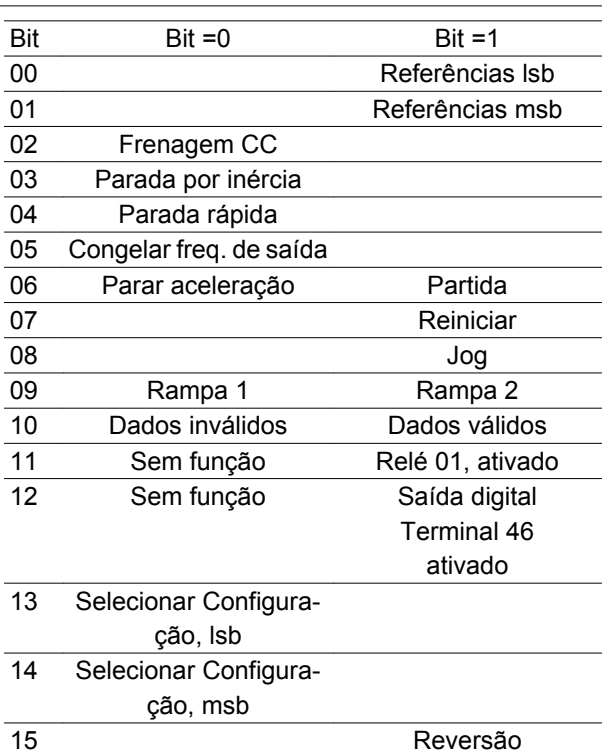

#### Bit 00/01:

O bit 00/01 é utilizado para selecionar entre as duas referências pré-programadas (parâmetros 215-218 *Referência pré-ajustada* ) de acordo com a seguinte tabela:

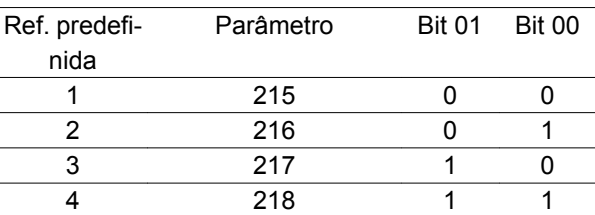

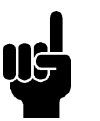

**NOTA!**

No parâmetro 508 *Seleção da referência pré-ajustada* é feita uma seleção para definir como os Bits 00/01 são filtrados pela função correspondente nas entradas digitais.

#### Bit 02, freio CC:

Bit 02 = '0' provoca a frenagem e a parada de CC. A tensão e a duração do freio são predefinidas nos parâmetros 132 *Tensão do freio de CC (DC BRAKE VOLTAGE)* 126 *Tempo de frenagem de CC (DC BRA-KING TIME)*. Observação: No parâmetro 504 *Freio CC*, é feita uma seleção para definir como é filtrado o Bit 02 com a função correspondente em uma entrada digital.

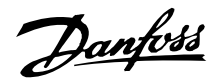

# Bit 03, Coasting stop:

Bit 03 = '0' habilita o conversor de freqüência a "liberar" o motor imediatamente (os transistores de saída são "desligados"), de modo que o motor gire até parar. Bit 03 = '1' habilita o conversor de freqüência a dar partida no motor se as outras condições de partida tiverem sido satisfeitas. Observação: No parâmetro 502 *Parada por inércia* é feita uma seleção para definir como é filtrado o Bit 03 com a função correspondente em uma entrada digital.

### Bit 04, Quick stop:

Bit 04 = '0' provoca uma parada na qual a velocidade do motor é reduzida até parar, através do parâmetro 212 *Tempo de parada rápida*.

# Bit 05, Freeze output frequency:

Bit 05 = '0' congela a freqüência de saída atual (em Hz). A freqüência congelada de saída agora só pode ser modificada por intermédio das entradas digitais programadas com *Aceleração* e *Desaceleração* .

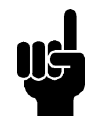

# **NOTA!**

Se *Saída congelada* o conversor de freqüência não pode ser parado através do Bit 06 *Partida* ou através de uma entrada digital. O conversor de freqüência só pode ser parado pelo seguinte:

- Bit 03 Parada por inércia
- Bit 02 Frenagem CC
- Entrada digital programada para *Frenagem CC* , *Parada por inércia* ou *Reset e parada por inércia*.

### Bit 06, Ramp stop/start:

O bit 06 = '0' provoca uma parada, na qual a velocidade do motor é levada a parar através do parâmetro *parada de rampa* selecionado.

Bit 06 = '1' habilita o conversor de frequência a dar a partida no motor se outras condições de partida tiverem sido satisfeitas. Observação: No parâmetro 505 *Partida*, é feita uma seleção para definir como é filtrado o Bit 06 Parada/partida em rampa com a função correspondente em uma entrada digital.

### Bit 07, Reset:

Bit 07 = '0' não provoca um reinício.

Bit 07 = '1' causa o reinício de um desarme. O reinício é ativado no limite extremo do sinal, ou seja, na transição da lógica '0' para a lógica '1'.

### Bit 08, Jog:

Bit 08 = '1' faz com que a freqüência de saída seja determinada pelo parâmetro 213 *Freqüência de jog* .

# **VLT ® Série 2800**

# Bit 09, Seleção de rampa 1/2:

Bit 09 = "0" significa que a rampa 1 está ativa (parâmetros 207/208). Bit 09 = "1" significa que a rampa 2 (parâmetros 209/210) está ativa.

## Bit 10, Dados não válidos/Dados válidos:

É usado para informar ao conversor de freqüência se a palavra de controle deve ser utilizada ou ignorada. Bit 10 = '0' faz ignorar a palavra de controle, Bit 10 = '1' faz utilizar a palavra de controle. Esta função é relevante porque a "control word" está sempre contida no telegrama, independente do tipo de telegrama utilizado, ou seja, é possível desativar a "control word" se você não deseja utilizá-la vinculada a parâmetros de atualização ou leitura.

# Bit 11, Relé 01:

Bit 11 = "0" Relê não ativado.

Bit 11 = "1" Relé 01 ativado, desde que *Bit da palavra de controle* tenha sido escolhido no parâmetro 323.

# Bit 12, Saída digital, terminal 46:

Bit 12 = "0" A saída digital não foi ativada.

Bit 12 = "1" Saída digital ativada, desde que *Bit da palavra de controle* tenha sido escolhido no parâmetro 341.

### Bit 13/14, Seleção de configuração:

Bits 13 e 14 são usados para selecionar dos quatro Setups do menu, conforme a seguinte tabela:

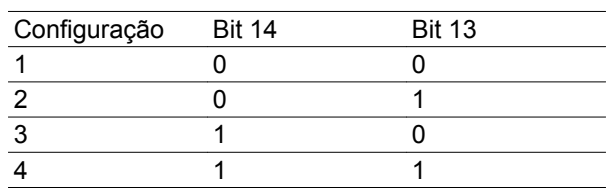

A função só é possível quando *Múltiplas Configurações* for selecionada no parâmetro 004 *Configuração ativa*.

Observação: No parâmetro 507 *Seleção de Configuração* é feita uma seleção para definir como são filtrados os Bits 13/14 com a função correspondente nas entradas digitais.

### Bit 15 Inversão:

Bit 15 = '0' não provoca inversão.

Bit 15 = '1' provoca inversão.

Observação: Na programação de fábrica, a inversão vem definida para *digital* no parâmetro 506 *Inversão (REVERSING)*. O bit 15 só provoca a reversão quando *Comunicação serial*, *Lógica or* ou *Lógica and* for selecionada.

Danfoss

# **Palavra de estado de acordo com o Perfil FC**

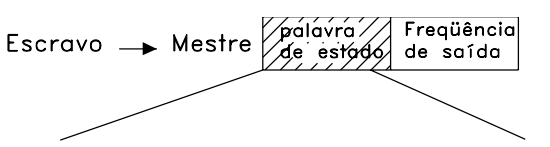

15 14 13 12 11 10 9 8 7 6 5 4 3 2 1 0 Bit no. A palavra de estado é usada para informar o mestre (um PC, por exemplo) sobre o modo do escravo (conversor de freqüência). Escravo Mestre.

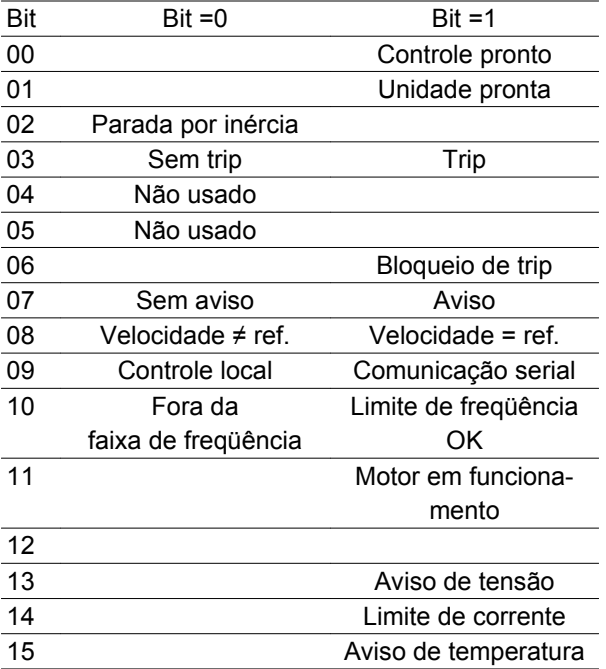

Bit 00, Controle pronto:

Bit 00 = '1'. O conversor de freqüência está pronto para funcionar.

Bit 00 = '0'. O conversor de freqüência não está pronto para funcionar.

# Bit 01, Unidade pronta:

Bit 01 = '1'. O conversor de freqüência está pronto para funcionar, mas existe um comando de parada por inércia ativo através de entradas digitais ou via comunicação serial.

### Bit 02, Parada por inércia:

Bit 02 = '0'. O conversor de freqüência liberou o motor. Bit 02 = '1'. O conversor de freqüência pode dar partida no motor quando for dado um comando de partida.

### Bit 03, Sem trip/trip:

Bit 03 = '0' significa que o conversor de freqüência não está em modo de erro.

Bit 03 = '1' significa que o conversor de freqüência está em "trip" e que precisa de um sinal de reset para que seu funcionamento seja reestabelecido.

# Bit 04, Não usado:

Bit 04 não é usado na palavra de estado.

# **VLT ® Série 2800**

Bit 05, Não usado:

Bit 05 não é usado na palavra de estado.

### Bit 06, Bloqueio de trip:

Bit 06 = '0' significa que o conversor de frequência não está com o trip bloqueado.

Bit 06 = '1' significa que o conversor de freqüência está com o trip bloqueado e não pode ser reinicializado enquanto a alimentação da rede não for removida. O trip pode ser reinicializado com retorno de controle externo de 24 V ou após a reconexão da alimentação.

### Bit 07, Sem aviso/aviso:

Bit 07 = '0' significa que não há avisos.

Bit 07 = '1' significa que houve um aviso.

# Bit 08, Velocidade≠ ref/velocidade = ref.:

Bit 08 = '0' significa que o motor está funcionando, mas que a velocidade atual é diferente da referência de velocidade predefinida. Este pode ser o caso, por exemplo, da velocidade em aceleração/desaceleração durante a partida/parada.

Bit 08 = '1' significa que a velocidade atual do motor é a mesma que a referência de velocidade pré-ajustada.

Bit 09, Controle da operação local/comunicação serial:

Bit 09 = '0' significa que [STOP/RESET] está ativado na unidade de controle ou que *Controle local* no parâmetro 002 *Controle local/remoto* está selecionado. Não é possível controlar o conversor de freqüência via comunicação serial.

Bit 09 = '1' significa que é possível controlar o conversor de freqüência via comunicação serial.

# Bit 10, Fora da faixa de freqüência :

Bit 10 = '0', se a freqüência de saída tiver alcançado o valor do parâmetro 201 *Freqüência máx. de saída* ou do parâmetro 202 *Freqüência mín. de saída* . Bit 10 = "1" significa que a freqüência de saída está dentro dos limites definidos.

### Bit 11, Funcionando/não funcionando:

Bit 11 = '0' significa que o motor não está funcionando. Bit 11 = '1' significa que o conversor de freqüência tem um sinal de partida ou que a freqüência de saída é maior que 0 Hz.

### Bit 13, Aviso de tensão alta/baixa:

Bit 13 = '0' significa que não há avisos de tensão. Bit 13 = '1' significa que a tensão CC no circuito intermediário do conversor de freqüência está muito baixa ou muito alta.

### Bit 14, Limite de corrente:

Bit 14 = '0' significa que a corrente de saída é menor que o valor do parâmetro 221 *Limite de corrente I LIM* .

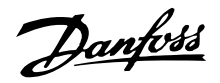

Bit 14 = '1' significa que a corrente de saída é maior que o valor do parâmetro 221 *Limite de corrente ILIM* e que o conversor de freqüência entrará em "trip" após um intervalo de tempo definido.

# Bit 15, Aviso de temperatura:

Bit 15 = '0' significa que não há aviso de temperatura. Bit 15 = '1' significa que o limite de temperatura foi excedido no motor, no conversor de freqüência ou em um termistor que esteja conectado a uma entrada digital.

**Control word de acordo com o Perfil do Fieldbus**

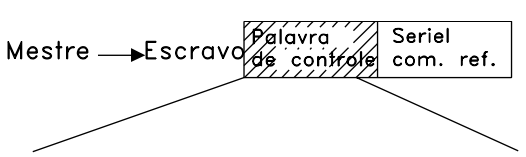

15 14 13 12 11 10 9 8 7 6 5 4 3 2 1 0 Bit no. Para selecionar *Profidrive* na control word, parâmetro 512 *Perfil do telegrama* deve estar definido para *Profidrive* [0].

A control word é utilizada para enviar comandos de um mestre (um PC, por exemplo) para um escravo (conversor de freqüências). Mestre Escravo.

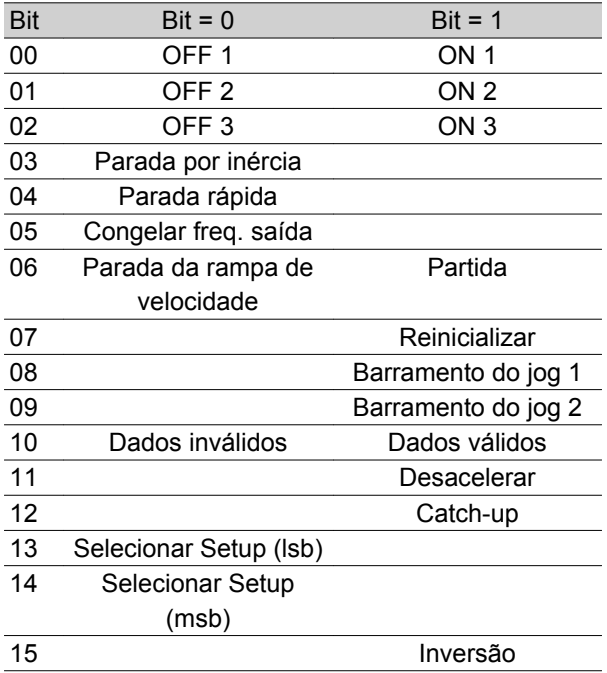

Bit 00-01-02, OFF1-2-3/ON1-2-3:

Bit 00-01-02 = '0' causa parada da rampa de velocidade que utiliza o tempo de rampa de velocidade nos parâmetros 207/208 ou 209/210.

Se o *Relé 123* estiver selecionado no parâmetro 323 *Saída do relé (RELAY OUTPUT)*, o relé de saída será ativado quando a freqüência de saída for 0 Hz.

Bit 00-01-02 = '1' significa que o conversor de freqüências pode dar partida no motor se forem satisfeitas outras condições de partida.

# Bit 03, Parada por inércia:

Consulte a descrição em *Control word segundo o protocolo do FC.*

# Bit 04, Parada rápida:

Consulte a descrição em *Control word segundo o protocolo do FC.*

# Bit 05, Congelar freqüência de saída:

Consulte a descrição em *Control word segundo o protocolo do FC.*

Bit 06, Partida/Parada da rampa de velocidade:

Consulte a descrição em *Control word segundo o protocolo do FC.*

# Bit 07, Reset:

Consulte a descrição em *Control word segundo o protocolo do FC.*

# Bit 08, Jog 1:

Bit 08 = "1" significa que a freqüência de saída é determinada pelo parâmetro 09 *Barramento do jog 1*.

# Bit 09, Jog 2:

Bit 09 = "1" significa que a freqüência de saída é determinada pelo parâmetro 510 *Barramento do jog 2*.

# **Bit 10, Dados inválidos/Dados válidos:**

Consulte a descrição em *Control word segundo o protocolo do FC.*

### Bit 11, Desacelerar:

Usado para reduzir a referência de velocidade pelo valor no parâmetro 219 *Referência catch-up/desaceleração (CATCH-UP/SLOW-DOWN REFERENCE)*. Bit 11 = '0' não causa nenhuma alteração na referência.

Bit 11 = '1' significa que a referência é reduzida.

# Bit 12, Catch-up:

Usado para aumentar a referência de velocidade pelo valor do parâmetro 219 *Referência catch-up/desaceleração (CATCH-UP/SLOW DOWN REFERENCE)*. Bit 12 = '0' não causa nenhuma alteração na referência.

Bit 12 = '1' significa que a referência é aumentada. Se tanto *D esaceleração* quanto *Catch-up* estiverem ativados (bits 11 e 12 = "1"), a desaceleração terá a maior prioridade, ou seja, a referência de velocidade será reduzida.

# Bit 13/14, Seleção de Setup:

Consulte a descrição em *Control word segundo o protocolo do FC.*

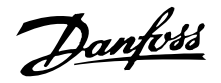

## Bit 15 Reversão:

Consulte a descrição em *Control word segundo o protocolo do FC.*

# ■ Status word de acordo com o protocolo do Profi**drive**

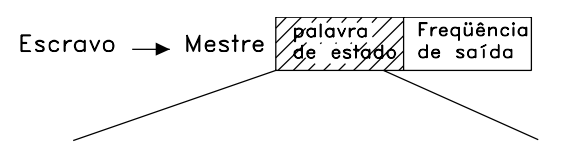

15 14 13 12 11 10 9 8 7 6 5 4 3 2 1 0 Bit no. A status word é usada para informar o mestre (um PC, por exemplo) sobre o modo do escravo (conversor de freqüências). Escravo Mestre.

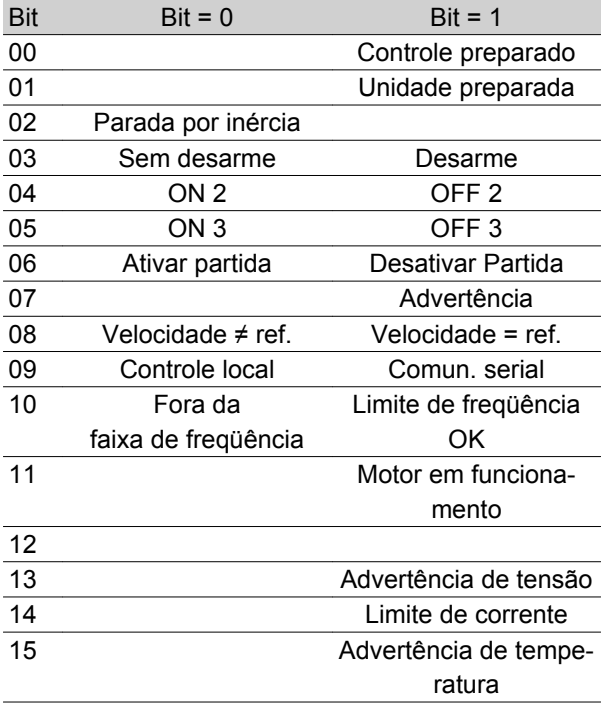

Bit 00, Controle não preparado/preparado:

Bit 00 = '0' significa que o Bit 00, 01 ou 02 na control word é '0' (OFF1, OFF2 ou OFF3) ou que o conversor de freqüências não está preparado para funcionar. Bit 00 = '1' significa que o conversor de freqüências está pronto para funcionar.

# Bit 01, Unidade preparada:

Consulte a descrição na *Status word conforme o protocolo do FC.*

# Bit 02, Parada por inércia:

Bit 02 = '0' significa que Bits 00, 02 ou 03 na control word é "0" (OFF1, OFF3 ou Parada por inércia). Bit 02 = '1' significa que os Bits 00, 01, 02 e 03 na control word são "1" e que o conversor de freqüências não desarmou.

### Bit 03, Sem desarme/desarme:

Consulte a descrição na *Sta tus word conforme o protocolo do FC.*

# Bit 04, ON 2/OFF 2:

Bit 04 = '0' significa que o Bit 01 na control word = '1'. Bit 04 = '1' significa que o Bit 01 na controle word = '0'.

### Bit 05, ON 3/OFF 3:

Bit 05 = '0' significa que Bit 02 na palavra de controle  $=$  '1'.

Bit 05 = '1' significa que o bit 02 na control word = '0'.

### Bit 06, Ativar partida/desativar partida:

Bit 06 = '1' após o reset de um desarme, após a ativação de OFF2 ou OFF3 e após a ligação da tensão da rede. *Desativar partida* é reinicializado configurando-se o Bit 00 na control word como '0' e os Bits 01, 02 e 10 são definidos como '1'.

### Bit 07, Advertência:

Consulte a descrição na *Status word conforme o pro tocolo do FC.*

#### Bit 08, Velocidade:

Consulte a descrição na *Status word segundo o protocolo FC.*

Bit 09, Sem advertência/advertência:

Consulte a descrição na *Status word conforme o protocolo do FC.*

Bit 10, Velocidade ref/velocidade = ref.:

Consulte a descrição na *Status word conforme o protocolo do FC.*

Bit 11, Funcionando/não funcionando:

Consulte a descrição na *Status word conforme o protocolo do FC.*

Bit 13, Advertência de tensão alta/baixa:

Consulte a descrição na *Status word conforme o protocolo do FC.*

Bit 14, Limite de corrente:

Consulte a descrição na *Status word conforme o protocolo do FC.*

# Bit 15, Advertência de temperatura:

Consulte a descrição na *Status word conforme o protocolo do FC.*

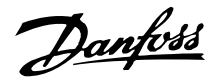

#### **Referência da comunicação serial**

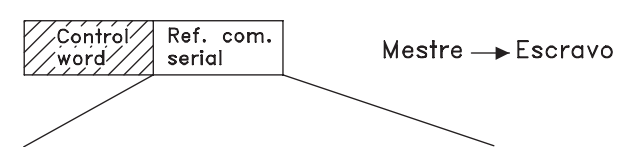

15 14 13 12 11 10 9 8 7 6 5 4 3 2 1 0 Bit no. A referência de comunicação serial é transferida para o conversor de freqüência como uma word de 16 bits. O valor é transferido em números inteiros de 0 - ±32767 (±200%).

16384 (4000 Hex) corresponde a 100%.

A referência da comunicação serial tem o seguinte formato: 0-16384 (4000 Hex) 0-100% (Par. 204 *Ref. mínima* Par. 205 *Ref. máxima*).

É possível modificar o sentido da rotação através da referência serial. Isto é feito convertendo-se o valor da referência binária para um complemento de 2. Veja o exemplo.

Exemplo - Control word e ref. da comunicação serial: O conversor de freqüência deve receber um comando de partida e a referência deve ser programada para 50% (2000 Hex) da faixa de referência.

Control word = 047F Hex Comando de partida. Referência = 2000 Hex 50% referência.

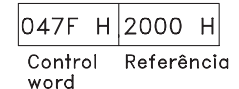

O conversor de freqüência deve receber um comando de partida e a referência deve ser configurada para -50% (-2000 Hex) da gama de referência.

O valor de referência é primeiramente convertido em complemento de 1 e, em seguida, adiciona-se 1, binariamente para obter-se o complemento de 2:

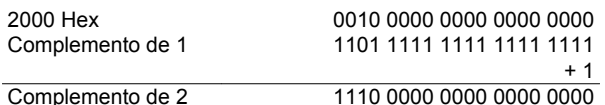

Control word = 047F Hex Comando de partida. Referência = E000 Hex -50% referência.

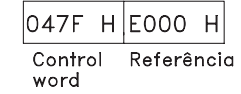

#### **Freqüência de saída atual**

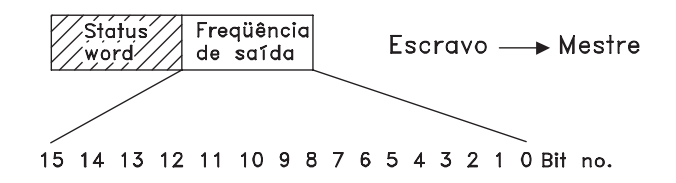

O valor atual da freqüência de saída do conversor de freqüência é transmitido sob forma de uma "word" de 16 bits. O valor é transferido como número inteiro de 0 - ±32767 (±200%).

16384 (4000 Hex) corresponde a 100%.

A freqüência de saída tem o seguinte formato: 0-16384 (4000 Hex) ? 0-100% (Par. 201 *Limite mínimo da freqüência de saída* - Par. 202 *Limite máximo da freqüência de saída*).

Exemplo - palavra de estado e freqüência de saída atual:

O mestre recebe uma mensagem de status do conversor de freqüência indicando que a freqüência de saída atual é de 50% da gama de freqüência de saída. Par. 201 *Limite mínimo da freqüência de saída* = 0 Hz Par. 202 *Limite superior da freqüência de saída* = 50 Hz

#### Status word =  $0F03$  Hex.

Freqüência de saída = 2000 Hex 50% da faixa da freqüência de saída, que corresponde a 25 Hz.

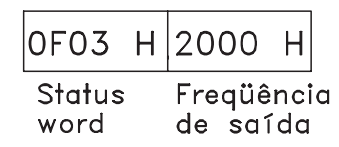

MG.27.E3.28 - VLT <sup>®</sup> é uma marca registrada da Danfoss 129

Danfoss

# **Comunicação serial**

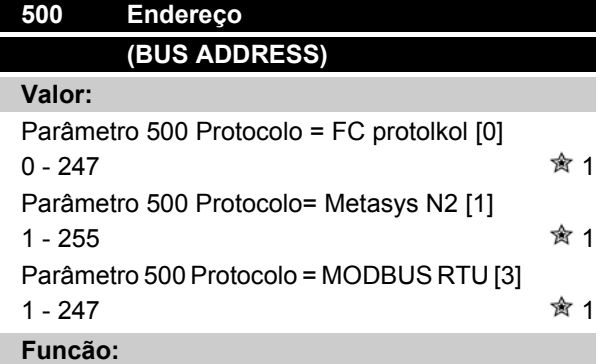

Este parâmetro permite a alocação de um endereço para cada conversor de freqüência de uma rede de comunicação serial.

#### **Descricão da selecão:**

Cada conversor de freqüência deve ser alocado a um endereço exclusivo.

Se o número de unidades conectadas (conversor de freqüência + mestre) for superior a 31, deve ser utilizado um repetidor.

Parâmetro 500 *Endereço* não pode ser selecionado via porta serial, mas deve ser pré-ajustado através da unidade de controle.

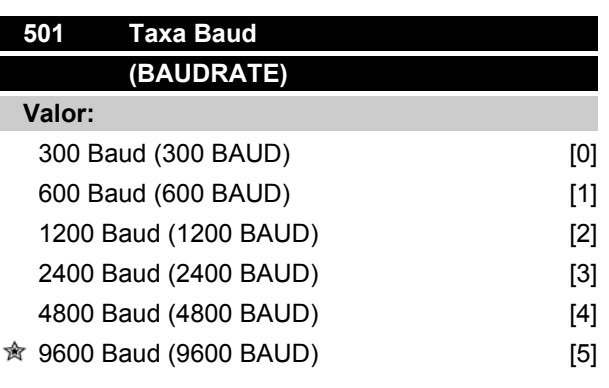

# **Funcão:**

Este parâmetro destina-se à programação da velocidade na qual os dados são transmitidos via porta serial. A taxa Baud representa o número de bits transferidos por segundo.

#### **Descricão da selecão:**

A velocidade de transmissão do conversor de freqüência deve ser configurada com um valor que corresponda à velocidade de transmissão do mestre. Parâmetro 501 *Taxa Baud* não pode ser selecionado via porta serial, mas deve ser pré-ajustado atavés da unidade de operação.

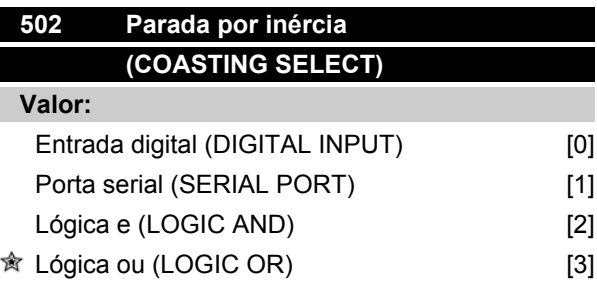

# **Funcão:**

Os parâmetros 502-508 permitem uma escolha entre o controle do conversor de freqüência pelas entradas digitais e/ou pela porta serial.

Se *Porta serial* [1] for selecionada, o comando em questão só poderá ser ativado se um comando for dado pela porta serial.

No caso de *Lógica e* [2] a função também deve ser ativada através de uma entrada digital.

### **Descricão da selecão:**

A tabela abaixo mostra quando o motor está funcionando e quando ele está parando por inércia, quando cada um dos seguintes itens for selecionado: *Entrada digital* [0], *Porta serial* [1], *Lógica e* [2] ou *Lógica ou* [3].

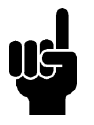

# **NOTA!**

Observe que*Parada por inércia* e o Bit 03 na palavra de controle estão ativos com o estado lógico '0'.

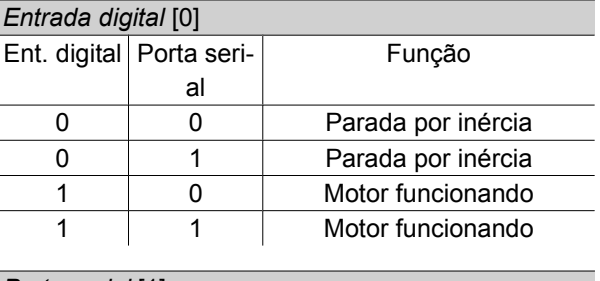

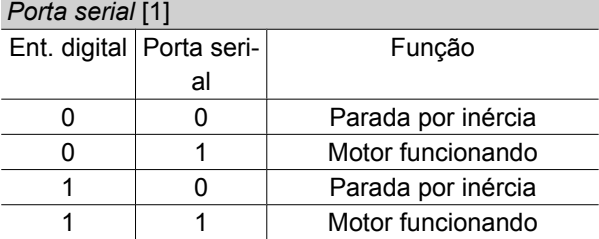

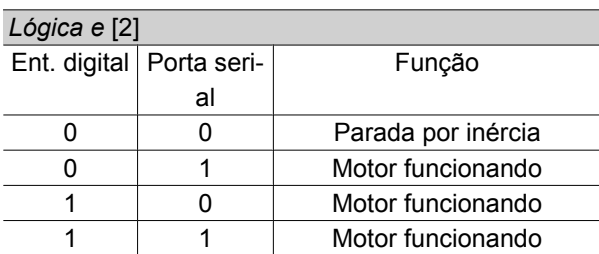

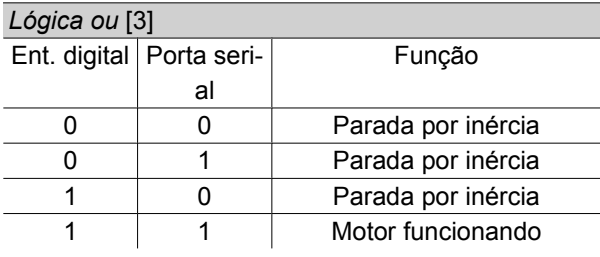

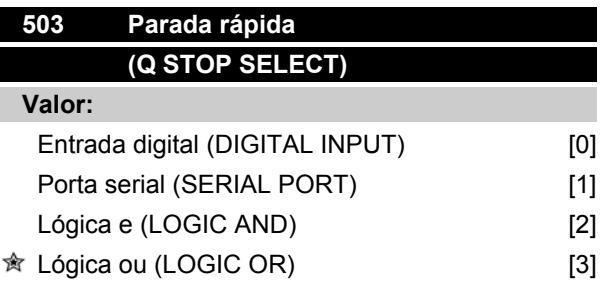

# **Funcão:**

Vide descrição do parâmetro 502 *Parada por inércia.*

### **Descricão da selecão:**

A tabela abaixo mostra quando o motor está funcionando e quando ele está no modo Parada Rápida, quando cada um dos itens abaixo for selecionado: *Entrada digital* [0], *Porta serial* [1], *Lógica e* [2] ou *Lógica ou* [3].

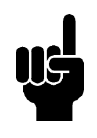

# **NOTA!**

Observe que *Parada rápida inversa* e o Bit 04 na palavra de controle estão ativos no estado lógico '0'.

*Entrada digital* [0]

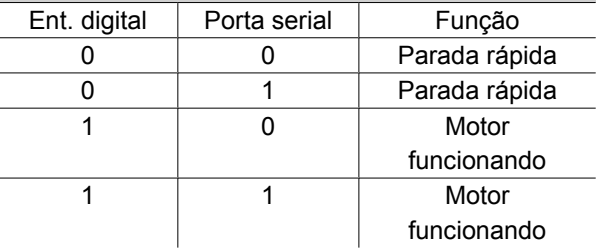

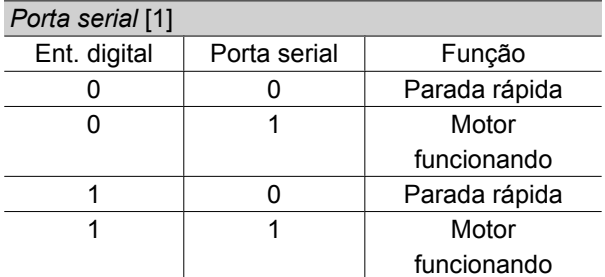

# *Lógica e* [2]

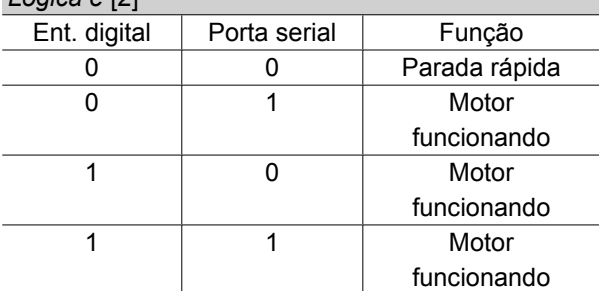

# *Lógica ou* [3]

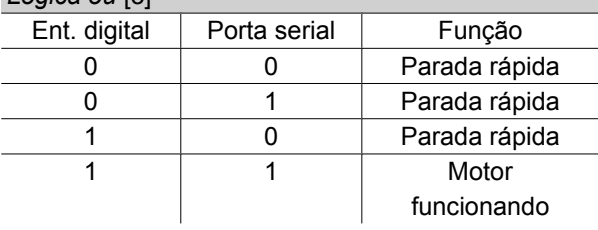

# **504 Freio CC (DC BRAKE SELECT)**

# **Valor:**

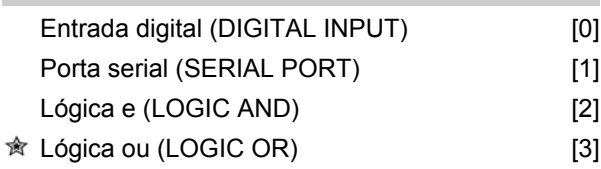

# **Funcão:**

Vide descrição da função no parâmetro 502 *Parada por inércia.*

# **Descricão da selecão:**

A tabela abaixo mostra quando o motor estiver funcionando e a frenagem CC, quando cada um dos seguintes itens for selecionado *Entrada digital* [0], *Porta serial* [1], *Lógica e* [2] or *Lógica ou* [3].

# **NOTA!**

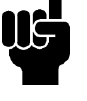

Observe que *Frenagem CC inversa* e o Bit 02 na palavra de controle estão ativos no estado lógico '0'.

# Programação Programação

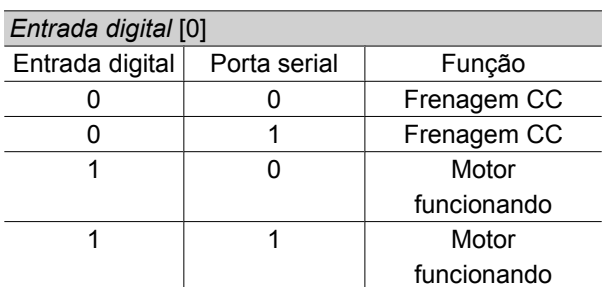

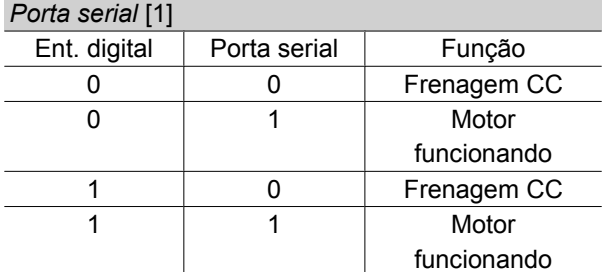

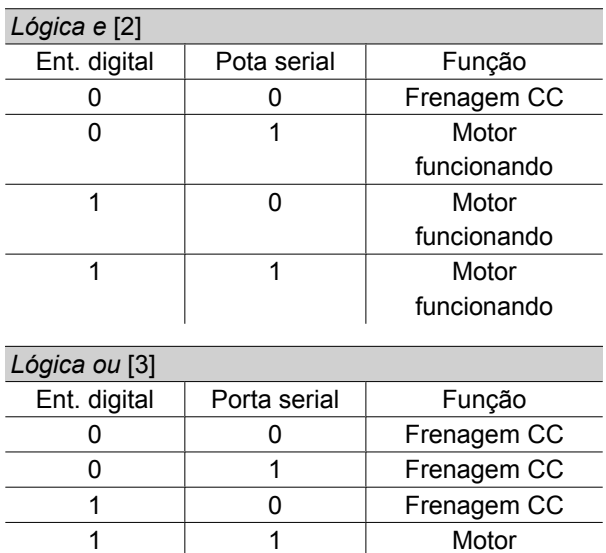

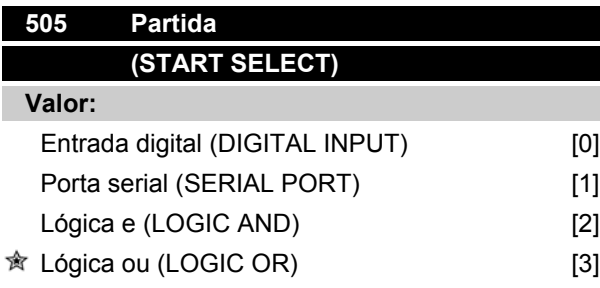

# **Funcão:**

Vide descrição da função no parâmetro 502 *Parada por inércia.*

# **Descricão da selecão:**

A tabela abaixo mostra quando o motor houver parado e quando o conversor de freqüência receber um comando de partida, quando cada um dos seguintes

itens for selecionado: *Entrada digital* [0], *Porta serial* [1], *Lógica e* [2] ou *Lógica ou* [3].

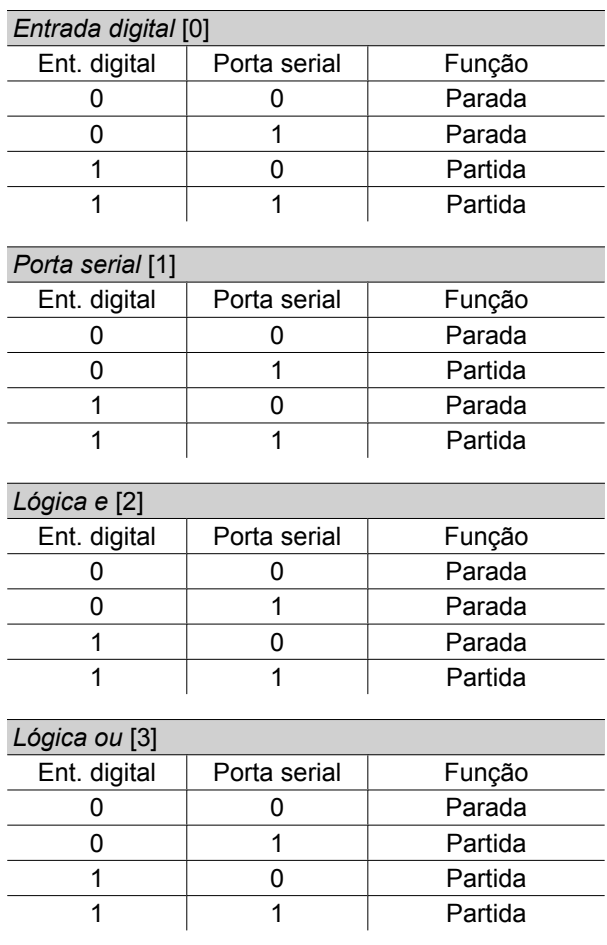

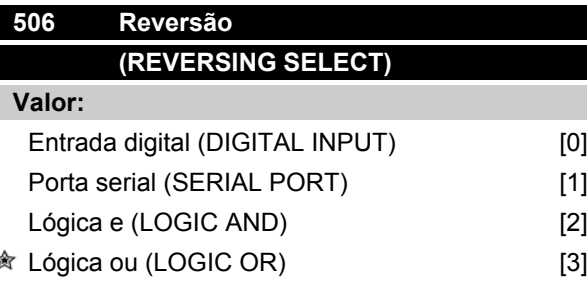

#### **Funcão:**

Vide descrição da função no parâmetro 502 *Parada por inércia.*

# **Descricão da selecão:**

A tabela abaixo mostra quando o motor está funcionando no sentido horário e no sentido anti-horário, quando cada um dos seguintes itens for selecionado: *Entrada digital* [0], *Porta serial* [1], *Lógica e* [2] ou *Lógica ou* [3].

= programação de fábrica, () = texto no display, [] = Valores utilizados para a comunicação através da porta serial

funcionando

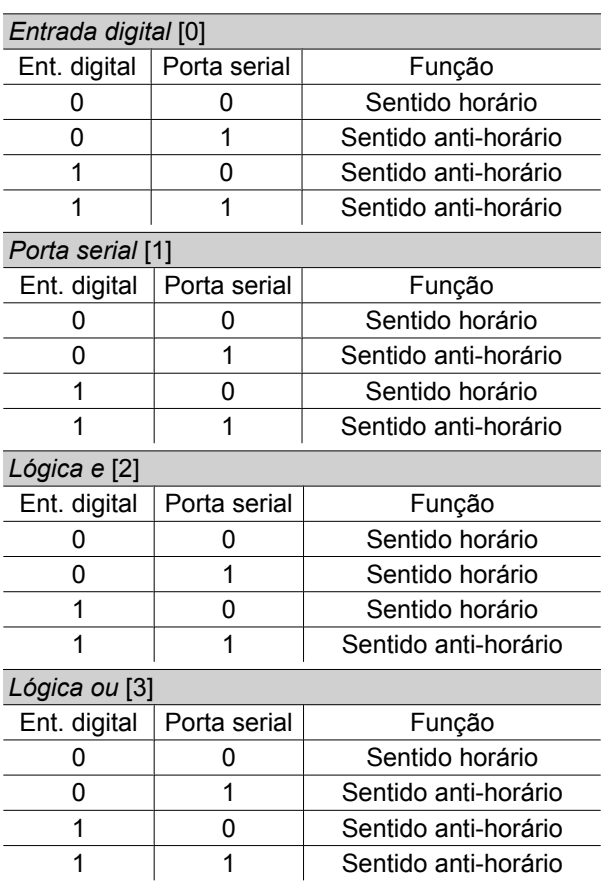

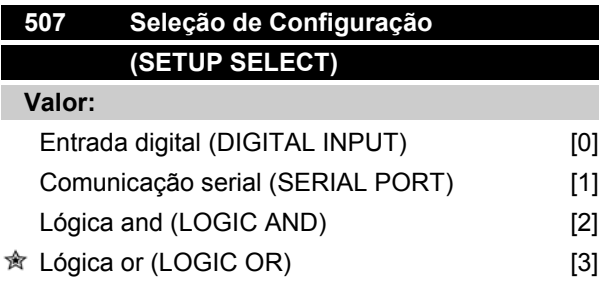

### **Funcão:**

Vide descrição da função no parâmetro 502 *Parada por inércia.*

# **Descricão da selecão:**

A tabela abaixo mostra qual Configuração (parâmetro 004 *Configuração ativa*) é selecionada quando cada um dos itens abaixo for selecionado: *Entrada digital* [0], *Comunicação serial* [1], *Lógica and* [2] ou *Lógica or* [3].

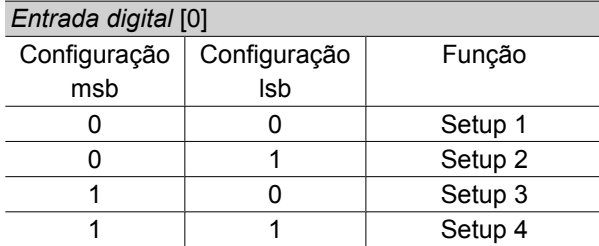

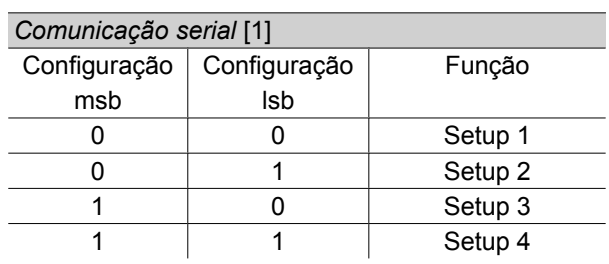

# *Lógica and* [2]

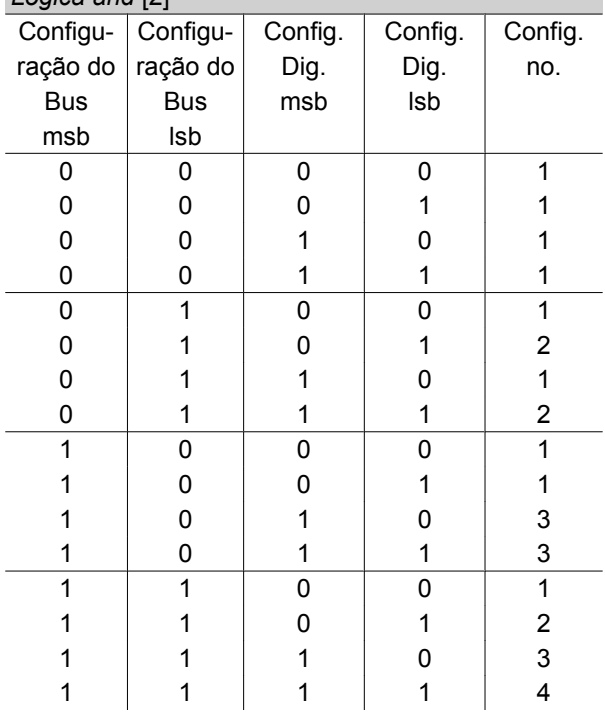

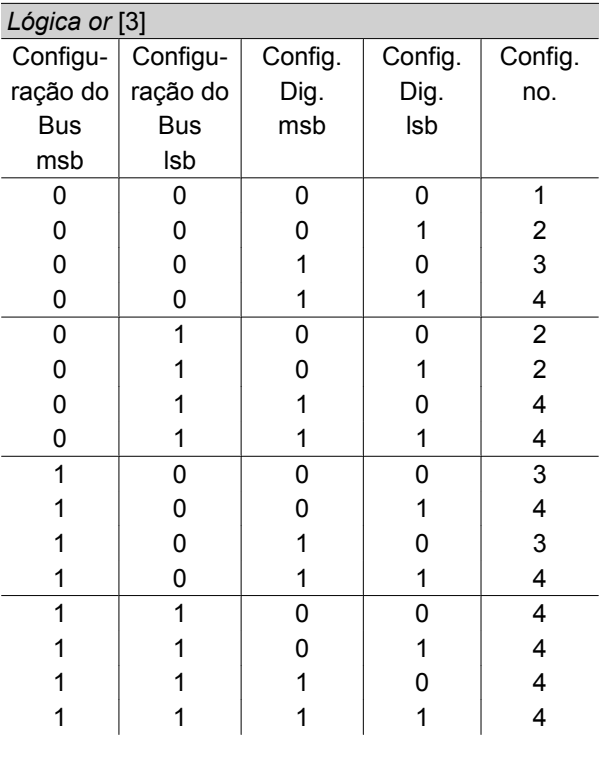

Programação Programação

Danfoss

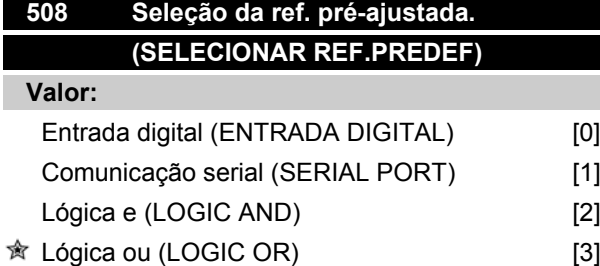

### **Funcão:**

Consulte a descrição da função no parâmetro 502 *Parada por inércia*.

# **Descricão da selecão:**

As referências pré-ajustadas via comunicação serial estão ativas quando o parâmetro 512 *Perfil do telegrama* está configurado para *Protocolo FC* [1].

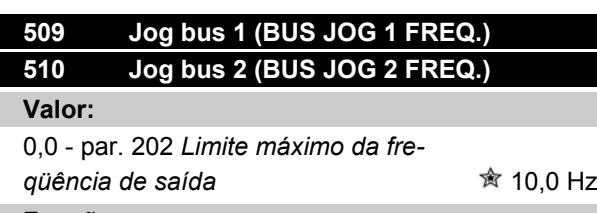

#### **Funcão:**

Se o parâmetro 512 *Perfil do telegrama* mostrar a seleção *Profidrive* [0], poderão ser selecionadas duas velocidades fixas (Jog 1 ou Jog 2) via porta serial. A função é a mesma que a do parâmetro 213 *Freqüência de jog* .

### **Descricão da selecão:**

A freqüência de jog f<sub>JOG</sub> pode ser selecionada entre 0 Hz e f<sub>MAX</sub>.

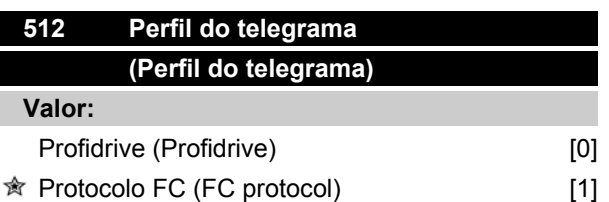

# **Funcão:**

É possível escolher entre os dois diferentes perfis da palavra de controle.

### **Descricão da selecão:**

Selecione o perfil desejado para a palavra de controle.

Vide *Porta serial para o VLT 2800* para obter mais detalhes sobre os perfis da palavra de controle.

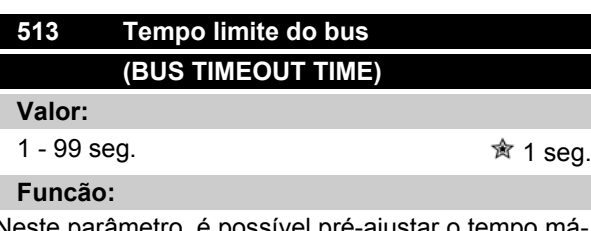

Neste parâmetro, é possível pré-ajustar o tempo máximo que deverá transcorrer entre o recebimento de dois telegramas consecutivos. Se este tempo for excedido, será presumido que a comunicação serial parou e que a reação desejada está pré-ajustada no parâmetro 514 *Função de intervalo de tempo do bus*.

### **Descricão da selecão:**

Predefina o tempo desejado.

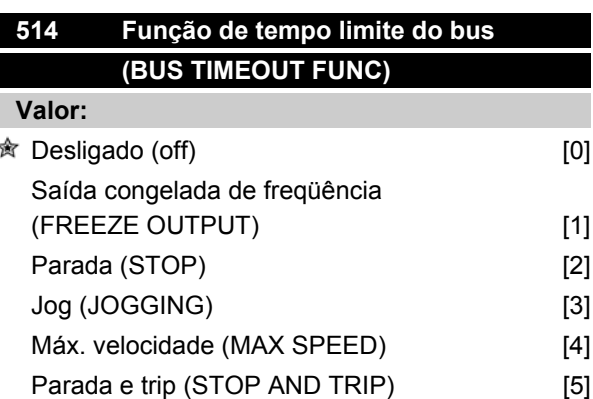

### **Funcão:**

Neste parâmetro você pode selecionar a reação desejada para o conversor de freqüência quando for excedido o tempo pré-ajustado no parâmetro 513 *Tempo limite do Bus*. Se as opções de [1] a [5] estiverem ativas, o relé de saída será desativado.

### **Descricão da selecão:**

A freqüência de saída do conversor de freqüência pode ser congelada com o valor atual, parar o motor, ser congelada no parâmetro 213 *Freqüência de jog*, ser congelada com o valor do parâmetro 202 *Limite máximo da freqüência de saída fMAX* ou parar e ativar um desligamento.

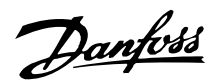

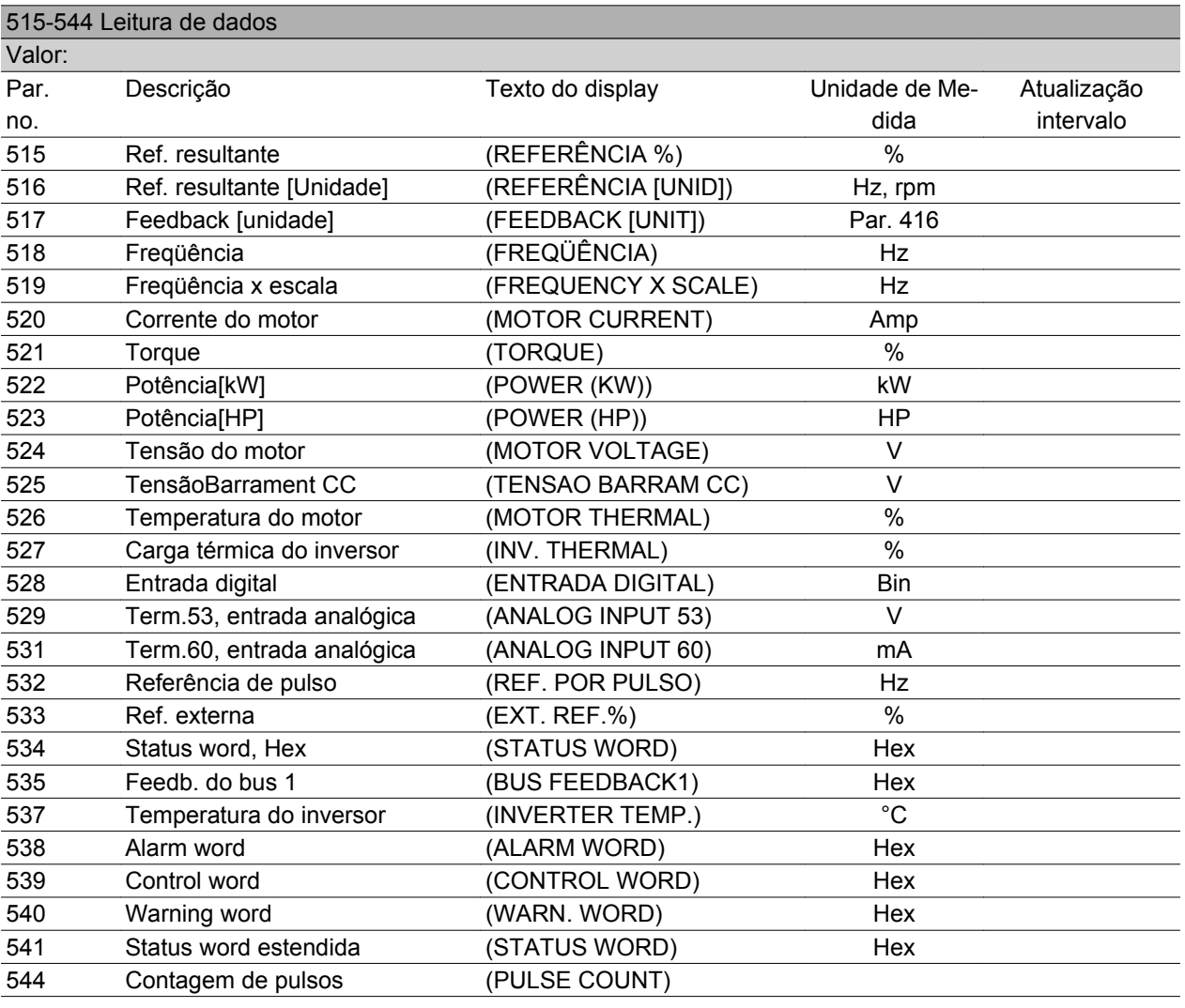

# **Funcão:**

Esses parâmetros podem ser lidos pela porta de comunicação serial e pelo display do LCP. Veja também os parâmetros 009-012 *Leitura do display*.

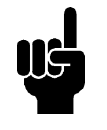

# **NOTA!**

Os parâmetros 515-541 só podem ser lidos por intermédio de uma unidade de controle LCP.

## **Descricão da selecão:**

*Referência resultante %, parâmetro 515:*

Fornece a referência resultante como uma porcentagem na faixa compreendida entre Referência mínima, Ref<sub>MIN</sub> e a Referência máxima, Ref<sub>MAX</sub>. Consulte também *Lidando com referências*.

*Referência resultante [unidade], parâmetro 516:* Fornece a referência resultante em Hz, em Malha aberta (parâmetro 100). Em uma malha fechada, a unidade de referência é selecionada no parâmetro 416 *Unidades de processo*.

# *Feedback [unidade], parâmetro 517:*

Fornece o valor do feedback resultante, com a unidade/escala selecionada nos parâmetros 414, 415 e 416. Consulte também 'lidando com o feedback'.

### *Freqüência [Hz], parâmetro 518:*

Fornece a freqüência de saída do conversor de freqüência.

#### *Freqüência x escala [-], parâmetro 519:*

corresponde à frequência de saída atual  $f_M$  multiplicada pelo fator programado no parâmetro 008 *Exibir a escala da freqüência de saída*.

### *Corrente do motor [A], parâmetro 520:*

Fornece a corrente de fase do motor medida como valor eficaz.

#### *Torque [Nm], parâmetro 521:*

Fornece a carga atual do motor em relação ao torque nominal do motor.

#### *Potência [kW], parâmetro 522:*

Fornece a potência atual absorvida pelo motor em kW.

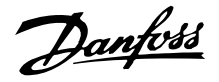

*Potência [HP], parâmetro 523:* Fornece a potência atual absorvida pelo motor em HP.

*Tensão do motor, parâmetro 524:* Fornece a tensão que está sendo entregue ao motor.

*Tensão do barramento CC, parâmetro 525:* Fornece a tensão no circuito intermediário do conversor de freqüência.

*Carga térmica, motor [%], parâmetro 526:* Fornece a carga térmica calculada/estimada no motor. 100% é o limite de corte. Veja também o parâmetro 128 *Proteção térmica do motor*.

### *Carga térmica INV [%], parâmetro 527:*

Fornece a carga térmica calculada/estimada no conversor de freqüências. 100% é o limite de corte.

#### *Entrada digital, parâmetro 528:*

Fornece o estado do sinal nas 5 entradas digitais (18, 19, 27, 29 e 33). A entrada 18 corresponde ao bit mais à esquerda. '0' = sem sinal, '1' = sinal conectado.

*Terminal 53 entrada analógica [V], parâmetro 529:* Fornece o valor da tensão do sinal no terminal 53.

*Terminal 60 entrada analógica [mA], parâmetro 531:* Fornece o valor atual do sinal no terminal 60.

#### *Referência de pulso [Hz], parâmetro 532:*

Fornece uma freqüência de pulsos em Hz conectada no terminal 33.

#### *Referência externa, parâmetro 533:*

Fornece a soma das referências externas, na forma de porcentagem, (a soma da comunicação analógica/ pulso/serial) na faixa compreendida entre a Referência mínima, Ref<sub>MIN</sub> e a Referência máxima, Ref<sub>MAX</sub>.

#### *Status word, parâmetro 534:*

Fornece a status word atual para o conversor de freqüências em Hex. Consulte *Comunicação serial para o VLT 2800*.

*Feedback de barramento 1, parâmetro 535:* Permite gravar um valor de feedback de barramento que passará a fazer parte do tratamento do feedback.

#### *Temperatura do inversor, parâmetro 537:*

Fornece a temperatura atual do inversor no conversor de freqüência. O limite de corte é de 90-100 °C, com religação a 70 ± 5 °C.

#### *Alarm word, parâmetro 538:*

Exibe, em hexadecimal, qual alarme está ativo no conversor de freqüência. Consulte *Palavra de advertência, status word estendida e alarm word.*

### *Control word, parâmetro 539:*

Fornece a control word atual no conversor de freqüência, em Hex. Consulte *Comunicação serial para o VLT 2800*.

#### *Warning word, parâmetro 540:*

Indica se há uma advertência no conversor de freqüência em Hex. Consulte *Warning word, status word estendida* e *alarm word.*

*Status word estendida, parâmetro 541:* Indica se há uma advertência no conversor de freqüência em código Hex. Consulte *Warning word, status word estendida* e *alarm word.*

#### *Contador de pulsos, parâmetro 544:*

Este parâmetro pode ser lido através do display do LCP (009-012). Quando o sistema funciona com o contador de paradas, este parâmetro permite, com ou sem reset, ler o número de pulsos registrados pelo dispositivo. A freqüência mais alta é 67,6 kHz e a mais baixa 5 Hz. O contador é reinicializado quando 'contador de paradas' for reiniciado.

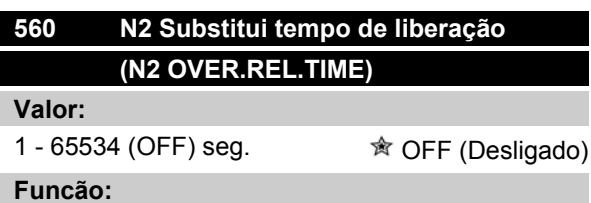

Neste parâmetro é configurado o tempo máximo que deve transcorrer entre o recebimento de dois telegramas N2 consecutivos. Se esse tempo for excedido presume-se que a comunicação serial tenha parado e todos os pontos do mapa de pontos N2 substituídos serão liberados na ordem abaixo:

- 1. Liberar Saídas Analógicas do endereço do ponto (NPA) de 0 a 255.
- 2. Liberar saídas binárias do endereço de ponto (NPA) 0 a 255.
- 3. Liberar pontos flutuantes internos do endereço de ponto (NPA) 0 a 255.
- 4. Liberar pontos inteiros internos do endereço de ponto (NPA) 0 a 255.
- 5. Liberar pontos de byte internos do endereço de ponto (NPA) 0 a 255.

#### **Descricão da selecão:**

Programe o tempo desejado.

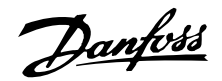

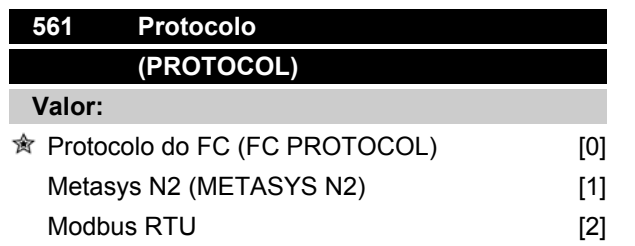

### **Funcão:**

Há três diferentes protocolos possíveis de serem selecionados.

#### **Descricão da selecão:**

Selecione o protocolo de control word necessário.

Para informações adicionais sobre como utilizar o Protocolo do Metasys N2, consulte a instrução MG91CX e para o Modbus RTU, consulte MG10SX.

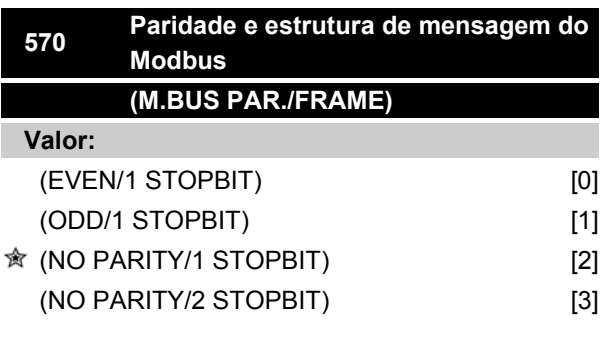

### **Funcão:**

Este parâmetro configura a interface do Modbus RTU do drive para que haja comunicação adequada com o controlador mestre. A paridade (EVEN, ODD ou NO PARITY) deve ser definida para corresponder à definição no controlador mestre.

#### **Descricão da selecão:**

Selecione a paridade que corresponda à definição no controlador mestre do Modbus. Paridade par ou ímpar pode ser utilizada para permitir verificar se houve erros em uma palavra transmitida. Uma vez que o Modbus RTU utiliza o método de CRC (Cyclic Redundancy Check - Verificação Cíclica Redundante), mais eficiente para verificação de erros, a verificação de paridade raramente é usada em redes de Modbus RTU.

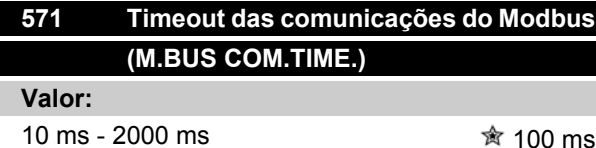

#### **Funcão:**

Este parâmetro determina a quantidade de tempo máxima que o Modbus RTU do drive aguardará, entre caracteres enviados pelo controlador mestre. Quando este tempo expirar, a interface do Modbus RTU do drive assumirá que recebeu a mensagem completa.

#### **Descricão da selecão:**

Geralmente, o valor de 100 ms é suficiente para redes Modbus RTU, embora algumas destas redes possam operar em valores de timeout tão curtos quanto 35 ms. Se este valor for excessivamente curto, a interface do Modbus RTU do drive pode perder uma parte da mensagem. Uma vez que a verificação de CRC não será válida, o drive ignorará a mensagem. As retransmissões de mensagens resultantes diminuirão a velocidade das comunicações na rede.

Se esse valor for muito longo, o drive aguardará mais tempo que o necessário, para determinar se a mensagem está completa. Isto atrasará a resposta do drive para a mensagem e, possivelmente, forçará o controlador mestre a interromper, por expiração de tempo. As retransmissões de mensagens resultantes diminuirão a velocidade das comunicações na rede.

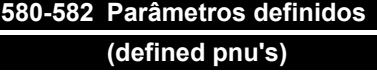

# **Valor:**

Apenas para leitura

#### **Funcão:**

Os três parâmetros mantêm uma lista com todos os parâmetros definidos no VLT 2800. É possível ler um elemento isolado da lista utilizando o subíndice correspondente. Os subíndices começam em 1 e seguem a ordem numérica dos parâmetros.

Cada parâmetro contém até 116 elementos (números de parâmetros).

Quando 0 é retornado como um número de parâmetro, a lista termina.

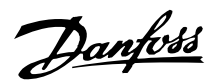

### **Funções técnicas**

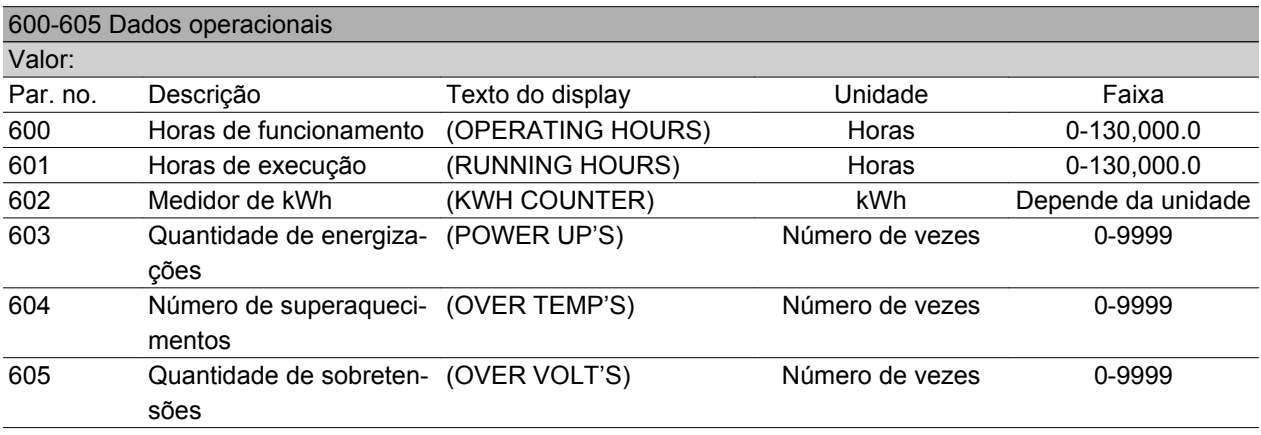

### **Funcão:**

Estes parâmetros podem ser lidos através da porta de comunicação serial e da unidade de controle LCP.

#### **Descricão da selecão:**

*Parâmetro 600, Horas de funcionamento:*

Fornece o número de horas de funcionamento do conversor de freqüências. O valor é armazenado a cada hora e também quando há uma falha de alimentação. Este valor não pode ser reinicializado.

#### *Parâmetro 601, Horas de execução:*

Fornece o número de horas de funcionamento do motor, desde o reset ocorrido no parâmetro 619 *Reset do contador das horas de execução*. O valor é armazenado a cada hora e também quando há uma falha da rede elétrica.

#### *Parâmetro 602, Medidor de kWh:*

Fornece a energia de saída do conversor de freqüências em kWh. O cálculo é baseado no valor do consumo médio de kW por hora. Este valor pode ser reinicializado utilizando o parâmetro 618 *Reset do medidor de kWh*.

Faixa:: 0 - depende da unidade.

*Parâmetro 603, Quantidade de energizações:* Fornece o número de energizações da tensão de alimentação realizadas no conversor de freqüência.

*Parâmetro 604, Quantidade de superaquecimentos:* Fornece o número de defeitos por superaquecimento que foram registrados no dissipador de calor do conversor de freqüências.

*Parâmetro 605, Quantidade de sobretensões:* Fornece a quantidade de sobretensões ocorridas no circuito intermediário do conversor de freqüências. Isto somente é contado quando o Alarme 7 *Sobretensão* estiver ativo.

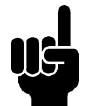

# **NOTA!**

Parâmetros 615-617 *Registro de falhas* não pode ser lido através da unidade de controle integrada.

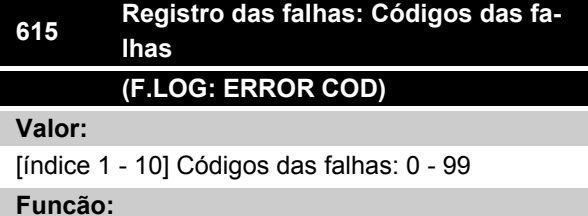

É possível, neste parâmetro, saber porque ocorreu um trip (desligamento do conversor de freqüência). São definidos 10 [1-10] valores registrados.

O número de registro mais baixo [1] contém o último/ mais recente valor dos dados gravados. O número de registro mais alto [10] contém o valor mais antigo. Se ocorrer um trip, é possível ver a causa, a hora e um possível valor da corrente ou da tensão de saída.

## **Descricão da selecão:**

Indicada como um código de falha, no qual o número refere-se a uma tabela. Vide tabela em *Mensagens de advertências/alarmes*.

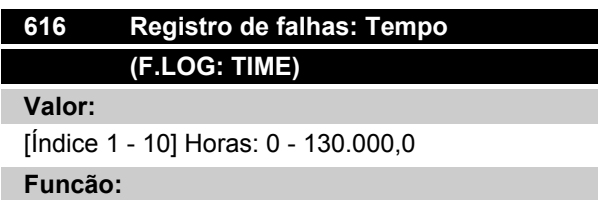

É possível ver, neste parâmetro, o número total de horas de funcionamento em conexão com os últimos 10 desarmes.

Danfoss

São indicados 10 valores de registro [1-10]. O número mínimo de registro [1] contém o último/mais recente valor dos dados gravados e o número máximo de registro [10] contém o valor do dado mais antigo.

# **Descricão da selecão:**

Leitura como um valor.

# **617 Registro das falhas: Valor (F.LOG: VALUE)**

**Valor:**

[Índice 1 - 10] Valor: 0 - 9999

### **Funcão:**

É possível ver, neste parâmetro, com qual valor um trip ocorreu. A unidade do valor depende do alarme que estiver ativo no parâmetro 615 *Registro das falhas: Código das falhas* .

### **Descricão da selecão:**

Leitura como um valor.

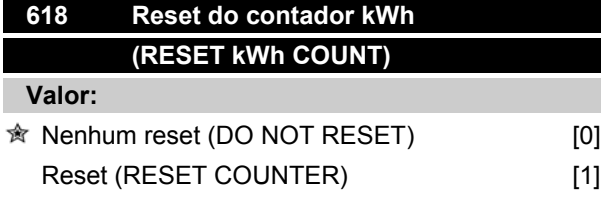

# **Funcão:**

Resetando parâmetro 602 *contador kWh* com zero.

### **Descricão da selecão:**

Se *Reset* [1] for selecionado e você pressionar a tecla [OK], o contador kWh do conversor de freqüência é resetado com zero. Este parâmetro não pode ser selecionado via comunicação serial.

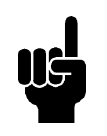

# **NOTA!**

Quando a tecla [OK] for ativada, o contador será resetado com zero.

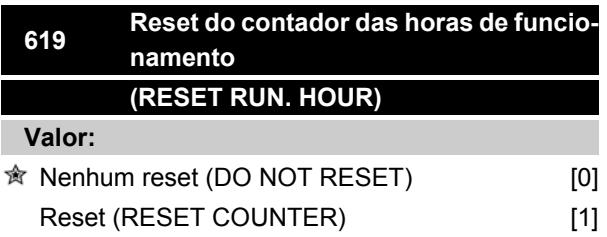

### **Funcão:**

Resetando o parâmetro 601 *Horas trabalhadas* com zero.

# **Descricão da selecão:**

Se *Reset* [1] estiver selecionado e você pressionar a tecla [OK], o parâmetro 601 do conversor de freqüência será resetado com zero *Horas trabalhadas*. Este parâmetro não pode ser selecionado através da comunicação serial.

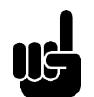

#### **NOTA!**

Quando a tecla [OK] for ativada, o parâmetro será resetado com zero.

# **620 Modo de funcionamento (OPERATION MODE)**

### **Valor:**

**★ Funcionamento norma (NORMAL OPERA-**TION) Teste do cartão de controle (CONTROL CARD TEST) [2]

Inicializar (INITIALIZE) [3]

# **Funcão:**

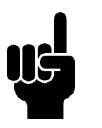

# **NOTA!**

Observe que o cartão de controle será diferente em unidades DeviceNet. Consulte o manual do DeviceNet MG.90.BX.YY para obter outros detalhes.

Alcute;m do funcionamento normal, este paràmetro pode ser usado para testar o cartão de controle. Há também uma oportunidade de inicializar todos os paràmetros em todos os Setups com a programação de fábrica, exceto os paràmetros 500 *Address*, 501 *Baudrate*, 600-605 *Operating data* e 615-617 *Fault log*.

### **Descricão da selecão:**

Normal function [0] é usado para o funcionamento normal do motor.

Control card test [2] é selecionado se você desejar verificar as entradas analógicas e digitais do cartão de controle, as saídas analógicas e digitais e dos relés, bem como as tensões de 10 V e 24 V.

O teste é realizado da seguinte maneira: 27 - 29 - 33 & dash; 46 estão conectados.

50 -53 são conectados.

Danfoss

- 42 60 são conectados.
- 12 terminal de relé 01 é conectado.
- 18 terminal de relé 02 é conectado.
- 19 terminal de relé 03 é conectado.

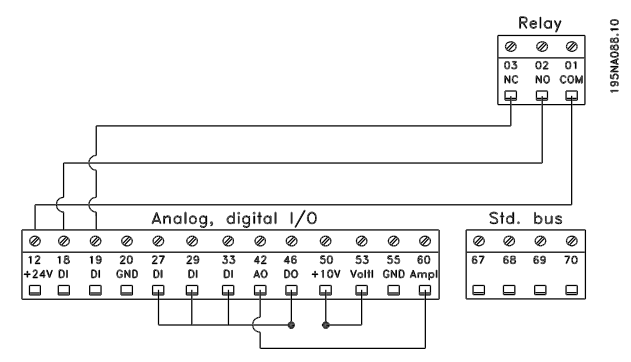

Use o seguinte procedimento para o teste do cartão de controle:

- 1. Selecione o teste do cartão de controle.
- 2. Desligue a tensão da rede elétrica e aguarde até que a luz no display tenha se apagado.
- 3. Monte de acordo com o desenho e a descrição.
- 4. Ligue a tensão da rede.
- 5. O conversor de freqüência realiza automaticamente um teste do cartão de controle.

Se o conversor de freqüência exibir um código de falha de 37-;45, o teste do cartão de controle terá falhado. Mude o cartão de controle para iniciar o conversor de freqüência.

Se o conversor de freqüência entrar no modo Display, o teste está OK. Remova o conector e o conversor de freqüência estará pronto para funcionar. O paràmetro 620 *Operating mode* é automaticamente definido para *Normal operation* [0].

*Initialisation* [3] é selecionado se você desejar usar a programação de fábrica da unidade. Procedimento para inicialização:

- 1. Selecione *Initialisation* [3].
- 2. Desligue a tensão da rede elétrica e aguarde até que a luz no display tenha se apagado.
- 3. Ligue a tensão da red e.
- 4. É realizada uma inicialização em todos os paràmetros em todos os Setups, exceto os paràmetros 500 *Address*, 501 *Baudrate*, 600-605 *Operating data* e 615-617 *Fault log*.

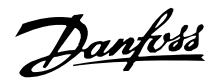

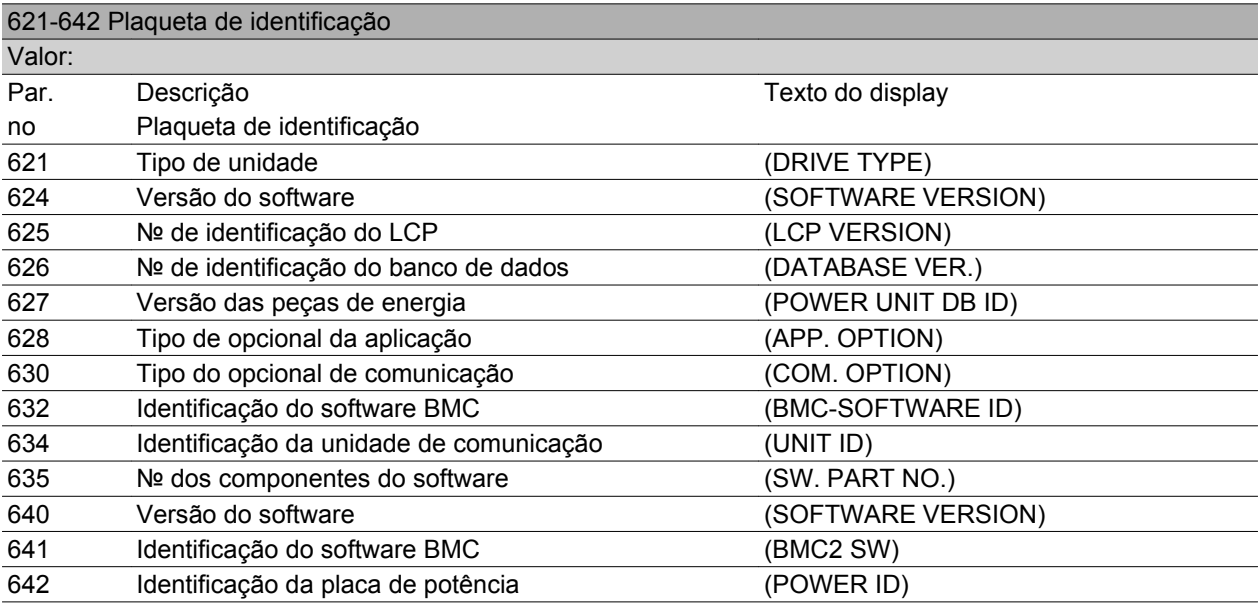

#### **Funcão:**

Os dados principais da unidade podem ser lidos a partir dos parâmetros 621 a 635 *Plaqueta de identificação*, usando a unidade de controle LCP 2 ou a comunicação serial. Os parâmetros 640 - 642 também podem ser vistos no display integrado da unidade.

#### **Descricão da selecão:**

*Parâmetro 621 Plaqueta de Identificação: Tipo de unidade:*

Fornece o tamanho da unidade e a tensão de rede. Exemplo: VLT 2811 380-480 V.

*Parâmetro 624 Plaqueta de Identificação: № da versão do software*

O número da versão atual do software da unidade aparece aqui.

Exemplo: V 1.00

*Parâmetro 625 Plaqueta de Identificação: Número do ID do LCP 2:*

O número do ID do LCP2 da unidade aparece aqui. Exemplo: ID 1.42 2 kB

*Parâmetro 626 Plaqueta de Identificação: Número do ID do Banco de Dados:*

O número do ID do banco de dados do software aparece aqui.

Exemplo: ID 1.14.

*Parâmetro 627 Plaqueta de Identificação: Versão da seção de Potência:*

O número do ID da seção de potência da unidade aparece aqui.

Exemplo: ID 1.15.

*Parâmetro 628 Plaqueta de Identificação: Tipos de opcionais de aplicação:*

Aqui você confere os tipos de opcionais de aplicação que estão instalados no conversor de freqüência.

*Parâmetro 630 Plaqueta de Identificação: Tipo do opcional de comunicação:*

Aqui você confere os opcionais de comunicação que estão instalados no conversor de freqüência.

*Parâmetro 632 Plaqueta de Identificação: Identificação do software BMC:*

O número do ID do software BMC aparece aqui.

*Parâmetro 634 Plaqueta de Identificação: Identificação da unidade de comunicação:*

O número do ID para comunicação aparece aqui.

*Parâmetro 635 Plaqueta de Identificação: № da seção do software:*

O número da seção do software aparece aqui.

*Parâmetro 640 Plaqueta de Identificação: Versão do software:*

O número da versão atual do software da unidade aparece aqui. Exemplo: 1.00

*Parâmetro 641 Plaqueta de Identificação: Identificação do software BMC:*

O número do ID do software BMC aparece aqui.

*Parâmetro 642 Plaqueta de Identificação: Identificação do cartão de energia:*

O número do ID da seção de potência da unidade aparece aqui. Exemplo: 1.15

#### *Parâmetro 700 -*

Somente para as funções de wobble: Para utilizar esta função ou para informações mais detalhadas, consulte o MI29J2xx.

Danfoss

# **678 Configurar o Cartão de Controle (CONFIG CONTROL CARD) Valor:** Versão standard (STANDARD VERSION) [1] Versão Mbaud 3 do Profibus (PROFIBUS 3 MB Ver.) Versão Mbaud 12 do Profibus (PROFIBUS 12

MB Ver.) [3]

# **Funcão:**

Este parâmetro permite uma configuração de um Cartão de Controle do Profibus. O valor padrão depende da unidade produzida, sendo também o valor máximo que pode ser obtido. Isto significa que um cartão de controle somente pode ser degradado para uma versão de desempenho inferior.

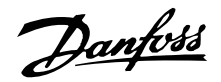

# **Condições especiais**

# **Isolação galvânica (PELV)**

O isolamento PELV (Protective Extra Low Voltage) é conseguido inserindo-se isoladores galvânicos entre os circuitos de controle e os circuitos conectados à rede elétrica. O VLT foi desenvolvido para atender aos requisitos de separação protetora por intermédio do necessário espaço de circulação e ventilação. Esses requisitos estão descritos na norma EN 50 178. Um outro requisito é que a instalação seja realizada conforme descrito nas normas locais/nacionais sobre PELV.

Todos os terminais de controle, terminais de comunicação serial e terminais de relé estão separados da tensão da rede com segurança, ou seja, estão compatíveis com os requisitos PELV. Os circuitos conectados aos terminais de controle 12, 18, 19, 20, 27, 29, 33, 42, 46, 50, 53, 55 e 60 estão galvanicamente conectados entre si. A comunicação serial conectada ao barramento de campo está galvanicamente isolada dos terminais de controle, embora seja apenas um isolamento funcional.

Os contatos do relé nos terminais 1 a 3 são isolados dos outros circuitos de controle com um isolamento reforçado/duplo, ou seja, eles são compatíveis com o PELV, mesmo que haja tensão da rede nos terminais do relé.

Os elementos do circuito descritos abaixo formam a separação elétrica segura. Eles satisfazem os requisitos de um isolamento reforçado/duplo e testes correlatos conforme a EN 50 178.

- 1. Transformador e separação óptica na fonte de alimentação.
- 2. Isolamento óptico entre o Controle Básico do Motor e o cartão de controle.
- 3. Isolamento entre o cartão de controle e a seção de potência.
- 4. Contatos do relé e terminais relacionados a outros circuitos no cartão de controle.

O isolamento PELV do cartão de controle é garantido nas seguintes condições:

- **-** Rede TT com no máximo 300 Vrms entre fase e terra.
- **-** Rede TN com no máximo 300 Vrms entre fase e terra.
- **-** Rede IT com no máximo 400 Vrms entre fase e terra.

Para manter a PELV, todas as conexões feitas nos terminais de controle devem ser PELV; p. ex. o termistor deve ter isolamento reforçado/duplo.

# **Corrente de fuga â terrae relés RCD**

A corrente de fuga â terra é basicamente causada pela capacitància parasita entre as fases do motor e a blindagem do cabo do motor. Quando um filtro RFI é usado, isso contribui para uma corrente adicional de fuga, pois o circuito de filtro está conectado â terra por intermédio de capacitores.

A quantidade de corrente de fuga â terra depende dos seguintes fatores, na seguinte ordem de prioridade:

- 1. Comprimento do cabo do motor
- 2. Cabo do motor com/sem blindagem
- 3. Alta freqüência de chaveamento
- 4. Uso ou não do filtro RFI
- 5. Motor com aterramento local ou não

A corrente de fuga é importante do ponto de vista da segurança durante o manuseio/operação do conversor de freqüência, se (por engano) o conversor de freqüência não tiver sido aterrado.

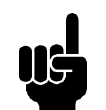

# **NOTA!**

Como a corrente de fuga é > 3,5 mA, é obrigatório instalar um aterramento reforçado, pois isso é necessário para assegurar sua conformidade com a EN 50178. A seção transversal do cabo deve ser de pelo menos 10 mm2 ou 2 fios-terra que sejam terminados separadamente.

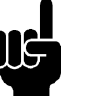

# **NOTA!**

Nunca use relés RCD (tipo A) que não sejam adequados para as componentes CC da corrente de falha de cargas do retificador trifásico.

Se forem usados relés RCD, eles devem ser:

- **-** Adequados â proteção de equipamento com uma componente CC na corrente de falha (retificador tipo ponte trifásico)
- **-** Adequados a uma rápida descarga em forma de pulso no momento da energização
- **-** Adequados a uma elevada corrente de fuga (300 mA)

Veja a seção intitulada *Conexão do terra* para obter outras informações.

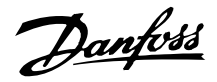

# **Condições de operação extremas Curto-circuito**

O conversor de freqüência é protegido contra curtocircuitos nos terminais U, V, W (96, 97, 98) do motor. Um curto-circuito entre dois terminais do motor provocará uma sobrecorrente no módulo IGBT, o que significa que todos os transistores do módulo IGBT devem desligar independentemente.

O inversor desliga depois de 5-10 s e o conversor de freqüência exibirá um código de defeito, embora isso dependa da impedância e da freqüência do motor.

# **Falha de Aterramento**

O módulo IGBT desliga dentro de 100 no caso de defeito de aterramento em um dos terminais U, V, W (96, 97, 98) do motor, embora dependa da impedância e da freqüência do motor.

# **Conexão de saída**

Os terminais U, V, W (96, 97, 98) do motor podem ser conectados/desconectados sempre que necessário. De forma alguma o conversor de freqüência poderá ser danificado pela conexão/desconexão dos terminais do motor. No entanto, é possível que apareçam mensagens de falha.

# **Sobretensão gerada pelo motor**

A tensão no circuito intermediário aumenta quando o motor atua como um gerador. Para proteger o conversor de freqüência, o módulo IGBT é desconectado quando um nível específico de tensão é atingido. Uma sobretensão gerada pelo motor pode ocorrer em dois casos:

- 1. Quando a carga aciona o motor, ou seja, quando a carga gera energia.
- 2. Durante a desaceleração (ramp-down) se o momento de inércia for alto, a carga será baixa e o tempo de desaceleração será muito curto para que a energia seja dissipada no conversor de freqüência, no motor e na unidade. A unidade de controle tenta corrigir a variação, se possível.

A falha pode ser removida conectando-se um resistor de freio, se o conversor de freqüência tiver um módulo de freio integrado. Se o conversor de freqüência não tiver um módulo de frenagem integrado, pode-se então usar um freio CA. Consulte o parâmetro 400

# *Função de frenagem.*

Consulte a seção *Resistores de freio.*

# **Sobrecarga estática**

Quando o conversor de freqüência estiver com sobrecarga (o limite de corrente no parâmetro 221 *Limite de corrente ILIM* é atingido), o controle reduz a freqüência de saída numa tentativa de reduzir a carga. Se a sobrecarga for extrema, pode surgir uma corrente de saída que faça o conversor de freqüência desligar após aproximadamente 1,5 seg. Consulte o parâmetro 409 *Sobrecorrente por atraso do desarme, ILIM.* Uma sobrecarga extrema fará com que a freqüência de chaveamento seja reduzida para 3.000 Hz.

# ■ dU/dt no motor

Quando um transistor no inversor é aberto, a tensão nos terminais do motor aumenta a uma razão tensão/ tempo (dU/dt) que depende:

- **-** do cabo do motor (tipo, seção transversal, indução, capacidade, comprimento, blindado/encapado metalicamente, não blindado/ não encapado metalicamente)
- **-** da tensão da rede

Uma auto-indução no cabo do motor provoca um excesso de variação de UPEAK da tensão de saída a cada vez que um transistor no inversor é aberto. Após ocorrer UPEAK a tensão de saída será estabilizada em um nível que depende da tensão no circuito intermediário. UPEAK e dU/dt afetam a vida útil do motor, especialmente dos motores sem papel de isolamento de fase nas bobinas. Se o cabo do motor for curto (alguns metros), o excesso de variação de UPEAK será baixo, enquanto que dU/dt é alta. Se o cabo do motor for longo (>20 m), UPEAK será aumentada para aproximadamente o dobro da tensão intermediária, enquanto que dU/dt diminui. Ao utilizar motores pequenos sem papel de isolamento de fase ou em bombas submersas, recomenda-se acoplar um filtro LC após o conversor de freqüência.

# **Chaveamento na entrada**

O tempo de espera entre o chaveamento da tensão da rede nos terminais 91, 92 e 93 deve ser de no mínimo 30 s. O tempo de partida estimado em cerca de 2,3 s.

# ■ Tensao de pico do motor

Quando um transistor do inversor estiver aberto, a tensão do motor aumenta por uma taxa dU/dt que depende:

- **-** do cabo do motor (tipo, seção transversal, comprimento, blindado ou não blindado)
- **-** da indutância

A indução natural causa um pico transitório UPEAK na tensão do motor, antes deste ficar estável, em um ní-
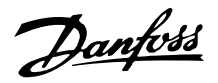

vel que depende da tensão no circuito intermediário. O tempo de subida e a tensão de pico UPEAK afetam a vida útil do motor. Se a tensão de pico for muito alta, os motores sem isolação da bobina de fase serão os primeiros a ser afetados. Se o cabo do motor for curto (alguns metros), o tempo de subida será mais alto e a tensão de pico será mais baixa.

Se o cabo do motor for longo (100 m), o tempo de subida diminuirá e tensão de pico aumentará para aproximadamente o dobro da tensão intermediária.

Se forem usados motores muito pequenos sem isolação de fase, papel ou bombas d'água submersas, recomenda-se instalar um filtro LC após o conversor de freqüência.

Valores típicos para o tempo de subida e para tensão de pico UPEAK são medidos nos terminais do motor entre duas fases.

Para obter os valores aproximados, para comprimentos de cabo e tensões não mencionados abaixo, utilize as seguintes regras práticas:

- 1. O tempo de subida aumenta/diminui proporcionalmente ao comprimento de cabo.
- 2. UPFAK = Tensão no link CC x 1.9 (Tensão no link CC = Tensão de rede elétrica x 1,35).

3. 
$$
dU \Big| dt = \frac{0.5 \times U_{PEAK}}{\text{Tempo de subida}}
$$

Os dados são medidos de acordo com a norma IEC 60034-17.  $V1$  T 2802.281

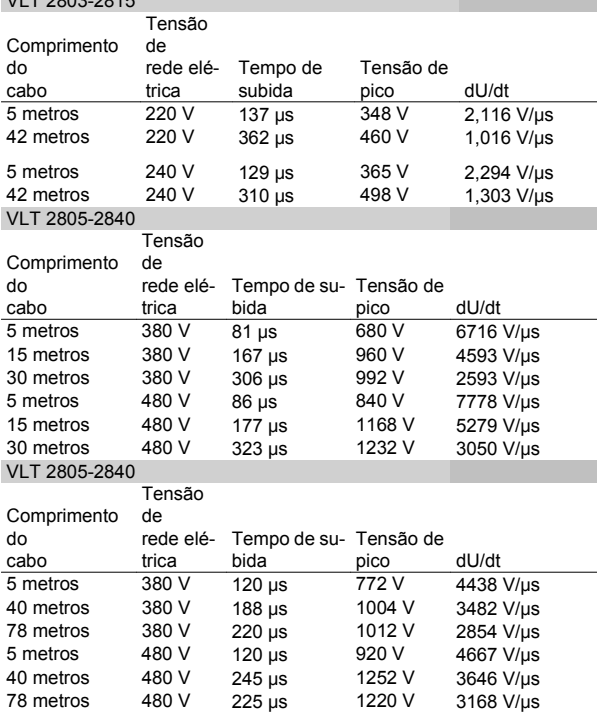

#### ■ Ruído Acústico

O ruído acústico do conversor de freqüência provém de duas fontes:

- 1. Bobinas do circuito intermediário CC.
- 2. Ventilador interno.

Em seguida, encontram-se os valores típicos medidos a uma distância de 1 m da unidade, com carga máxima:

VLT 2803-2815 1 x 220 V: 52 dB(A). VLT 2822 1 x 220 V PD2:54 dB(A). VLT 2840 1 x 220 V PD2: 55 dB (A). VLT 2840 3 x 200 V PT2: 54 dB (A). VLT 2803-2822 3 x 220 V: 52 dB(A). VLT 2805-2840 3 x 400 V: 52 dB(A). VLT 2855-2875 3 x 400 V: 54 dB(A). VLT 2880-2882 3 x 400 V: 55 dB(A).

#### **Derating para a temperatura ambiente**

A temperatura ambiente (TAMB, MAX) é a temperatura máxima permitida. A temperatura média (TAMB, AVG), medida ao longo de 24 horas, deve ser pelo menos 5 °C menor. Se o conversor de freqüência precisar funcionar em temperaturas acima de 45 °C, será necessário um derating na corrente de saída.

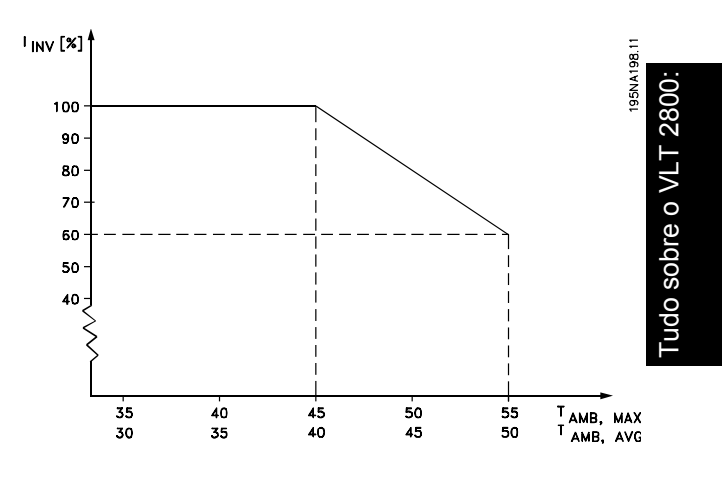

#### **Freqüência de chaveamento dependente da temperatura**

Esta função assegura a freqüência de chaveamento mais alta possível, sem que o conversor de freqüência se torne sobrecarregado termicamente. A temperatura interna é a verdadeira expressão do grau em que a freqüência de chaveamento pode ser baseada na carga, na temperatura ambiente, na tensão de alimentação e no comprimento do cabo.

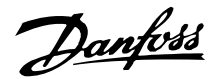

A função assegura que o conversor de freqüência ajuste automaticamente a freqüência de chaveamento entre fsw, min e fsw, max (parameter 411), veja o desenho a seguir.

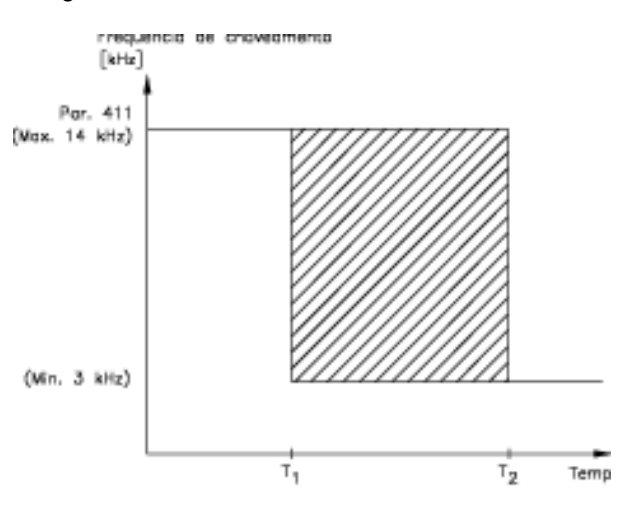

175NA020.13

Ao usar o filtro LC, a freqüência mínima de chaveamento é 4,5 kHz.

#### **Derating devido à pressão atmosférica**

As exigências relativas a Tensão Extra Baixa (PELV) especificadas na norma IEC 61800-5-1 não são atendidas em altitudes superiores a 2.000 m (6562 pés). Entre em contato com a Danfoss para mais informações.

Abaixo de 1.000 m, não é necessário nenhum derating.

Acima de 1.000 m, a temperatura ambiente  $(T_{AMB})$  ou a corrente de saída máxima (I<sub>MAX</sub>) deve ser reduzida de acordo com o diagrama a seguir:

- 1. Derating da corrente de saída em relação à altitude em  $T_{AMB}$  = máx. 45 °C
- 2. Derating da. T<sub>AMB</sub> máx versus altitude, em 100% da corrente de saída.

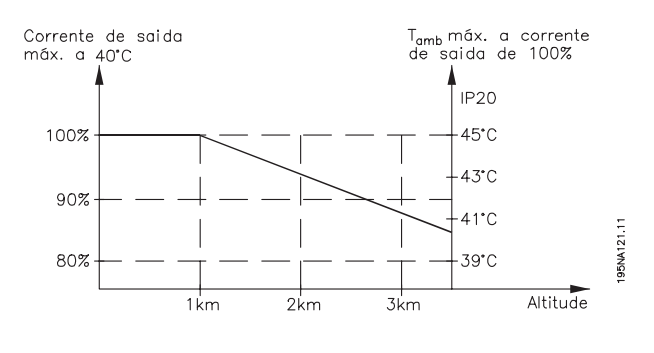

## **"Derating" devido à baixa velocidade de funcionamento**

Quando um motor está conectado a um conversor de freqüências, é necessário garantir um arrefecimento adequado do motor. Em valores de rpm baixos, o ventilador do motor não consegue fornecer um volume adequado de ar para o arrefecimento. Este problema ocorre quando o torque de carga é constante (numa esteira rolante, por exemplo) em toda a faixa de regulagem. A quantidade de ventilação reduzida determina o torque permitido em funcionamento contínuo. Se o motor tiver que funcionar continuamente em uma rotação inferior à metade do valor nominal, deve-se fornecer um volume adicional de ar para resfriamento do motor. Ao invés de fornecer um resfriamento adicional, é possível reduzir a relação de carga do motor. Isto pode ser feito selecionando-se um motor de dimensão maior. Entretanto, o projeto do conversor de freqüências impõe limites às dimensões dos motores que podem ser conectados nele.

#### $\blacksquare$ **"Derating" para cabos longos de motor**

O conversor de freqüências foi testado utilizando um cabo não blindado/não encapado metalicamente de 75 m e um cabo blindado/encapado metalicamente de 25 m e foi projetado para funcionar com um cabo com seção transversal nominal. Caso seja necessário um cabo de seção transversal maior, recomenda-se reduzir a corrente de saída em 5% para cada aumento da seção transversal. (Um aumento da seção transversal redunda em um aumento da capacitància com relação ao terra, resultando em aumento da corrente de fuga de aterramento).

#### **Derating para freqüência de chaveamento alta - VLT 2800**

Uma freqüência de chaveamento mais alta (a ser programada no parâmetro 411, *Freqüência de chaveamento*) redunda em perdas maiores na eletrônica do conversor de freqüência.

O VLT 2800 tem um padrão de pulso em que é possível programar a freqüência de chaveamento desde 3,0 - 10,0/14,0 kHz.

O conversor de freqüência automaticamente efetuará o derate da corrente nominal de saída I<sub>VLT,N</sub>, quando a freqüência de chaveamento ultrapassar 4,5 kHz.

Em ambos os casos a redução é realizada linearmente, até atingir 60% da IVLT,N.

Danfoss

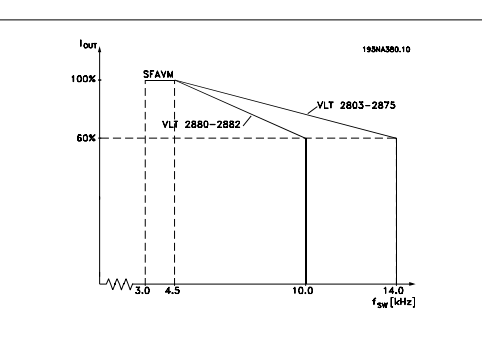

#### **Vibração e choque**

O conversor de freqüência foi testado de acordo com um procedimento baseado nas seguintes normas:

IEC 68-2-6: Vibração (senoidal) - 1970.

IEC 68-2-34: Vibração aleatória de banda larga - requisitos gerais.

IEC 68-2-35: Vibração aleatória de banda larga - repetibilidade alta.

IEC 68-2-36: Vibração aleatória de banda larga - repetibilidade média.

O conversor de freqüência está em conformidade com os requisitos que correspondem às condições da unidade quando ela é montada em paredes e pisos de instalações de produção, como também em painéis fixados na parede ou no piso.

#### **Umidade atmosférica**

O conversor de freqüência foi concebido segundo a norma IEC 68-2-3, EN 50178 item 9.4.2.2/ DIN 40040 classe E a 40 °C.

#### **Padrão UL**

Este dispositivo é aprovado pelo UL.

#### **Eficiência**

Para reduzir o consumo de energia é importantíssimo otimizar a eficiência do sistema. A eficiência de cada elemento do sistema deve ser tão alta quanto possível.

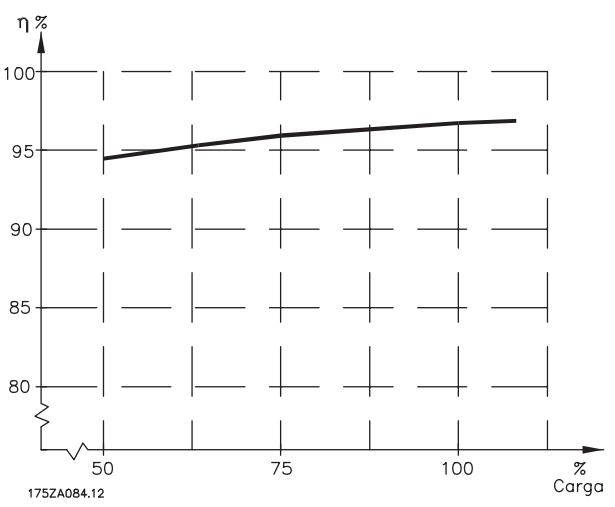

**Eficiência dos conversores de freqüência (ŋINV)** A carga do conversor de freqüência não influi muito na sua eficiência. Em geral, a eficiência é a mesma na freqüência nominal do motor  $f_{M,N}$ , independentemente de se o motor fornece 100% do torque nominal de eixo ou apenas 75%, p.ex., em caso de cargas parciais.

Isto também significa que a eficiência do conversor de freqüência não se altera, mesmo que outras características U/f sejam escolhidas. Entretanto, as características U/f influem na eficiência do motor.

A eficiência diminui um pouco quando a freqüência de chaveamento é configurada para um valor superior a 4,5 kHz (parâmetro 411 *Freqüência de chaveamento*). A taxa de eficiência também será ligeiramente reduzida com uma tensão alta de rede (480 V) ou se o cabo do motor tiver mais de 25 m.

#### **Eficiência do motor (ηMOTOR )**

A eficiência de um motor ligado ao conversor de freqüência depende da forma senoidal da corrente. Em geral, a eficiência é a mesma do funcionamento em rede elétrica. A eficiência do motor depende do tipo de motor.

Na faixa de 75-100% do torque nominal, a eficiência do motor é praticamente constante quando controlado pelo conversor de freqüência e também quando conectado diretamente à rede elétrica.

De modo geral, a freqüência de chaveamento não afeta a eficiência de motores pequenos.

Danfoss

#### **Eficiência do sistema (ηSYSTEM )**

Para calcular a eficiência do sistema, multiplique a eficiência do conversor de freqüência (η<sub>INV</sub>) pela eficiência do motor (η MOTOR):

 $η$ SYSTEM =  $η$  INV  $X$   $η$ MOTOR.

Com base no gráfico acima, é possível calcular a eficiência do sistema com diferentes cargas.

#### **Interferência da alimentação de rede elétrica/harmônicas**

Um conversor de freqüência absorve uma corrente não-senoidal da rede elétrica, o que aumenta a corrente de entrada IRMS. Uma corrente não-senoidal pode ser transformada, por meio de uma análise de Fourier, e decomposta em correntes de ondas senoidais com diferentes freqüências, isto é, correntes harmônicas I<sub>N</sub> diferentes, com uma freqüência fundamental de 50 Hz:

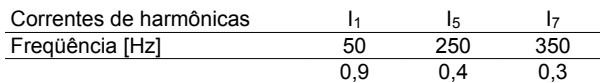

As correntes de harmônicas não afetam diretamente o consumo de energia elétrica, porém, aumentam as perdas por calor na instalação (transformador, cabos). Conseqüentemente, em instalações com alta porcentagem de carga de retificador, é importante manter as correntes das harmônicas em um nível baixo para não sobrecarregar o transformador e não superaquecer os cabos.

Algumas das correntes de harmônicas podem interferir em equipamento de comunicação, que esteja conectado no mesmo transformador, ou causar ressonância, em conjunto com baterias de correção de fator de potência.

#### **Fator de potência**

O fator de potência (Pf) é a relação entre a I<sub>1</sub> e a IRMS.

O fator de potência para a alimentação trifásica:

$$
Pf = \frac{\sqrt{3} \times U \times 11 \times cos\varphi}{\sqrt{3} \times U \times I_{RMS}}
$$

O fator de potência indica quanta carga o conversor de freqüência impõe na alimentação de rede elétrica. Quanto menor o fator de potência, maior a IRMS, para o mesmo desempenho em kW. Além disso, um fator de potência alto indica que as diferentes correntes harmônicas são baixas.

#### **Normas de EMC genéricas/normas para produtos**

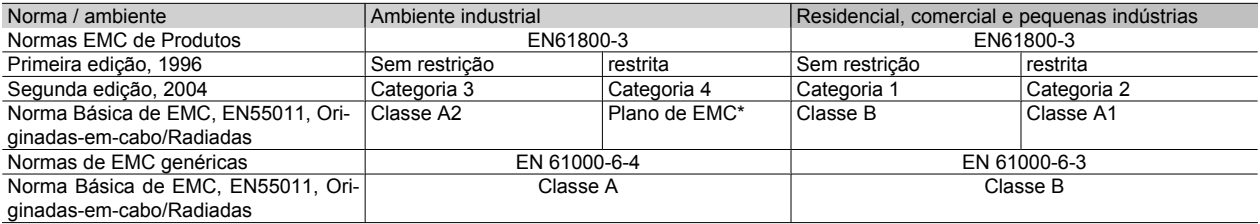

\*) Descrito em detalhes na norma de EMC de Produtos. Esta categoria destina-se, entre outras, a instalações complexas (por exemplo, redes de TI).

#### **Emissão EMC**

Os seguintes resultados de sistema foram obtidos em um sistema VLT da Série 2800, com um cabo de controle blindado/encapado metalicamente, caixa de controle com potenciômetro, cabo de motor blindado/ encapado metalicamente e cabo de freio blindado/encapado metalicamente, bem como um LCP2 com cabo.

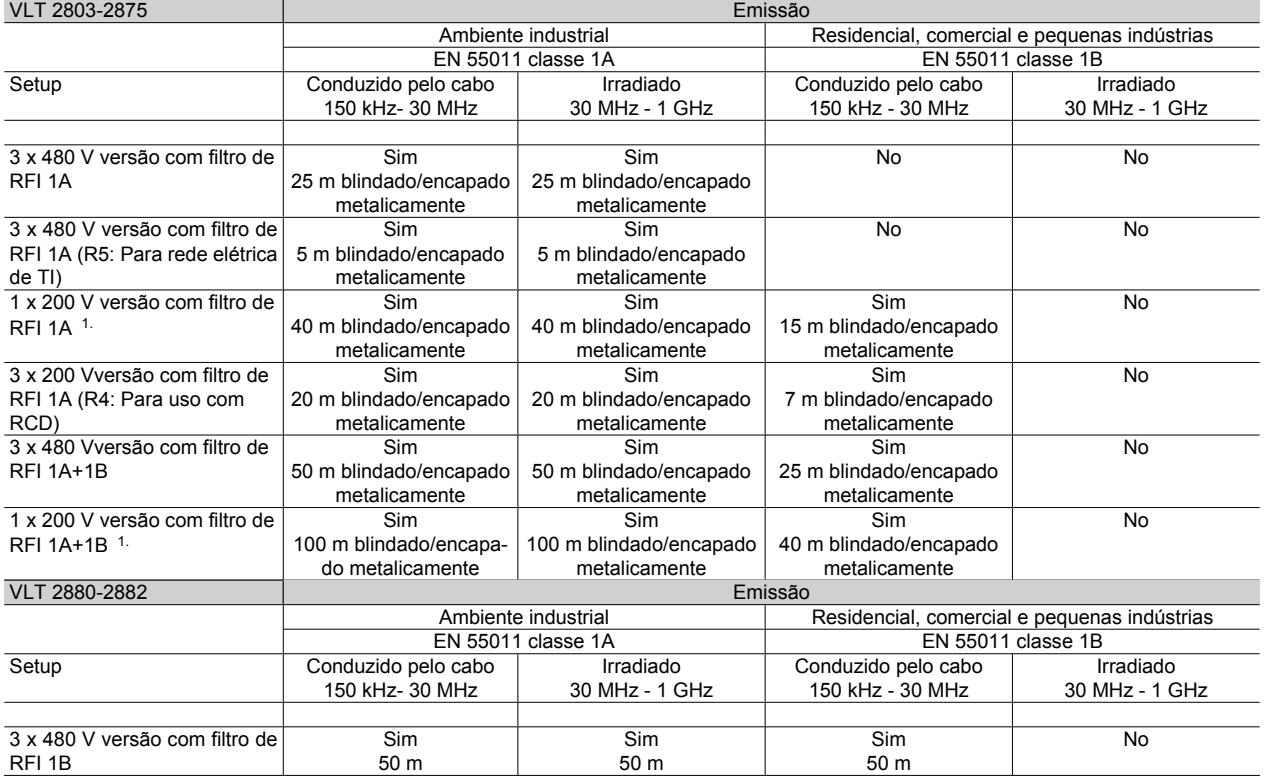

1. Para VLT 2822-2840 3 x 200-240 V aplicam-se os mesmos valores da versão 480 V com filtro de RFI 1A.

• **EN 55011: Emissão**Limites e métodos de medição das características de interferência de ondas de rádio oriundas de equipamentos de alta freqüência industriais, científicos e médicos (ISM).

#### Classe 1A:

Equipamento usado em ambiente industrial.

#### Classe 1B:

Equipamento usado em áreas com uma rede de alimentação pública (residencial, comercial e pequenas indústrias).

#### **Imunidade a EMC**

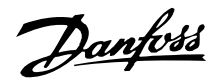

Para documentar a imunidade em relação à interferência elétrica, foram feitos os seguintes testes de imunidade em um sistema composto por um conversor de freqüência, um cabo de controle blindado/encapado metalicamente e uma caixa de controle com potenciômetro, cabo de motor blindado/encapado metalicamente, cabo de freio blindado/encapado e um LCP2 com cabo.

Os testes foram executados de acordo com as seguintes normas básicas:

- **EN 61000-4-4 (IEC 61000-4-4): Transitórios por faísca elétrica** Simulação de interferência originada pelo chaveamento com contactores, relés ou dispositivos similares.
- **EN 61000-4-5 (IEC 61000-4-5): Transientes repentinos** Simulação de transientes temporários originados por, p.ex., relâmpagos que atingem instalações próximas.
- **EN 61000-4-2 (IEC 61000-4-2) : Descargas eletrostáticas (ESD)**Simulação de descargas eletrostáticas oriundas de seres humanos.
- **EN 61000-4-3(IEC 61000-4-3): Radiação de campo eletromagnético de entrada, modulada em amplitude**Simulação de efeitos de equipamento de radar e radiodifusão, bem como de dispositivos de comunicação móvel.
- **Pulso de teste VDE 0160 classe W2: Transitórios da rede elétrica** Simulação de transitórios de alta energia gerados por desarme de fusíveis principais, acoplamento de baterias de correção do fator de potência, etc.
- **EN 61000-4-6 (IEC 61000-4-6): Modo RF Comum** Simulação do efeito de equipamento de radiotransmissão, ligado aos cabos de conexão.

Consulte o seguinte formulário de imunidade a EMC.

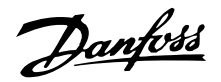

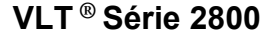

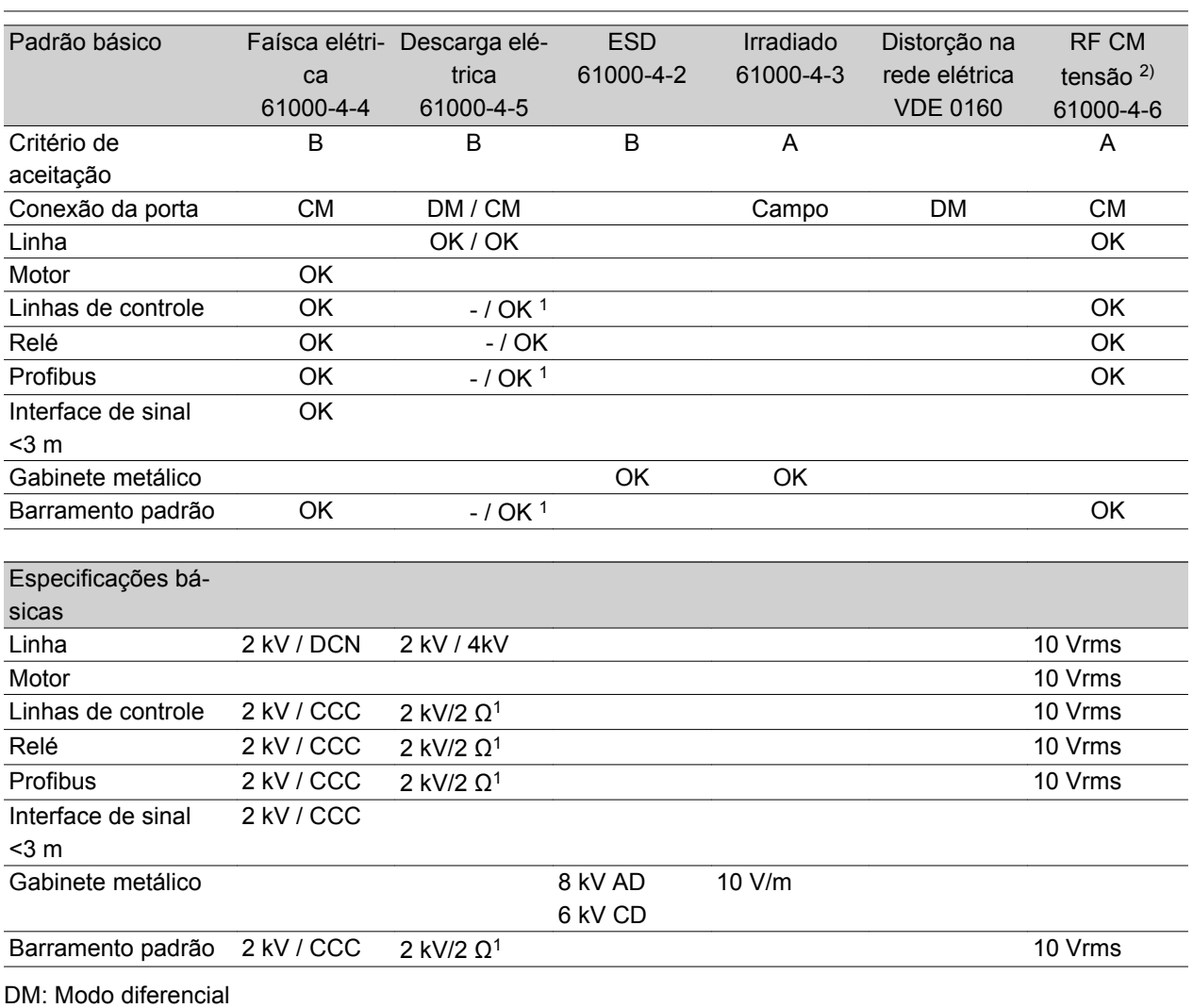

CM: Modo comum CCC: Capacitive clamp coupling (5 kHz) DCN: Direct coupling network (5 kHz)

- 1. Injeção na blindagem do cabo.
- 2. Braçadeira eletromagnética.

#### **Emissão de corrente harmônica**

Todas as unidades de 380-480 V trifásicas são compatíveis com EN 61000-3-2.

#### **Ambientes agressivos**

Como ocorre com qualquer equipamento eletrônico, um conversor de freqüência contém diversos componentes mecânicos e eletrônicos que, de forma variável, estão vulneráveis aos efeitos do meio ambiente.

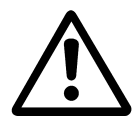

Conseqüentemente, o conversor de freqüência não deve ser instalado em ambientes onde líquidos, partículas ou gases estejam presentes na atmosfera, sob pena de afetar e danificar os sistemas eletrônicos. A menos que sejam adotas medidas adequadas para proteção do

conversor de freqüência, pode haver o risco de paradas de funcionamento, o que reduzirá a vida útil da unidade.

Líquidos podem ser transportados pelo ar e condensar no conversor de freqüência. Além disso, os líquidos podem facilitar a corrosão galvânica dos componentes e das peças metálicas. Vapor, óleo e salmoura podem causar corrosão nos componentes e peças metálicas. Nessas áreas é recomendável instalar as unidades em gabinetes. No mínimo, os gabinetes devem ser de invólucro IP 54.

Partículas em suspensão, como partículas de poeira, podem causar problemas mecânicos, elétricos e térmicos no conversor de freqüência. Os indicadores mais comuns de que há demasiadas partículas na at-

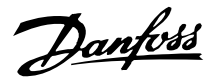

mosfera são as partículas de poeira em torno do ventilador do conversor de freqüência. Nas áreas muito empoeiradas, recomenda-se a instalação das unidades em gabinetes. No mínimo, os gabinetes devem ser de invólucro IP 54.

Gases corrosivos, como compostos de enxôfre, nitrogênio e cloro, junto com umidade e temperatura elevadas, facilitam possíveis processos químicos nos componentes do conversor de freqüência. Esses processos químicos rapidamente afetam e danificam os sistemas eletrônicos. Nessas áreas, recomenda-se que a instalação seja feita em gabinetes ventilados, fazendo com que os gases corrosivos sejam mantidos distantes do conversor de freqüência.

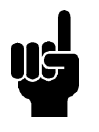

#### **NOTA!**

A instalação de conversores de freqüência em ambientes agressivos aumenta o risco de paradas de funcionamento, além de consideravelmente reduzir a vida útil da unidade.

Antes da instalação do conversor de freqüência, é necessário verificar se há líquidos, partículas ou gases no ar. Isto pode ser feito pelo exame das instalações existentes no mesmo ambiente. Os indicadores mais comuns de líquidos nocivos transportados pelo ar são a presença de água ou óleo sobre as peças metálicas, ou ainda a existência de corrosão nas partes metálicas. Demasiadas partículas de poeira são normalmente observadas no topo dos gabinetes da instalação e sobre as instalações elétricas existentes. Os indicadores de que há gases corrosivos no ar são trilhas de cobre e extremidades dos cabos escurecidos nas instalações elétricas existentes.

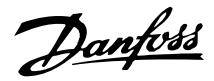

## **Leitura do display**

#### **Fr**

O conversor de freqüências mostra a freqüência de saída atual, em Hertz [Hz].

## **Io**

O conversor de freqüências mostra a corrente de saída atual, em Amps [A].

## **Uo**

O conversor de freqüências mostra a tensão de saída atual em Volt [V].

## **Ud**

O conversor de freqüências mostra a tensão do circuito intermediário em Volt [V].

## **Po**

O conversor de freqüências mostra a saída calculada em kilowat [kW].

## **notrun**

Esta mensagem será mostrada se for feita uma tentativa para alterar um valor de parâmetro com o motor em funcionamento. Pare o motor para alterar o valor do parâmetro.

## **LCP**

Esta mensagem será mostrada se uma unidade de controle LCP 2 estiver instalada e a tecla [QUICK ME-NU] ou [CHANGE DATA] for ativada. Se houver uma unidade de controle LCP 2 instalada, sómente será possível alterar os parâmetros por meio dela.

## **Ha**

O conversor de freqüências mostra a freqüência de referência do modo Manual atual, em Hertz (Hz).

## **SC**

O conversor de freqüências mostra a freqüência de saída em escala (a freqüência de saída atual x parâmetro 008).

## **Mensagens de advertências/alarme**

Uma advertência ou alarme aparecerá no display, na forma de um código numérico **Err. xx.** Uma advertência será mostrada no display, até que a falha tenha sido corrigida, enquanto um alarme continuará a piscar até que a tecla [STOP/RESET] (Parada/Reset) seja acionada.A tabela mostra as diferentes advertências e alarmes, e indica se a falha bloqueia o conversor de freqüência. Após um *Bloqueio por desarme,* a alimentação de rede elétrica é desligada e a falha corrigida. A alimentação de rede elétrica é religada e o conversor de freqüência é reinicializado. O conversor de freqüência agora está pronto para funcionar. Um *Desarme* pode ser reinicializado manualmente de três maneiras:

- 1. Através da tecla de operação [STOP/RE-SET] (Parada/Reset)
- 2. Por meio de uma entrada digital.
- 3. Através da comunicação serial.

É também possível escolher um reset automático no parâmetro 405 *Função reset.* Quando aparecer uma cruz na advertência e no alarme, isto pode significar que uma advertência ocorreu antes do alarme. Pode significar também que o usuário pode programar se uma advertência ou um alarme apareçam, para uma determinada falha. Por exemplo, isto é possível no parâmetro 128 *Proteção térmica do motor*. Após um desarme, o motor pára por inércia e o alarme e a advertência piscarão no conversor de freqüência, mas se a falha desaparecer, somente o alarme piscará. Após um reset, o conversor de freqüência estará pronto para começar a funcionar novamente.

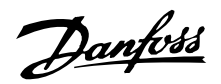

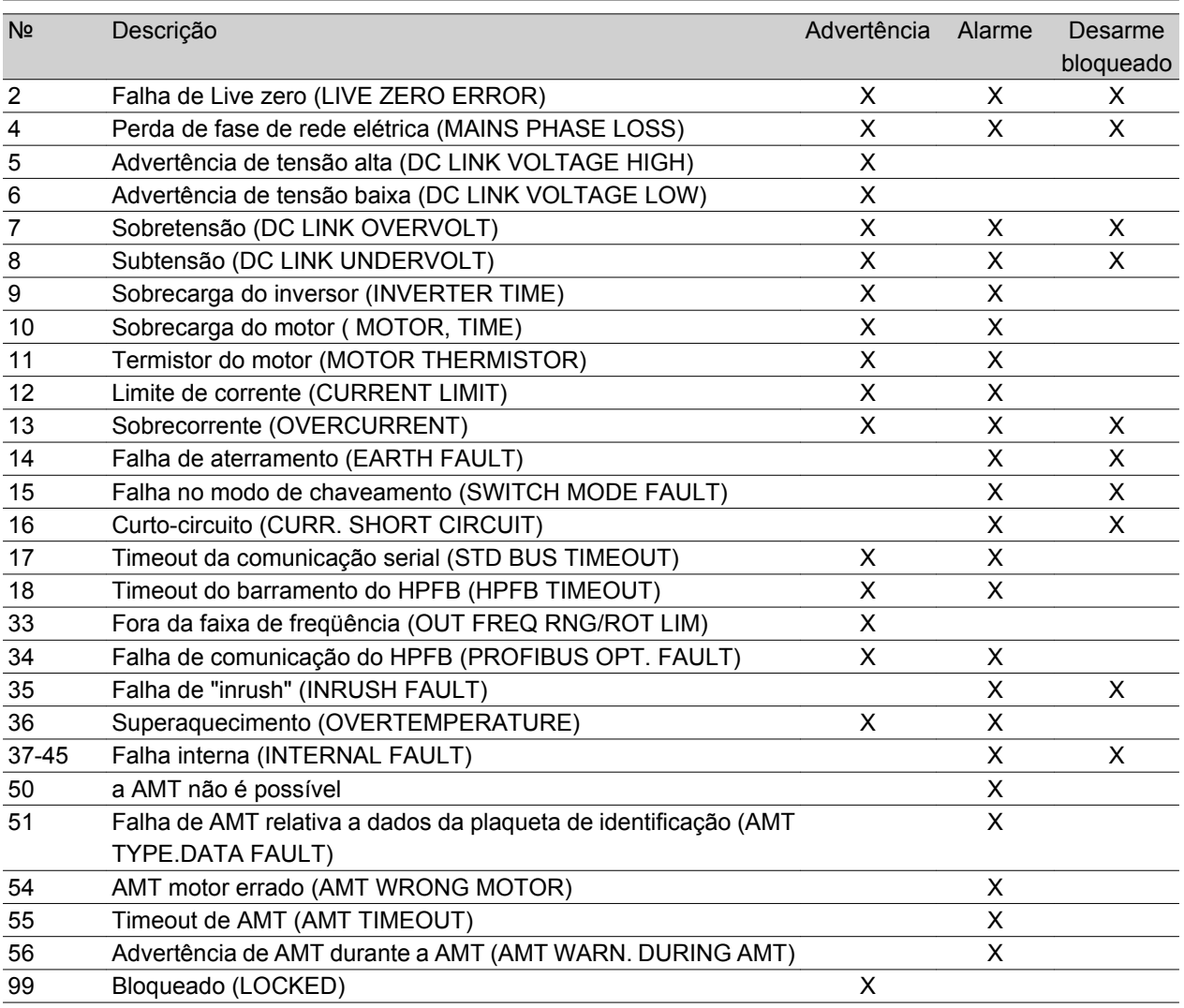

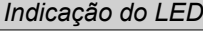

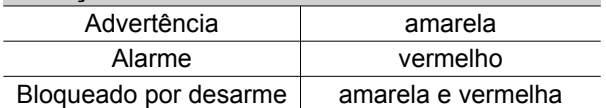

#### **WARNING/ALARM (Advertência/Alarme) 2: Falha de live zero**

O sinal de tensão ou corrente, no terminal 53 ou 60, está 50% abaixo do valor predefinido no parâmetro 309 ou 315 *Terminal, escala mínima.*

#### **WARNING/ALARM (Advertência/Alarme) 4: Falha de fase de rede elétrica**

Ausência de fase de rede elétrica. Verifique a tensão de alimentação no conversor de freqüência. Esta falha só está ativa em alimentações trifásicas. O alarme também pode ocorrer quando a carga estiver pulsando. Neste caso, os pulsos devem ser amortecidos usando-se, por exemplo, um disco de inércia.

#### **WARNING (Advertência) 5: Advertência de tensão alta**

Se a tensão do circuito intermediário (UDC) for maior que a *Advertência de tensão alta*, o conversor de fre-

qüência dará um aviso e o motor continuará a funcionar sem alteração. Se a UDC permanecer acima do limite de advertência de tensão, o inversor desarmará depois de um tempo programado. O tempo depende do dispositivo e está programado para 5 - 10 s. Observação: O conversor de freqüência irá desarmar com um alarme 7 (sobretensão). Uma advertência de tensão pode ocorrer quando a tensão da rede for muito alta. Verifique se a tensão de alimentação é adequada para o conversor, consulte *Dados técnicos*. Pode ocorrer também uma advertência de tensão se a freqüência do motor for reduzida muito rapidamente, em função do tempo de desaceleração ser muito curto.

#### **WARNING (Advertência) 6: Advertência de tensão baixa**

Se a tensão do circuito intermediário (UDC) for menor que a *Advertência de tensão baixa*, o conversor de freqüência emitirá uma advertência e o motor continuará a funcionar sem alteração. Uma advertência de voltagem pode ocorrer quando a tensão da rede for muito alta. Verifique se a tensão de alimentação é

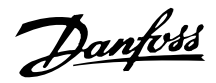

adequada para o conversor, consulte *Dados técnicos*. Quando o conversor de freqüência é desligado, aparece uma breve advertência 6 (e a advertência 8).

## **WARNING/ALARM (Advertência/Alarme) 7: Sobretensão**

Se a tensão do circuito intermediário (UDC) superar o *Limite de sobretensão* do inversor, ele será desligado, até a UDC estar novamente abaixo do limite de sobretensão. Se a UDC permanecer acima do limite de sobretensão, o inversor desarmará após um tempo programado. O tempo depende do dispositivo e está programado para 5 - 10 s. Uma sobretensão na UDC pode ocorrer quando a freqüência do motor for reduzida muito rapidamente, devido ao tempo de desaceleração ser muito curto. Quando o inversor é desligado, é gerada uma reinicialização de desarme.

Observação: A *Advertência de tensão alta* (advertência 5) será, desse modo, capaz de gerar um alarme 7.

#### **WARNING/ALARM (Advertência/Alarme) 8: Subtensão**

Se a tensão do circuito intermediário (UDC) for menor que o *Limite de subtensão* do inversor, o inversor será desligado, até que a UDC esteja novamente acima do limite de subtensão. Se a UDC permanecer abaixo do *limite de subtensão*, o inversor desarmará depois de um tempo programado. O tempo depende do dispositivo e está programado para 2 - 15 s. Uma subtensão pode ocorrer quando a tensão de rede for muito baixa. Verifique se a tensão de alimentação é adequada para o conversor, consulte *Dados técnicos*. Quando o conversor de freqüência é desligado, um alarme 8 (e alarme 6) é exibido brevemente e é gerado um reset de desarme. Observação: *Advertência de tensão baixa* (advertência 6) será, assim, capaz de gerar um alarme 8.

## **WARNING/ALARM (Advertência/Alarme) 9: Sobrecarga do inversor**

A proteção térmica eletrônica do inversor indica que o conversor de freqüência está muito perto do desarme, devido à sobrecarga (corrente de saída muito alta durante muito tempo). O contador da proteção térmica eletrônica do inversor emite um aviso a 98% e desarma a 100% acompanhado de um alarme. O conversor de freqüência não pode ser reinicializado até que o contador caia abaixo de 90%. Esta falha surge porque o conversor de freqüência ficou sobrecarregado durante muito tempo.

## **WARNING/ALARM (Advertência/Alarme) 10: Motor sobrecarregado**

De acordo com a proteção térmica eletrônica do inversor, o motor está muito quente. No parâmetro 128, o usuário pode selecionar se o conversor de freqüência deve emitir uma advertência quando o contador atingir 100%. Esta falha é porque o motor esteve com sobrecarga acima de 100% durante muito tempo. Verifique se os parâmetros do motor 102 a 106 estão programados corretamente.

## **WARNING/ALARM (Advertência/Alarme) 11: Termistor do motor**

O motor está quente demais ou o termistor/conexão do termistor foi desconectado. No parâmetro 128 *Proteção térmica do motor*, o usuário pode selecionar se o transformador de freqüência emite um aviso ou alarme. Verifique se o termistor PTC está conectado corretamente entre os terminais 18, 19, 27 ou 29 (entrada digital) e terminal 50 (alimentação de + 10 V).

## **WARNING/ALARM (Advertência/Alarme) 12: Limite de corrente**

A corrente de saída é maior que o valor definido no parâmetro 221 *Limite de corrente LIM,* e o conversor de freqüência desarmará depois de um tempo programado, selecionado no parâmetro 409 *Sobrecorrente de retardo do desarme*.

## **WARNING/ALARM (Advertência/Alarme) 13: Sobrecorrente**

O limite da corrente de pico do inversor (aprox. 200% da corrente de saída nominal) foi excedida. A advertência durará aprox. 1-2 s e o conversor de freqüência desarmará e emitirá um alarme. Desligue o conversor de freqüência e verifique se o eixo do motor pode ser girado e se o tamanho do motor é adequado para o conversor de freqüência.

#### **ALARM (Alarme) 14: Falha de Aterramento**

Há uma descarga das fases de saída para o terra, ou no cabo entre o conversor de freqüência e o motor ou no motor. Desligue o conversor de freqüência e elimine a falha do ponto de aterramento.

#### **ALARM (Alarme) 15: Falha do modo de chaveamento**

Falha na fonte de alimentação do modo de chaveamento (alimentação interna). Entre em contacto com o fornecedor Danfoss.

#### **ALARM (Alarme): 16: Curto-circuito**

Há um curto-circuito nos terminais do motor ou no próprio motor. Desconecte a alimentação de rede elétrica do conversor de freqüência e remova o curtocircuito.

#### **WARNING/ALARM (Advertência/Alarme) 17: Timeout da comunicação serial**

Não há comunicação serial com o conversor de freqüência. A advertência ficará ativa somente quando 514 *Função de timeout do bus* for programado para

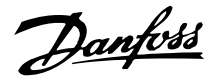

um valor diferente de OFF (Desligado). Se o parâmetro 514 *Função de timeout do bus* for programado para *Parada e desarme* [5], primeiro, ele dará um aviso e, em seguida, reduzirá a velocidade e desarmará acompanhado de um alarme. O parâmetro 513 *Timeout do bus* pode ser aumentado, se necessário.

## **WARNING/ALARM (Advertência/Alarme) 18: Timeout do bus HPFB**

Não há comunicação serial com a placa dos opcionais de comunicação do conversor de freqüência. Esta advertência estará ativa somente quando o parâmetro 804 *Função de timeout do bus* estiver programado para um valor diferente de OFF (Desligado). Se o parâmetro 804 *Função de timeout do bus* for programado para *Parada e desarme*, primeiro ele dará um aviso e, em seguida, reduzirá a velocidade e desarmará acompanhado de um alarme. O parâmetro 803 *Timeout do bus* pode ser aumentado, se necessário.

#### **WARNING (Advertência) 33: Fora da faixa de freqüência**

Esta advertência ficará ativa se a freqüência de saída atingir o *Limite inferior da freqüência de saída* (parâmetro 201) ou o *Limite superior da freqüência de saída* (parâmetro 202). Se o conversor de freqüência estiver em *Regulação de processo*, *malha fechada* (parâmetro 100) a advertência estará ativa no display. Se o conversor de freqüência estiver em outro modo diferente de *Regulação de processo, malha fechada*, o bit 008000 *Fora da faixa de freqüência*, na status word estendida, estará ativo, mas não haverá uma advertência no display.

#### **WARNING/ALARM (Advertência/Alarme) 34: Falha na comunicação do HPFB**

A falha na comunicação só ocorre nas versões do Fieldbus. Com relação ao tipo de alarme, consulte o parâmetro 953 na documentação fieldbus.

#### **ALARM (Alarme) 35: Falha de Inrush**

Este alarme ocorre quando o conversor de freqüência tiver sido conectado à alimentação de rede elétrica em demasia, durante 1 minuto.

#### **WARNING/ALARM (Advertência/Alarme) 36: Sobretemperatura**

Se a temperatura dentro do módulo de potência subir acima de 75 - 85 °C (dependendo do dispositivo), o conversor de freqüência emitirá uma advertência e o motor continuará a funcionar sem alteração. Se a temperatura continuar a subir, a freqüência de chaveamento será reduzida automaticamente. Consulte *Freqüência de chaveamento dependente da temperatura.*

Se a temperatura dentro do módulo de potência subir acima de 92 - 100 °C (dependendo da unidade) o conversor de freqüência desligará. A falha de temperatura não pode ser reinicializada até que a temperatura caia abaixo de 70 °C. A tolerância é ± 5 °C. A causa da temperatura pode ser devido a:

- **-** A temperatura ambiente está muito alta.
- **-** O cabo do motor é muito longo.
- **-** A tensão da rede está muito alta.

#### **ALARM (Alarme) 37-45: Falha Interna**

Se ocorrer uma dessas falhas, entre em contato com a Danfoss.

Alarm (Alarme) 37, falha interna número 0: Falha de comunicação entre o cartão de controle e BMC.

Alarm (Alarme)38, falha interna número 1: Falha na Flash EEPROM da placa de controle.

Alarm (Alarme) 39, falha interna número 2: Falha de RAM na placa de controle.

Alarm (Alarme) 40, falha interna número 3: Constante de calibração na EEPROM.

Alarm (Alarme) 41, falha interna número 4: Valores de dados na EEPROM.

Alarm (Alarme) 42, falha interna número 5: Falha no banco de dados dos parâmetros do motor.

Alarm (Alarme) 43, falha interna número 6: Falha geral no cartão de energia.

Alarm (Alarme) 44 falha interna número 7: Versão mínima de software do cartão de controle ou BMC.

Alarm (Alarme) 45, falha interna número 8: Falha de E/S (entrada/saída digital, relé ou entrada/saída analógica).

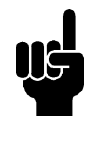

## **NOTA!**

Ao dar a partida novamente, depois de um alarme 38-45, o conversor de freqüência exibirá um alarme 37. No parâmetro 615, o código de alarme real pode ser lido.

#### **ALARM (Alarme) 50: a AMT não é possível**

Pode ocorrer uma das três seguintes possibilidades:

- O valor da R<sub>S</sub> está fora dos limites tolerados.
- **-** A corrente do motor, pelo menos em uma das fases do motor, está muito baixa.
- **-** O motor usado é muito pequeno para que os cálculos do AMT sejam realizados.

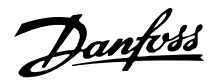

## **ALARM (Alarme) 51: Falha da AMT relativa a dados da plaqueta de identificação**

Há inconsistência entre os dados registrados do motor. Verifique a programação correspondente nos dados do motor.

## **ALARM (Alarme) 52: AMT fase de motor ausente**

A função AMT detectou uma fase de motor ausente.

## **ALARM (Alarme) 55: Timeout da AMT**

Os cálculos estão demorando muito, possivelmente devido a ruído nos cabos do motor.

## **ALARM (Alarme) 56: Advertência de AMT durante a AMT**

É gerada uma advertência do conversor de freqüência, durante a execução da AMT.

#### **WARNING (Advertência) 99: Bloqueado** Consulte o parâmetro 18.

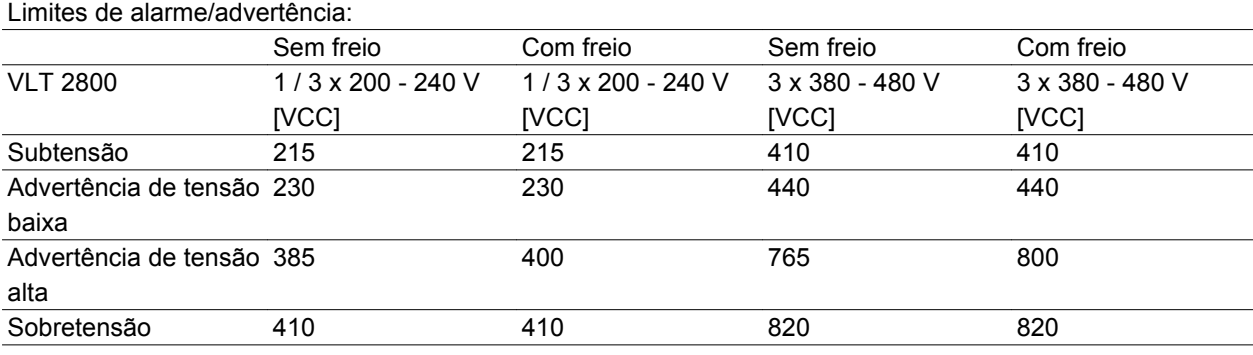

As tensões estabelecidas são as tensões do circuito intermediário do conversor de freqüência, com uma tolerância de ± 5 %. A tensão de linha correspondente é a tensão do circuito intermediário dividida por 1,35.

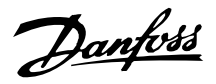

## **Palavras de aviso, palavras de estado estendido e palavras de alarme**

As palavras de aviso, palavras de estado e palavras de alarme aparecem no display em formato hexadecimal. Se houver vários avisos, palavras de estado ou alarmes, será exibido um total de todos os avisos, palavras de estado ou alarmes. As palavras de aviso, palavras de estado e palavras de alarme também podem ser lidas usando o bus serial nos parâmetros 540, 541 e 538, respectivamente.

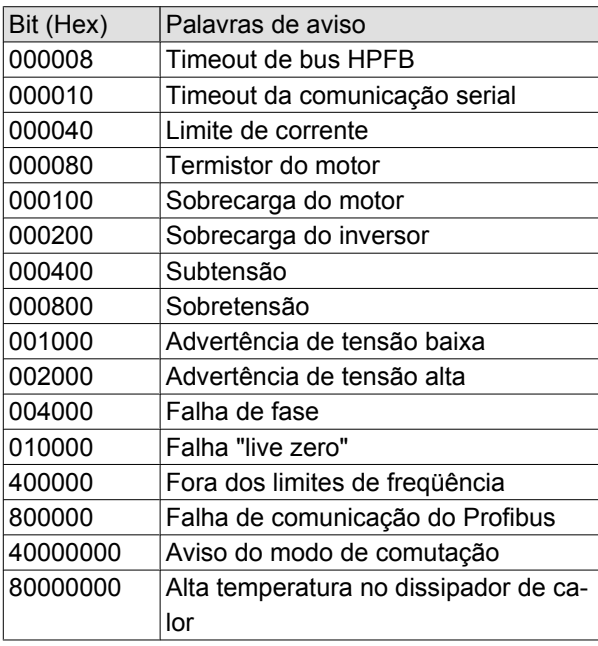

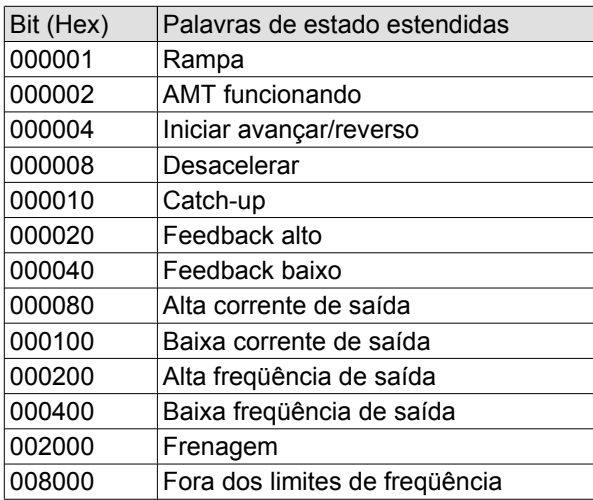

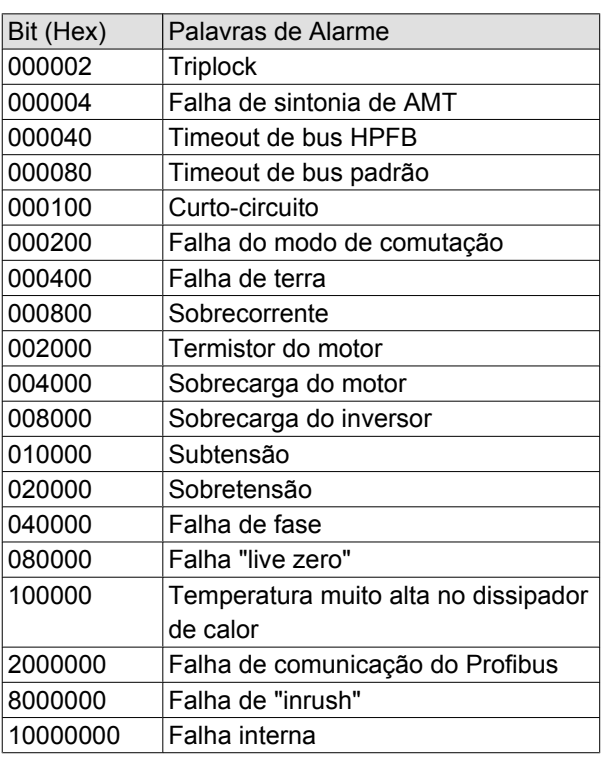

#### **Dados técnicos gerais**

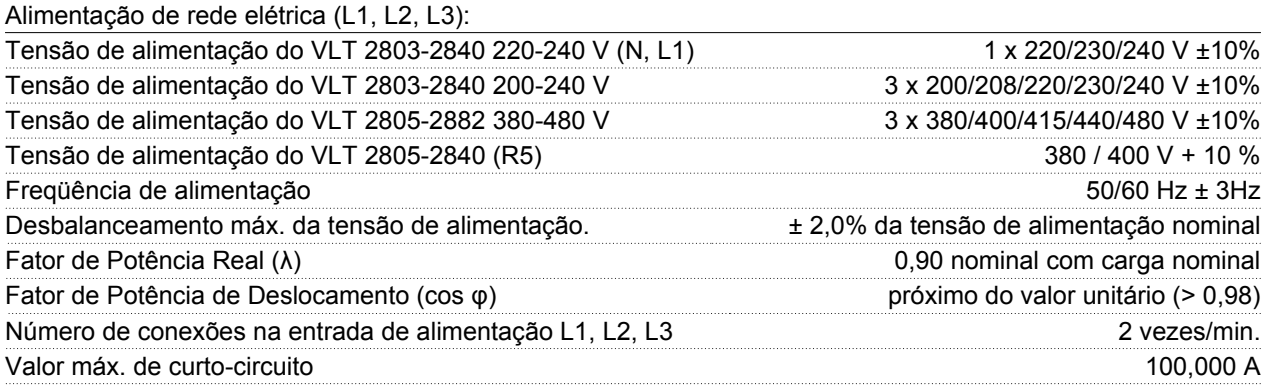

*Consulte a seção Condições Especiais no Guia de Design*

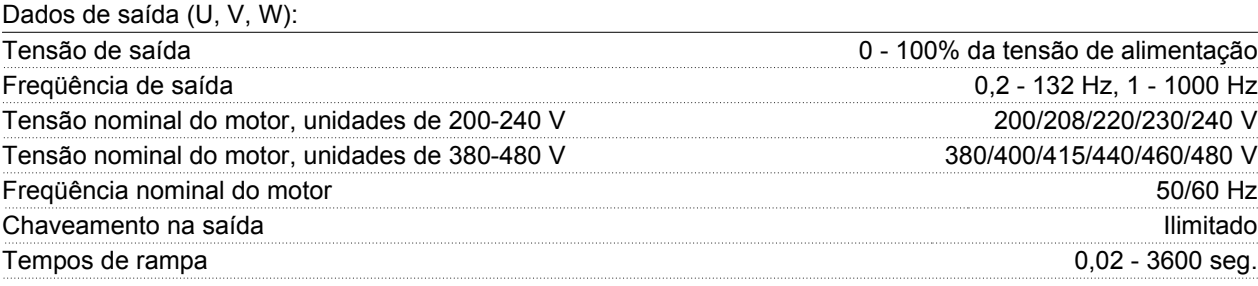

#### Características de torque:

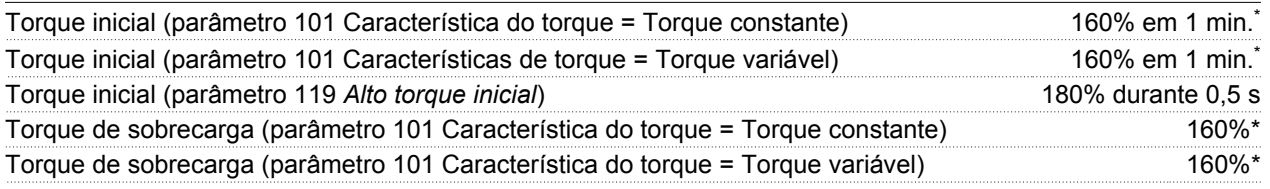

*A porcentagem está relacionada com a corrente nominal do conversor de freqüência.*

*\* VLT 2822 PD2 / 2840 PD2 1 x 220 V somente 110% em 1 min.*

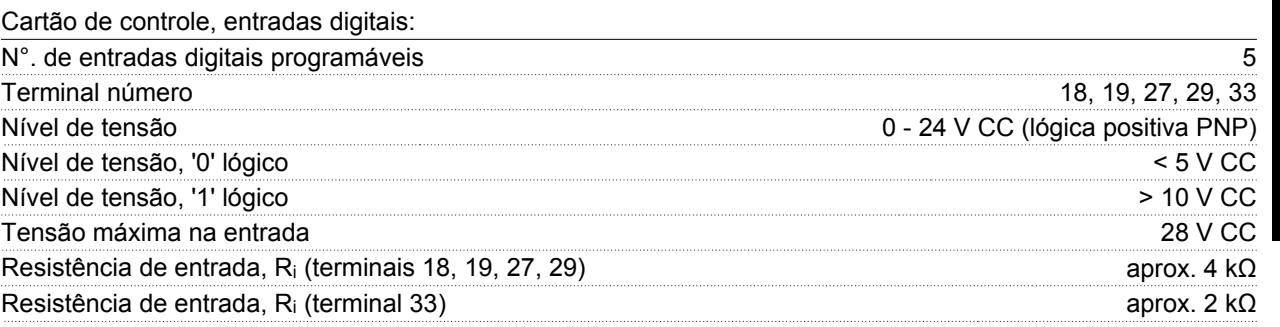

*Todas as entradas digitais são galvanicamente isoladas da tensão de alimentação (PELV) e de outros terminais de alta tensão. Consulte a seção Isolação Galvânica.*

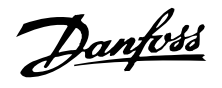

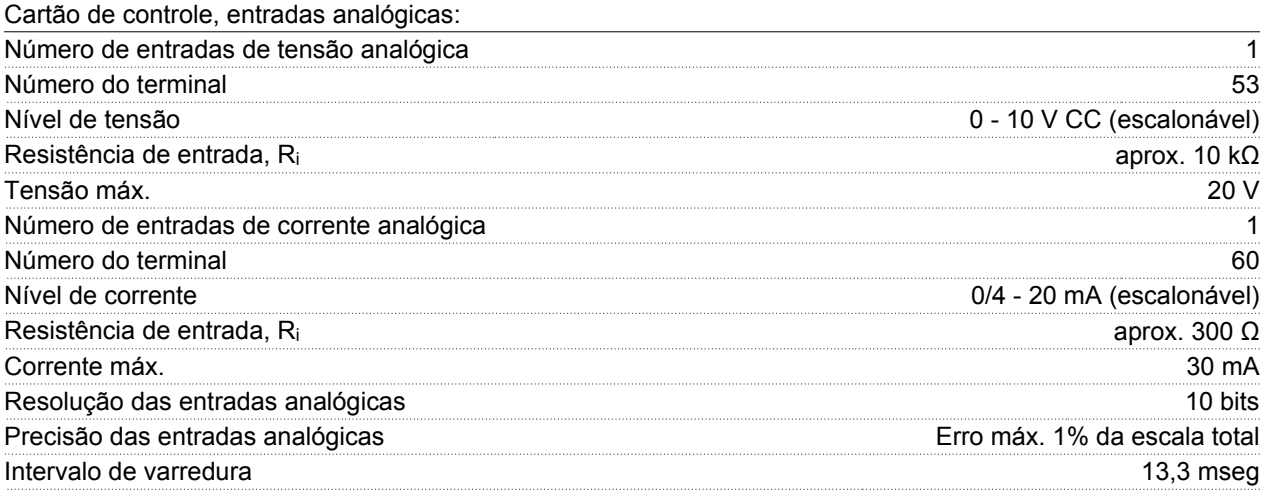

*As entradas analógicas são galvanicamente isoladas da tensão de alimentação (PELV) e de outros terminais de alta tensão. Veja a seção intitulada Isolação Galvânica.*

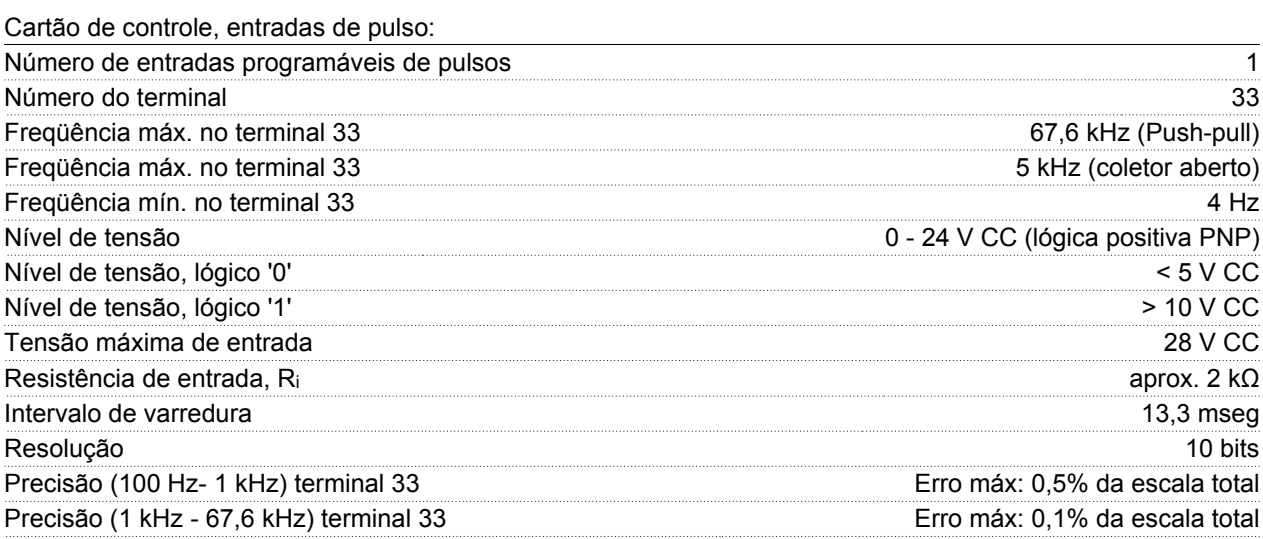

*A entrada de pulso (terminal 33) está galvanicamente isolada da tensão de alimentação (PELV) e de outros terminais de alta tensão. Consulte a seção intitulada Isolação Galvânica.*

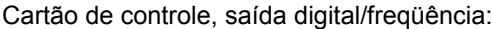

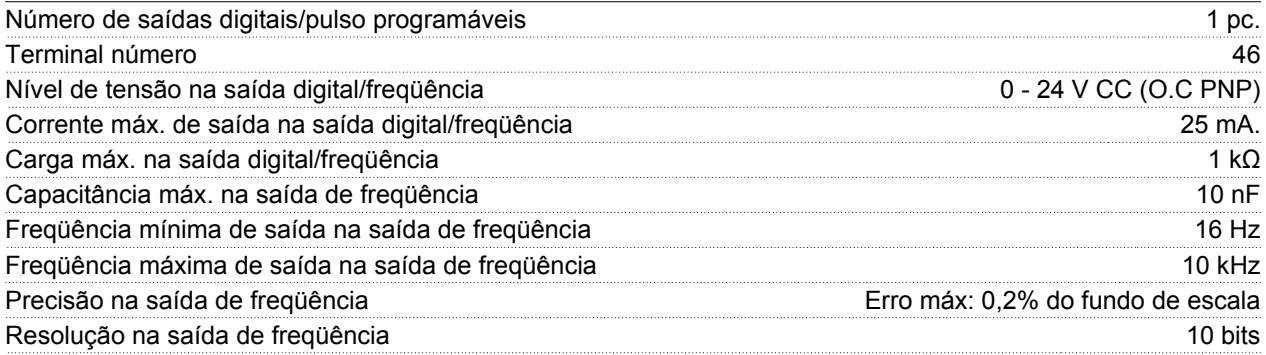

*A saída digital está galvanicamente isolada da tensão de alimentação (PELV) e de outros terminais de alta tensão. Consulte a seção Isolação Galvânica.*

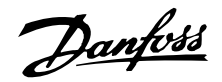

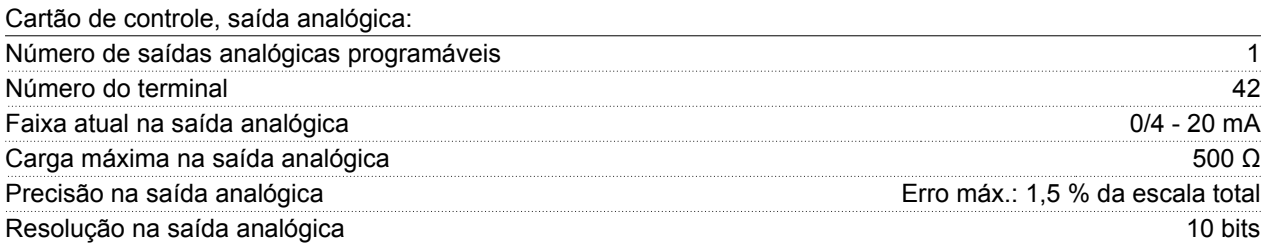

*A saída analógica é galvanicamente isolada da tensão de alimentação (PELV) e de outros terminais de alta tensão. Veja a seção intitulada Isolação Galvânica.*

Placa de controle, saída de 24 V CC:

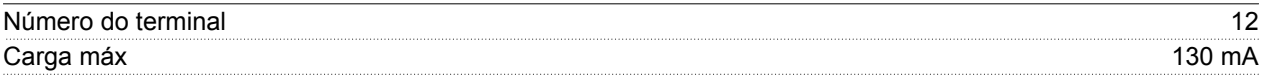

*A alimentação de 24 V CC é galvanicamente isolada da tensão de alimentação (PELV), mas tem o mesmo potencial que as entradas e saídas digital e analógica. Consulte a seção intitulada Isolação Galvânica.*

Placa de controle, saída de 10 V CC:

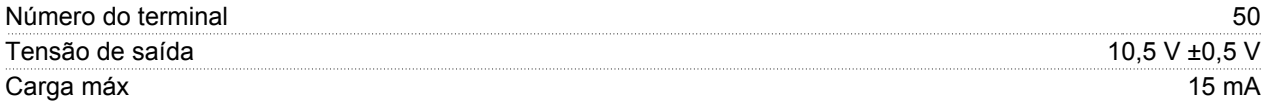

*A fonte de alimentação de 10 V CC está isolada galvanicamente da tensão de alimentação (PELV) e de outros terminais de alta tensão. Consulte a seção intitulada Isolação Galvânica.*

Cartão de controle, comunicação serial RS-485:

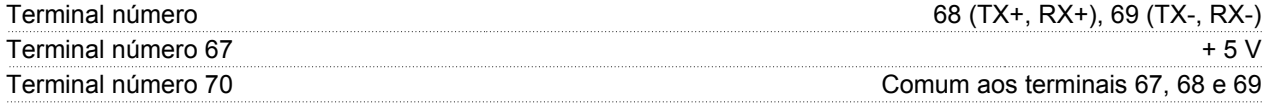

*Isolamento galvânico total. Consulte a seção Isolação Galvânica.*

*Para unidades CANopen/DeviceNet, consulte o manual do DeviceNet do VLT 2800, MG.90.BX.YY.*

Saídas de relé: 1)

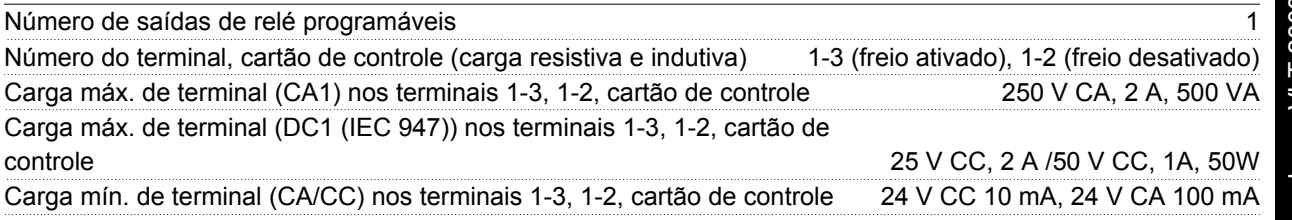

*O contato do relé está separado do restante do circuito, por meio de uma isolação reforçada.*

Observação: Cargas resistivas com valores nominais -cosphi >0,8 para até 300.000 operações. Cargas indutivas em cosphi 0,25, aproximadamente 50% da carga ou 50% da vida útil.

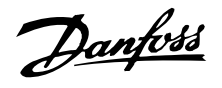

Comprimentos de cabo e seções transversais:

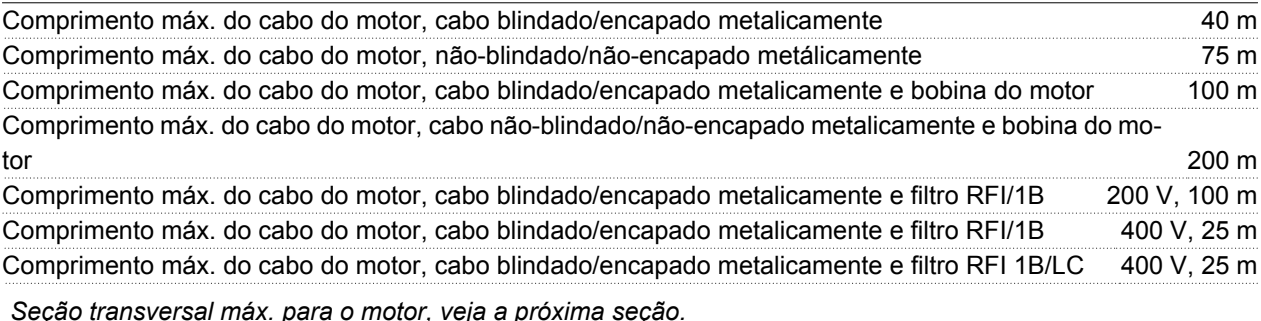

*Seção transversal máx. para o motor, veja a próxima seção.*

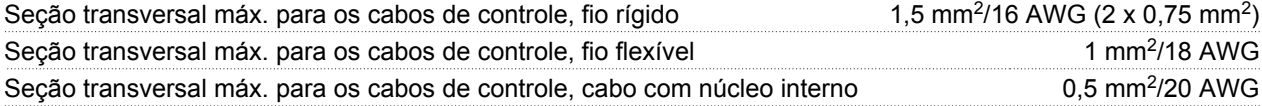

*Ao compatibilizar-se com o EN 55011 1A e o EN 55011 1B, em determinados casos o cabo do motor deve ser reduzido. Ver emissão EMC.*

Características de controle:

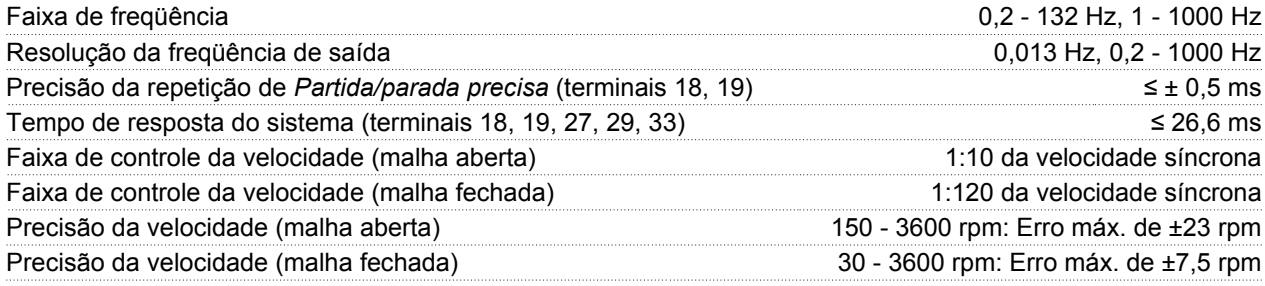

*Todas as características de controle são baseadas em um motor assíncrono de 4 pólos*

Ambiente de funcionamento:

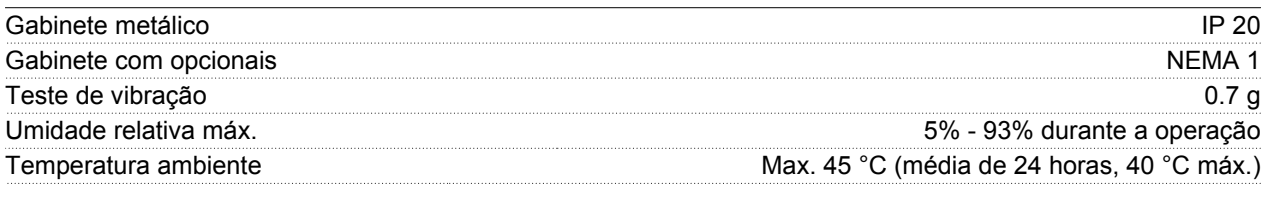

*Derating para temperatura ambiente alta - consulte as condições especiais no Guia de Design*

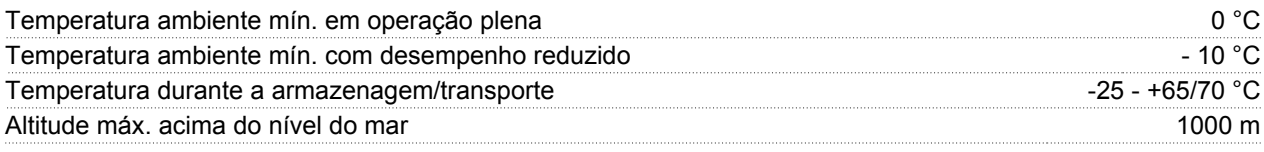

*Derating para alta pressão atmosférica - consulte as condições especiais no Guia de Design*

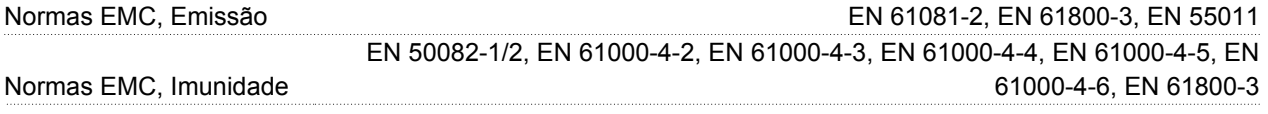

*Consulte a seção sobre condições especiais no Guia de Design*

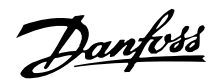

Salvaguardas:

- Proteção térmica eletrônica do motor contra sobrecarga.
- Um monitoramento da temperatura do dissipador de calor garante que o conversor de freqüência desligará se a temperatura chegar a 100 °C. Uma sobrecarga de temperatura não pode ser reinicializada até que a temperatura do dissipador de calor fique abaixo de 70 °C.
- O conversor de freqüência é protegido contra curto-circuitos nos terminais U, V, W do motor.
- Se estiver faltando uma fase da alimentação da rede, o conversor de freqüência desligará.
- Um monitoramento da tensão do circuito intermediário assegura que o conversor de freqüência desligue, caso essa tensão esteja mais mais baixa ou mais alta.
- O conversor de freqüência é protegido contra falha de aterramento nos terminais U, V, W do motor.

Danfoss

#### **Dados técnicos, alimentação de rede elétrica 1 x 220 - 240 V/3 x 200-240V**

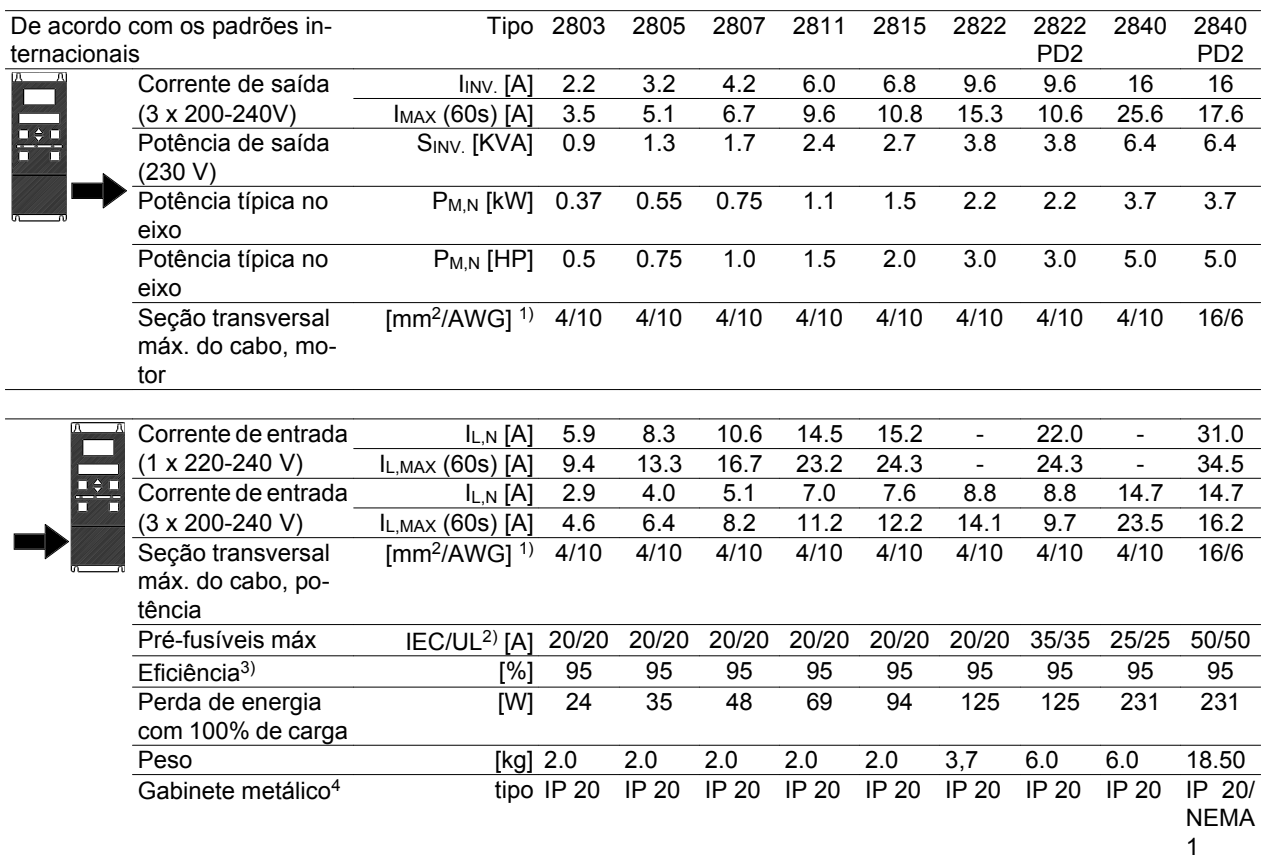

1. American Wire Gauge. Seção transversal máxima do cabo é a maior seção transversal que pode ser conectada aos terminais. Obedeça sempre as normas nacionais e locais.

2. Deve-se utilizar pré-fusíveis do tipo gG para instalações, de acordo com as normas IEC. Para manter a conformidade com o UL/cUL, devem ser usados préfusíveis do tipo Bussmann KTN-R 200 V, KTS-R 500 V ou Ferraz Shawmut, tipo ATMR (máx. 30 A). Para proteção, os fusíveis devem ser instalados em um circuito capaz de fornecer no máximo de 100.000 amps RMS (simétricos), e tensão máxima de 500 V.

3. Medido com um cabo de motor de 25 m blindado/ encapado metalicamente, com valores nominais de carga e freqüência.

4. IP20 é padrão para o VLT 2805-2875, enquanto NEMA 1 é um opcional.

Danfoss

**Dados técnicos, alimentação de rede elétrica 3 x 380 - 480 V**

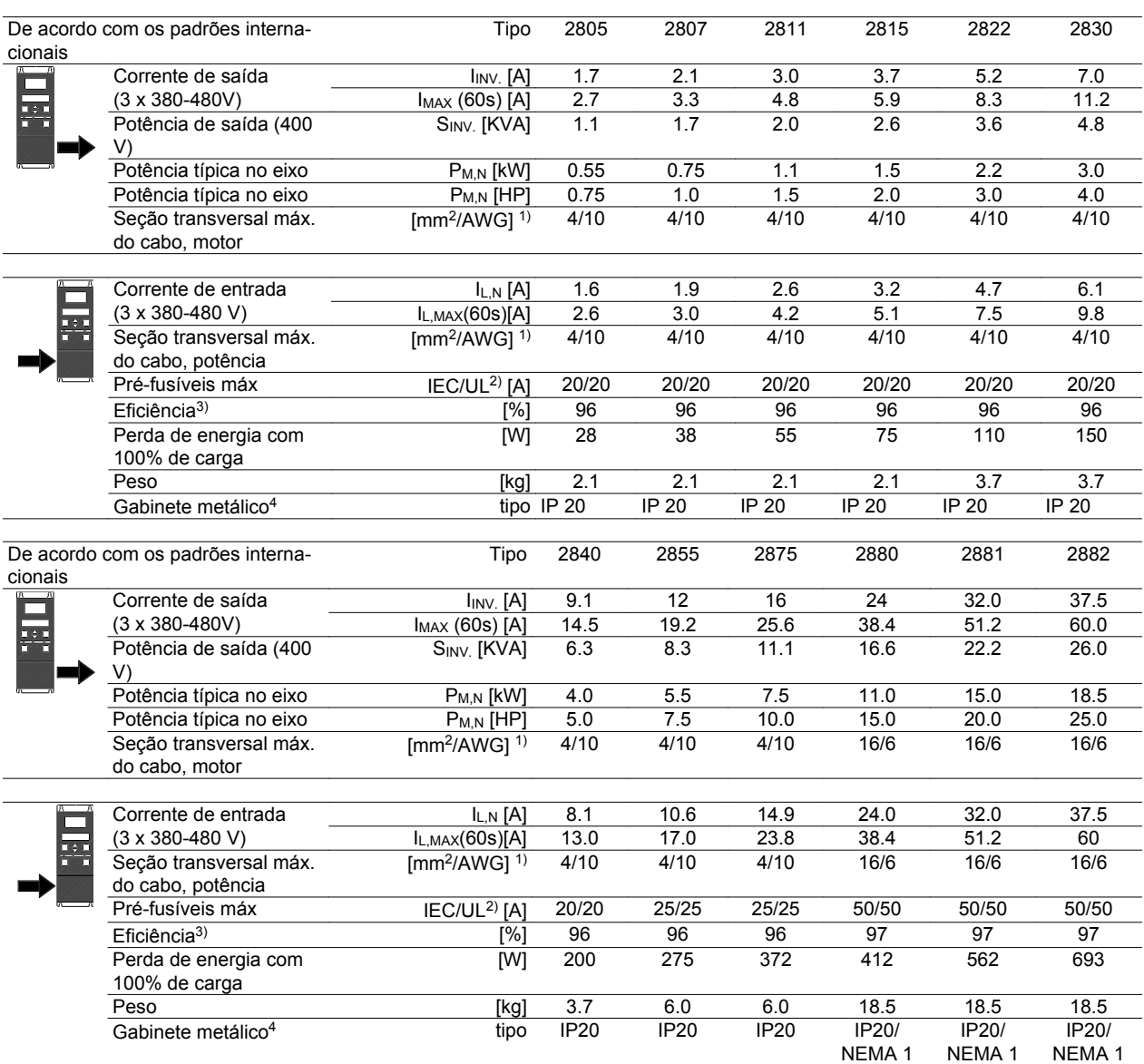

1. American Wire Gauge. Seção transversal máxima do cabo é a maior seção transversal que pode ser conectada aos terminais. Obedeça sempre as normas nacionais e locais.

2. Deve-se utilizar pré-fusíveis do tipo gG para instalações, de acordo com as normas IEC. Para manter a conformidade com o UL/cUL, devem ser usados préfusíveis do tipo Bussmann KTN-R 200 V, KTS-R 500 V ou Ferraz Shawmut, tipo ATMR (máx. 30 A). Para proteção, os fusíveis devem ser instalados em um circuito capaz de fornecer no máximo de 100.000 amps RMS (simétricos), e tensão máxima de 500 V. Consulte a tabela Pré-fusíveis

3. Medido com um cabo de motor de 25 m blindado/ encapado metalicamente, com valores nominais de carga e freqüência.

4. IP20 é padrão para o VLT 2805-2875, enquanto NEMA 1 é um opcional.

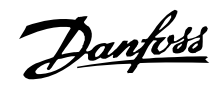

### **Literatura disponível**

## **Fornecido com a unidade**

Abaixo encontra-se uma lista da literatura disponível para o VLT 2800. Lembre-se que podem ocorrer variações de um país para outro.

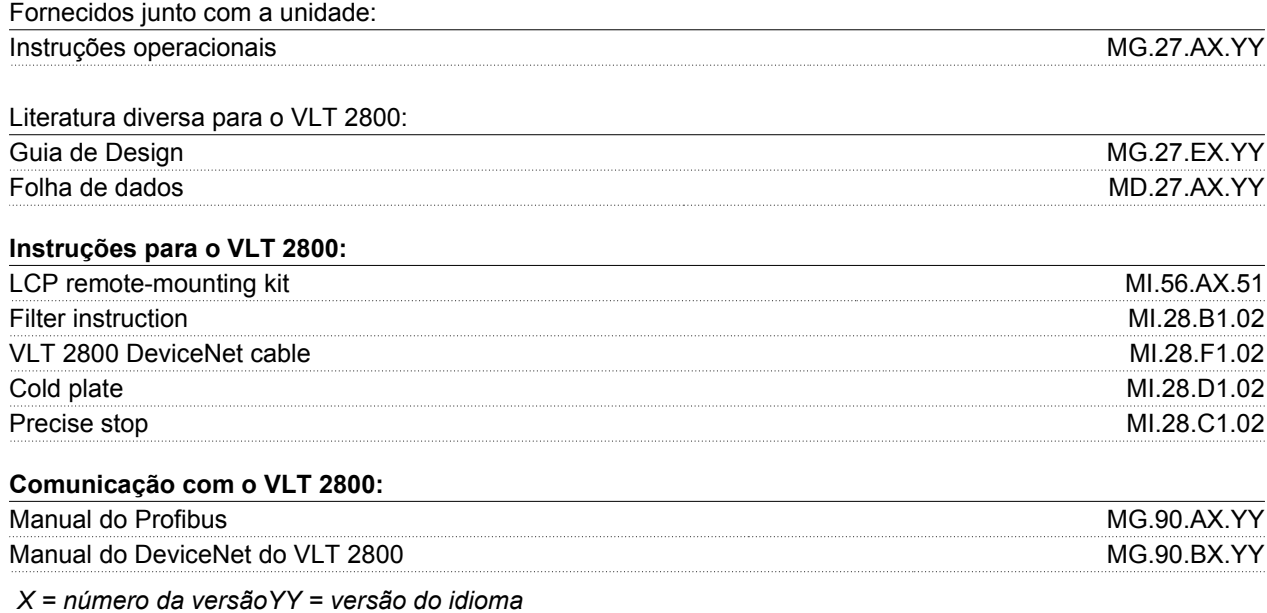

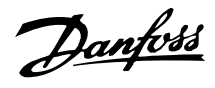

#### **Lista de parâmetros com as configurações de fábrica**

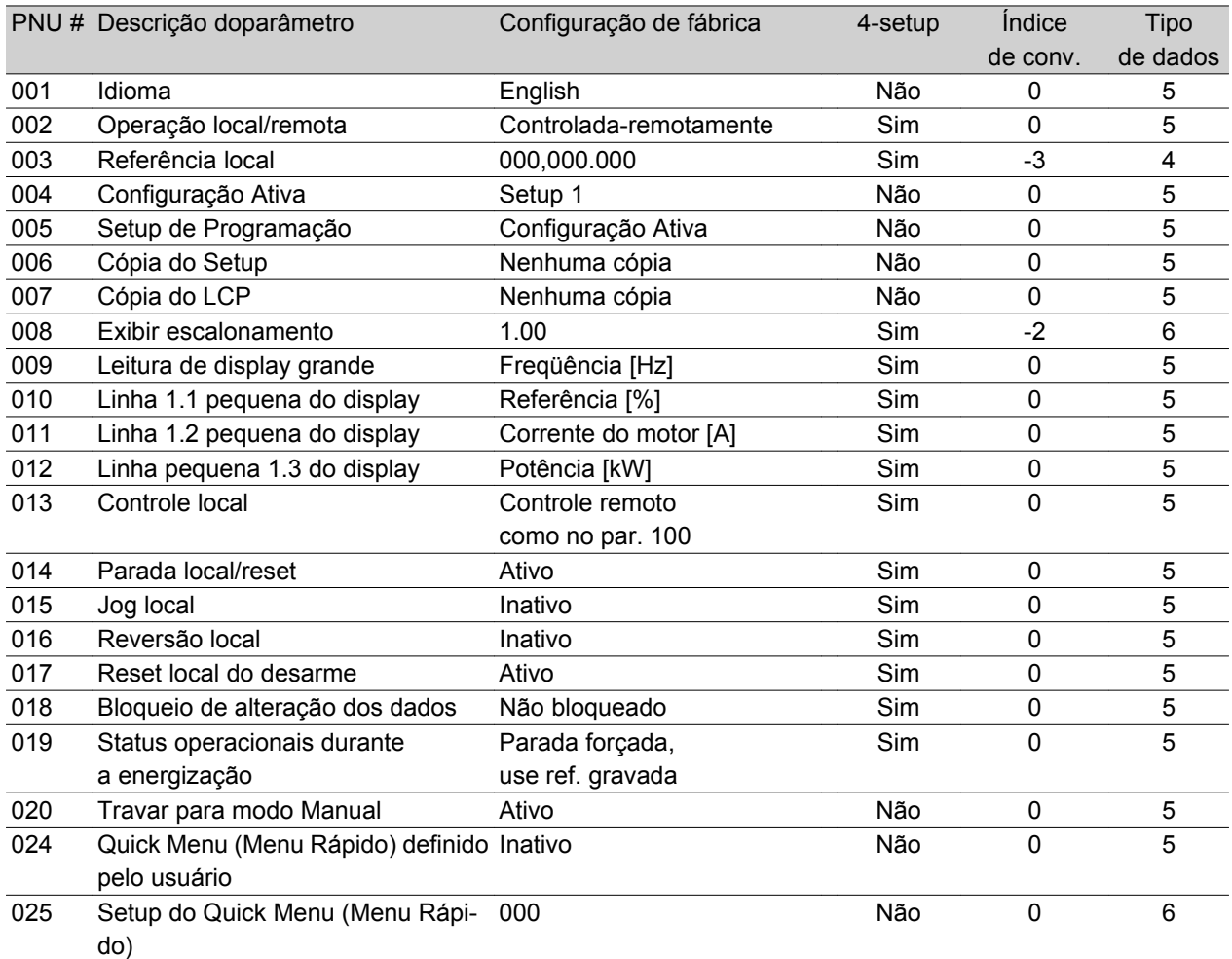

#### 4-Setup:

'Sim' significa que o parâmetro pode ser programado individualmente em cada um dos quatro Setups, ou seja, o mesmo parâmetro poderá ter quatro valores de dados diferentes. 'Não' significa que o valor de dados será o mesmo em todas as configurações.

#### Índice de conversão:

Este número refere-se a um valor de conversão a ser usado durante a gravação ou leitura via comunicação serial com um conversor de freqüência.

Consulte *Característica dos dados* em *Comunicação serial*, no *Guia de Design do VLT 2800*.

## Tipo de dados:

O tipo de dados mostra o tipo e o comprimento do telegrama.

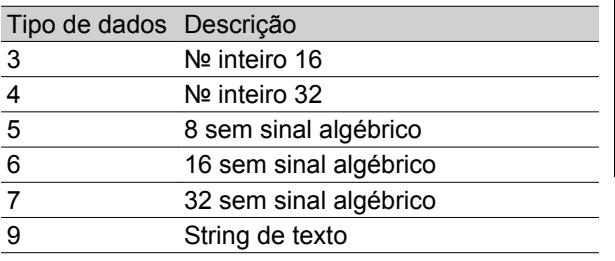

# Tudo sobre o VLT 2800: Tudo sobre o VLT 2800:

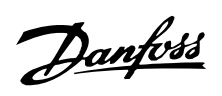

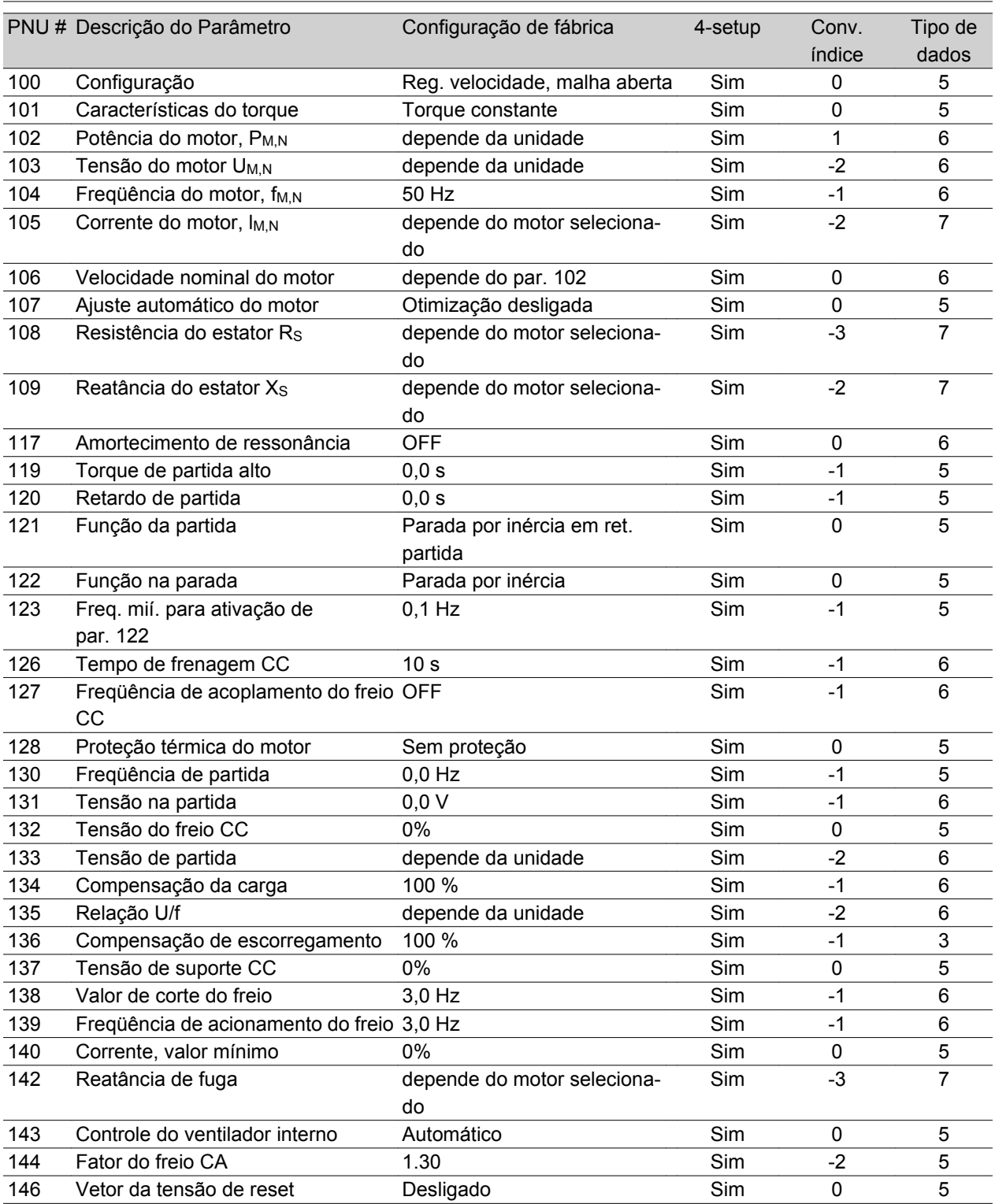

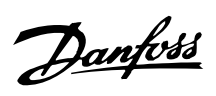

## **Programação de fábrica**

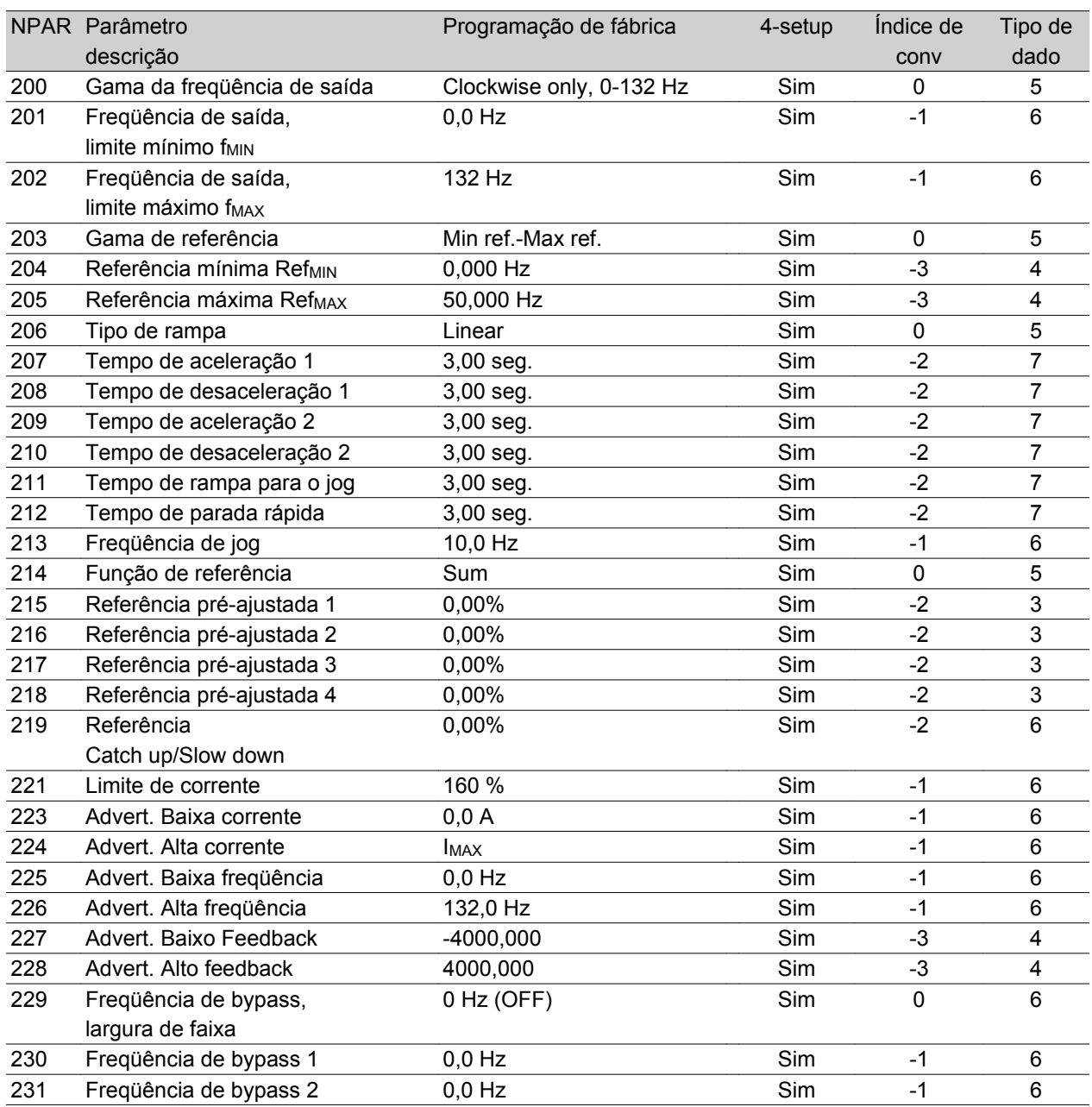

Tudo sobre o VLT 2800: Tudo sobre o VLT 2800:

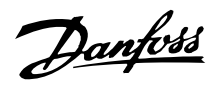

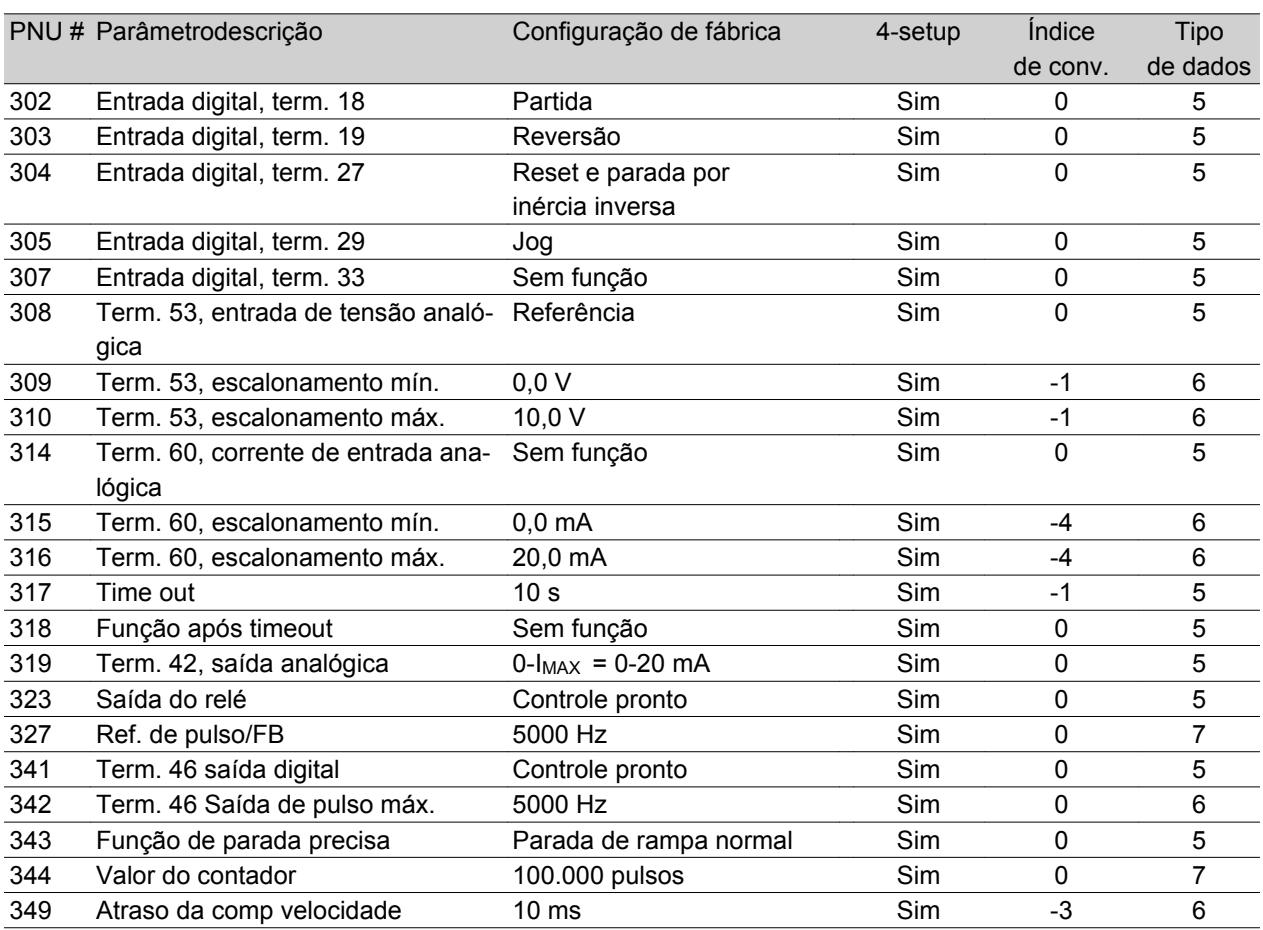

#### 4-Setup:

'Sim' significa que o parâmetro pode ser programado individualmente em cada um dos quatro Setups, ou seja, o mesmo parâmetro poderá ter quatro valores de dados diferentes. 'Não' significa que o valor de dados será o mesmo em todas as configurações.

#### Índice de conversão:

Este número refere-se a um valor de conversão a ser usado durante a gravação ou leitura via comunicação serial com um conversor de freqüência.

Consulte *Característica dos dados* em *Comunicação serial*, no *Guia de Design do VLT 2800.*

#### Tipo de dados:

O tipo de dados mostra o tipo e o comprimento do telegrama.

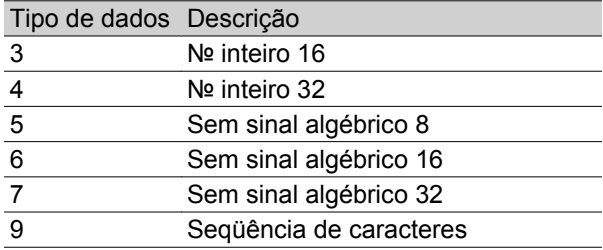

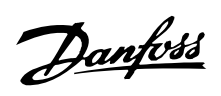

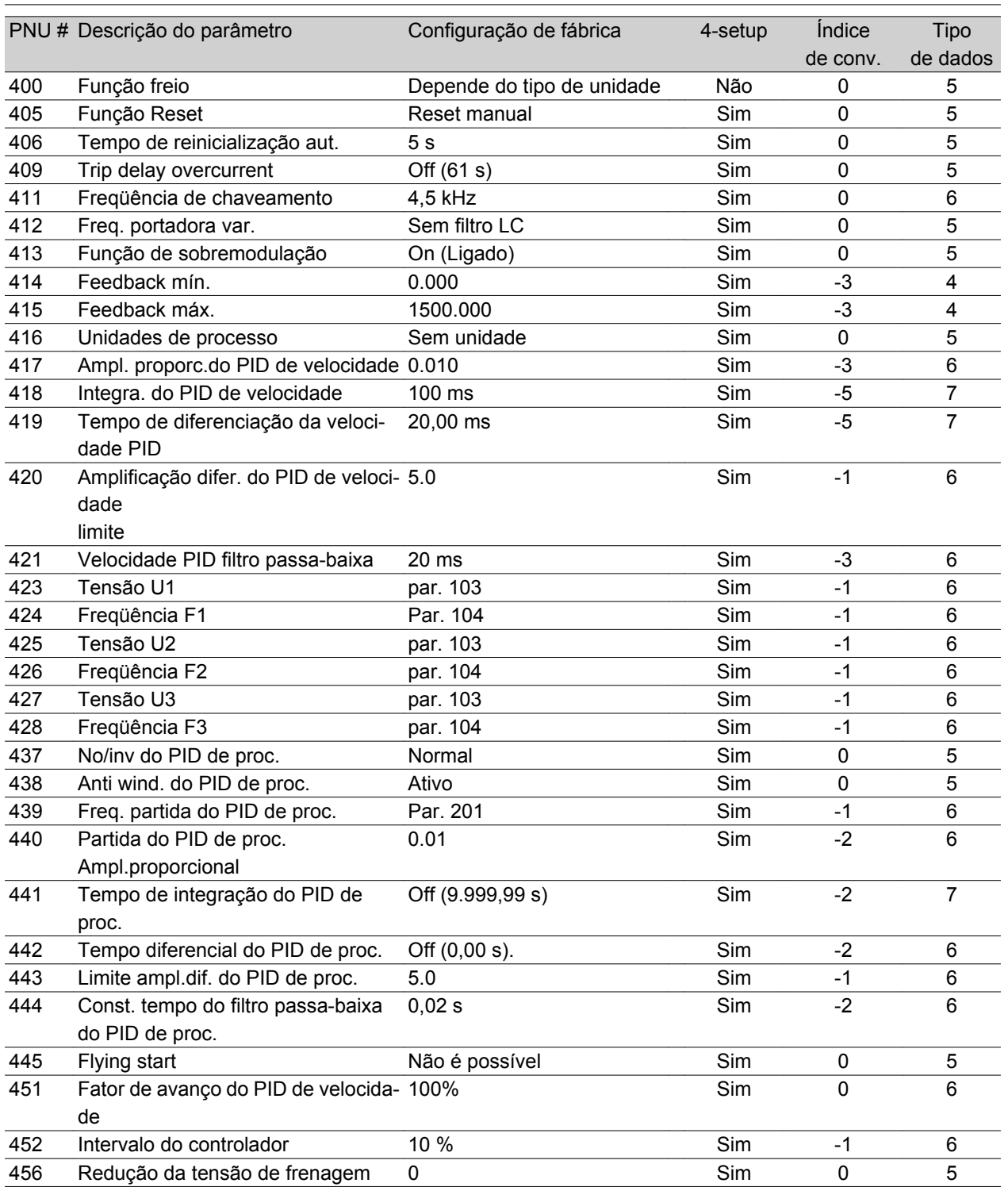

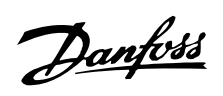

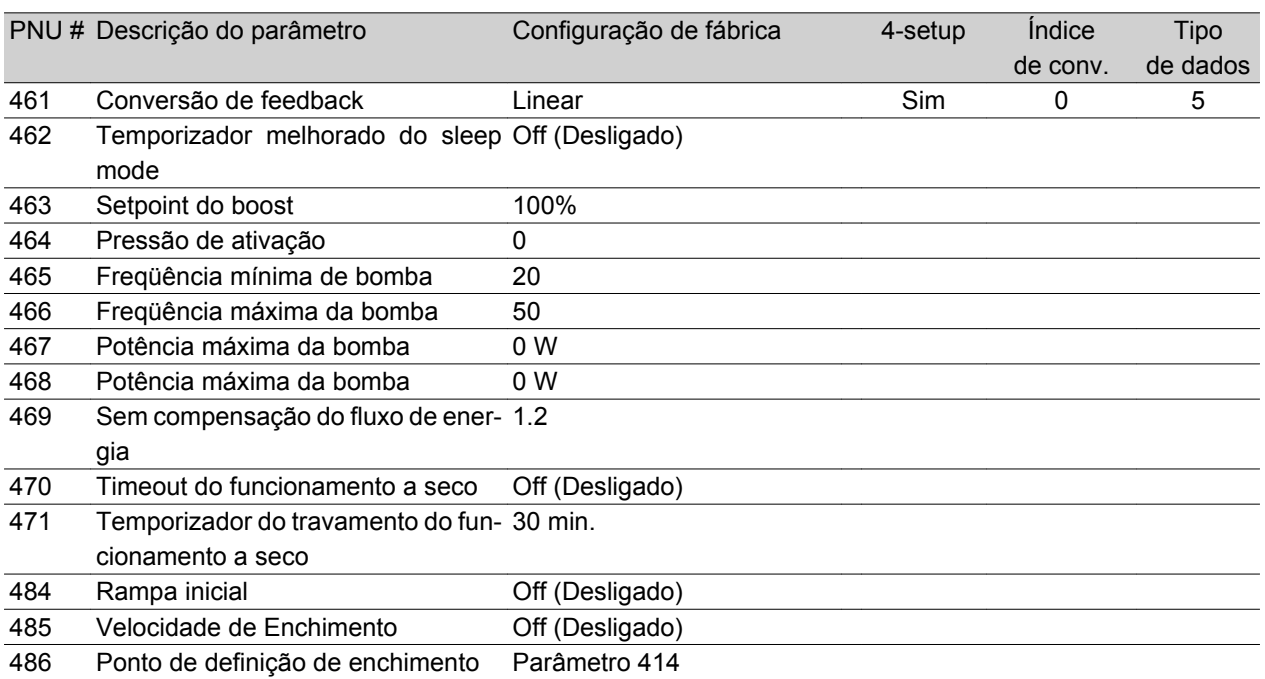

## Danfoss

## **VLT ® Série 2800**

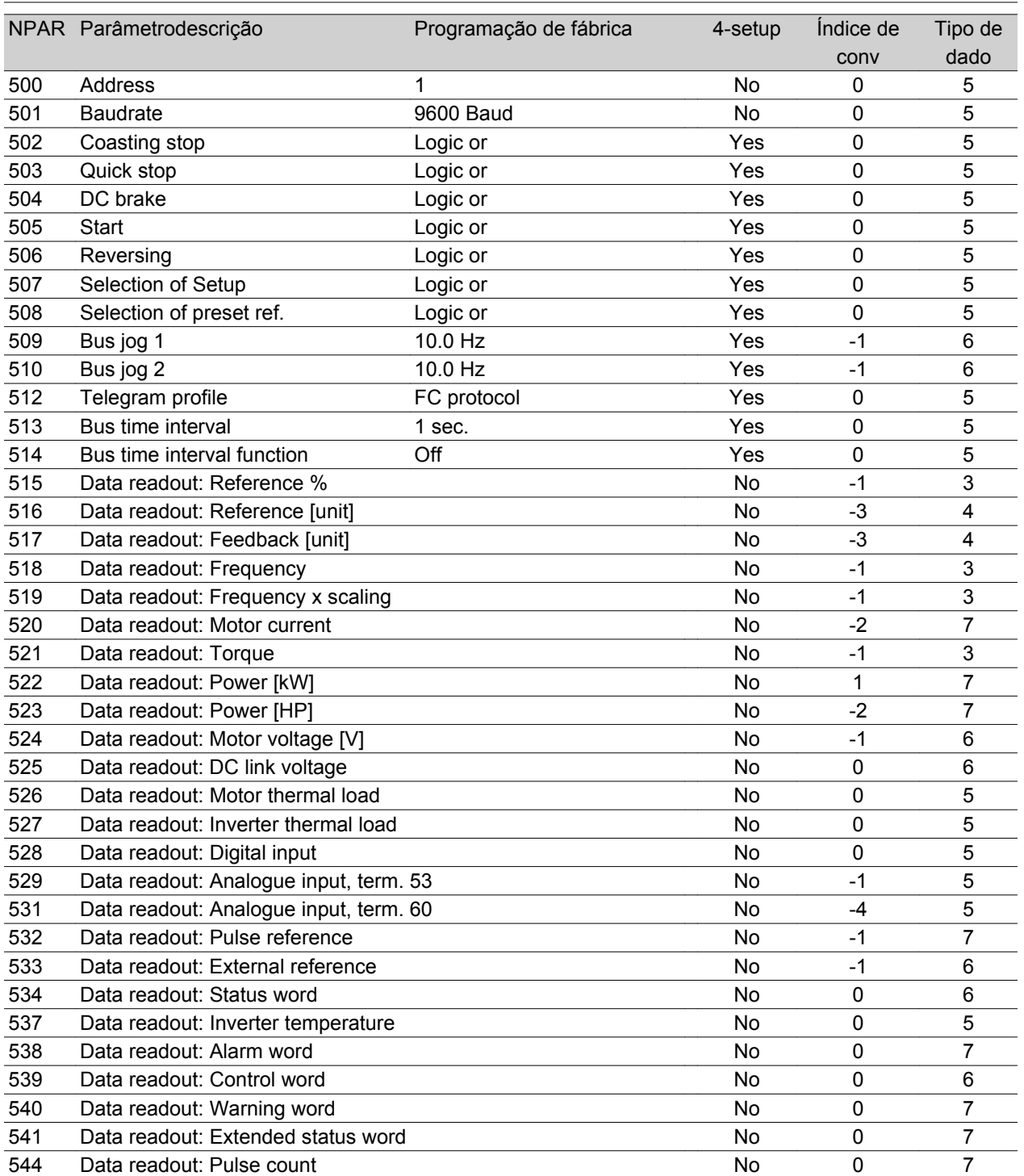

Tudo sobre o VLT 2800: Tudo sobre o VLT 2800:

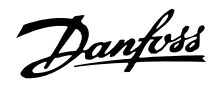

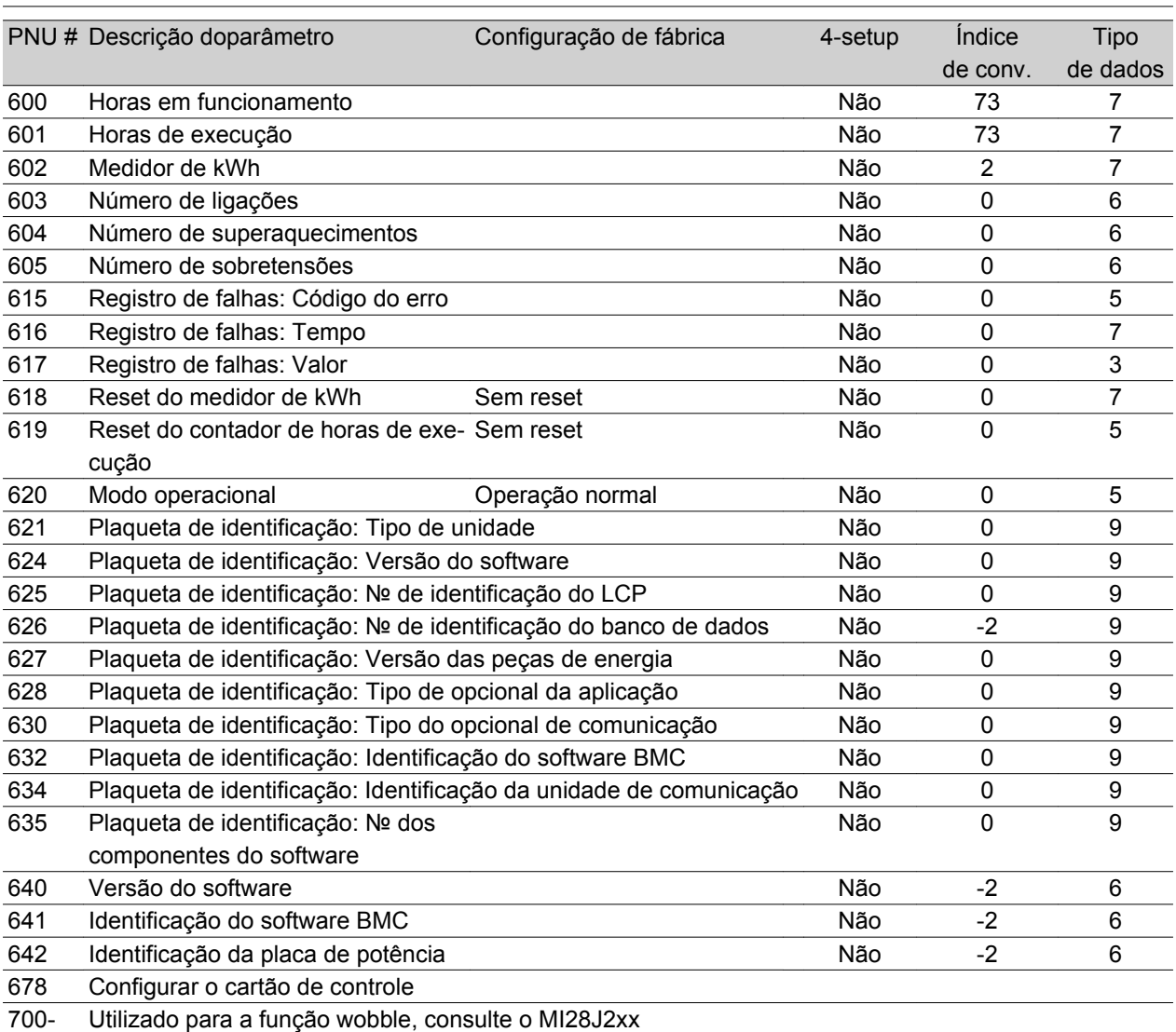

#### 4-Setup:

'Sim' significa que o parâmetro pode ser programado individualmente em cada um dos quatro Setups, ou seja, o mesmo parâmetro poderá ter quatro valores de dados diferentes. 'Não' significa que o valor de dados será o mesmo para todos os Setups.

#### Índice de conversão:

Este número refere-se a um valor de conversão a ser usado durante a gravação ou leitura via comunicação serial com um conversor de freqüência.

Consulte *Característica dos dados* em *Comunicação serial*, no *Guia de Design do VLT 2800*.

#### Tipo de dados:

O tipo de dados mostra o tipo e o comprimento do telegrama.

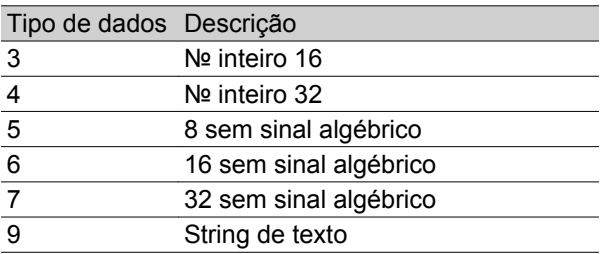

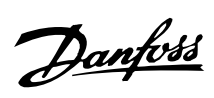

## **Índice**

## **"**

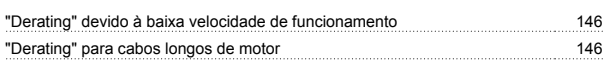

## **5**

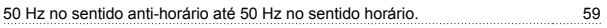

## **A**

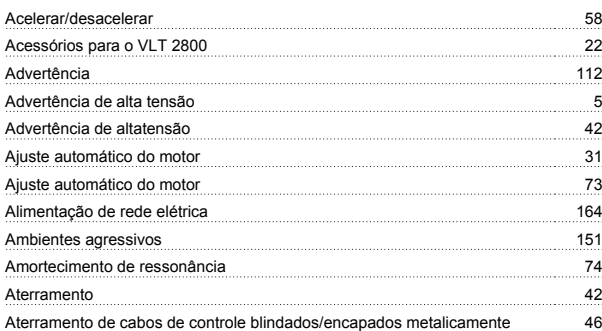

## **B**

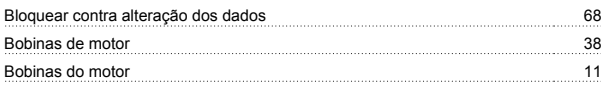

## **C**

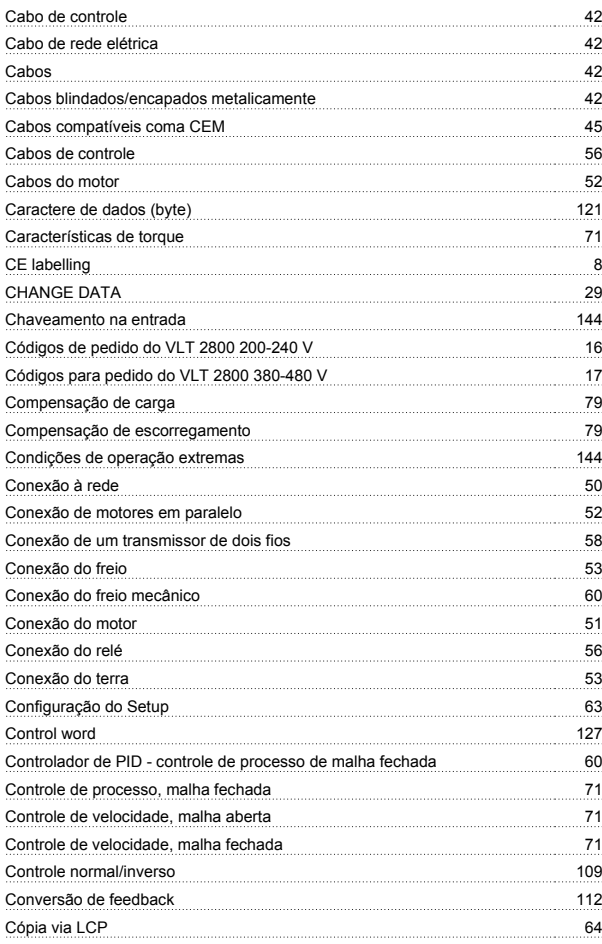

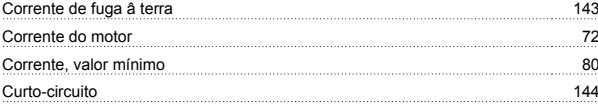

## **D**

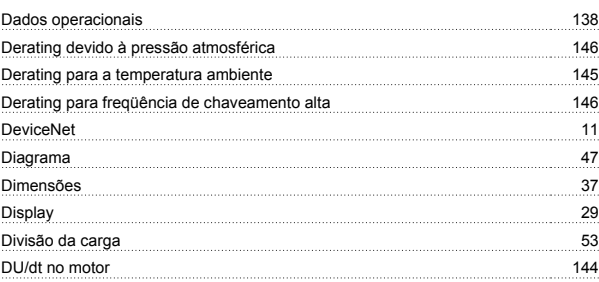

## **E**

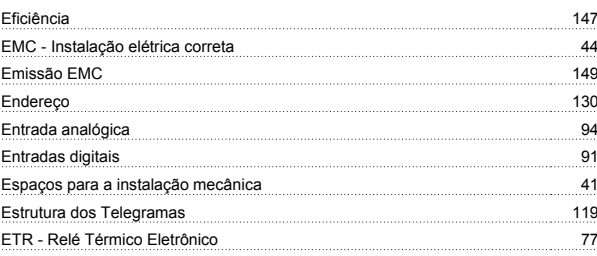

## **F**

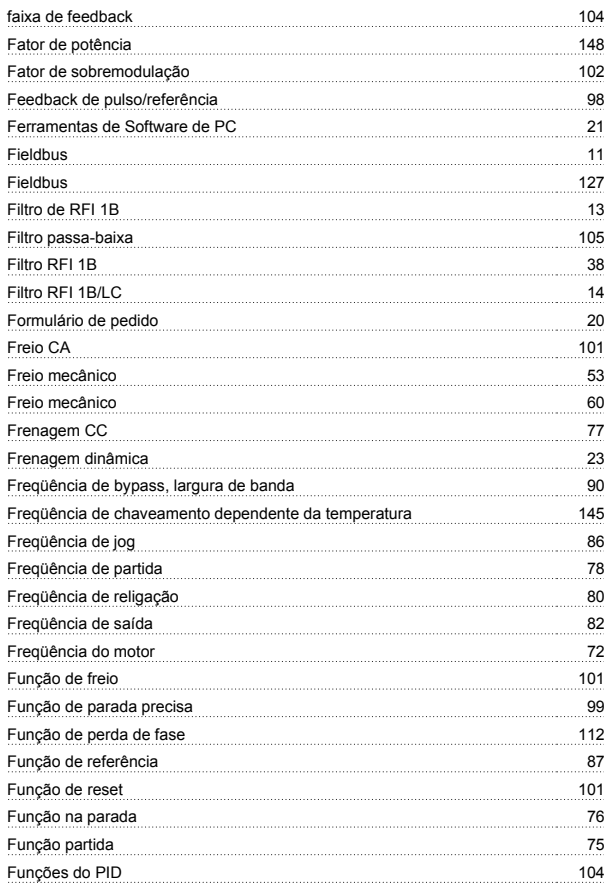

Danfoss

## **G**

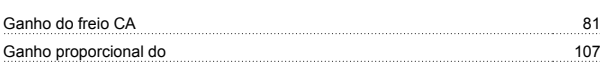

## **H**

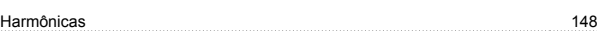

## **I**

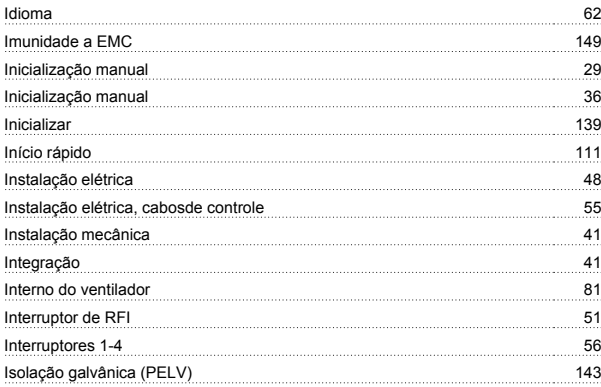

## **J**

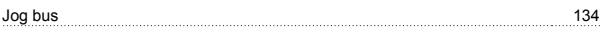

## **L**

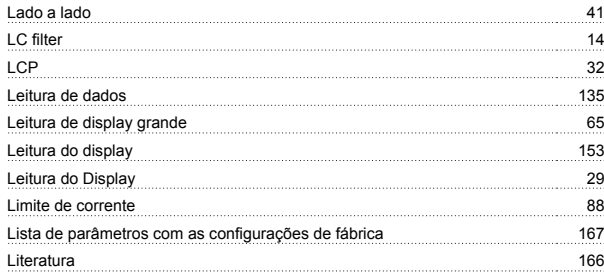

## **M**

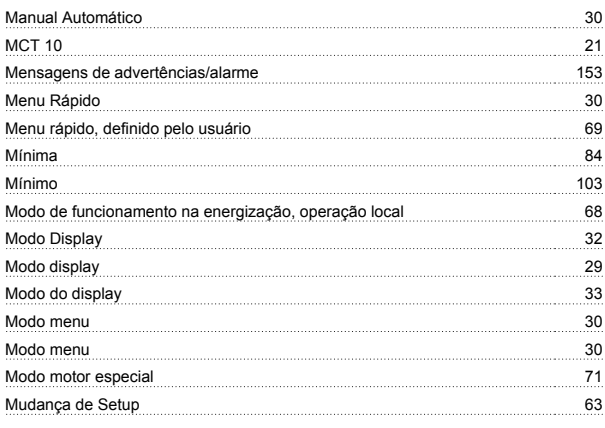

## **N**

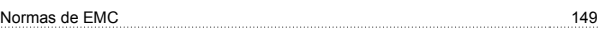

## **O**

O diferenciador 105

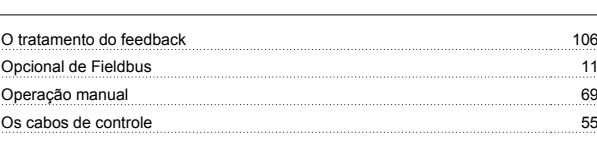

## **P**

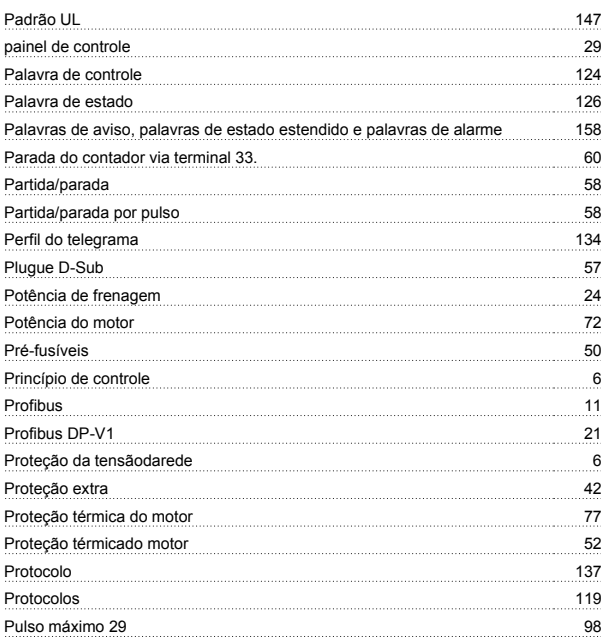

## **Q**

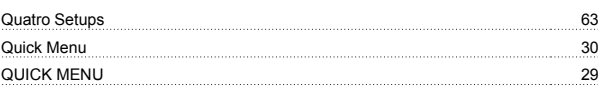

## **R**

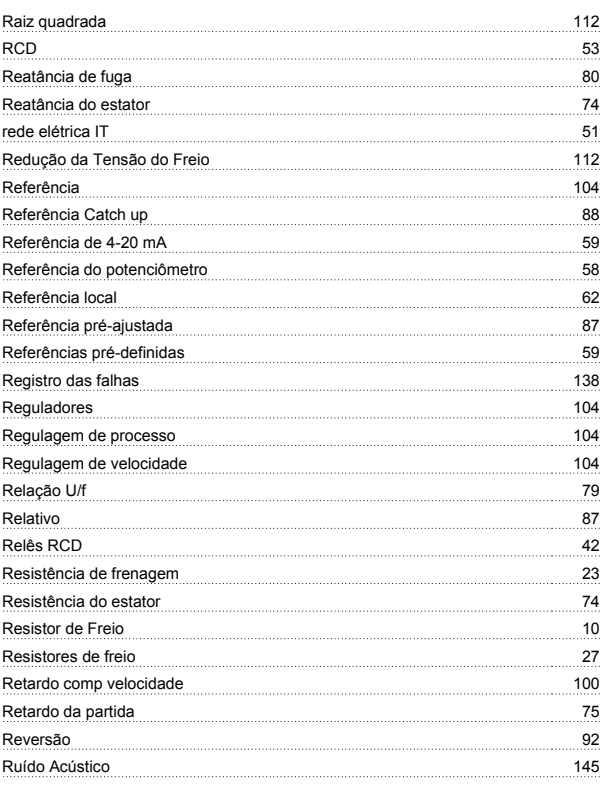

## **S**

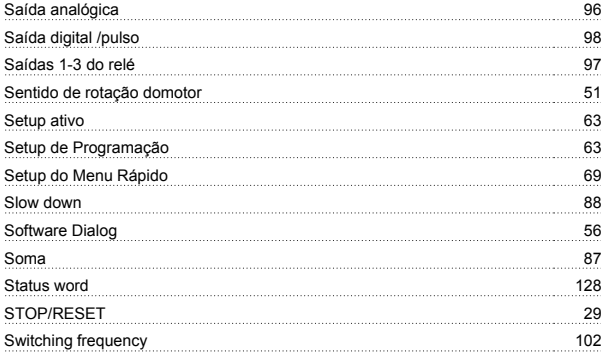

## **T**

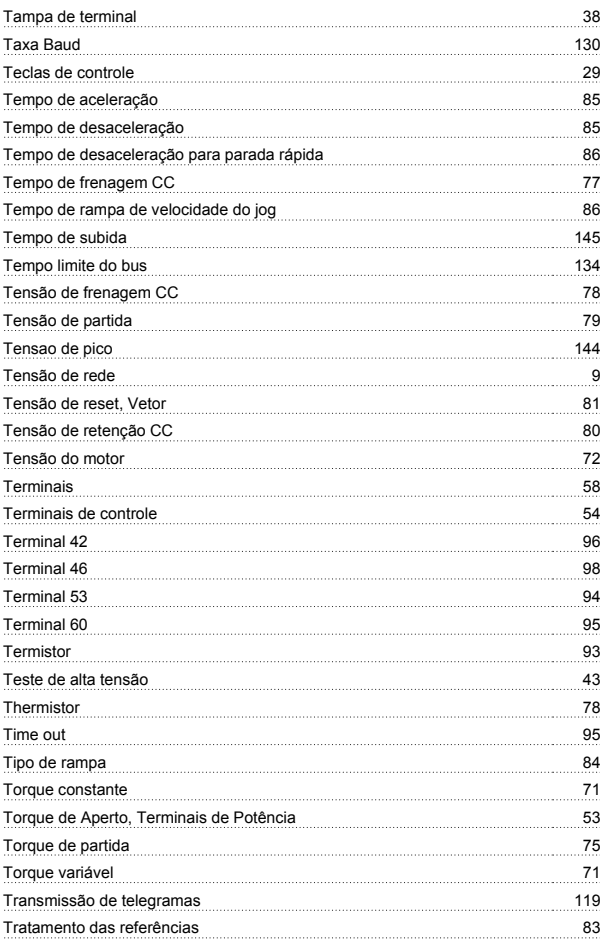

## **U**

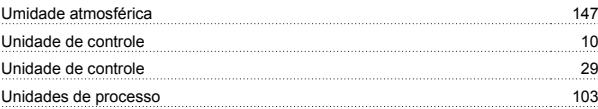

## **V**

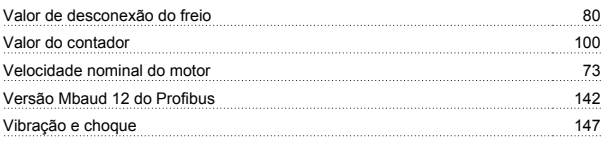